### **АДАПТИВНИ ВЕБ ПОРТАЛ ЗА ИНТЕРИНСТИТУЦИОНАЛНУ ИНТЕГРАЦИЈУ И АНАЛИЗУ ПОДАТАКА КАО ПОДРШКА СТРАТЕШКОМ ПЛАНИРАЊУ У ОКВИРУ ПРЕДШКОЛСКИХ УСТАНОВА**

### **ТЕХНИЧКО РЕШЕЊЕ**

#### **(М85 – ново техничко решење у фази реализације)**

Аутори:

- Доц. др Љубица Кази, доцент, Универзитет у Новом Саду, Технички факултет "Михајло Пупин" Зрењанин
- Проф. др Дијана Каруовић, ванредни професор, Универзитет у Новом Саду, Технички факултет "Михајло Пупин" Зрењанин
- Проф. др Драгица Радосав, редовни професор, Универзитет у Новом Саду, Технички факултет "Михајло Пупин" Зрењанин
- Татјана Лојовић, Предшколска установа, Зрењанин
- Александра Калезић-Вигњевић, Центар за интерактивну педагогију ЦИП, Београд
- Олга Лакићевић, Центар за интерактивну педагогију ЦИП, Београд

**Зрењанин, 2020. године**

# **САДРЖАЈ:**

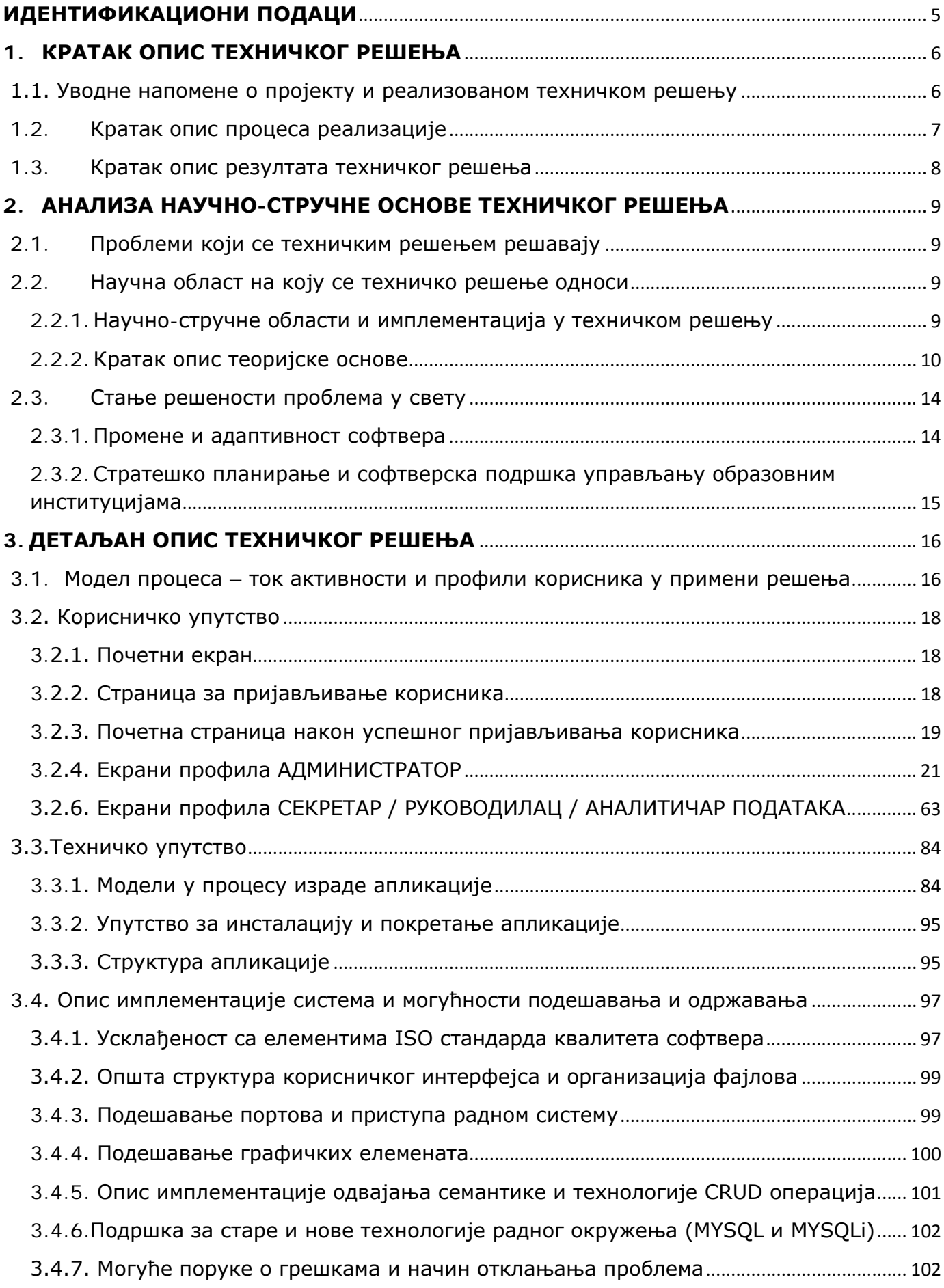

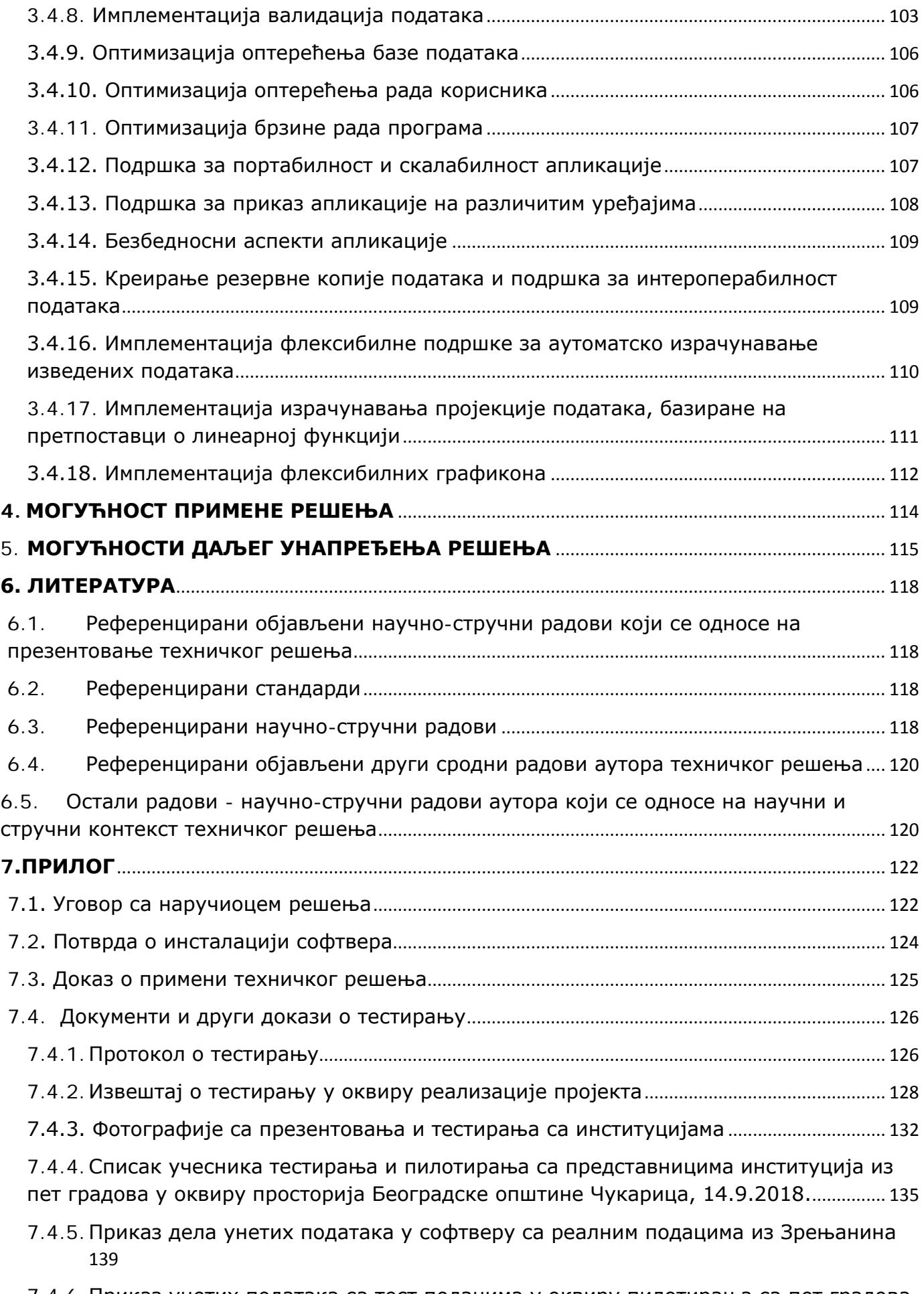

7.4.6. [Приказ унетих података са тест подацима у оквиру пилотирања са пет градова](#page-139-0) [140](#page-139-0)

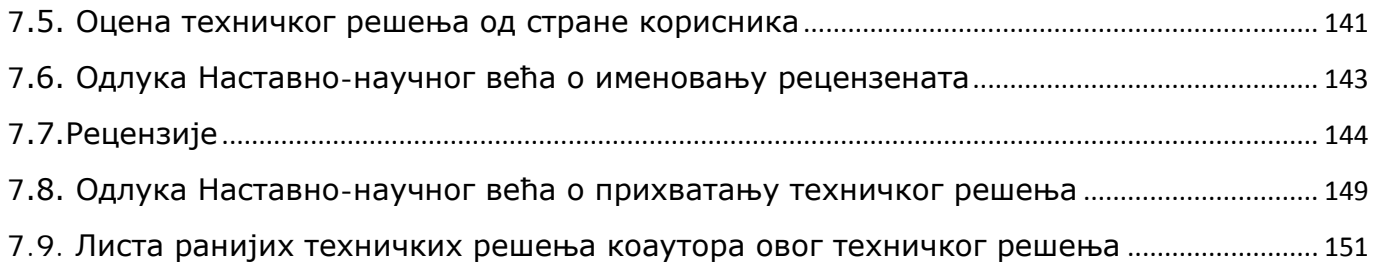

# <span id="page-4-0"></span>**ИДЕНТИФИКАЦИОНИ ПОДАЦИ**

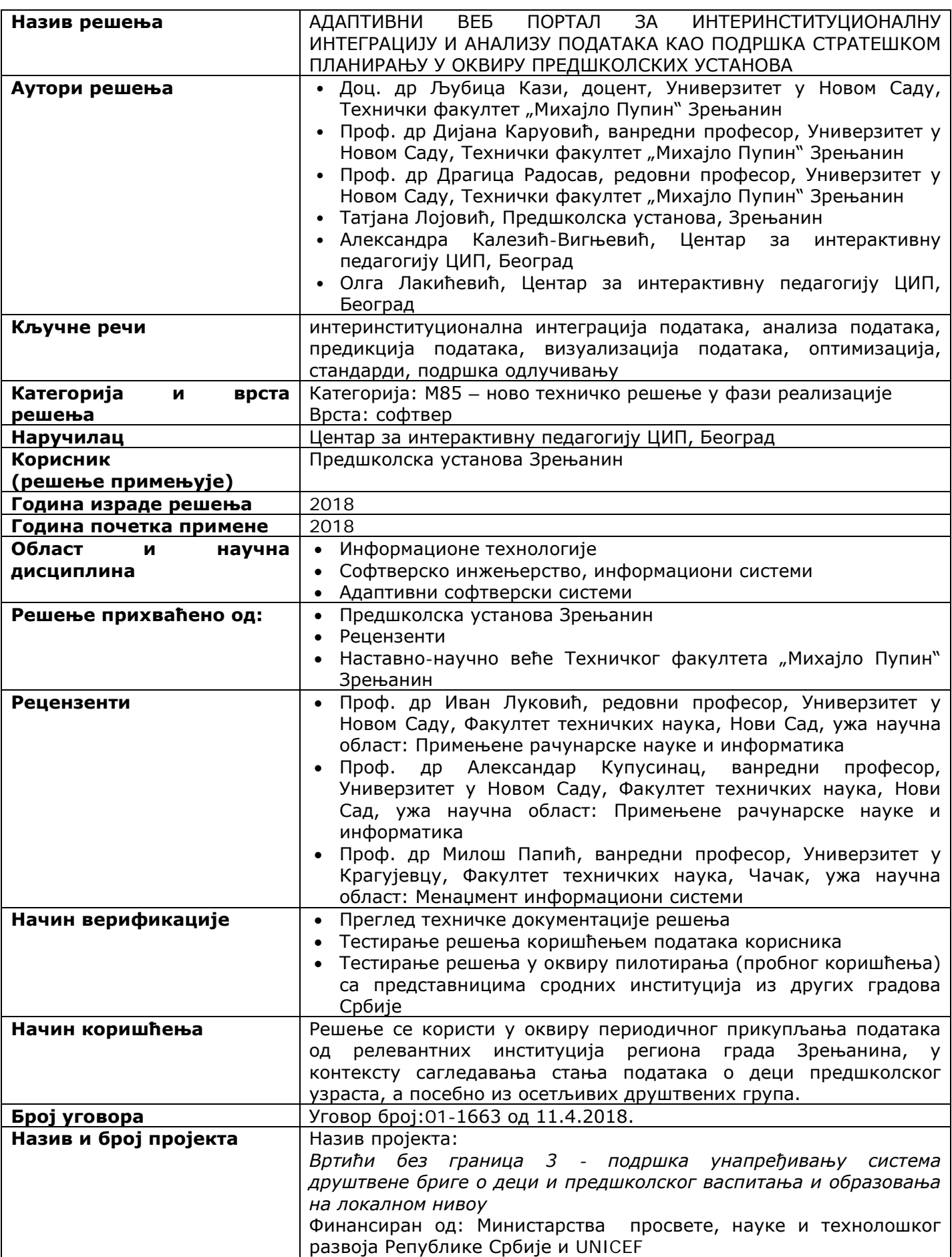

### <span id="page-5-0"></span>**1. КРАТАК ОПИС ТЕХНИЧКОГ РЕШЕЊА**

#### <span id="page-5-1"></span>**1.1. Уводне напомене о пројекту и реализованом техничком решењу**

Почетком 2017.године покренут је пројекат "Вртићи без граница 3 - подршка унапређивању система друштвене бриге о деци и предшколског васпитања и образовања на локалном нивоу", који се реализује у Београду и Зрењанину. Пројекат су партнерски реализовали Министарство просвете, науке и технолошког развоја, УНИЦЕФ и ЦИП – центар за интерактивну педагогију и завршен је септембра 2018. године.

Априла 2018. године ЦИП – центар за интерактивну педагогију потписао је уговор са Техничким факултетом "Михајло Пупин" Универзитета у Новом Саду, којим је ангажован да за потребе пројекта "Вртићи без граница 3 - подршка унапређивању система друштвене бриге о деци и предшколског васпитања и образовања на локалном нивоу" реализује веб портал за прикупљање и анализу података о деци предшколског узраста. Реализовани веб портал је имао за циљ да омогући ревизију постојећег инструмента (методички конципираног табеларно-базираног скупа образаца) за прикупљање података о деци и управљање подацима на локалном нивоу. Наведени инструмент је креиран у оквиру пројекта "Унапређивање предшколског васпитања и образовања у Србији (IMPRES)", који је финансиран средствима Европске уније, под покровитељством Министарства просвете, науке и технолошког развоја Републике Србије.

Технички факултет "Михајло Пупин" Зрењанин је, у циљу ревизије инструмента, израдио wеб портал за евиденцију података о деци предшколског узраста и пружити подршку стратешком планирању васпитно-образовних капацитета.

У оквиру реализованог веб портала, предвиђено је да корисници буду институције које ће уносити податке о деци предшколског узраста из свог делокруга. Предвиђени су и посебни корисници на нивоу локалне самоуправе којима ће бити омогућен унос матичних података потребних за унос од стране институција (администраторски профил) и приказ и статистичка обрада унетих података (профил аналитичара података). Обрадом података помоћу флексибилних формула омогућена је интеграција података из различитих институција и израчунавање изведених података, потребних за одлучивање. Реализована апликација омогућује предикцију података, базирану на претпоставци о линеарној функцији. Такође, подржана је и визуализација података графиконима. На основу изведених података, пројекција и графикона омогућена је подршка одлучивању и стратешком планирању, а посебно у домену образовних капацитета у предшколском образовању и васпитању деце.

Почетком јула 2018. године реализован портал је представљен и тестиран од стране представника УНИЦЕФ-а и Министарства просвете, науке и технолошког развоја. Дана 14.9.2018. је тестиран и пилотиран од стране представника пет општина Републике Србије. У оквиру презентација, тестирања и пилотирања, приказани су реални подаци комплетно унети у према раније дефинисаним потребним пољима поменутог инструмента, а који се односе на општину Зрењанин.

Реализован пројекат "Вртићи без граница 3 - подршка унапређивању система друштвене бриге о деци и предшколског васпитања и образовања на локалном нивоу", као и имплементиран веб портал омогућили су повећање обухвата деце у оквиру предшколског система васпитања и образовања, чиме је постигнут стратешки циљ.

### <span id="page-6-0"></span>**1.2. Кратак опис процеса реализације**

Процес реализације техничког решења описаног у овом документу може се поделити у три фазе. Резултати активности кратко су описани у овом одељку, а за поједине ставке дата су детаљнија објашњења у појединачним секцијама овог документа. Реализоване су следеће активности и резултати:

- 1. ФАЗА Спецификација и дизајн
	- 1.1. *Спецификација захтева* дефинисани су од стране представника ЦИП центра за интерактивну педагогију и Предшколске установе Зрењанин у више итерација, прво на концептуалном нивоу, а касније су се захтеви односили на унапређење елемената имплементираног решења.
	- 1.2. *Планирање развоја* динамика реализације и обухват, као и други елементи у области управљања пројектима дефинисани су интеракцији са ЦИП центром за интерактивну педагогију и Предшколском установом Зрењанин у складу са општом методологијом управљања пројектима садржаној у [PMBOK, 2017] и нису представљени у овом документу, с обзиром да је нагласак документа на самом техничком решењу и његовим карактеристикама.
	- 1.3. *Анализа документације и прописа*  анализирани су следећи документи:
		- Кари Питканен, Бранка Павловић, Бранислав Нојкић; "Управљање и оптимизација мреже предшколских установа, методички приручник", Министарство просвете, науке и технолошког развоја Републике Србије, 2014, ISBN 978-86-7452-049-9, PDF издање
		- Инструмент за прикупљање података о деци предшколског узраста, настао као резултат пројекта IMPRES, MS Excel издање, 2018.
		- Правилник о ближим условима за утврђивање приоритета за упис деце у предшколску установу, Министарство просвете и науке Републике Србије, 2011.
		- Правилник о ближим условима за почетак рада и обављање делатности установа за децу (Службени гласник РС, бр 50/94 и 6/96)
	- 1.4. Анализа стандарда:
		- Стандарди квалитета софтверског производа -ISO 9126 и ISO/IEC 25010:2011 [ISO 25010], резултати анализе елемената стандарда и мапирања у елементе софтверског решења представљени су у овом документу у одељку 3.4.1.
	- 1.5. Анализа постојећих научно-стручних резултата представљени резултати у 2. одељку овог документа
	- 1.6. Дизајн решења представљен у овом документу у одељцима 3.1., 3.3.1, 3.3.3. и 3.2.
- 2. ФАЗА Имплементација решења

Функционални елементи имплементираног решења описани су у овом документу у одељку 3.2, технички детаљи у вези израде и инсталације су објашњени у оквиру техничког упутства у одељку 3.3., а детаљи имплементације и могућности подешавања и одржавања описане су у одељку 3.4.

- 3. ФАЗА тестирање и презентовање
	- 3.1. Тестирање описано у одељку 7.4.
	- 3.2. Презентовање решења, описано у одељку 7.4.2. и 7.4.3.
	- 3.3. Спецификација захтева за даљим унапређењем, описано у одељку 5 и 7.4.2.

### <span id="page-7-0"></span>**1.3. Кратак опис резултата техничког решења**

Резултати техничког решења обухватају:

- Реализован веб портал, постављен у оквиру званичног веб портала Предшколске установе Зрењанин на URL адреси: [www.predskolskazr.edu.rs/projekat](http://www.predskolskazr.edu.rs/projekat). Креиран је применом PHP програмског језика над MYSQL базом података.
- Креирана демо верзија са истим обухватом функција али са ужим обухватом података, за потребе обуке корисника. Доступна на URL адреси: [www.predskolskazr.edu.rs/demo](http://www.predskolskazr.edu.rs/demo)
- Унети реални подаци из институција града Зрењанина, који се односе на општину Зрењанин
- Документација која описује елементе дизајна и имплементације, корисничко упутство, упутство за инсталацију и одржавање реализованог веб портала, резултате презентовања и тестирања решења и спецификацију потребног даљег унапређења решења.
- Објављена 3 рада која описују само техничко решење.

Резултати техничког решења припадају области информационих технологија, са посебним нагласком на адаптивност решења и подршку анализи, тј. предикцији и визуализацији података.

Реализовано техничко решење има следеће кључне карактеристике:

- ИНТЕРИНСТИТУЦИОНАЛНА ИНТЕГРАЦИЈА ПОДАТАКА Веб портал којем могу да приступају представници различитих институција, обједињени заједничким циљем прикупљања података. Подаци се централизовано снимају, али припадници свих институција које сарађују могу, поред уноса својих података, да виде и податке других институција са којима сарађују.
- ИНТЕГРАЦИЈА И АНАЛИЗА ПОДАТАКА
	- o Интегрисани подаци се обрађују применом флексибилних формула, претходно креираних помоћу наведеног веб портала и припремљених да омогуће израчунавања изведених података у складу са постављеним циљевима. У оквиру израчунавања изведених података, користе се унети подаци различитих институција, нормативи и други изведени подаци.
	- o Анализа података је омогућена увидом у унете податке различитих институција, увидом у изведене податке и податке предикције. Подаци предикције се могу у оквиру овог система израчунати над билокојом врстом податка, уколико су подаци у систем унети за барем 3 године. Анализа података је подржана приказом података у табеларној форми и графиконима. Графикони дају могућност графичког упоређивања података за више година, као и упоређивањем са нормативима (тј. референтним вредностима).
- ПОДРШКА СТРАТЕШКОМ ПЛАНИРАЊУ Израчунавање изведених података, упоредни приказ унетих података, поређење са нормативима, израчунавање и приказивање предикција, као и визуализација података омогућавају подршку стратешком планирању у домену који је претходно дефинисан циљем, потребним подацима и одговорним институцијама које уносе и анализирају податке.
- УНИВЕРЗАЛНА ПРИМЕНЉИВОСТ Наведеног техничко решење реализовано је за потребе предшколских установа, али је комплетно реализовано као универзално, системом шифарника институција, корисника, поља, формула и слично.
- АДАПТИБИЛНОСТ могућност прилагођавања софтвера пре почетка примене, подешавањем начина понашања (дефинисањем поља за унос, формула за израчунавање, одговорности за унос података)
- АДАПТИВНОСТ могућност аутоматског прилагођавања софтвера у току извршавања у односу на радно окружење: 1) у односу на хостинг платформу (верзија PHP хостинг подршке је детектована и код се прилагођава платформи), 2) у односу на уређај на коме се користи (применом Responsive Web Design елемената).

Техничко решење је описано у оквиру 3 научно-стручна рада који су објављени на међународним конференцијама.

- У раду [Kazi et al, 2019/1] представљен је модел пословних процеса и део дизајна и имплементације техничког решења у односу на ИСО стандарде који се односе на квалитет софтвера
- У раду [Kazi et al, 2019/2] представљен је функционални, архитектурни и графички дизајн реализованог веб портала.
- У раду [Kazi et al, 2020] описана је адаптивност реализованог решења у домену адаптибилности (прилагођавања решења пре почетка коришћења од стране корисника) и адаптивности (аутоматског платформског и графичког прилагођавања софтвера у току извршавања апликације на одређеној хостинг платформи и приказа на одређеном уређају.

### <span id="page-8-0"></span>**2. АНАЛИЗА НАУЧНО-СТРУЧНЕ ОСНОВЕ ТЕХНИЧКОГ РЕШЕЊА**

### <span id="page-8-1"></span>**2.1. Проблеми који се техничким решењем решавају**

У оквиру реализације пројекта, којем припада израда техничког решења, дефинисани су следећи проблеми:

- Проблем обухвата деце предшколским васпитно-образовним системом, с обзиром да је утврђено да у систем нису укључена сва деца одговарајућег узраста.
- Проблем укључивања деце осетљивих друштвених група у систем предшколског васпитања и образовања, с обзиром да је утврђено да је ово највећи део популације деце која није укључена у систем.
- Проблем интеграције података из различитих институција, како би се прикупили и укрстили подаци институција одређеног региона које воде рачуна о деци са различитих аспеката и на тај начин дошло до података о деци која нису обухваћена системом предшколског васпитања и образовања.
- Проблем стратешког планирања васпитно-образовних капацитета у оквиру образовних институција, а посебно предшколских установа, који се јавља због повећања обухвата деце.

Техничко решење решава наведене проблеме, јер омогућава:

- прикупљање података релевантних институција у контексту броја деце које имају одређене карактеристике
- укрштање података из различитих институција и израчунавање изведених података, како би се дошло до укупног броја деце која нису обухваћене системом предшколског васпитања и образовања
- израчунавање изведених података који се односе на планирање васпитно-образовних капацитета, на основу флексибилних формула за израчуанвање и норматива (константних вредности)
- израчунавање пројекција (предикција) и представљање података графиконима, како би се реализовала подршка одлучивању и планирању.

### <span id="page-8-2"></span>**2.2. Научна област на коју се техничко решење односи**

Приказано техничко решење припада области информационих технологија. Развој апликативног софтвера за потребе организационих система припада областима софтверско инжењерство и информациони системи, односно менаџмент информациони системи.

### <span id="page-8-3"></span>**2.2.1. Научно-стручне области и имплементација у техничком решењу**

Посебне области и делови овог документа где је описана одговарајућа имплементација у оквиру техничког решења:

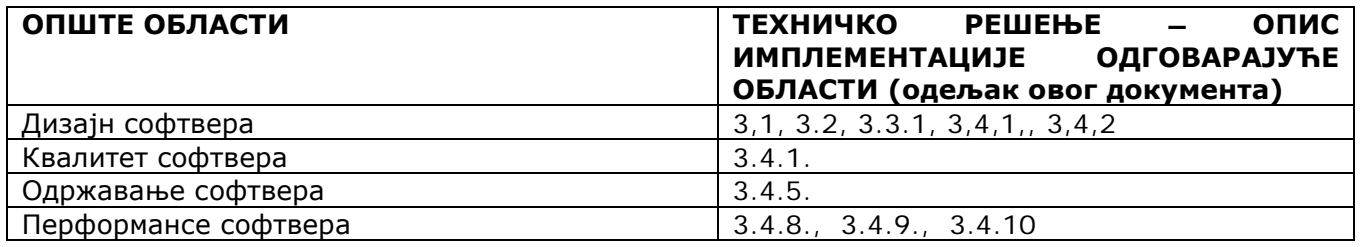

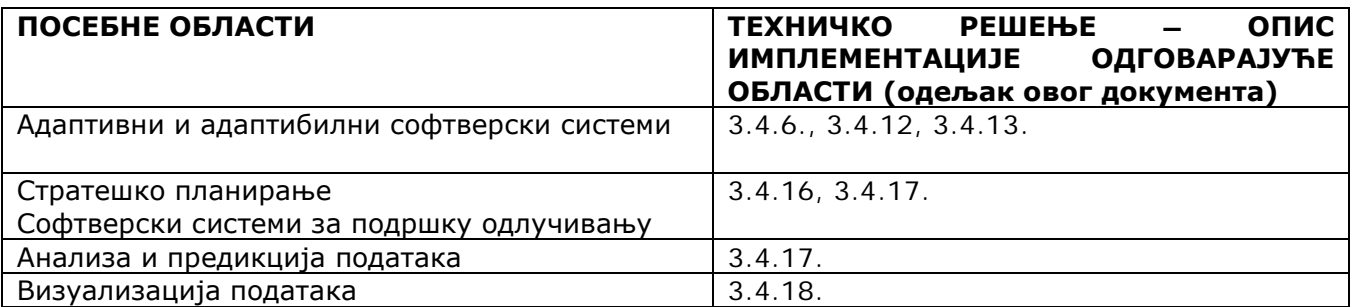

### <span id="page-9-0"></span>**2.2.2. Кратак опис теоријске основе**

### *2.2.2.1. Опште области*

### **Дизајн софтвера**

Према Software Engineering Body of Konwledge [SWEBOK, 2014], дизајн је дефинисан као процес и резултат процеса дефинисања архитектуре, компоненти и карактеристика система или компоненти. Према ISO/IEC/IEE standard 12207 (Software life cycle processes) [ISO 12207], дизајн софтвера се састоји из две кључне активности које се позиционирају између анализе спецификације захтева (software requirements analysis) и конструкције софтвера (software construction). Те две активности су:

- Дизајн софтверске архитектуре (Software architectural design, high level design) структура високог нивоа и организација компоненти софтвера)
- Детаљни дизајн софтвера (Software detailed design) прецизнији опис сваке компоненте до довољног нивоа детаља који је потребан за његову конструкцију.

Према Software Engineering Body of Konwledge [SWEBOK, 2014], важни аспекти дизајна софтвера укључују:

- Структуру софтвера (architecture) статички аспект,
- Дизајн корисничког интерфејса и модалитете интеракције са корисником,
- Функционални дизајн (понашање система, динамички аспект),
- Дизајн презентације информација.

Сви релевантни елементи су обиковани у складу са претходно усвојеном стратегијом дизајна, као што су: function-oriented, object-oriented, data structure-centered, component-based и други.

### **Квалитет софтвера**

Према [Cote et al, 2007], инжењерство квалитета софтвера је примена континуираног, систематичног, дисциплинованог и мерљивог приступа развоју и одржавању софтверских производа и система. Постоје различите перспективе разматрања квалитета софтвера:

1. перспектива корисника – усклађеност производа са контекстом примене,

2. перспектива производње – усаглашеност са захтевима и стандардима, где квалитет процеса развоја утиче на квалитет производа,

3. перспектива производа – мерење вредности атрибута интерних карактеристика софтвера

4. перспектива вредности – разне заинтересоване стране имају различите перспективе квалитета и метрике.

Квалитет софтвера се може разматрати са три аспекта:

1) Процес развоја софтвера,

2) Софтвер као производ – интерни аспект квалитета,

3) Софтвер у употреби – екстерни аспект квалитета [Cote et al, 2007].

### **Одржавање софтвера**

Према [SWEBOK, 2014], концепт одржавања софтвера је дефинисан у оквиру међународног стандарда ISO/IEC/IEEE 14764. Одржавање софтвера представља интегрални део животног циклуса софтвера и најчешће се позиционира у постимплементациони део подршке, након испоруке софтвера. Међутим, разматрање о проблемима самог одржавања софтвера, тј. планирање самог одржавања мора бити реализовано и пре тренутка испоруке [SWEBOK, 2014] [Bhatt et al, 2012]. Према [SWEBOK, 2014], Циљ одржавања софтвера је модификација постојећег софтвера, уз очување његовог интегритета. Основни разлог одржавања софтвера је обезбеђивање континуираног задовољства корисника, тј. усклађивање са њиховим захтевима.

Активности одржавања се реализју ради: кориговања грешака, унапређења дизајна, имплементације побољшања, повезивања софтвера са другим софтверима, прилагођавање софтвера другачијем хардверу, софтверу, системским и телекомуникационим уређајима и сл. У оквиру раније наведеног стандарда ISO/IEC/IEEE 14764, дефинисано је четири типа одржавања: корективно, адаптивно, перфективно и превентивно. Неке од техника одржавања укључују реинжењеринг, реверзни инжењеринг, миграције застарелог софтвера (legacy) у нову технологију и слично.

### **Перформансе софтвера**

Према [Woodside et al, 2007], перформансе софтвера представљају један од аспеката квалитета софтвера. Веома је важно нагласити улогу инжењерства софтверских перформанси (SPE – Software Performance Engineering). [Woodside et al, 2007] дефинишу инжењерство перформанси софтвера као колекцију активности софтверског инжењерства које се простиру кроз цео животни циклус развоја софтвера, а имају за циљ да софтвер буде реализован у складу са захтевима перформанси. SPE обухвата два приступа: модел-базиран приступ и приступ базиран на мерењу (measurement-based). Модел-базирани приступ се примењује рано у процесу развоја, са циљем да се прилагоди архитектура и дизајн тако да софтверски производ буде у складу са захтеваним перформансама, док се приступ базиран на мерењу примењује касно у развоју, када се сам софтверски производ може покренути и његове карактеристике мерити. Релевантни елементи домена SPE су спецификације:

- структуре (компоненте софтвера),
- понашања (опис операција, тј. софтверских функција, случајева коришћења и сценарија коришћења)
- оптерећења (workload, дефинисање фреквенције иницијације појединих операција система)
- ресурса (хардвера и софтвера).

Неке од најважнијих активности у оквиру SPE су: идентификација и спецификација релевантних елемената и фактора који утичу на перформансе, дефинисање захтева за перформансама, предикција перформанси, тестирање перформанси, предикција потенцијалних измена и еволуције софтвера и утицаја на одржавање. У оквиру рада [Woodside et al, 2007] посебно је наглашен тренд ка развоју у овој области који се односи на оптимизацију софтвера и његових перформанси, а посебно у току извршавања, тј. адаптивни приступ. У овом раду се адаптивни системи описују у контексту перформанси, као аутономни системи који извршавају одлучивање о перформансама у току рада и оптимизују конфигурацију софтвера над системом који ради.

### *2.2.2.2. Посебне области*

### **Адаптибилни и адаптивни софтверски системи**

Према [Zhang&Cheng, 2006] [McKinley et al, 2004], адаптивни софтвер је дефинисан као софтвер који динамички прилагођава понашање у току извршавања, као одговор на промене у радном окружењу. У оквиру [Salehie&Tahvildari, 2009], само-адаптивни софтвер је дефинисан као систем са затвореном повратном спрегом (closed feedback), где се контролна информација прикупља:

- из самог система ("self" компонента односи се на стања система, тј. елемената архитектуре софтвера), као и
- из радног окружења ("context" компонента представља све оно што је у оперативном окружењу и што утиче на карактеристике и понашање самог система.

Наредна слика представља кључне елементе и процес само-адаптације, која укључује сензоре да детектују промене у окружењу и мониторинг процес над догађајима радног окружења који детектује промене. Следи одлучивање о извршавању промена покретање активности промена иницирањем ефектора да изврше одговарајућу промену.

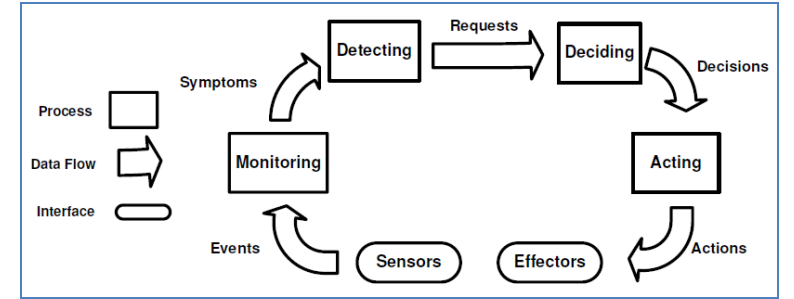

Слика 1. Кључни елементи и процес само-адаптације [Salehie&Tahvildari, 2009]

Наредна слика представља кључне функционалне аспекте само-адаптивног софтвера на различитим нивоима сложености:

- Примитивни ниво *(self-awareness and context awareness),*
	- *Главни ниво (self configuring, self-optimizing, self-healing, self-protecting),*
	- *Општи ниво (self-adaptiveness).*

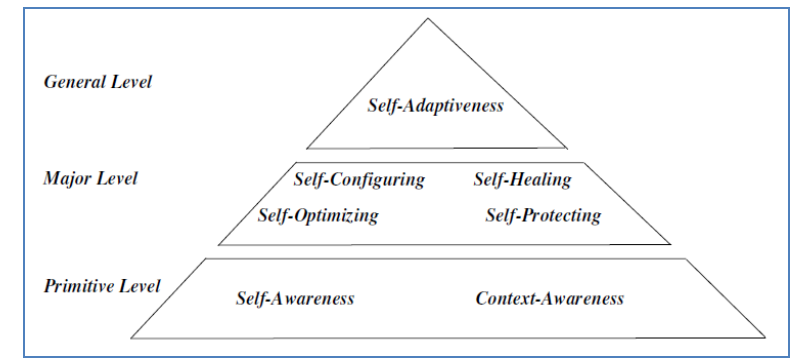

Слика 2. Хијерархија нивоа сложености само-адаптивног софтвера и кључне карактеристике [Salehie&Tahvildari, 2009]

Наредна слика представља два основна типа софтвера у односу на ниво аутоматизације у адаптацији [Salehie&Tahvildari, 2009]:

- Адаптиван софтвер (self-adaptive software) интерни приступ где се адаптациони механизам налази у оквиру самог решења
- Адаптибилни софтвер (adaptable software) –адаптациони механизам је модул екстерно постављен у односу на језгро саме функционалности софтвера.

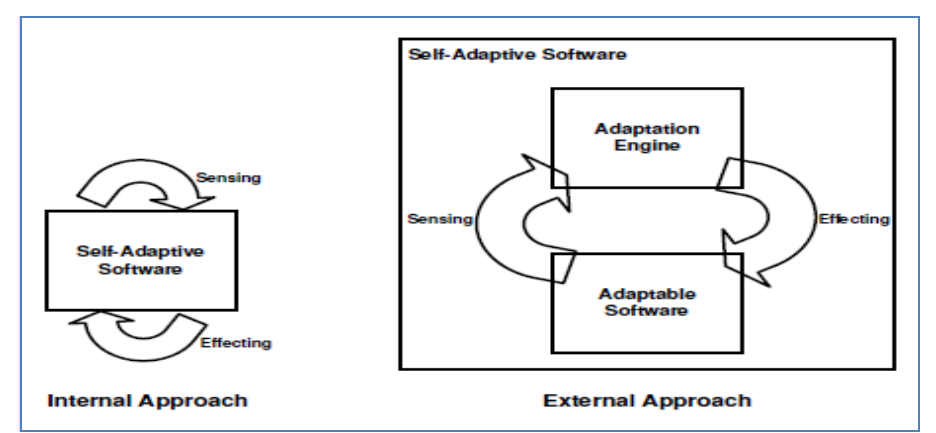

Слика 3. Адаптивни и адаптибилни софтвер[Salehie&Tahvildari, 2009]

### **Стратешко планирање**

Стратешко планирање позитивно утиче на организационе перформансе [Miller&Cardinal, 1994] и блиско је повезано са управљањем квалитетом, које је имплементирано кроз кључне процесе, одговарајуће управљање ресурсима и успостављање сарадње са добављачима и партнерима [Suarez et al, 2016]. Успех управљања тоталним квалитетом зависи од интеграција вредности квалитета, задатака и циљева, као и праксе орјентисане ка квалитету у процес стратешког планирања[Suarez et al, 2016].

Процес стратешког планирања почиње постављањем циљева, који се трансформишу у акције, у циљу унапређења организационих перформанси [Smith et al, 1990]. Релевантни елементи стратешког планирања укључују дефиницију кључних вредности, мисије и визије [Ozdem, 2011], циљева и задатака, анализе екстерног и интерног окружења (применом SWOT анализе), планова активности (courses of action, action programs). [Smith et al, 1990]

### **Софтверски системи за подршку одлучивању**

Према [Arnott&Pervan, 2005], "софтверски системи за подршку одлучивању (Decision Support Systems – DSS) представља област информационих система, која је фокусирана на подршку и унапређење доношења одлука у управљању  $($ "managerial decision-making"). У професионалној пракси DSS системи обухватају персоналне системе за подршку одлучивању, групне системе за подршку одлучивању, извршни информациони системи, онлајн аналитички системи обраде података ("online analytical processing systems"), складишта података ("data warehousing") и пословна интелигенција ("business intelligence").

Према [Turban et al, 2005], DSS системи укључују системе за управљање знањем ("Knowledge Management Systems"), повезане са системима вештачке интелигенције и експертним системима, а повезани су и са системима вештачких неуронских мрежа, рударењем подацима ("data mining"), системи базирани на правилима и аутоматском резоновању, машинском учењу, као и фази логике. Посебан сегмент односи се на методе одлучивања, као што је примена стабла одлучивања. Други правци односе се на визуализацију података и аналитику података у реалном времену. Савремене имплементације укључују и веб-базиране интелигентне системе, интелигентне агенте и семантички веб.

### <span id="page-13-0"></span>**2.3. Стање решености проблема у свету**

### <span id="page-13-1"></span>**2.3.1. Промене и адаптивност софтверa**

Измене софтвера генерално се могу позиционирати у односу на:

- 1. Стандарде који се односе на одржавање софтвера [ISO 14764], са четири категорије: корективно, адаптивно, перфективно и превентивно.
- 2. Софтверску еволуцију, где је Лехман [Lehman, 1996] дефинисао осам закона који наглашавају континуирано прилагођавање софтвера, уз повећање комплексности и проширење функционалности, ради усклађивања са корисниковим потребама и захтевима.

Управљање променама софтвера, у оквиру животног циклуса софтвера, представља једну од истакнутих области у оквиру научног истраживања [Katayama, 2003] и праксе. Када се разматра цео животни циклус софтвера, почев од спецификације захтева корисника, измене се могу антиципирати већ у тој фази [Lim&Finkelstein, 2011]. Измене софтвера су блиско повезане са еволуцијом софтвера, која се може надгледати. тј. вршити мониторинг у циљу предикције будућих захтева за изменама [Shi et al, 2013]. Студије случаја су анализиране како би се утврдили разлози и ефекти промена у захтевима корисника које се односе на карактеристике софтвера [McGee&Greer, 2012].

Један од основних циљева подстицања унапређења софтвера у контексту адаптивности је да се омогући што дужи животни век самог софтверског производа [Derakhshanmannesh et al, 2011].

У контексту адаптивних веб-базираних информационих система [Houben, 2005], један од аспеката адаптивности се односи на корисника софтвера. Модели корисника система омогућавају прилагођавање корисниковим профилима (креираним у складу са корисниковим знањем, понашањем и историјом коришћења). У том смислу, најчешће постоје два типа софтверске адаптације:

- 1. Адаптибилност прилагођавање статичком корисниковом профилу. Корисник је категорисан у одређену групу/профил, на почетку коришћења софтвера.
- 2. Адаптивност вишеструка прилагођавања динамичком профилу корисника, у току рада софтвера и самог његовог коришћења. Корисникове карактеристике се у току рада могу мењати, што захтева константан мониторинг корисниковог понашања. Динамичка адаптација софтвера се извршава у складу са променама корисниковог понашања.

Истраживања и развој софтверске адаптибилности и адаптивности допринела су резултатима у теоријској области развојем одговарајућих концепата, праћени практичним резултатима. Термини који су предложени у истраживачким радовима су: чиста адаптивност наспрам интелигентне адаптације [Magnaudet& Chatty, 2014], микро-адаптација (само-адаптација) наспрам макроадаптације (адаптација зависна од људске активности) [Derakhshanmannesh et al, 2011].

Адаптација је анализирана са становишта људске перспективе (адаптивни интерфејси), опреративног окружења и радног контекста, као и са становишта софтверске архитектуре [Derakhshanmannesh et al, 2011] [Magnaudet& Chatty, 2014]. Софтверска адаптација је такође анализирана у односу на различита програмска развојна окружења и приступе, као што је интерактивно програмирање [Magnaudet&Chatty, 2014], системи базирани на правилима [Derakhshanmannesh et al, 2011], [Xiao&Greer, 2005], системи базирани на моделима [Xiao&Greer, 2009] [Manesh&Ebert, 2011], граф-базирана адаптивност [Derakhshanmannesh et al, 2011], примена софтверских агената [Xiao&Greer, 2005] [Xiao&Greer, 2009]. Посебни аспекти се односе на адаптивност у току извршавања [Derakhshanmannesh et al, 2011] [Manesh&Ebert, 2011] и софтверску еволуцију [Manesh&Ebert, 2011].

Адаптибилност и адаптивност софтвера као карактеристике су нашли посебну примену у одређеним апликативним областима, где не-функционална неизвесност (нпр. време одговора система) може да утиче на саму функционалност софтвера [Ghezzi et al, 2013], односно његову употребљивост, посебно уколико постоји висока зависност од компоненти софтвера склоним неисправном функционисању [Dubey et al, 2013]. Посебни апликативни домени наглашавају адаптивност као критичну особину, као што је област авијације (airplane software) [Kashi&D'Souza, 2016] и права (law-related software) [Ingolfo&Souza, 2013].

Може се закључити да се образовни контекст адаптивних и адаптибилних софтверских решења може повезати са аспектом подршке процесу учења у оквиру посебне категорије образовног рачунарског софтвера, прилагођавајући софтвер личним карактеристикама корисника, тј. ученика. Постојећа решења адаптивних и адаптибилних софтвера нису орјентисана на образовни контекст информационог система образовних институција, а посебно не дају подршку стратешком планирању у оквиру информационих система образовних институција.

### <span id="page-14-0"></span>**2.3.2. Стратешко планирање и софтверска подршка управљању образовним институцијама**

Значај планирања као област когнитивног развоја препознат је као важан сегмент предшколског образовања[McCormak&Atance, 2011]. "Стратешки план у сектору образовања је физички продукт процеса стратешког планирања који укључује смернице како руководити образовним системом у оквиру шире националне перспективе. По својој природи је еволутиван и често укључује ограничења. Омогућује образовним институцијама да идентификују како да користе ресурсе у дужем периоду, како би извршили своју мисију" [Judah&Paul, 2014]

Истраживања у области стратешких проблема образовних институција се у највећој мери односе на високошколске институције. Најчешће разматрају успех реализације појединих стратешких циљева, као што је интернационализација [Rudzki, 1996], управљање знањем [Bhusry&Ranjan, 2011] и интеграција са пословним окружењем [Pišova, 1999] итд.

Усмерења ка унапређењу активности у организацијама често су повезана ка укључивању нове или унапређењу постојеће софтверске подршке пословним процесима, као што су интегрална ERP (Enterprise Resource Planning) софтверска решења. Ефективност њихове употребе, материјални и нематеријални ефекти и предности могу се анализирати на основу резултата мерљивих критичних фактора успеха (critical success factor analysis) [Amid&Kohansal, 2014]. У раду [Watson et al, 1999] описане су компоненте и процес развоја ERP система, који представља симулациони модел за учење самог развоја информационог система у оквиру високог образовања. Посебан нагласак у овом раду је на општој структури пословно-орјентисаних информационих система, који пружају подршку свим најважнијим елементима оперативног нивоа функционисања и финансијским процесима у предузећу. Овај рад не даје посебан увид у специфичне потребе стратешког управљања предузећем, као ни посебан фокус на примену ЕРП у образовању у контексту инфомационог система образовне институције. У раду [Abughabah&Sanzogni, 2010] дат је преглед истраживања у области развоја ERP система високошколских институција, са посебним освртом на стање у Аустралији.

Може се закључити да постојећа научно-стручна решења описују могућности примене ERP система у самом образовном процесу, симулацијом процеса развоја таквог система, а приказују и решења примене ERP система у високошколским институцијама. У оквиру приказаних решења нису дати резултати у области предшколских институција. Такође, нису дати резултати стратешког планирања и примене одговарајућег софтвера у образовним институцијама предшколског нивоа. ERP системи у мањој мери пружају ограничене могућности стратешког планирања, али су ти модули орјентисани на опште финансијски-орјентисане показатеље које се односе на пословна предузећа. ERP системи су конципирани да дају подршку затвореном систему једне институције са фиксним типовима података који се прикупљају у свакодневном раду. Дакле, постојећа решења не дају могућност флексибилног постављања циљева и података који се прикупљају, као и начина њихове обраде и презентовања.

# <span id="page-15-0"></span>**3. ДЕТАЉАН ОПИС ТЕХНИЧКОГ РЕШЕЊА**

### <span id="page-15-1"></span>**3.1. Модел процеса – ток активности и профили корисника у примени решења**

Предвиђени су следећи профили корисника:

- 1. АДМИНИСТРАТОР уноси базичне податке: КОРИСНИКЕ који приступају систему, они су запослени у некој ИНСТИТУЦИЈИ и самим тим представљају ту институцију, институција има седисте у МЕСТУ, а место припада административно-географском РЕГИОНУ. Такође, администратор уноси НАЗИВЕ ПОЉА за које ће се уносити конкретни подаци.Администратор такође уноси НАДЛЕЖНОСТИ институција за унос одређених група података. Ово су општи, али кључни подаци као основ за унос података од стране конкретних институција, па је осетљиво да се да могућност приступа и рада са овим подацима. Посао администратора може на локалном нивоу да ради и администратор web сајта или административни радник (овлашћено лице из сегмента предшколског образовања) који би био задужен за ценралну бригу о подацима који се уносе путем овог сајта. Ако би се ова апликација користила у оквиру ширег региона, администатор би био запослени из управе овог региона.
- 2. ПРЕДСТАВНИК ИНСТИТУЦИЈЕ уноси конкретне податке и локалне нормативе по пољима која су му дата у односу на надлежност и има увид у своје и податке других институција.
- 3. СЕКРЕТАР одлучује о процесу уноса података који важи за све институције региона на ком се примењује апликација, као и има увид у статистику, документе и графиконе, уз могућност штампања. Прецизније, активности секретара одговарајуруководећим позицијама региона, јер одлучују о самом процесу уноса, а на основу приказасумарних статистичких података, могу доносити закључке и усмеравати одлучивање. Такође, овај део програма може се користити и на позицији пословног аналитичара (Business Analyst) у локалној самоуправи.

Моделом пословних процеса описан је ток активности у оквиру примене реализованог софтвера кроз три основне улоге (профила корисника) софтвера и у оквиру две основне фазе.

*ПРВА ФАЗА - Почетни период примене апликације* односи се на активности администратора, који треба да унесе основне шифарнике за рад апликације.

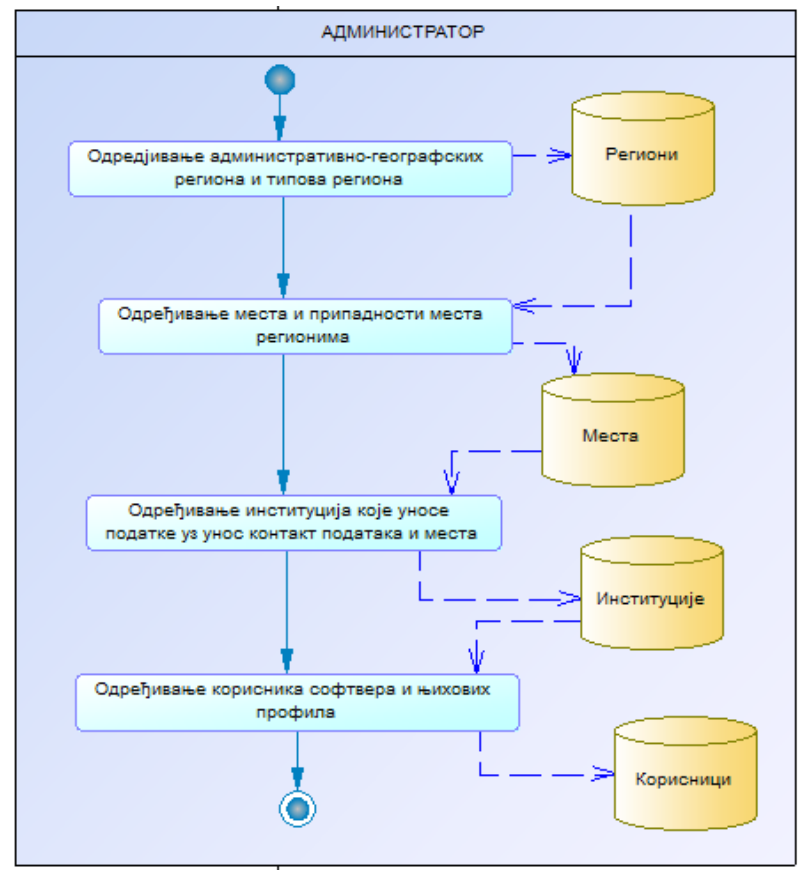

Слика 4. Модел пословних процеса - активности администратора веб портала у почетној припремној фази примене апликације

*ДРУГА ФАЗА (периодично се понавља) - Унос података* почиње одлуком секретара и креирањем временског плана уноса. Након тога администратор уноси типове поља (уноси табеле, групе поља и поља) или их ажурира (мења, брише), а такође додељује надлежности институцијама поља за унос. Следи унос података по дефинисаним пољима од стране представника институција. По окончању периода уноса, секретар реализује статистику и формира извештаје. Након тога подаци се архивирају.

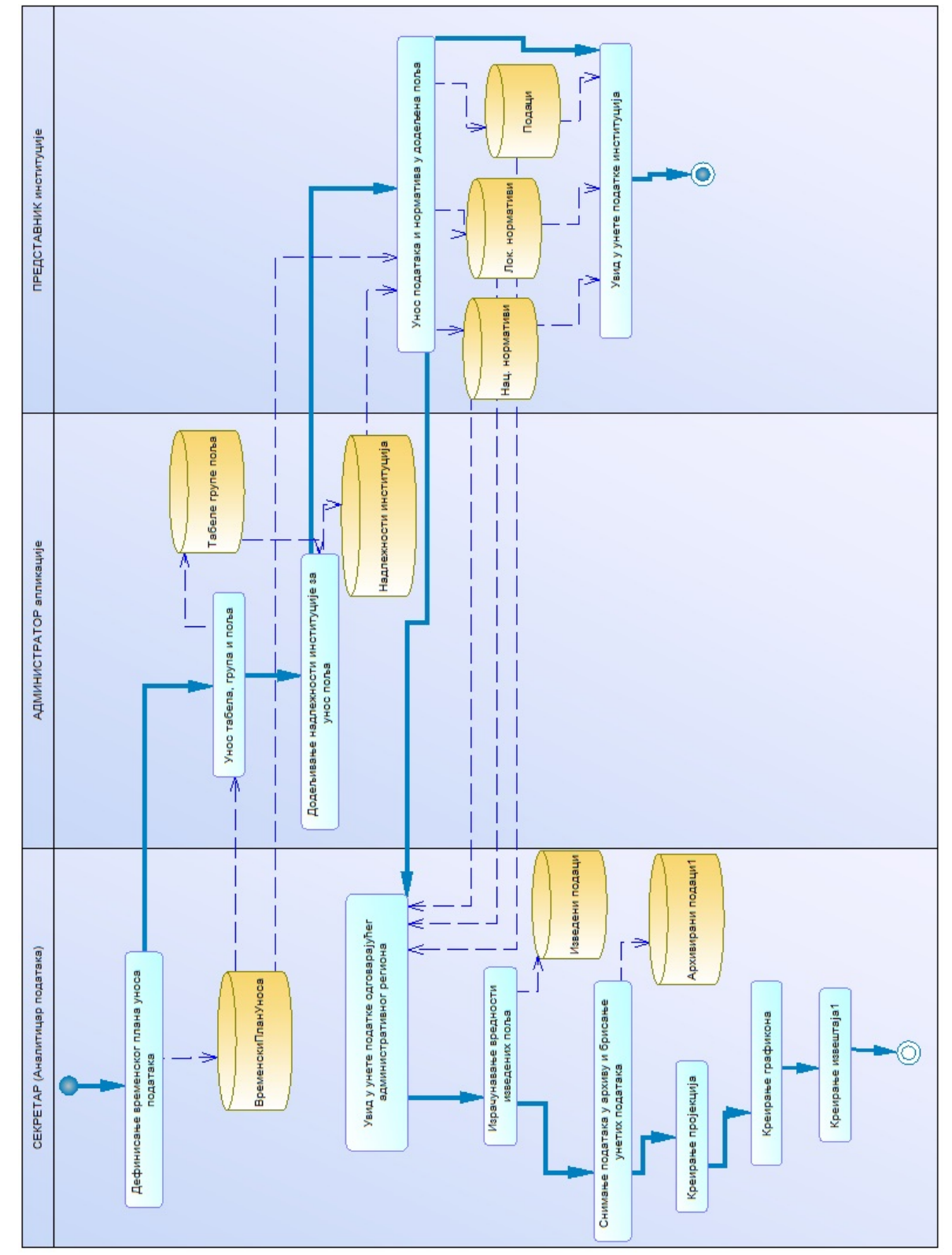

Слика 5. Модел пословних процеса – активности свих учесника у главној фази примене апликације

### <span id="page-17-0"></span>**3.2. Корисничко упутство**

У наставку је дат преглед основних типова екрана са унетим пробним подацима, са кратким описом њихове намене и начина коришћења.

### <span id="page-17-1"></span>**3.2.1. Почетни екран**

Након покретања апликације, учитава се почетни екран апликације, који приказује основне податке о пројекту и софтверској подршци.На овом екрану у десном горњем углу дат је линк "ПРИЈАВА КОРИСНИКА", помоћу којег се покреће програм за пријаву корисника.

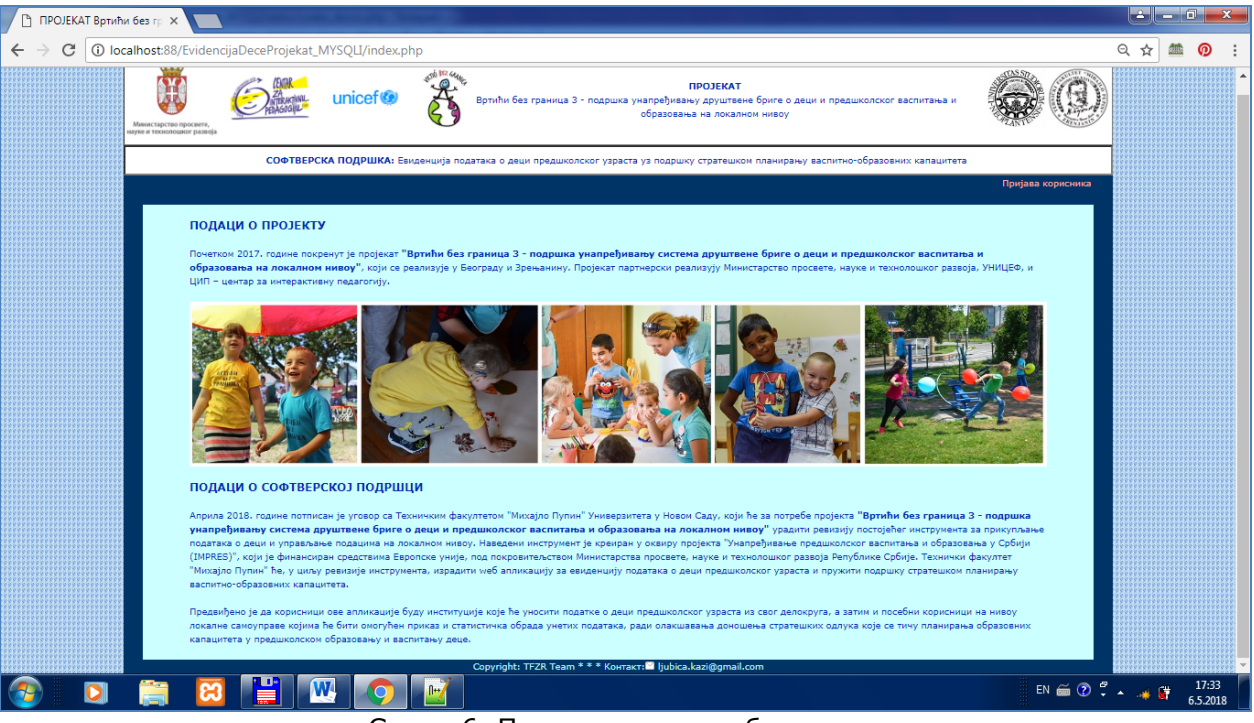

Слика 6. Почетни екран веб портала

### <span id="page-17-2"></span>**3.2.2. Страница за пријављивање корисника**

Екран за пријаву корисника омогућује унос корисничког имена и шифре.Могуће је уносити корисничко име и шифру ћириличним писмом.Након уноса одговарајућих података, коришћењем тастера ПРИЈАВА аутоматски се проверавају подаци и учитава почетни екран за рад.Уколико се унесу неисправни подаци, аутоматски се поништавају и поново се учитава страница за пријављивање.

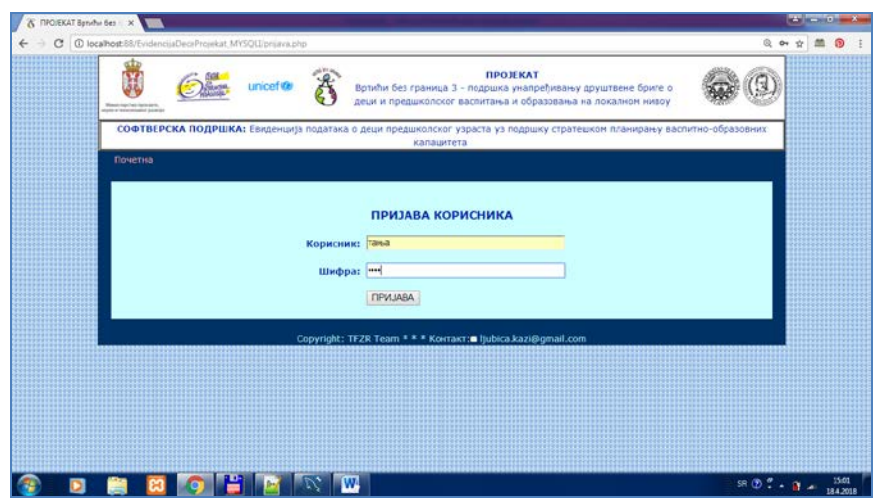

Слика 7. Екран за пријаву корисника

### <span id="page-18-0"></span>**3.2.3. Почетна страница након успешног пријављивања корисника**

Могући профили корисника су администратор, секретар и представник институције.Могуће је у апликацији имати више корисника истог профила, чак и за исту институцију где су запослени.Приликом успешног пријављивања на систем, приказује се мени са опцијама за тај профил корисника, као и основни подаци о кориснику – профил, презиме, име, подаци о институцији запослења, као и слика корисника.

Почетна страница за профил администратора:

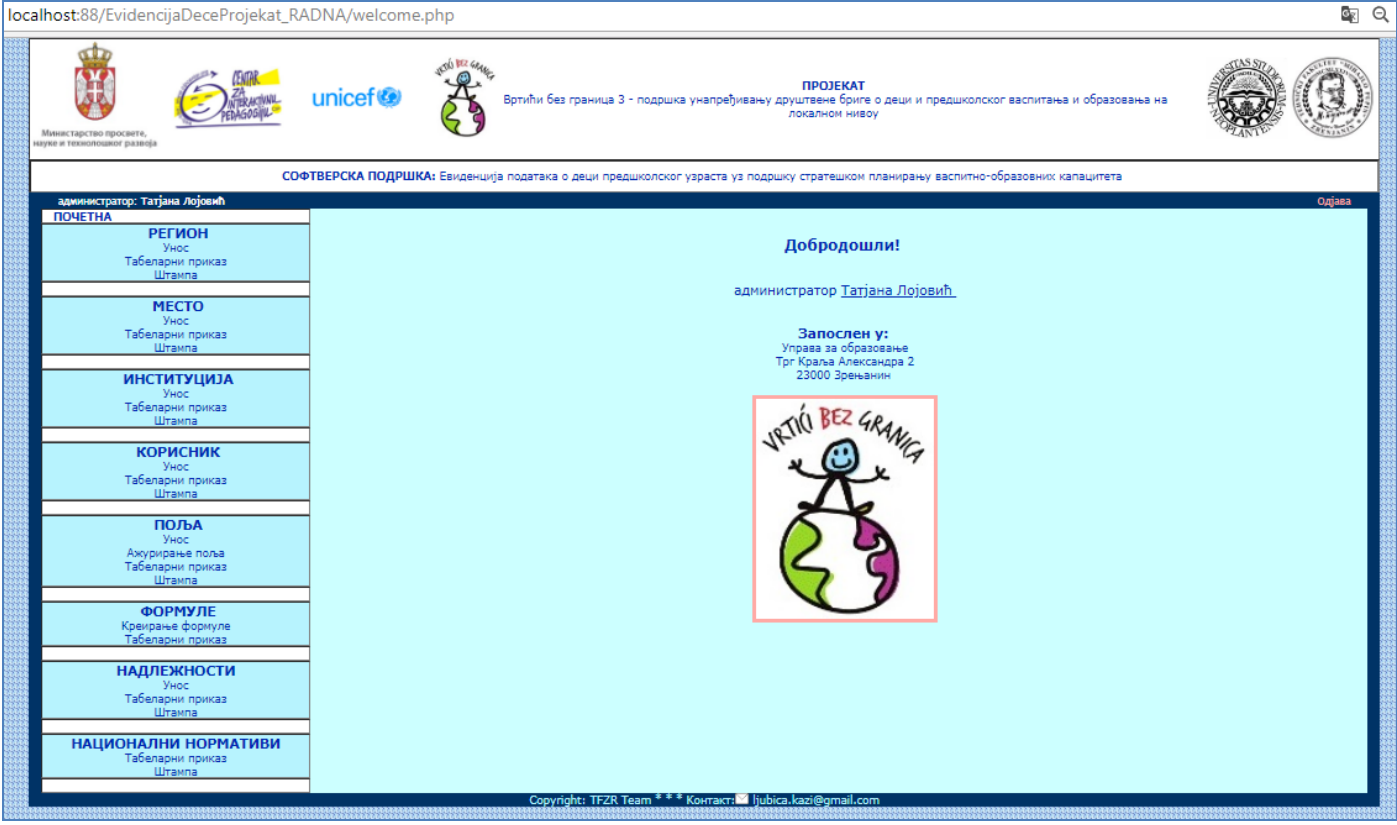

Слика 8. Почетни екран након пријаве администратора

Почетна страница за профил секретара:

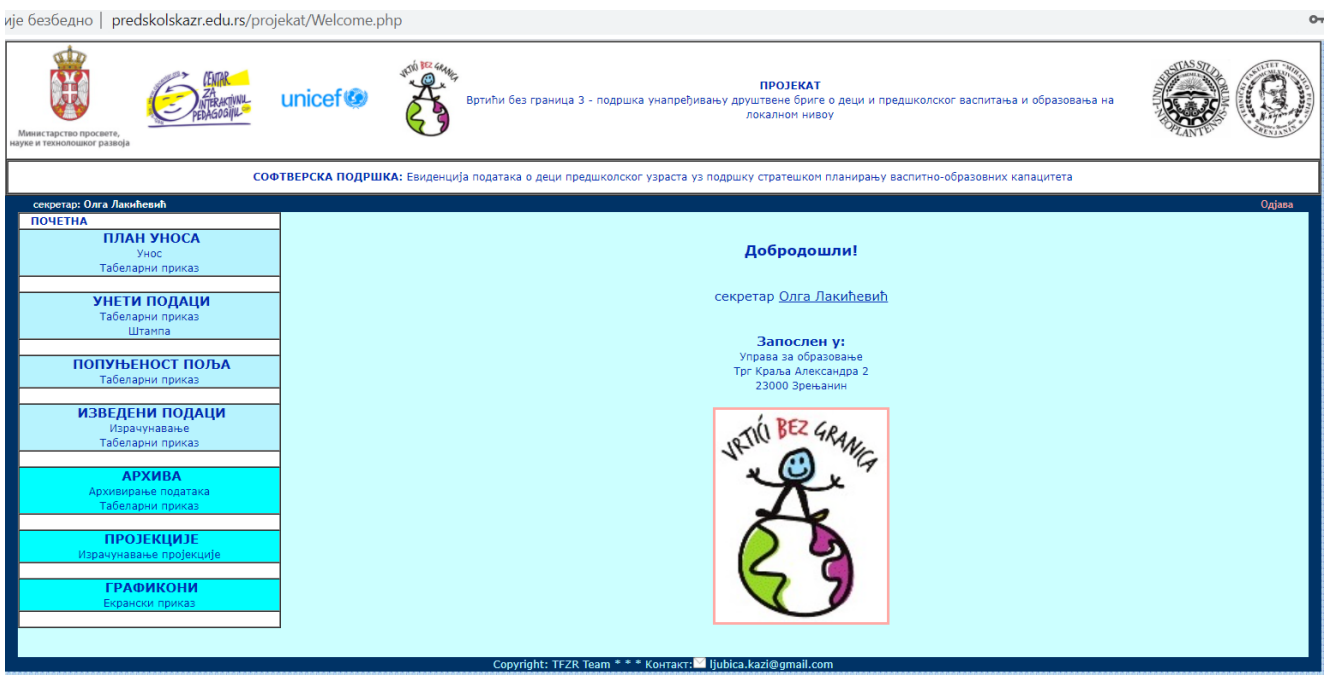

Слика 9. Почетни екран након пријаве секретара

### Почетна страница за представника институције:

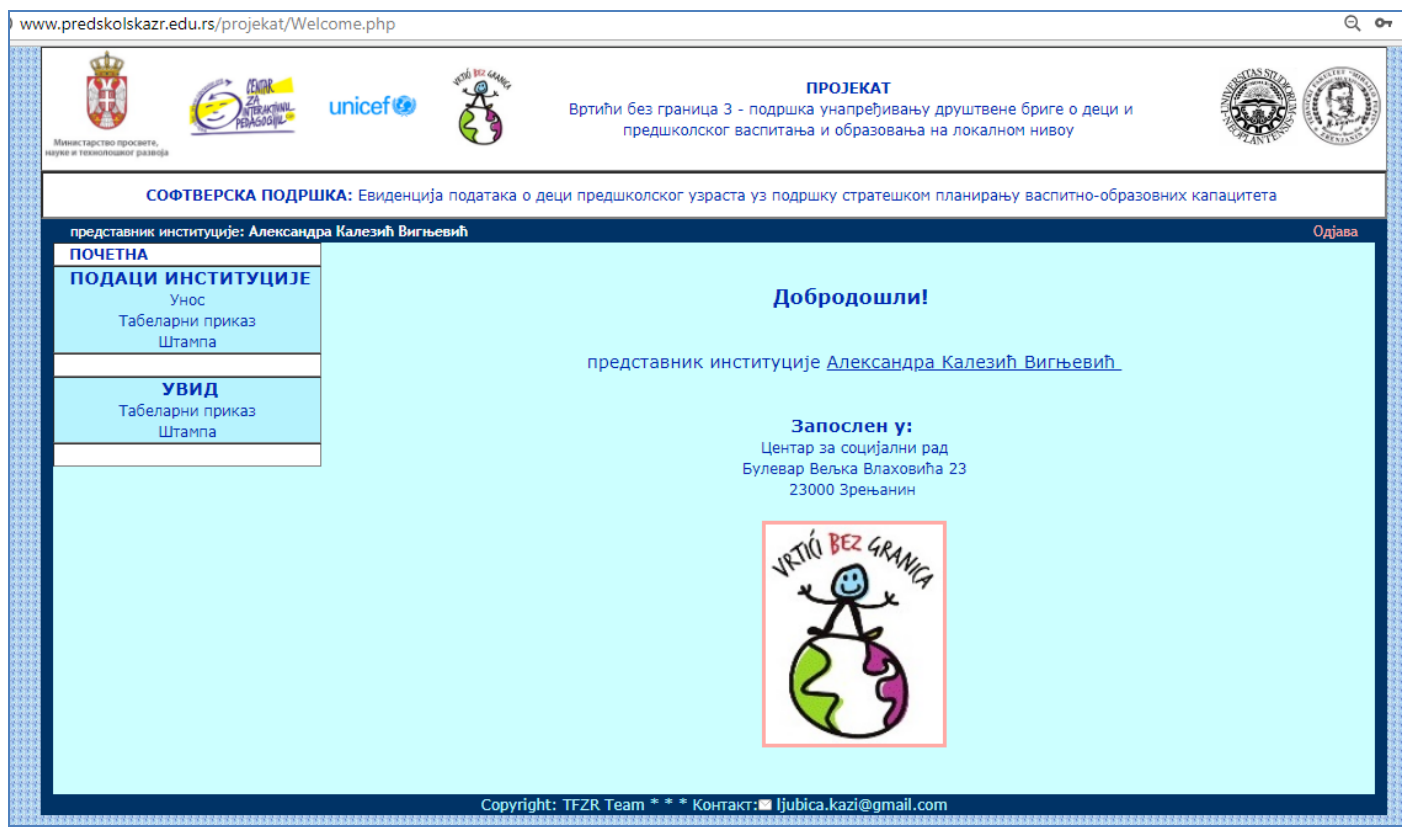

Слика 10. Почетни екран након пријаве представника институције

## <span id="page-20-0"></span>**3.2.4. Екрани профила АДМИНИСТРАТОР**

Профил АДМИНИСТРАТОР је задужен за унос матичних података.Матични подаци (шифарници) су помоћни подаци апликације, који ће се касније користити приликом уноса других, главних података за ову апликацију. Нпр. да би се уносиле вредности поља, морамо најпре дефинисати која се поља уносе, да би неке податке уносила нека институција, морамо прво дефинисати институције, места и регионе којима припадају, као и кориснике који ће као представници тих институција, уносити податке.

Типови екрана за матичне податке су:

- Екран за табеларни приказ са филтрирањем података уз могућност покретања брисања и измене
- Екран за брисање података
- Екран за измену података
- Екран за унос података
- Екран за штампу избор параметара штампе и екрански приказ документа пре штампе

У наставку је дат преглед типова екрана за матичне податке за пример матичне табеле РЕГИОН.За све остале матичне податке из обухвата података АДМИНИСТРАТОРА екрани су реализовани по истом моделу.

# *3.2.4.1. Тип екрана - ТАБЕЛАРНИ ПРИКАЗ*

Овај екран има 2 сегмента:

1. део - за избор параметара приказа – филтрирани приказ или приказ свих података.

2 део – за табеларни приказ резултата.

Иницијално се приказују сви подаци.Такође, ако се изабере тастер ПРИКАЖИ СВЕ, приказују се сви подаци.

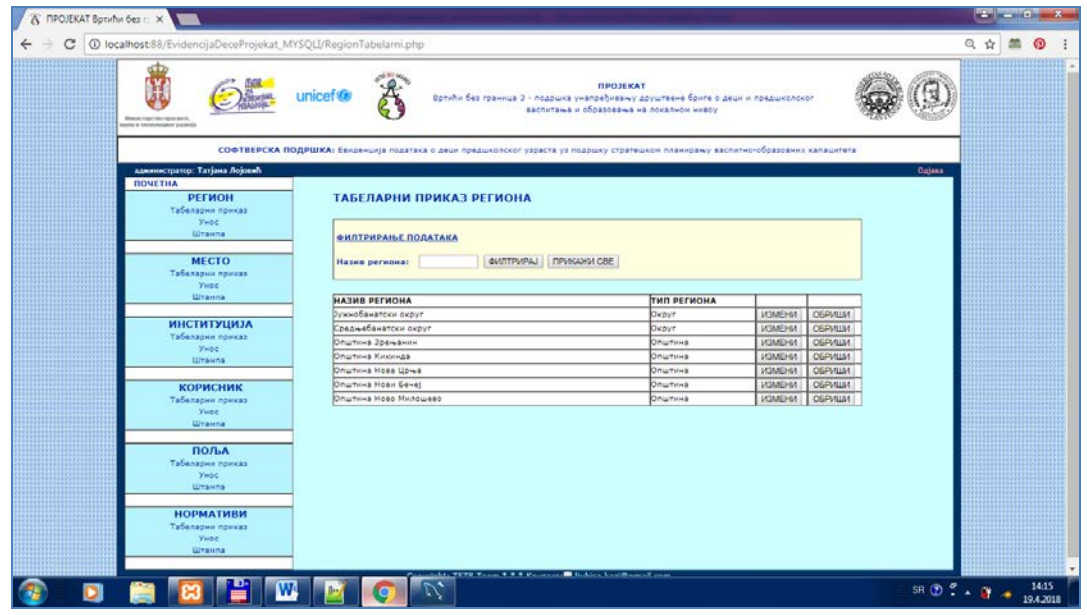

Слика 11. Пример екрана са табеларним приказом региона

Уколико се унесе део речи критеријума филтрирања (у овом случају је то део назива региона), након избора тастера ФИЛТРИРАЈ (слика 12) реализоваће се филтрирање.

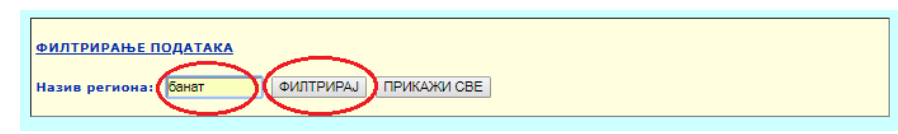

Слика 12. Део екрана са табеларним приказом који служи за избор критеријума филтрирања

Приказаће се само региони који у свом називу имају тај део речи, као што је приказано на слици 13.

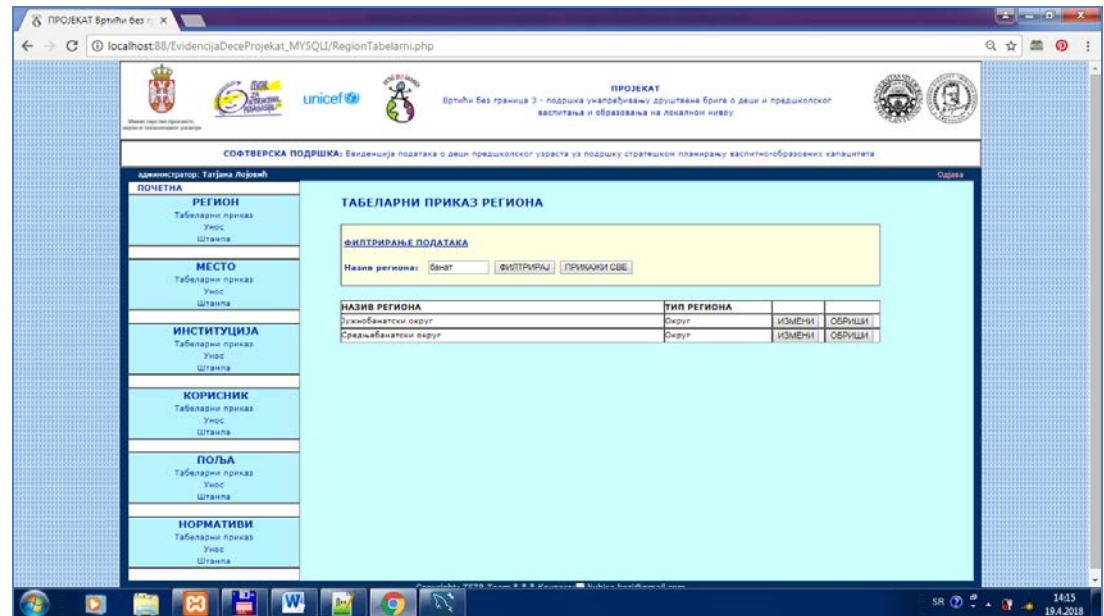

Слика 13. Приказ резултата филтрирања у табеларном приказу региона

### ВАЛИДАЦИЈЕ ТАБЕЛАРНОГ ПРИКАЗА

У оквиру табеларног приказа уколико није унета вредност критеријума филтрирања, а изабере се тастер за филтрирани приказ, приказаће се сви подаци, као да је изабран тастер за приказ свих података.

## **ПРЕОСТАЛИ ЕКРАНИ ТАБЕЛАРНОГ ПРИКАЗА**

**МЕСТА** – филтер према делу или целом називу региона

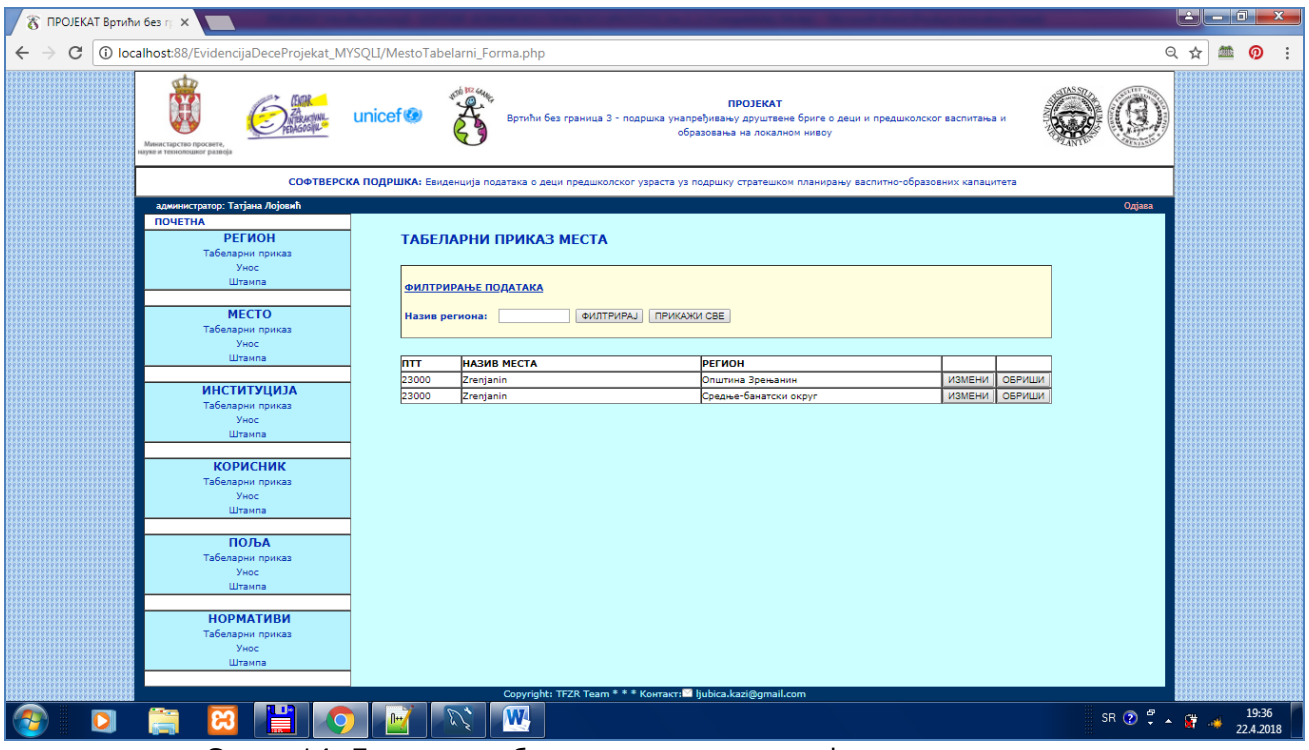

Слика 14. Екран са табеларним приказом и филтрирањем места

**ИНСТИТУЦИЈЕ** – филтер према делу или целом називу институције

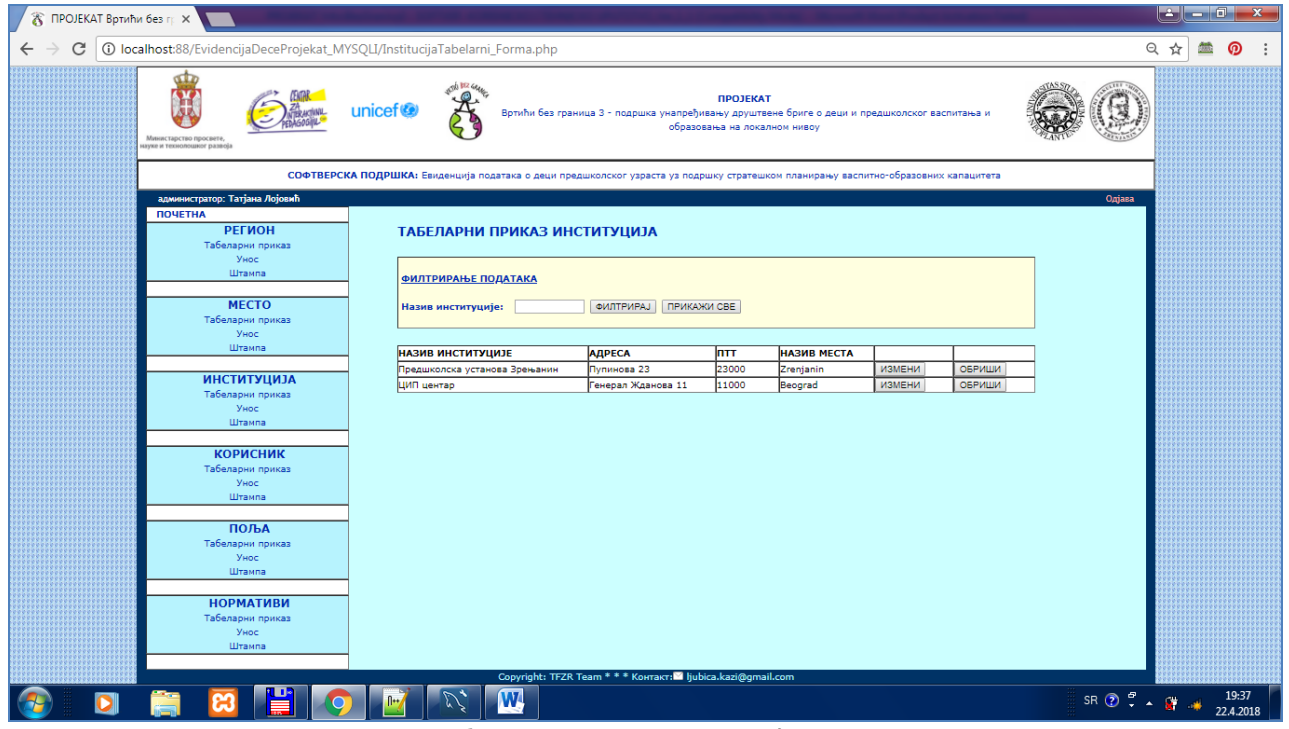

Слика 15. Екран са табеларним приказом и филтрирањем институција

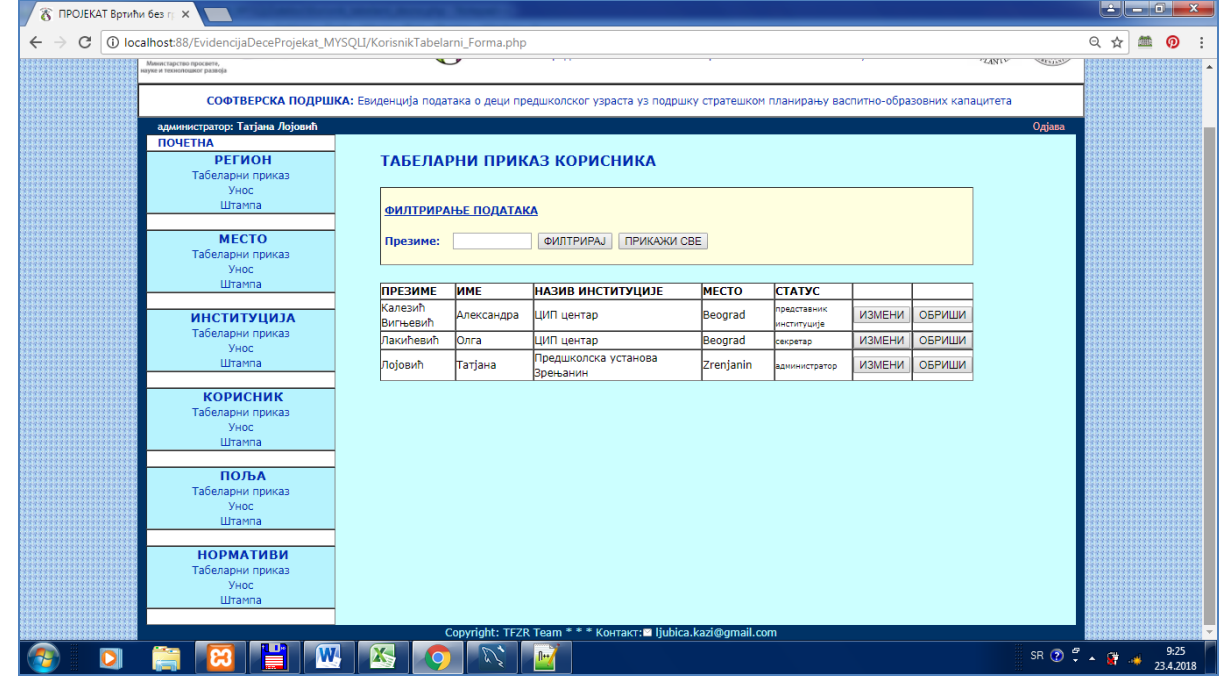

### **КОРИСНИЦИ** – филтер према делу или целом називу презимена

Слика 16. Екран са табеларним приказом и филтрирањем корисника

**ПОЉА** – филтер према ЦЕЛОЈ ВРЕДНОСТИ ознаке табеле (нпр. не може се унети само 8 већ 8.10)

НАПОМЕНА: На наредној слици је приказан табеларни приказ табела, група и поља са ситуацијом у току уноса, где се може унети табела, а накнадно унети и доделити група, а групи поље, тако да су неке ћелије овог табеларног приказа у неком тренутку празне.

| 10 localhost:88/EvidencijaDeceProjekat_RADNA/PoljaTabelarni_Forma.php                                                              |                                                   |                                             |                                                               |                            |            |               |        |  | $\Theta$ $\Delta$ |  |
|----------------------------------------------------------------------------------------------------|---------------------------------------------------|---------------------------------------------|---------------------------------------------------------------|----------------------------|------------|---------------|--------|--|-------------------|--|
| СОФТВЕРСКА ПОДРШКА: Евиденција података о деци предшколског узраста уз подршку стратешком планирању васпитно-образовних капацитета |                                                   |                                             |                                                               |                            |            |               |        |  |                   |  |
| администратор: Татјана Лојовић                                                                                                    |                                                   | Одјава                                      |                                                               |                            |            |               |        |  |                   |  |
| <b>ПОЧЕТНА</b>                                                                                                    |                                                   |                                             |                                                               |                            |            |               |        |  |                   |  |
| <b>РЕГИОН</b><br>Унос                                                                                                    |                                                   | ТАБЕЛАРНИ ПРИКАЗ ПОЉА                       |                                                               |                            |            |               |        |  |                   |  |
| Табеларни приказ                                                                                                    |                                                   |                                             |                                                               |                            |            |               |        |  |                   |  |
| Штампа                                                                                                    |                                                   | <b>ФИЛТРИРАЊЕ ПОДАТАКА</b>                  |                                                               |                            |            |               |        |  |                   |  |
| <b>MECTO</b>                                                                                                    | ПРИКАЖИ СВЕ<br>Ознака табеле:<br><b>OMNTPUPAJ</b> |                                             |                                                               |                            |            |               |        |  |                   |  |
| <b>YHOC</b>                                                                                                    |                                                   |                                             |                                                               |                            |            |               |        |  |                   |  |
| Табеларни приказ                                                                                                    |                                                   |                                             |                                                               |                            |            |               |        |  |                   |  |
| Штампа                                                                                                    | <b>O3HAKA</b>                                     | <b>АБЕЛА</b>                                | <b>CPYRA</b>                                                  | ПОЉЕ                       | ТИП ПОЉА   |               |        |  |                   |  |
| <b>ИНСТИТУЦИЈА</b>                                                                                                    | ТАБЕЛЕ                                            |                                             |                                                               |                            |            |               |        |  |                   |  |
| Унос                                                                                                    | 1.1                                               | Васпитне групе у ПВО                        | Целодневни боравак за децу узраста од 6<br>месеци до 3 године | Број васпитних група       | Унос       | ИЗМЕНИ        | ОБРИШИ |  |                   |  |
| Табеларни приказ                                                                                                    | 1.1                                               | Васпитне rovne v ПВО                        | Целодневни боравак за децу узраста од 6                       | Број деце                  | Унос       | <b>ИЗМЕНИ</b> | ОБРИШИ |  |                   |  |
| Штампа                                                                                                    |                                                   |                                             | месеци до 3 године                                            |                            |            |               |        |  |                   |  |
| <b>КОРИСНИК</b>                                                                                                    | 1.1                                               | Васпитне групе у ПВО                        | Целодневни боравак за децу узраста од 6<br>месеци до 3 године | Просечна величина<br>rpyne | Израчунато | ИЗМЕНИ        | ОБРИШИ |  |                   |  |
| Унос                                                                                                    | 1.2                                               | <b>Aeua</b>                                 |                                                               |                            |            | ИЗМЕНИ        | ОБРИШИ |  |                   |  |
| Табеларни приказ<br>Штампа                                                                                                    | 1.3                                               | Капацитети и ресурси                        |                                                               |                            |            | ИЗМЕНИ        | ОБРИШИ |  |                   |  |
|                                                                                                    | 1.4                                               | оиходи, расходи и финансије                 |                                                               |                            |            | ИЗМЕНИ        | ОБРИШИ |  |                   |  |
| ПОЉА                                                                                                    |                                                   | Критеријуми за максимални                   |                                                               |                            | Национални |               |        |  |                   |  |
| Унос<br>Табеларни приказ                                                                                                    | 6.1                                               | број деце по васпитним<br>групама           | Број деце у васпитним/развојним групама                       | 6 месеци до 1 године       | норматив   | ИЗМЕНИ        | ОБРИШИ |  |                   |  |
| Штампа                                                                                                    | 6.2                                               | Нова табела поново                          |                                                               |                            |            | ИЗМЕНИ        | ОБРИШИ |  |                   |  |
|                                                                                                    | 6.9                                               | Покушај табеле                              | <b>ПРОБНА ГРУПА</b>                                           |                            |            | ИЗМЕНИ        | ОБРИШИ |  |                   |  |
| <b>НАДЛЕЖНОСТИ</b>                                                                                                    |                                                   | Потребе за повећањем броја                  |                                                               |                            |            |               |        |  |                   |  |
| Унос<br>Табеларни приказ                                                                                                    | 7.10                                              | особља услед прилагођавања<br>/ усклаћивања |                                                               |                            |            | ИЗМЕНИ        | ОБРИШИ |  |                   |  |
| Штампа                                                                                                    | 7.2                                               | Број новорођене деце                        |                                                               |                            |            | ИЗМЕНИ        | ОБРИШИ |  |                   |  |
|                                                                                                    |                                                   | Прорачуни и процене броја                   |                                                               |                            |            |               |        |  |                   |  |
| <b>НАЦИОНАЛНИ</b><br><b>НОРМАТИВИ</b>                                                                                              | 7.3                                               | деце предшколског и школског<br>узраста     |                                                               |                            |            | <b>ИЗМЕНИ</b> | ОБРИШИ |  |                   |  |

Слика 17. Екран са табеларним приказом и филтрирањем поља за унос

### **НАДЛЕЖНОСТИ** – филтер: Институција (део или цео назив)

Напомена: са овог екрана се не може брисати или мењати надлежност, зато што се то реализује на екрану за унос података.

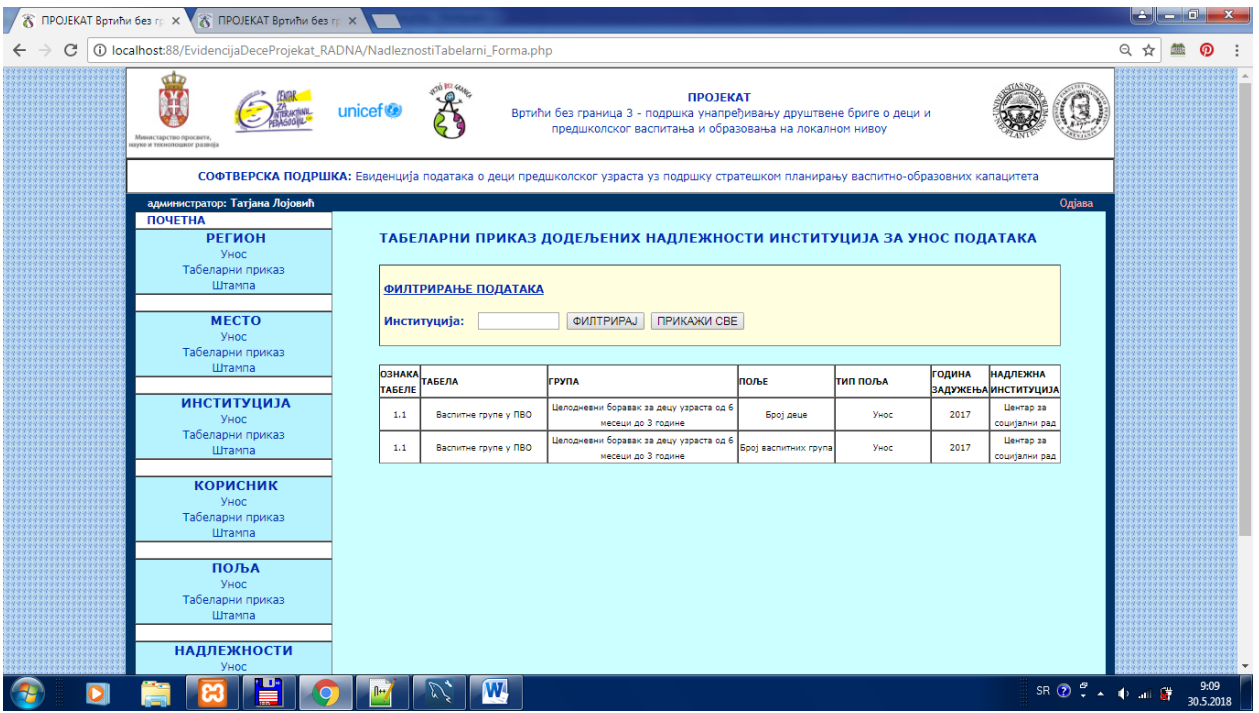

Слика 18. Екран са табеларним приказом и филтрирањем надлежности институција

### **НАЦИОНАЛНИ НОРМАТИВИ** – филтер: поље

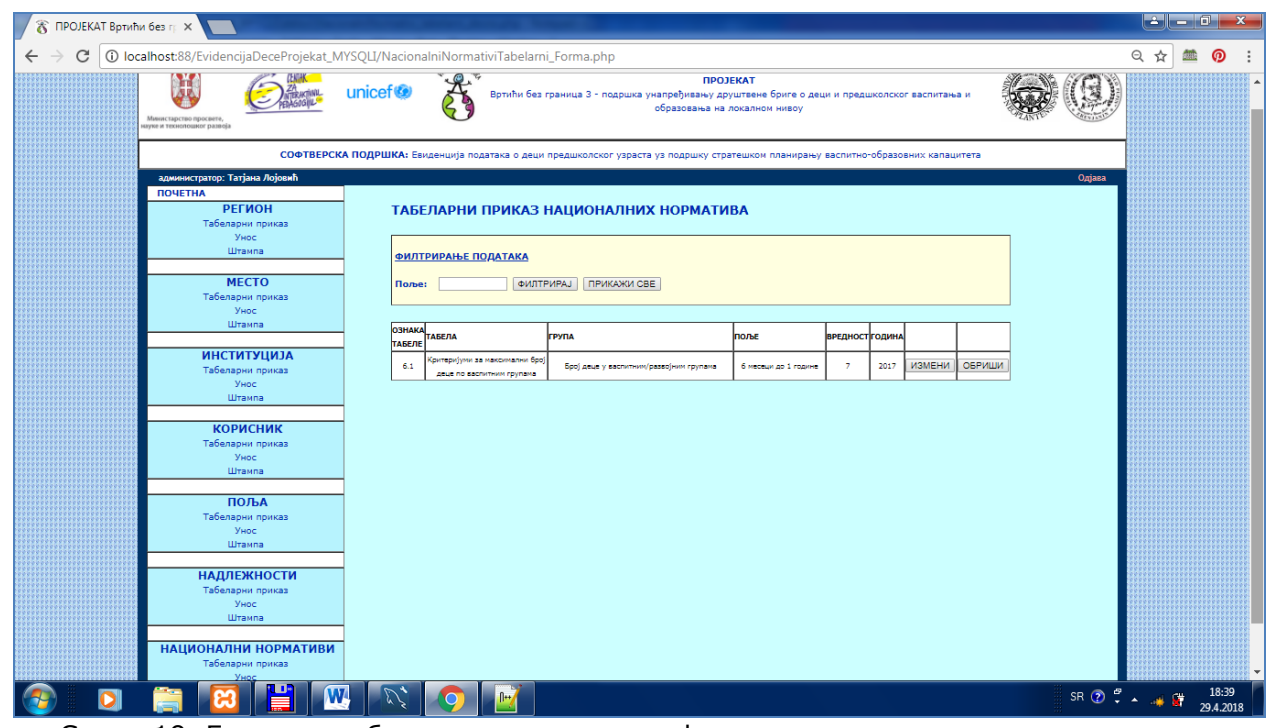

Слика 19. Екран са табеларним приказом и филтрирањем националних норматива

# **ТАБЕЛАРНИ ПРИКАЗ ФОРМУЛА – филтер: Назив изведеног поља (део речи)**

|                                                                                                    |                                                          | www.predskolskazr.edu.rs/projekat/IzvedeniPodaciFormula Tabelarni Forma.php                |                                                                                                    |                                                                                               |  |        |        |  |  |  |
|----------------------------------------------------------------------------------------------------|----------------------------------------------------------|--------------------------------------------------------------------------------------------|----------------------------------------------------------------------------------------------------|-----------------------------------------------------------------------------------------------|--|--------|--------|--|--|--|
|                                                                                                    | Министарство просвете<br>взуке и технолошког развоја     | unicef <sup>®</sup>                                                                        | <b>ПРОЈЕКАТ</b><br>образовања на локалном нивоу                                                                                                    | Вртићи без граница 3 - подршка унапређивању друштвене бриге о деци и предшколског васпитања и |  |        |        |  |  |  |
| СОФТВЕРСКА ПОДРШКА: Евиденција података о деци предшколског узраста уз подршку стратешком планирању васпитно-образовних капацитета |                                                          |                                                                                            |                                                                                                    |                                                                                               |  |        |        |  |  |  |
|                                                                                                    | администратор: Татјана Лојовић                           |                                                                                            |                                                                                                    |                                                                                               |  |        | Одјава |  |  |  |
|                                                                                                    | <b>ПОЧЕТНА</b><br><b>РЕГИОН</b><br>Унос                  | ТАБЕЛАРНИ ПРИКАЗ ФОРМУЛА                                                                   |                                                                                                    |                                                                                               |  |        |        |  |  |  |
|                                                                                                    | Табеларни приказ<br>Штампа                               | <b>ФИЛТРИРАЊЕ ПОДАТАКА</b>                                                                 |                                                                                                    |                                                                                               |  |        |        |  |  |  |
|                                                                                                    | Унос<br>Табеларни приказ                                 | <b>MECTO</b><br>ПРИКАЖИ СВЕ<br><b>ФИЛТРИРАЈ</b><br>Назив изведеног поља:                   |                                                                                                    |                                                                                               |  |        |        |  |  |  |
|                                                                                                    | Штампа                                                   | <b>ИЗВЕДЕНО ПОЉЕ</b>                                                                       | поља формуле                                                                                                    | ИЗРАЗ ФОРМУЛЕ                                                                                 |  |        |        |  |  |  |
|                                                                                                    | <b>ИНСТИТУЦИЈА</b><br>Унос<br>Табеларни приказ<br>Штампа | Целодневни боравак за децу узраста<br>од 6 месеци до 1 године - Просечна<br>величина групе | П(1)=Целодневни боравак за децу<br>узраста од 6 месеци до 1 године - Број<br>деце, П(2)=Целодневни боравак за<br>децу узраста од 6 месеци до 1 године -<br>Број васпитних група | round(VP1,'VREDNOST'/VP2,'VREDNOST') ИЗМЕНИ                                                   |  | ОБРИШИ |        |  |  |  |
|                                                                                                    | <b>КОРИСНИК</b><br>Унос<br>Табеларни приказ<br>Штампа    | Целодневни боравак за децу узраста<br>од 6 месеци до 3 године - просечна<br>величина групе | П(1)=Целодневни боравак за децу<br>узраста од 6 месеци до 3 године - број<br>деце, П(2)=Целодневни боравак за<br>децу узраста од 6 месеци до 3 године -<br>број васпитних група | round(VP1, `VREDNOST`/VP2, `VREDNOST`) ИЗМЕНИ                                                 |  | ОБРИШИ |        |  |  |  |
|                                                                                                    | ПОЉА                                                     | Cours 20 Expair of takenanum poursesu u duproupeu ou depuise as uspeuluseau e uspensuiv    |                                                                                                    |                                                                                               |  |        |        |  |  |  |

Слика 20. Екран са табеларним приказом и филтрирањем формула за израчунавање изведених вредности

# *3.2.4.2. Тип екрана – УНОС ПОДАТАКА*

Унос података је реализован у 2 корака.

1. корак – Учитава се страница за унос података.

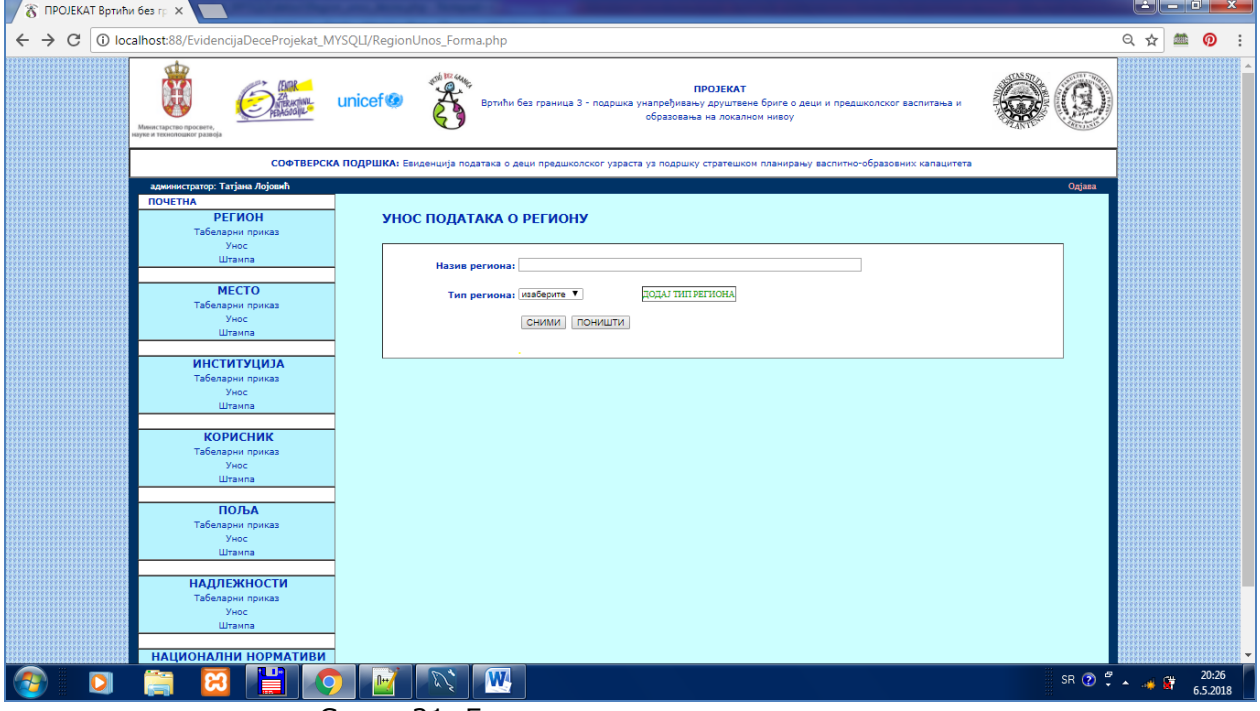

Слика 21. Екран са унос података о региону

Са падајуће листе корисник може да провери да ли су сви потребни подаци присутни.

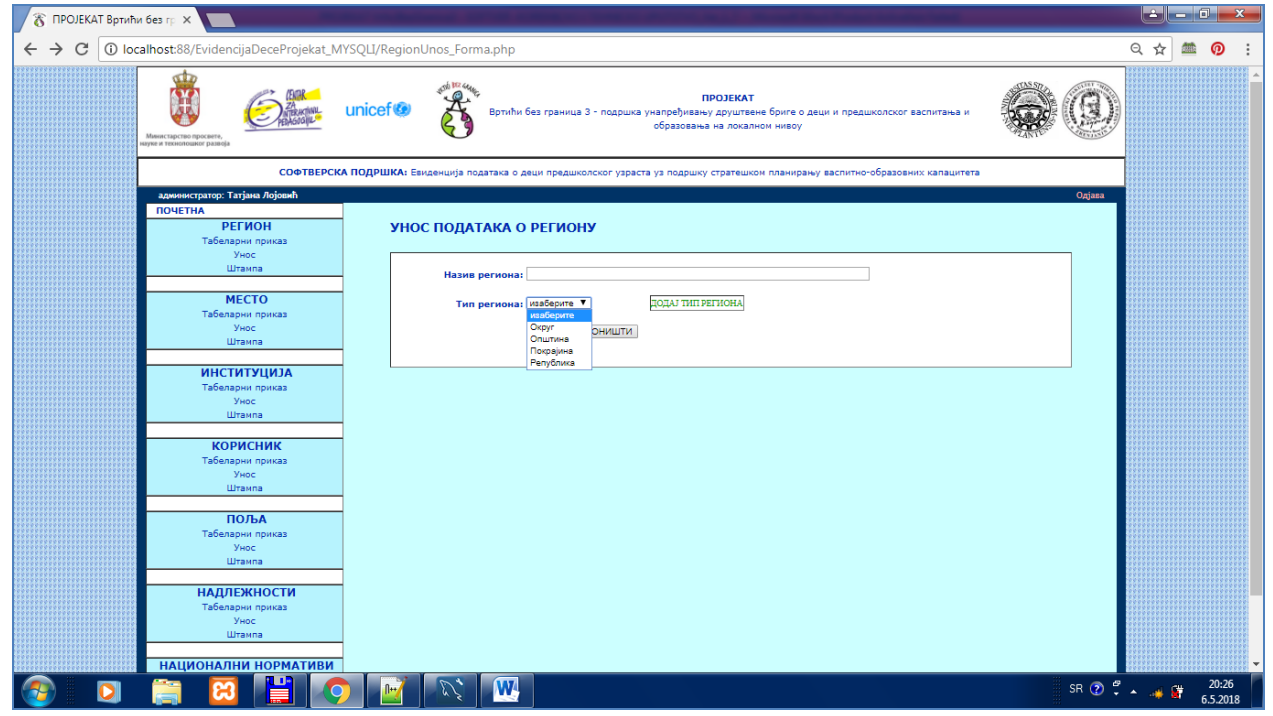

Слика 22. Избор вредности са падајуће листе

Уколико на падајућој листи типова региона нису дате све потребне вредности, користећи тастер **ДОДАЈ ТИП РЕГИОНА** отвара се посебан екран за додавање нових типова региона.Након додавања тих података, корисник се може вратити на основни екран за унос региона и унети конкретан регион, користећи сада нове расположиве типове региона из падајуће листе.

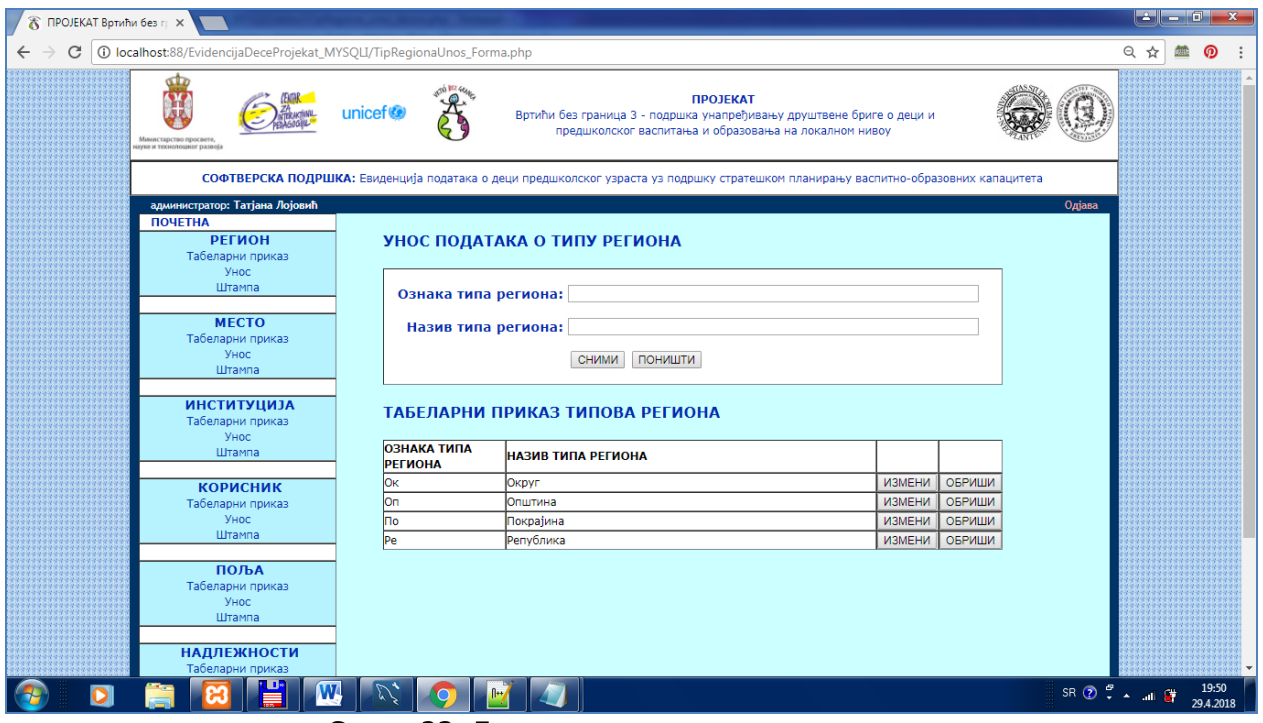

Слика 23. Екран за додавање типа региона

Након додавања новог типа региона, он се приказује у табели испод простора за унос.

2. корак – корисник уноси податке о региону и бира тастер СНИМИ. Уколико корисник жели да поништи то што је унео, без снимања, бира се тастер ПОНИШТИ и унети садржај се брише.Након тога је могућ поновни унос података.

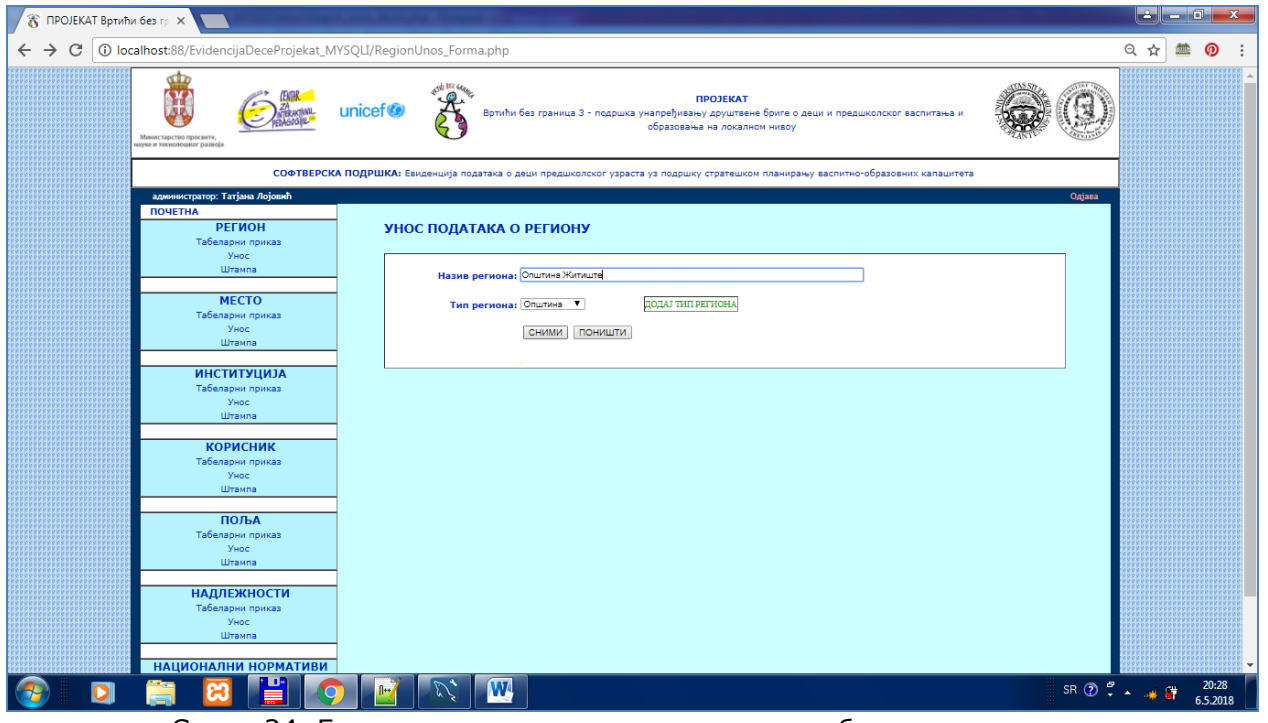

Слика 24. Екран за унос региона са унетим пробним вредностима

3. корак–Редован след активности је снимање података о новом региону и приказ поруке о успеху снимања. Добија се тастер ПОВРАТАК, након чега се програм враћа на екран за унос података.

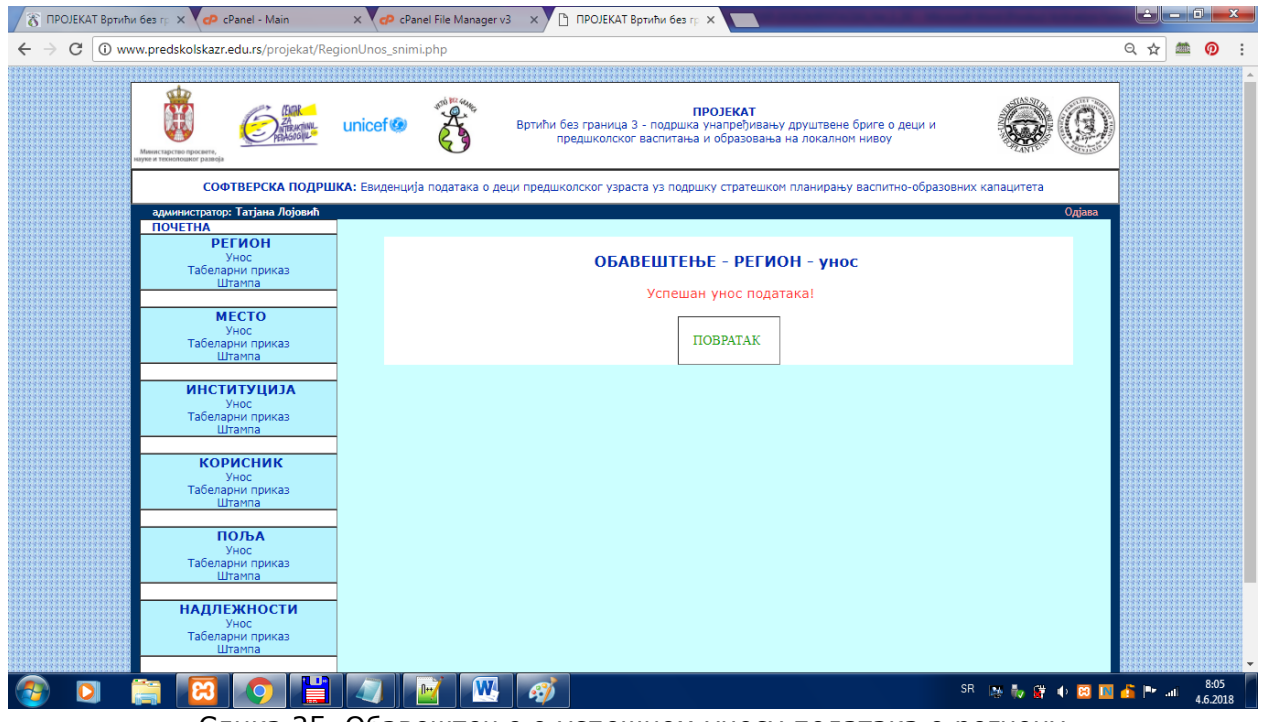

Слика 25. Обавештење о успешном уносу података о региону

Могуће је проверити да ли су унети подаци снимљени избором опције Табеларни приказ са левог менија у групи Региони.

### ВАЛИДАЦИЈЕ УНОСА ПОДАТАКА

У оквиру снимања података реализоване су и валидације података, чиме се спречава неисправни унос и проверавају подаци да ли су подесни за снимање у базу података. Други могући след активности у тренутку снимања је одговор софтвера уколико је дошло до неисправног уноса података.

1. Провера попуњености простора за унос – уколико остане text box празан, а изабере се опција СНИМИ, приказује се порука да је потребно попунити поље.

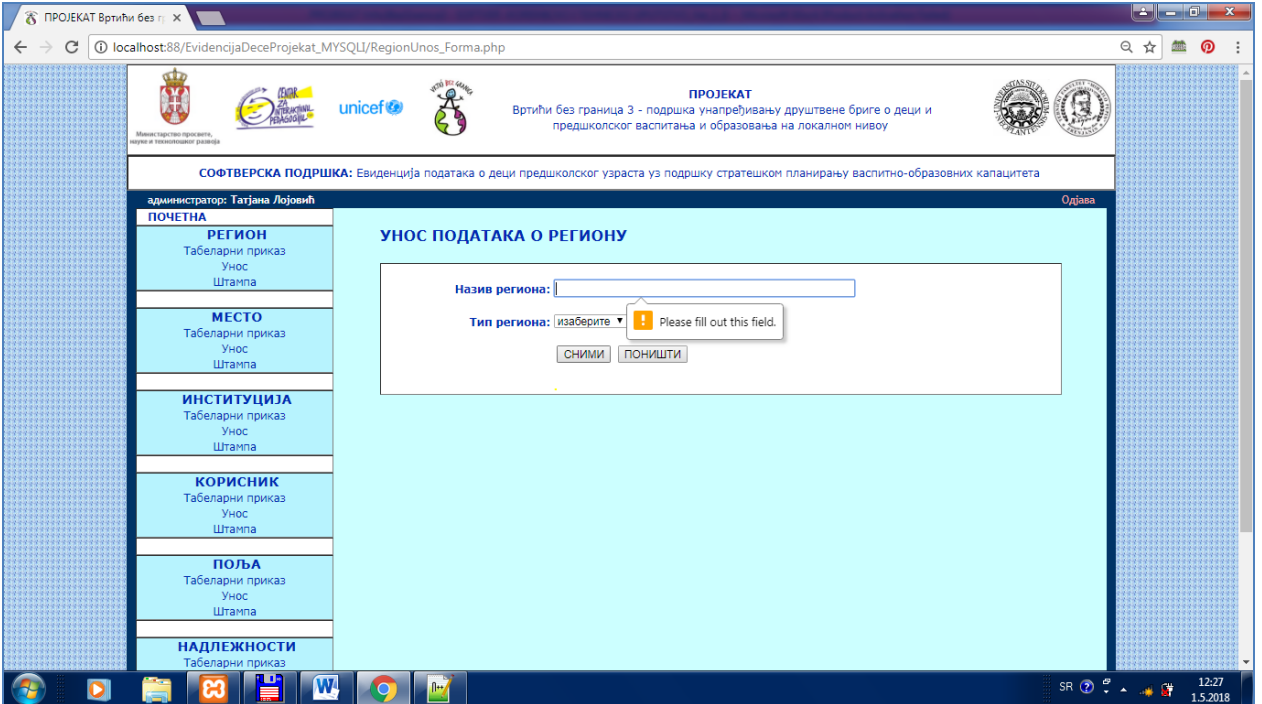

Слика 26. Приказ поруке у оквиру валидације – да ли је празно поље за унос

2. Провера да ли је изабрана вредност са падајуће листе вредности, тј. да ли је у листи са вредностима (combo box) остала вредност "изаберите".

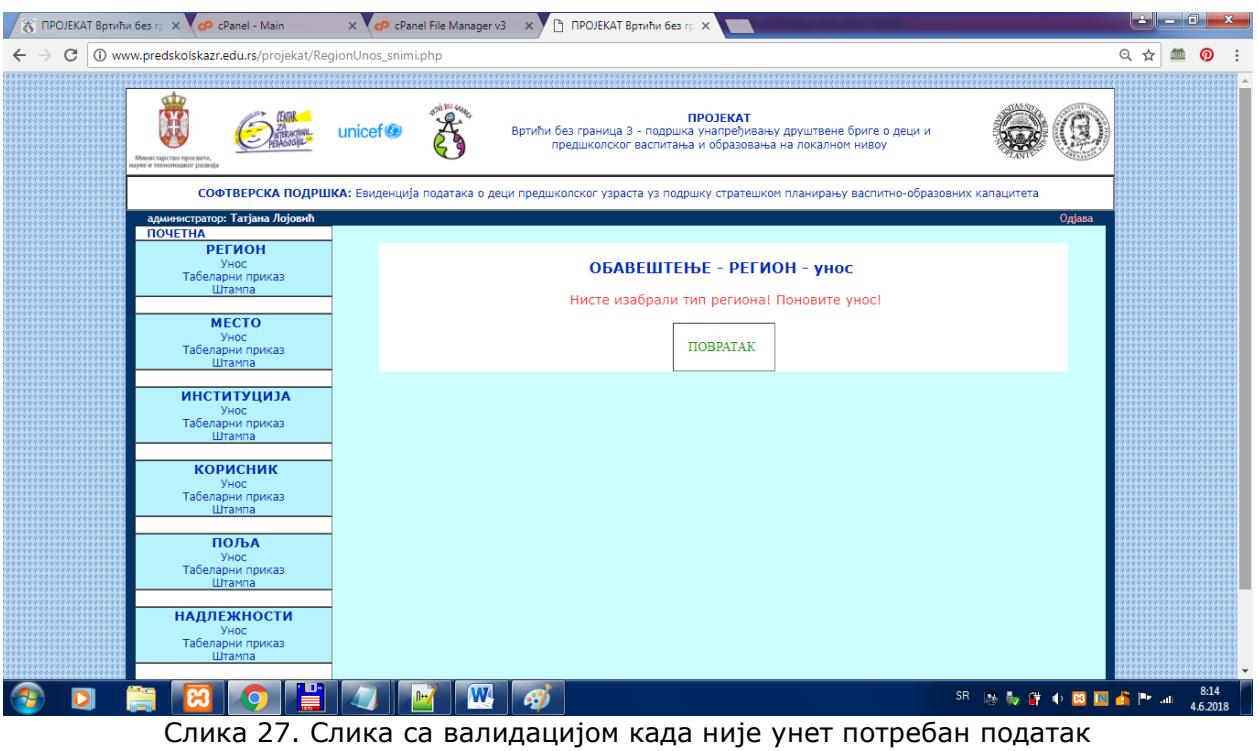

3. Провера јединствености записа тј. да ли постоји већ снимљен запис у бази података са истим подацима.

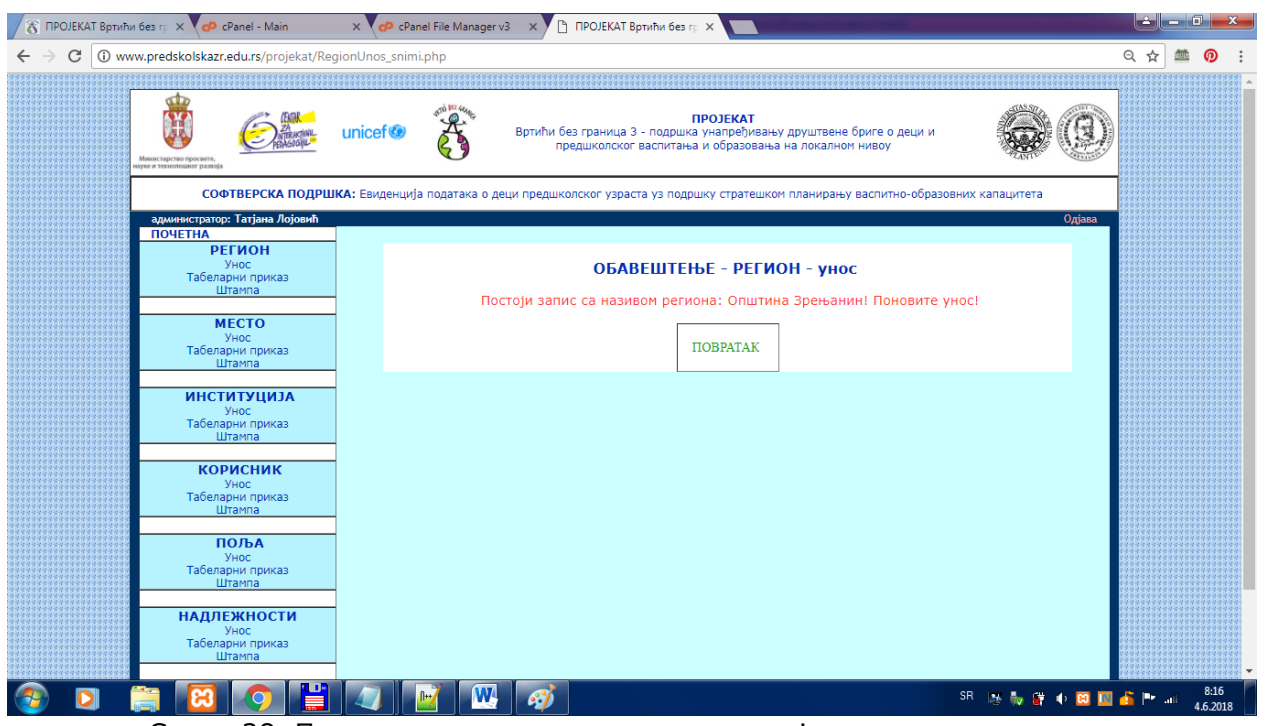

Слика 28. Порука о грешци у оквиру провере јединствености записа

# **ПРЕОСТАЛИ ЕКРАНИ ЗА УНОС ПОДАТАКА**

#### Екран за унос места

валидације: ПТТ су само цифре, ПТТ мора бити јединствен

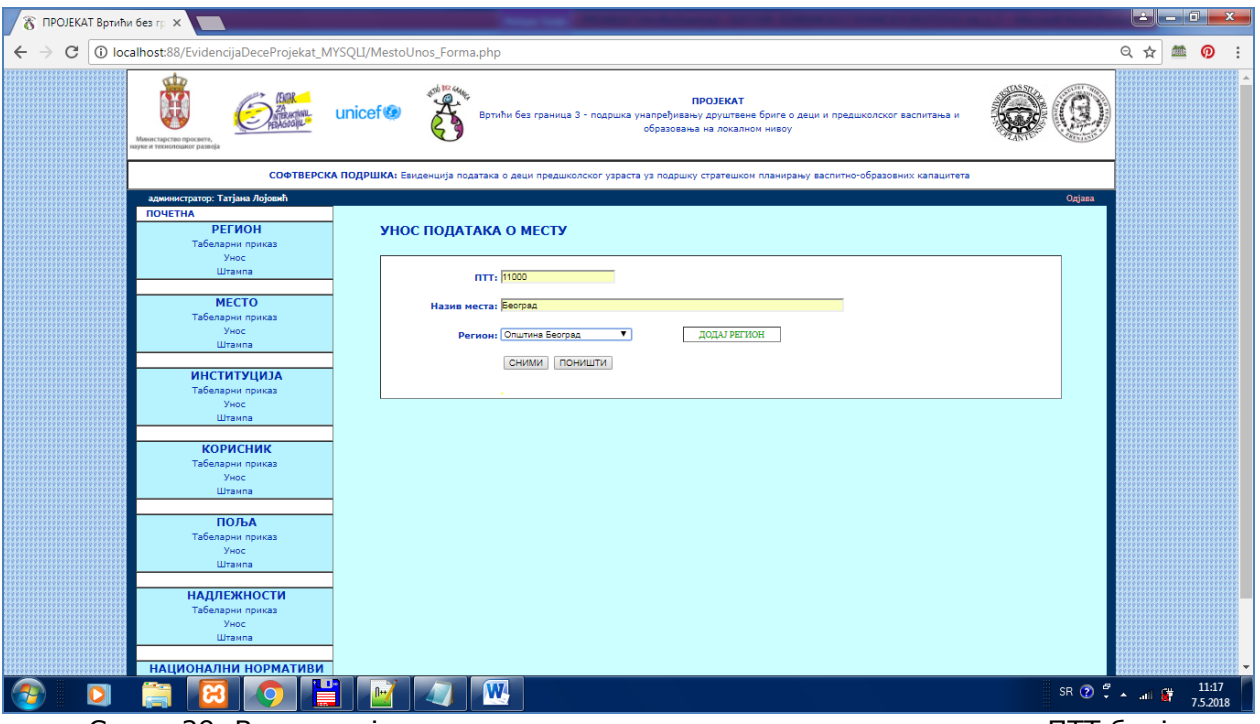

Слика 29. Валидација уноса података о месту, типови карактера за ПТТ број

#### Екран за унос институција

валидације:назив институције + назив места се не може поновити, исти назив институције у другом месту се може унети.

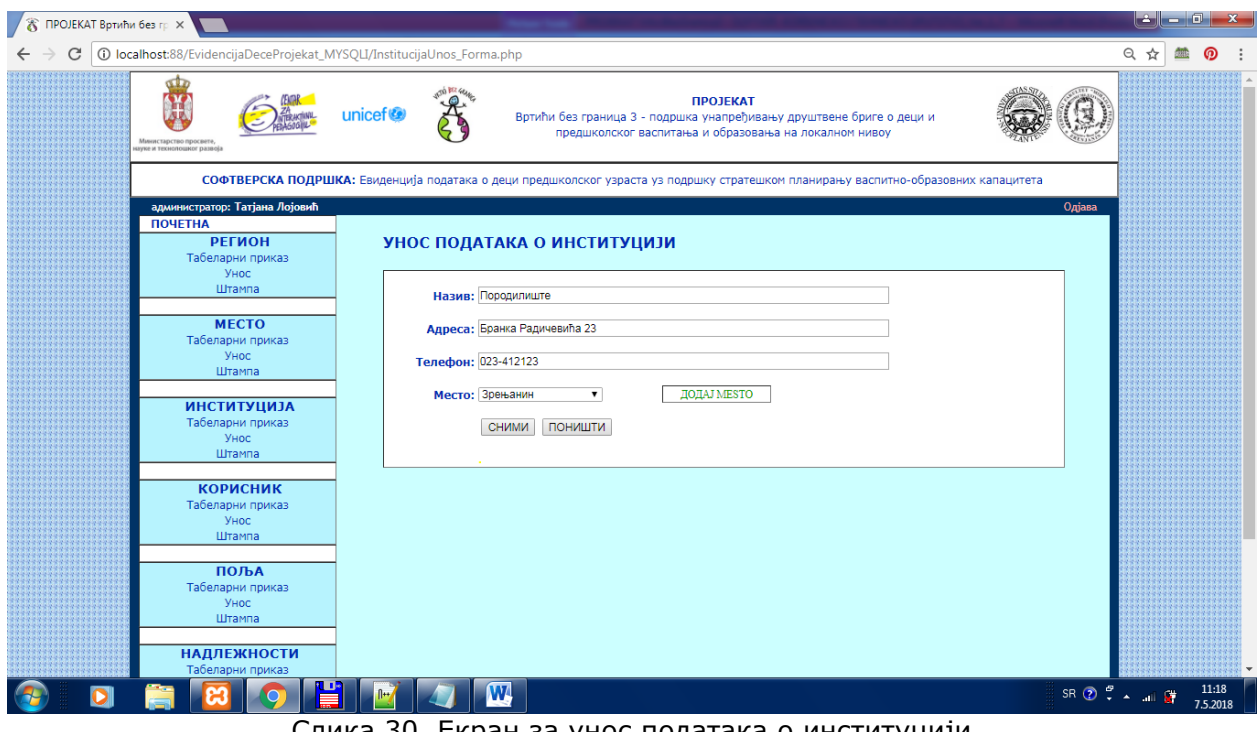

Слика 30. Екран за унос података о институцији

#### Екран за унос корисника

валидације: корисничко име се не сме поновити, а може бити више особа са истим именом и презименом итд.

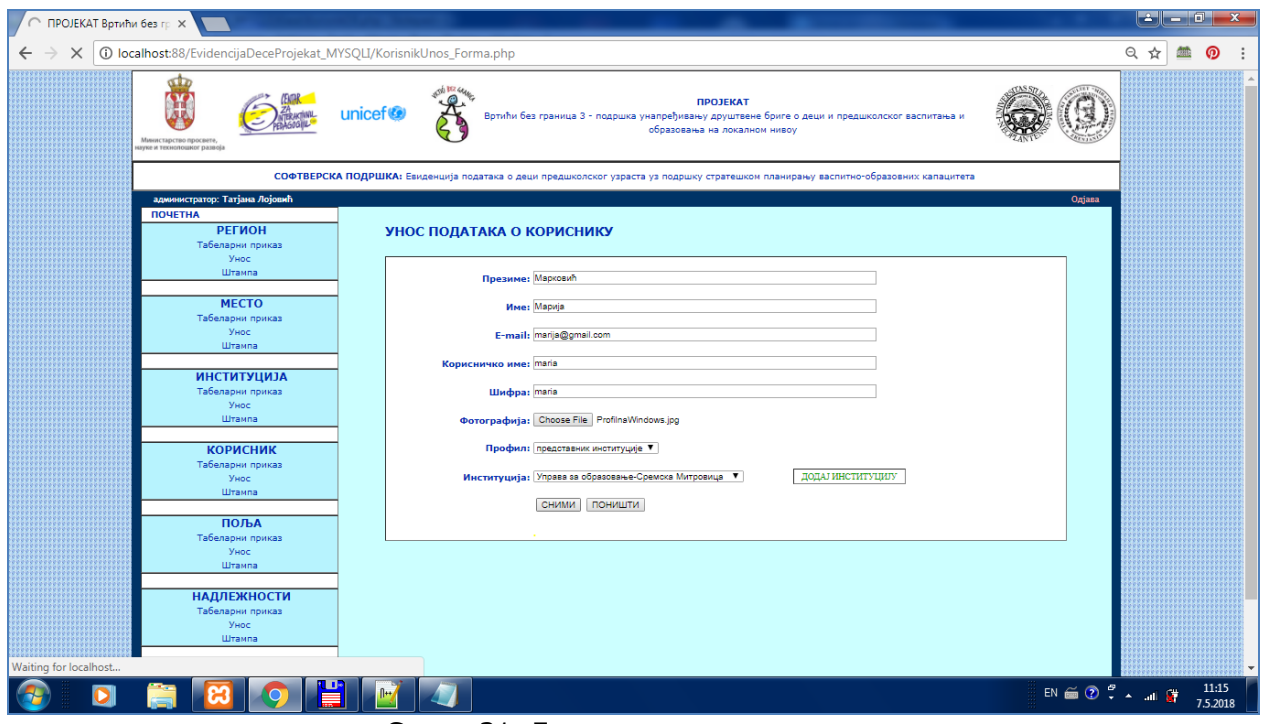

Слика 31. Екран за унос корисника

Екран за унос табеле, групе података и поља (однос Master-Detail)

валидације: редни број за групу и поље мора бити написан цифрама (не могу се уносити слова или специјални симболи) и означава редни број на приказу.

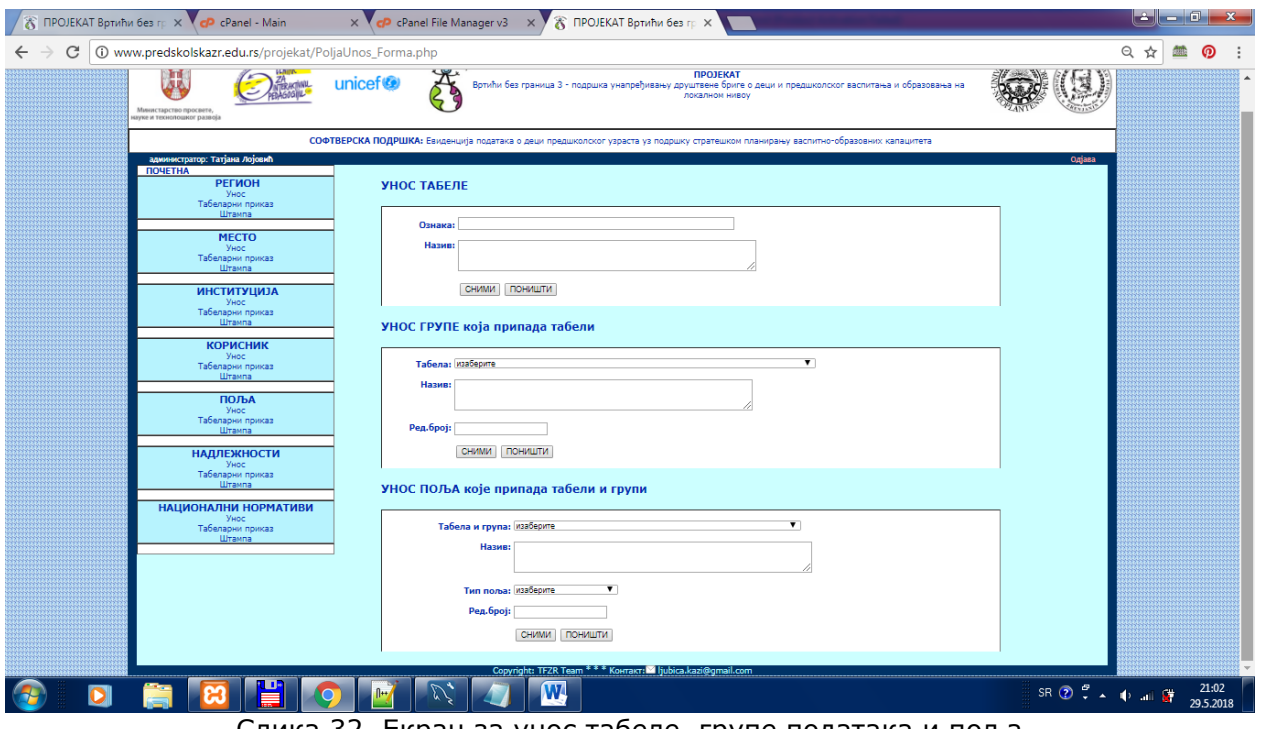

Слика 32. Екран за унос табеле, групе података и поља

Валидације – обавезне елементе за унос поља је потребно унети, иначе се приказује порука.

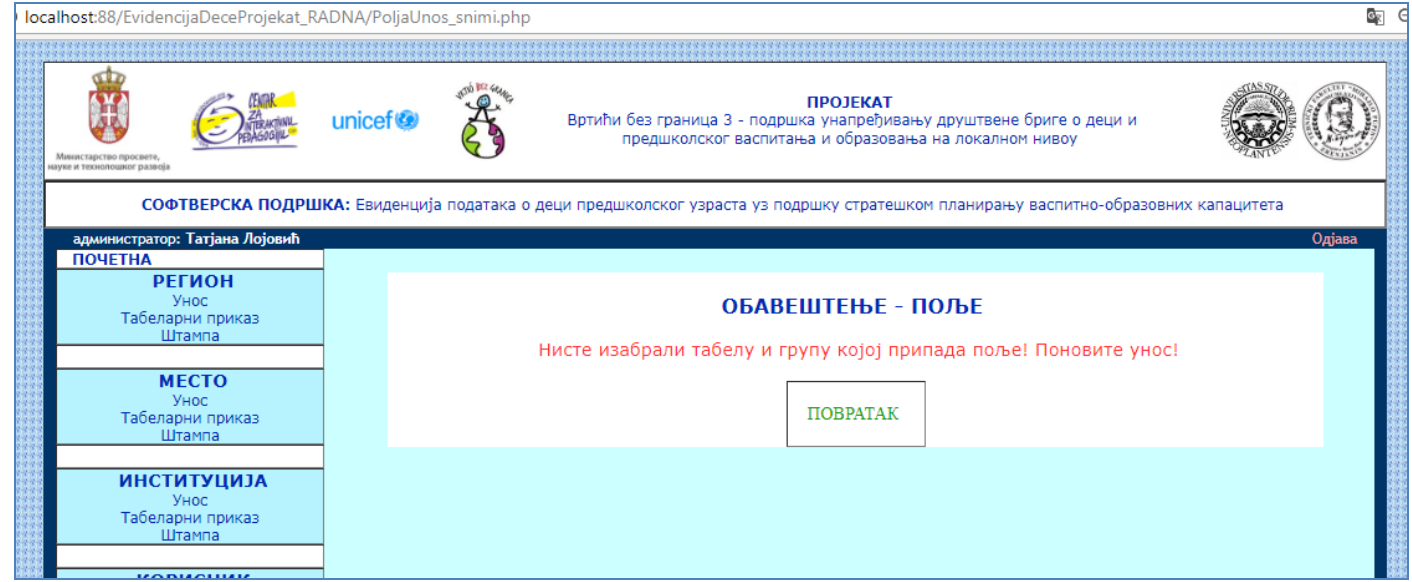

Слика 33. Порука о грешци када нису одговарајуће вредности унете

Екран за унос, измену и брисање надлежности институција за поља Напомена: листају се сва поља, па и поља која се израчунавају.

| Q<br>localhost:88/EvidencijaDeceProjekat_RADNA/NadleznostiUnos_Forma.php                                                                                                    |                                                                                       |                                                                                                  |                                                                                                    |                                            |                        |      |                             |             |               |        |  |
|----------------------------------------------------------------------------------------------------|---------------------------------------------------------------------------------------|--------------------------------------------------------------------------------------------------|----------------------------------------------------------------------------------------------------|--------------------------------------------|------------------------|------|-----------------------------|-------------|---------------|--------|--|
| <b>NEW BEZ GRAC</b><br>ПРОЈЕКАТ<br>unicef <sup>®</sup><br>Вртићи без граница 3 - подршка унапређивању друштвене бриге о деци и предшколског васпитања и образовања на<br>локалном нивоу<br>Министарство просвете,<br>науке и технолошког развоја |                                                                                       |                                                                                                  |                                                                                                    |                                            |                        |      |                             |             |               |        |  |
|                                                                                                    |                                                                                       |                                                                                                  | СОФТВЕРСКА ПОДРШКА: Евиденција података о деци предшколског узраста уз подршку стратешком планирању васпитно-образовних капацитета |                                            |                        |      |                             |             |               |        |  |
| администратор: Татјана Лојовић<br>Одіава<br><b><i><u>NOVETHA</u></i></b><br><b>РЕГИОН</b><br>УНОС НАДЛЕЖНОСТИ ИНСТИТУЦИЈА НАД ПОЉИМА<br>Унос<br>напомена: За поља типа "Израчунато" бирајте институцију профила СЕКРЕТАР                         |                                                                                       |                                                                                                  |                                                                                                    |                                            |                        |      |                             |             |               |        |  |
| Штампа<br><b>MECTO</b>                                                                                                    | Табеларни приказ<br><b>ОЗНАКА</b> ТАБЕЛА<br><b>ГОДИНА</b><br><b>НАДЛЕЖНА</b><br>Место |                                                                                                  |                                                                                                    |                                            |                        |      |                             |             |               |        |  |
| Унос                                                                                                    | <b>ТАБЕЛЕ</b>                                                                         |                                                                                                  | <b>ГРУПА</b><br>Целодневни боравак за децу                                                                                         | поље                                       | ТИП ПОЉА               |      | <b>ЗАДУЖЕЊА ИНСТИТУЦИЈА</b> | институције |               |        |  |
| Табеларни приказ<br>Штампа                                                                                                    | 1.1                                                                                   | Васпитне групе у ПВО                                                                             | узраста од 6 месеци до 3<br>године                                                                                                 | Број деце                                  | Унос                   | 2018 | Центар за<br>социјални рад  | Београд     | ИЗМЕНИ        | ОБРИШИ |  |
| <b>ИНСТИТУЦИЈА</b><br>Унос                                                                                                    | 1.1                                                                                   | Васпитне групе у ПВО                                                                             | Целодневни боравак за децу<br>узраста од 6 месеци до 3<br>године                                                                   | Број васпитних<br>rpyna                    | Унос                   | 2018 | Центар за<br>социјални рад  | Београд     | ИЗМЕНИ        | ОБРИШИ |  |
| Табеларни приказ<br>Штампа                                                                                                    | 1.1                                                                                   | Васпитне групе у ПВО                                                                             | Целодневни боравак за децу<br>узраста од 6 месеци до 3<br>године                                                                   | Просечна<br>величина групе                 | Израчунато             | 2018 | Управа за<br>образовање     | Зрењанин    | ИЗМЕНИ        | ОБРИШИ |  |
| <b>КОРИСНИК</b><br>Унос                                                                                                    | 1.1                                                                                   | <b>Васпитне групе у ПВС</b>                                                                      | Целодневни боравак за децу<br>од 6 месеци до 1 године                                                                              | <b>Boot geue</b>                           | Унос                   | 2018 | Центар за<br>социјални рад  | Београд     | <b>ИЗМЕНИ</b> | ОБРИШИ |  |
| Табеларни приказ<br>Штампа                                                                                                    | 1.1                                                                                   | Васпитне групе у ПВС                                                                             | Целодневни боравак за децу<br>од 6 месеци до 1 године                                                                              | Број васпитних<br>група                    | Унос                   | 2018 | Центар за<br>социјални рад  | Београд     | ИЗМЕНИ        | ОБРИШИ |  |
| ПОЉА                                                                                                    | 1.1                                                                                   | Васпитне групе у ПВС                                                                             | Целодневни боравак за децу<br>од 6 месеци до 1 године                                                                              | Просечан број<br>деце у групи              | Израчунато             |      |                             |             | додели        |        |  |
| Унос<br>Табеларни приказ<br>Штампа                                                                                                    | 6.1                                                                                   | Критеријуми за<br>іаксимални брої деце<br>по васпитним<br>групама                                | Број деце у васпитним/<br>развојним групама                                                                                        | 6 месеци до 1<br>године                    | Национални<br>норматив | 2018 | Центар за<br>социјални рад  | Београд     | <b>ИЗМЕНИ</b> | ОБРИШИ |  |
| <b>ФОРМУЛЕ</b><br>Креирање формуле                                                                                                    | 6.9                                                                                   | Покушај табеле                                                                                   | ПРОБНА ГРУПА                                                                                                    | ПРОБНО ПОЉЕ                                | Унос                   | 2018 | Центар за<br>социјални рад  | Београд     | <b>ИЗМЕНИ</b> | ОБРИШИ |  |
| Табеларни приказ<br><b>НАДЛЕЖНОСТИ</b><br>Унос<br>Табеларни приказ                                                                                                    | 8.10                                                                                  | Финансијски утицаји<br>повећаног учешћа<br>деце из осетљивих<br>друштвених група у<br><b>NBO</b> | Коефицијенти и просечне<br>плате                                                                                                   | Просечна<br>годишња плата<br>васпитача/ица | Локални<br>норматив    | 2018 | Дечји диспанзер             | Зрењанин    | ИЗМЕНИ        | ОБРИШИ |  |
| Штампа<br>НАЦИОНАЛНИ НОРМАТИВИ                                                                                                    |                                                                                       |                                                                                                  |                                                                                                    |                                            |                        |      |                             |             |               |        |  |
| Табеларни приказ<br>Штампа                                                                                                    |                                                                                       |                                                                                                  |                                                                                                    |                                            |                        |      |                             |             |               |        |  |
|                                                                                                    |                                                                                       |                                                                                                  | Copyright: TFZR Team * * * Контакт: diubica.kazi@gmail.com                                                                         |                                            |                        |      |                             |             |               |        |  |

Слика 34. Табеларни приказ унетих табела, група и поља, са опцијама за брисање и додавање података о надлежности институције за унос одређеног податка

Након избора тастера ДОДЕЛИ, добија се следећи екран, где се приказују аутоматски подаци који су преузети са претходног екрана и омогућава избор институције и унос године када је то поље додељено институцији за унос.

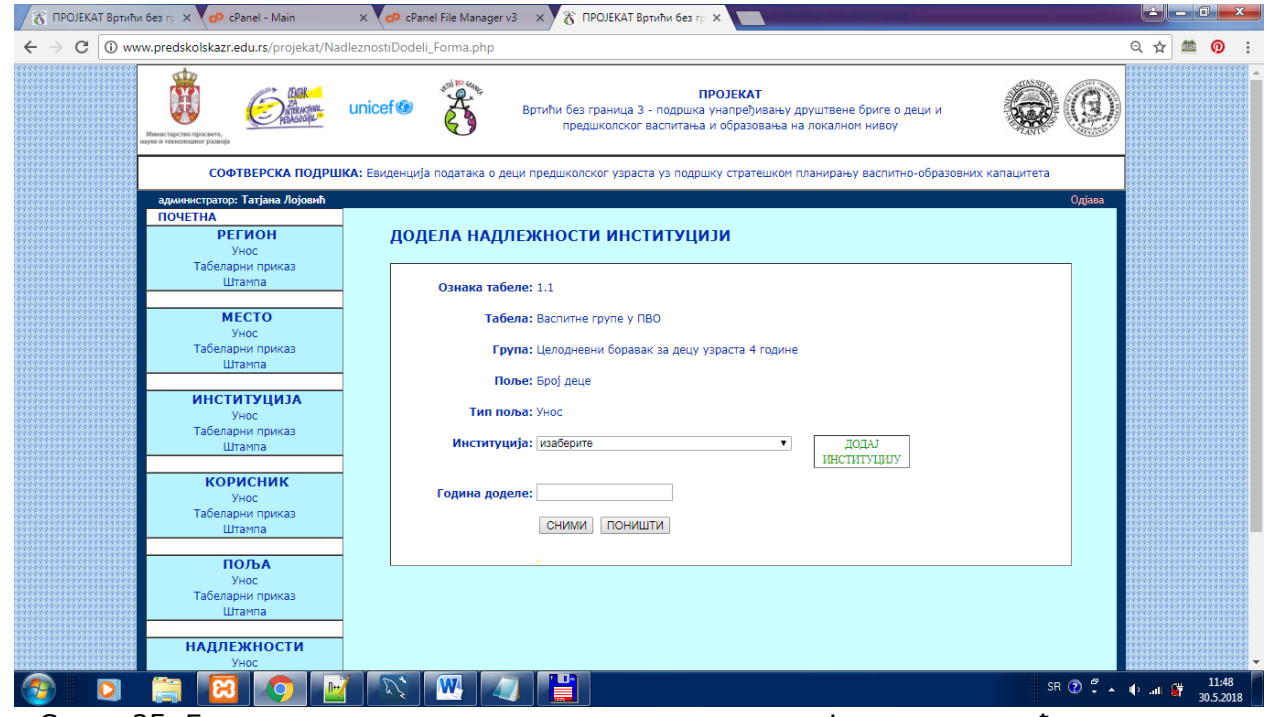

Слика 35. Екран за унос доделе надлежности институције за унос одређеног податка

### Екран за унос формула

У оквиру екрана за унос формула, бира се изведено поље. Поља која ће се користити у оквиру формуле за рачунање вредности изведеног поља бирају се избором (чекирањем) одговарајућег реда. Након избора користи се тастер ПРЕУЗМИ ПОЉА ЗА ФОРМУЛУ, како бисе учитао следећи екран за формирање формуле.

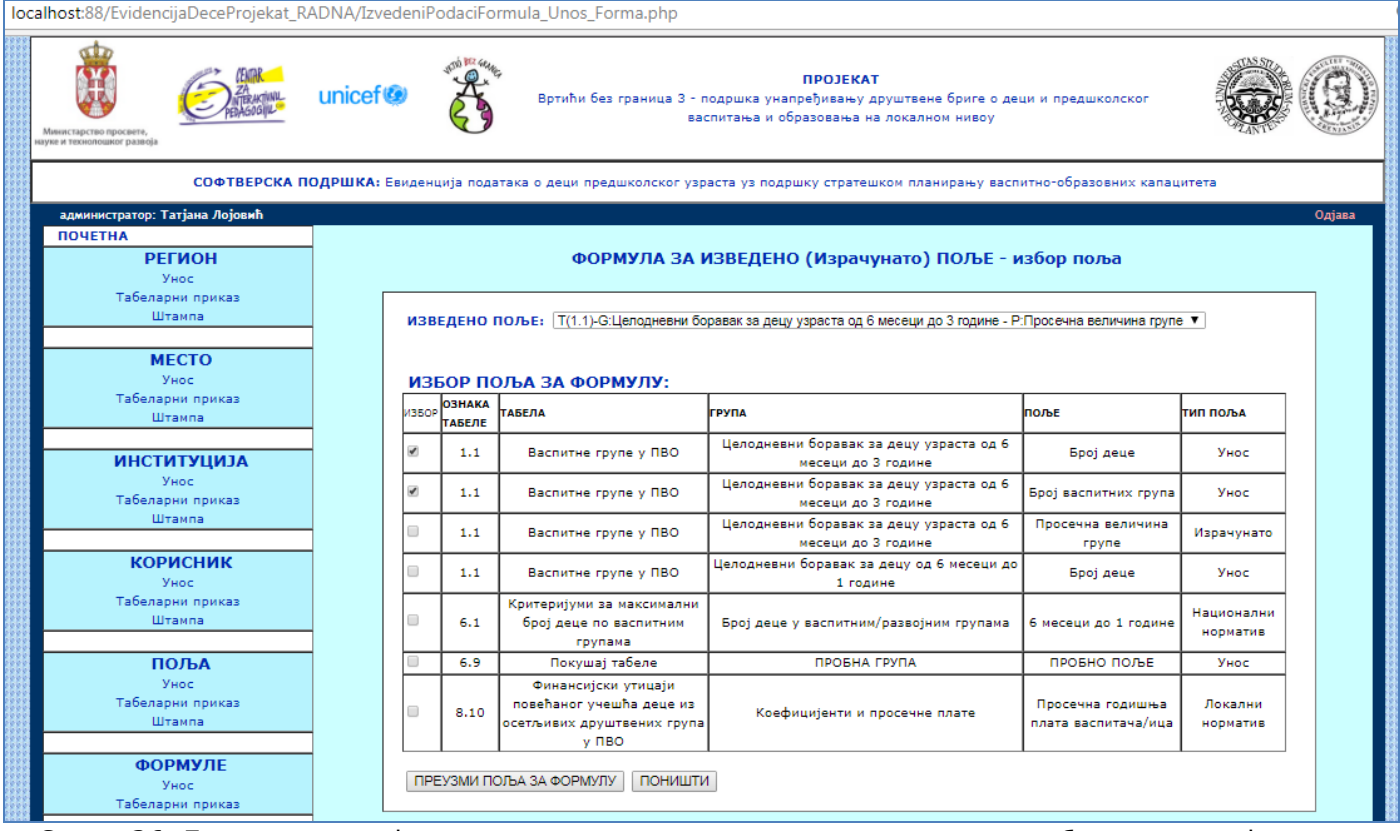

Слика 36. Екран за унос формуле за израчунавање изведеног поља – избор поља за формулу

Након избора тастера ПРЕУЗМИ ПОЉА ЗА ФОРМУЛУ, учитава се следећи екран:

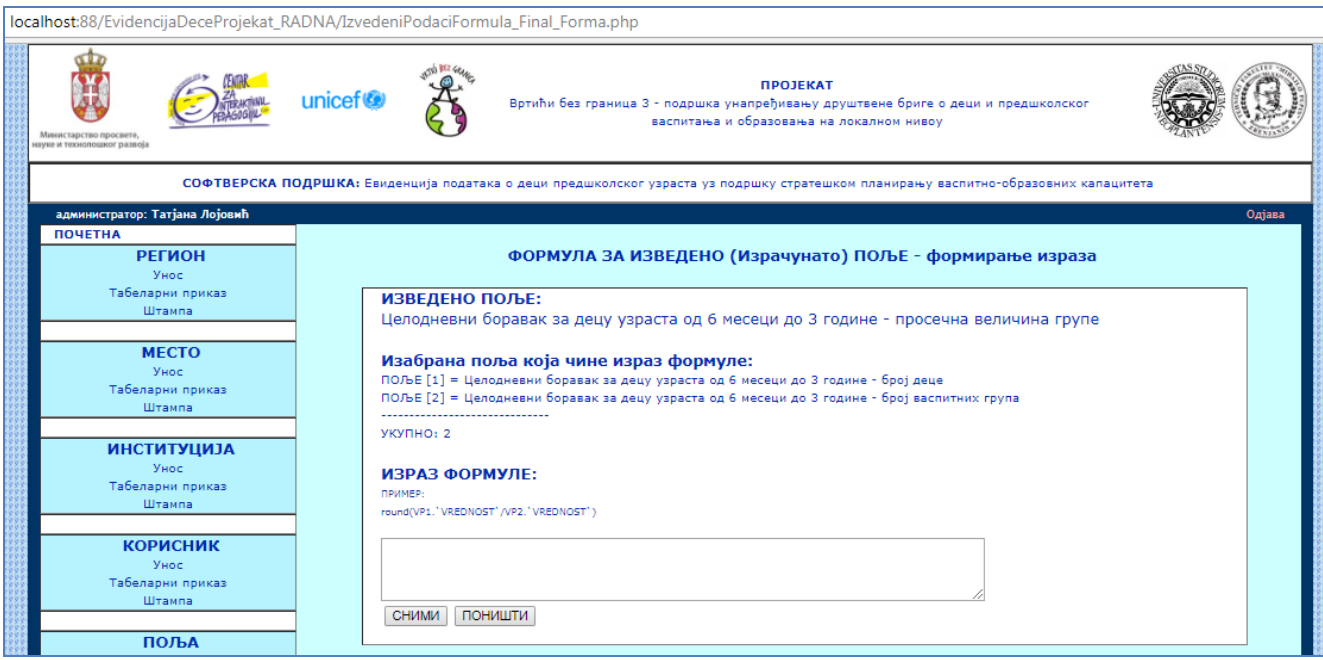

Слика 37. Екран за формирање израза формуле за изведено поље, на основу изабраних поља

На овом екрану се приказују одабрана поља, а уноси се израз који ће омогућити да се израчуна изведена вредност.

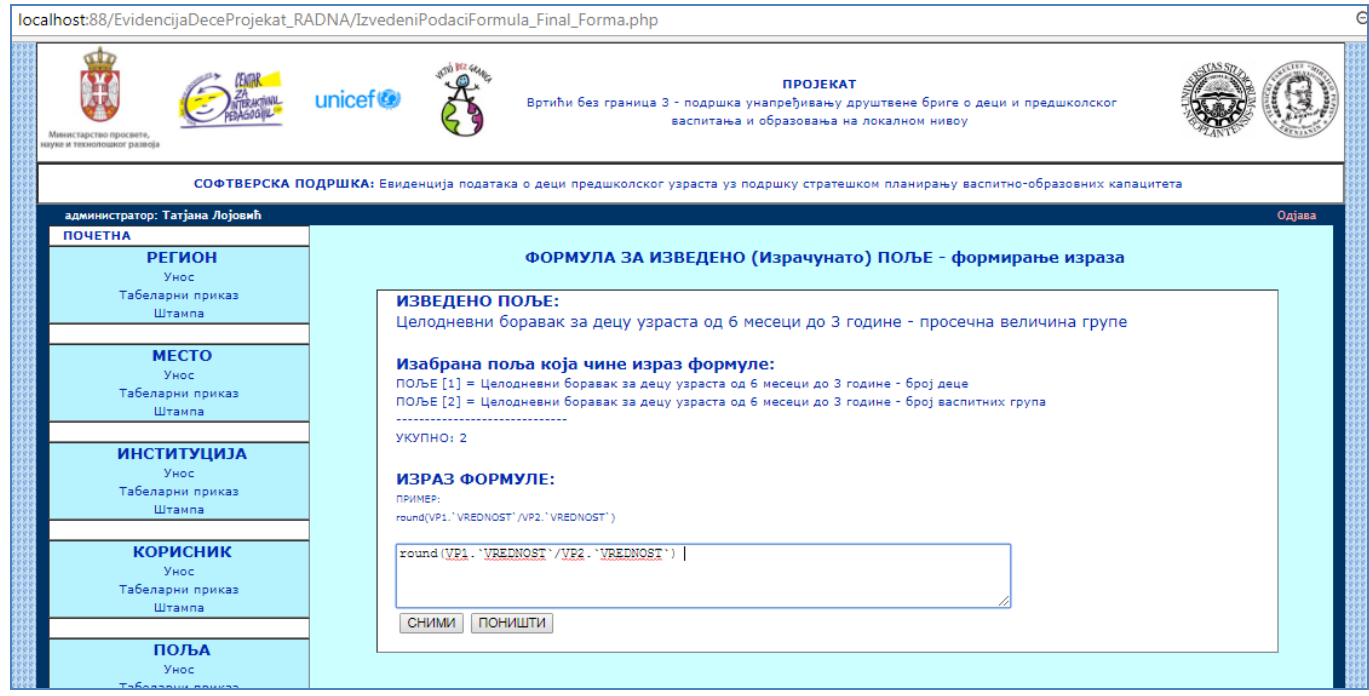

Слика 38. Екран за формирање израза формуле – пример унетог израза

Након избора тастера СНИМИ, добија се порука о успешном снимању:

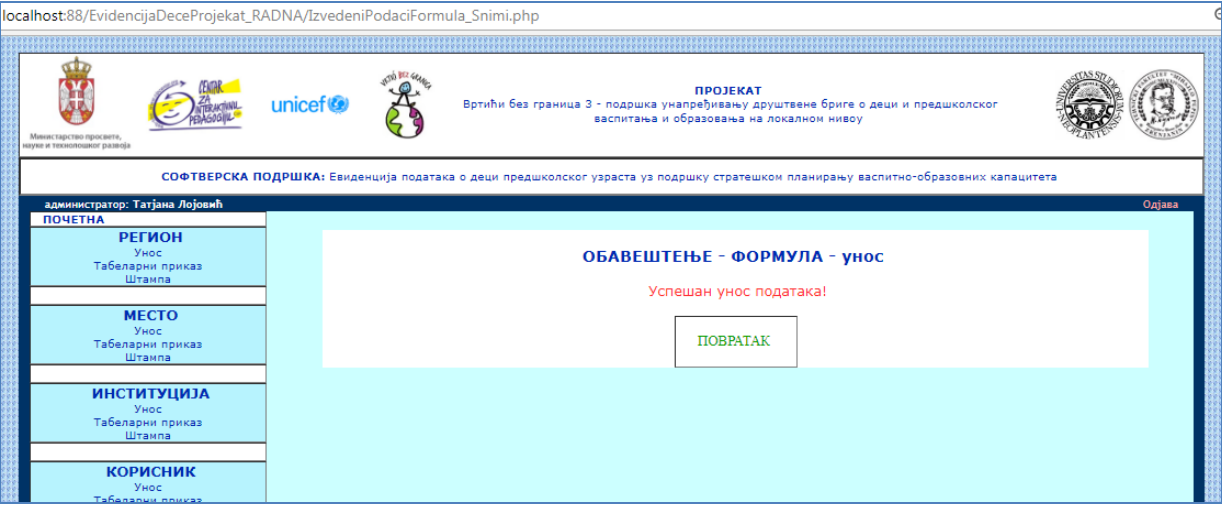

Слика 39. Екран са поруком о успешном снимању нове формуле
## *3.2.4.3. Тип екрана - БРИСАЊЕ ПОДАТАКА*

На екранској форми за табеларни приказ поред приказа самих вредности налазе се и тастери за измену и брисање.

| ТАБЕЛАРНИ ПРИКАЗ РЕГИОНА                                          |             |               |                   |
|-------------------------------------------------------------------|-------------|---------------|-------------------|
| ФИЛТРИРАЊЕ ПОДАТАКА<br>ФИЛТРИРАЈ<br>ПРИКАЖИ СВЕ<br>Назив региона: |             |               |                   |
| <b>НАЗИВ РЕГИОНА</b>                                              | ТИП РЕГИОНА |               |                   |
| Јужнобанатски округ                                               | Округ       | ИЗМЕНИ        | ОБРИШИ            |
| Севернобанатски округ                                             | Округ       | <b>ИЗМЕНИ</b> | <b>City-Fried</b> |
| Средњебанатски округ                                              | Округ       | <b>ИЗМЕНИ</b> | ОБРИШИ            |
| Општина Зрењанин                                                  | Юпштина     | <b>ИЗМЕНИ</b> | ОБРИШИ            |
| Юпштина Кикинда                                                   | Юпштина     | <b>ИЗМЕНИ</b> | <b>ОБРИШИ</b>     |
| Општина Нова Црња                                                 | Юпштина     | <b>ИЗМЕНИ</b> | <b>ОБРИШИ</b>     |
| Општина Нови Бечеј                                                | Општина     | <b>ИЗМЕНИ</b> | <b>ОБРИШИ</b>     |
| Општина Ново Милошево                                             | Општина     | <b>ИЗМЕНИ</b> | <b>ОБРИШИ</b>     |

Слика 40. Екран за табеларни приказ регионса опцијом за измену и брисање података

Избором опције ОБРИШИ отвара се екранска форма која приказује податке о изабраној ставци са могућношћу финализирања брисања тастером ОБРИШИ или са могућношћу ОДУСТАЈАЊА.

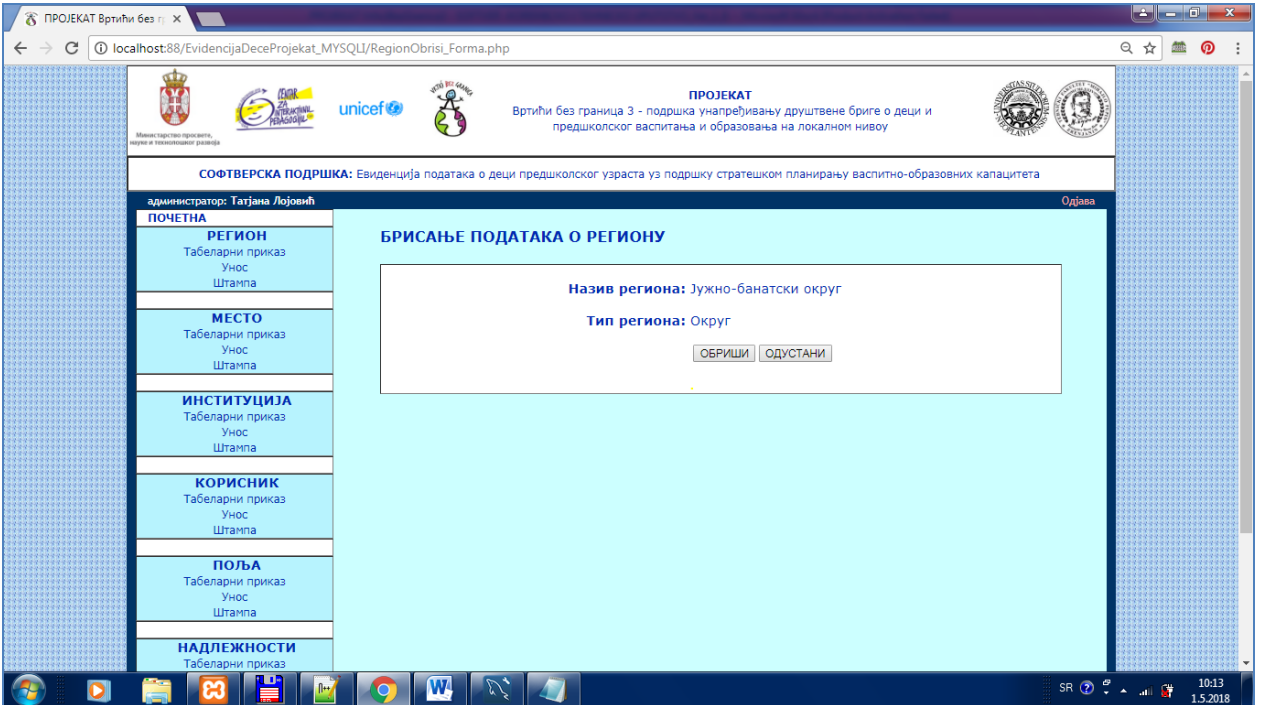

Слика 41. Приказ изабране ставке за брисање, са могућношћу финализирања брисања

Након избора опције ОБРИШИ, подаци су обрисани и поново се аутоматски учитава табеларни приказ података без податка који је претходно обрисан.Такође, ако корисник изабере опцију ОДУСТАНИ, учитава се табеларни приказ података, са свим подацима, без брисања.

### ВАЛИДАЦИЈА БРИСАЊА

Уколико корисник изабере ставку табеларног приказа која има повезане податке, приказује се порука да постоје повезани подаци и тастер за ПОВРАТАК који поново отвара табеларни приказ са опцијама ИЗМЕНИ и ОБРИШИ.

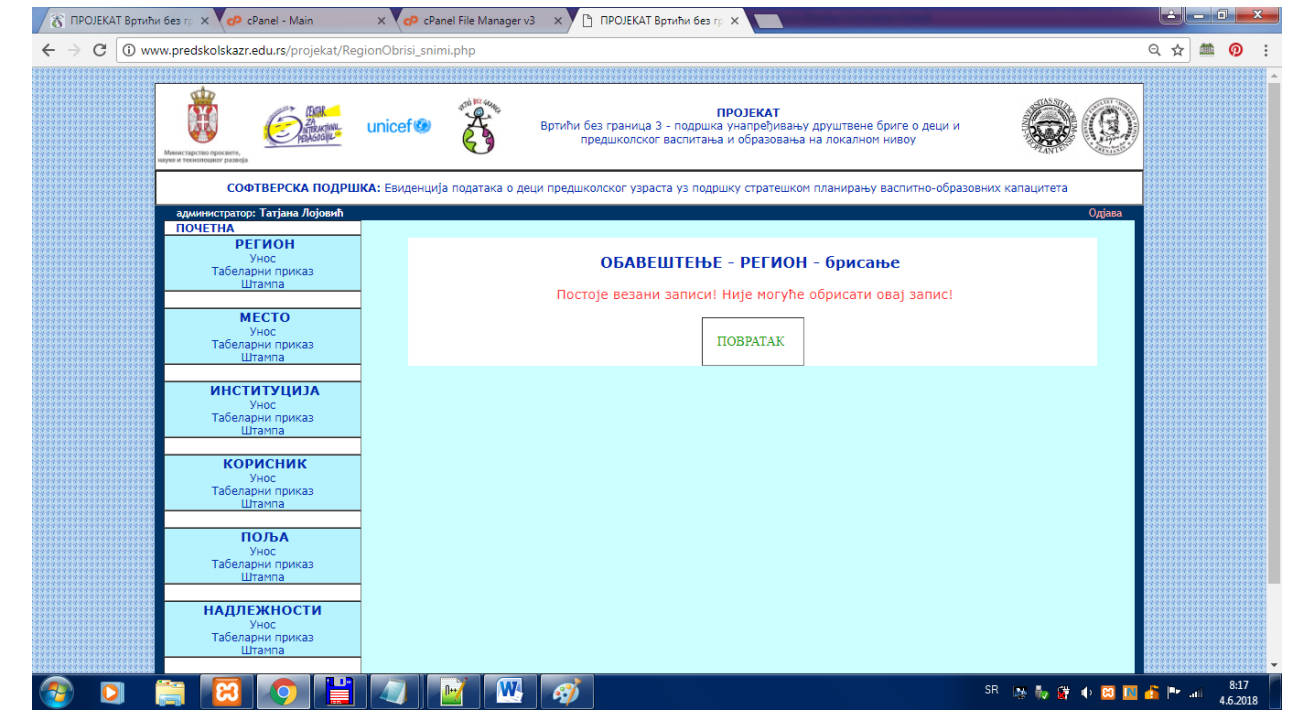

Слика 42. Приказ поруке о грешци због валидације у оквиру брисања – постоје везани подаци

### Напомена:

Уколико је након учитавања и приказа података за брисање корисник изабрао опцију REFRESH из web browsera (Слика 43), приказује се обавештење (Слика 44) као на следећој слици и постоји линк на повратак на табеларни приказ података.

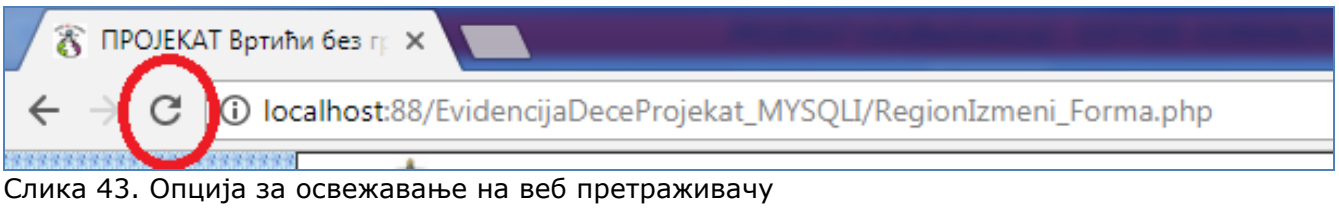

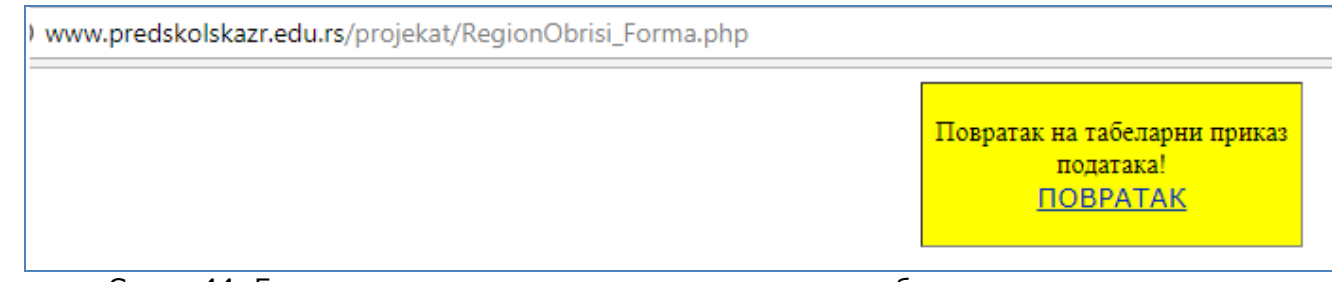

Слика 44. Екран са поруком и линком за повратак на табеларни приказ података

# **ПРЕОСТАЛИ ЕКРАНИ ЗА БРИСАЊЕ ПОДАТАКА**

#### Брисање типова региона

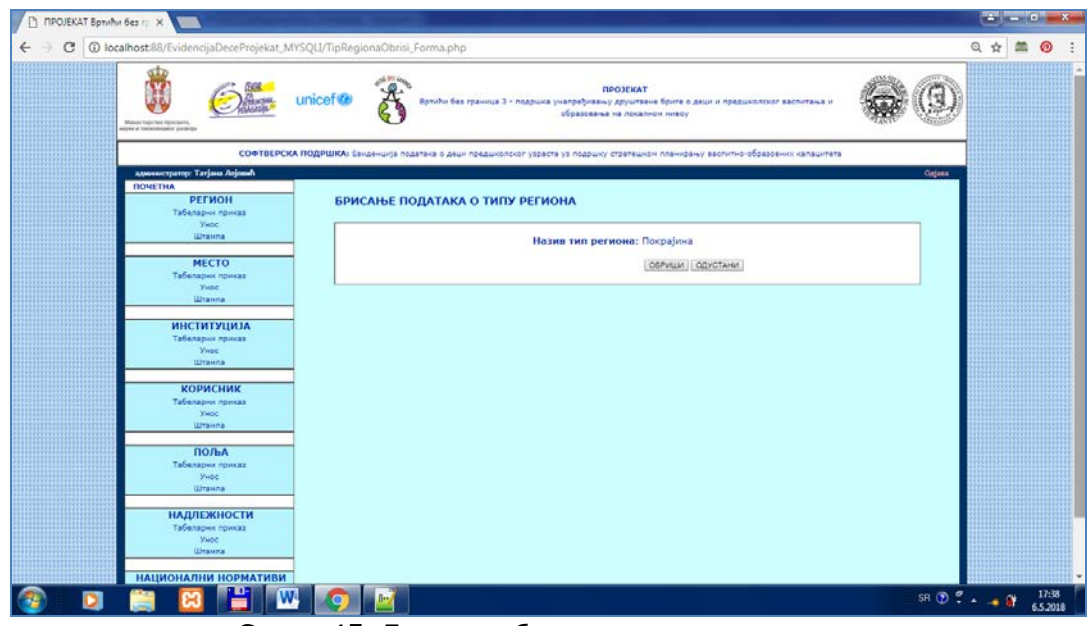

Слика 45. Екран за брисање типова региона

#### Брисање поља

Посебна страница за ажурирање поља омогућава приказ само унетих поља која су повезана са табелом и групом.

| localhost:88/EvidencijaDeceProjekat_RADNA/PoljaTabelarni_Forma.php    |                     |                                                                                     |                                                                                                    |                                         |                        |               |        | O <sub>R</sub><br>$\Theta$ |
|-----------------------------------------------------------------------|---------------------|-------------------------------------------------------------------------------------|----------------------------------------------------------------------------------------------------|-----------------------------------------|------------------------|---------------|--------|----------------------------|
| Министарство просвете,<br>ануке и технолошког развоја                 | unicef <sup>®</sup> | <b>ACTÓ BEZ GRAL</b>                                                                | ПРОЈЕКАТ<br>Вртићи без граница 3 - подршка унапређивању друштвене бриге о деци и предшколског васпитања и образовања на<br>локалном нивоу |                                         |                        |               |        |                            |
|                                                                       |                     |                                                                                     | СОФТВЕРСКА ПОДРШКА: Евиденција података о деци предшколског узраста уз подршку стратешком планирању васпитно-образовних капацитета        |                                         |                        |               |        |                            |
| администратор: Татјана Лојовић                                        |                     |                                                                                     |                                                                                                    |                                         |                        |               |        | Одіава                     |
| <b>ПОЧЕТНА</b><br><b>РЕГИОН</b><br>Унос<br>Табеларни приказ<br>Штампа |                     | ТАБЕЛАРНИ ПРИКАЗ И АЖУРИРАЊЕ ПОЉА                                                   |                                                                                                    |                                         |                        |               |        |                            |
| <b>MECTO</b><br>Унос<br>Табеларни приказ<br>Штампа                    | Ознака табеле:      | ФИЛТРИРАЊЕ ПОДАТАКА<br><b><i><u>OMNTPMPAJ</u></i></b>                               | ПРИКАЖИ СВЕ                                                                                                    |                                         |                        |               |        |                            |
| <b>ИНСТИТУЦИЈА</b>                                                    |                     | ОЗНАКА<br>ТАБЕЛЕ ТАБЕЛА                                                             | <b>r</b> pyna                                                                                                    | поље                                    | ТИП ПОЉА               |               |        |                            |
| Унос<br>Табеларни приказ                                              | 1.1                 | Васпитне групе у ПВО                                                                | Целодневни боравак за децу узраста од 6 месеци<br>до 3 године                                                                             | <b>Број деце</b>                        | Унос                   | <b>ИЗМЕНИ</b> | ОБРИШИ |                            |
| Штампа                                                                | 1.1                 | Васпитне групе у ПВО                                                                | Целодневни боравак за децу узраста од 6 месеци<br>до 3 године                                                                             | Број васпитних група                    | Унос                   | ИЗМЕНИ        | ОБРИШИ |                            |
| <b>КОРИСНИК</b><br>Унос                                               | 1.1                 | Васпитне групе у ПВО                                                                | Целодневни боравак за децу узраста од 6 месеци<br>до 3 године                                                                             | Просечна величина групе                 | Израчунато             | ИЗМЕНИ        | ОБРИШИ |                            |
| Табеларни приказ<br>Штампа                                            | 1.1                 | Васпитне групе у ПВО                                                                | Целодневни боравак за децу од 6 месеци до 1<br>године                                                                                     | Број деце                               | Унос                   | <b>ИЗМЕНИ</b> | ОБРИШИ |                            |
| ПОЉА                                                                  | 1.1                 | Васпитне групе у ПВО                                                                | Целодневни боравак за децу од 6 месеци до 1<br>године                                                                                     | Број васпитних група                    | Унос                   | ИЗМЕНИ        | ОБРИШИ |                            |
| Унос<br>Ажурирање поља                                                | $1.1$               | Васпитне групе у ПВО                                                                | Целодневни боравак за децу од 6 месеци до 1<br>године                                                                                     | Просечан број деце у<br>групи           | Израчунато             | ИЗМЕНИ        | ОБРИШИ |                            |
| Табеларни приказ<br>Штампа                                            | 6.1                 | Критеријуми за максимални број<br>деце по васпитним групама                         | Број деце у васпитним/развојним групама                                                                                                   | 6 месеци до 1 године                    | Национални<br>норматив | <b>ИЗМЕНИ</b> | ОБРИШИ |                            |
|                                                                       | 7.2                 | Броі новороћене деце                                                                | Број новорођене деце                                                                                                    | Број новорођене деце                    | Унос                   | ИЗМЕНИ        | ОБРИШИ |                            |
| <b>ФОРМУЛЕ</b><br>Креирање формуле<br>Табеларни приказ                | 8.10                | Финансијски утицаји повећаног<br>учешћа деце из осетљивих<br>друштвених група у ПВО | Коефицијенти и просечне плате                                                                                                    | Просечна годишња плата<br>васпитача/ица | Локални<br>норматив    | ИЗМЕНИ        | ОБРИШИ |                            |
| <b>НАДЛЕЖНОСТИ</b><br>Унос<br>Табеларни приказ<br>Штампа              |                     |                                                                                     |                                                                                                    |                                         |                        |               |        |                            |
| НАЦИОНАЛНИ НОРМАТИВИ<br>Табеларни приказ<br>Штампа                    |                     |                                                                                     | Copyright: TFZR Team * * * Контакт: И ljubica.kazi@gmail.com                                                                              |                                         |                        |               |        |                            |
|                                                                       |                     |                                                                                     |                                                                                                    |                                         |                        |               |        |                            |

Слика 46. Екран са табеларним приказом са опцијама за брисање и измену поља за унос

Када се изабере опција ОБРИШИ, добијамо следећи екран:

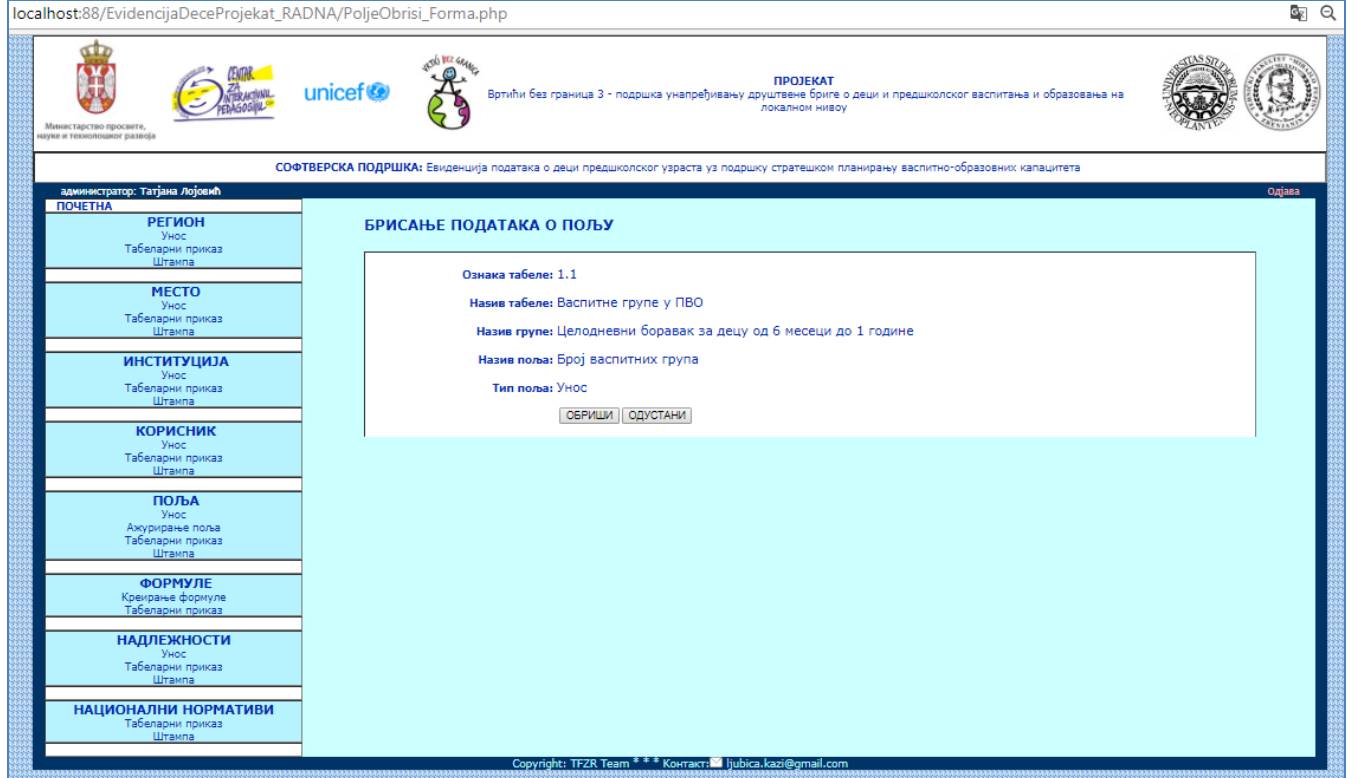

Слика 47. Екран након избора поља за унос ради брисања, на ком се финализира опција брисања

## Након избора тастера обриши добија се порука успеха.

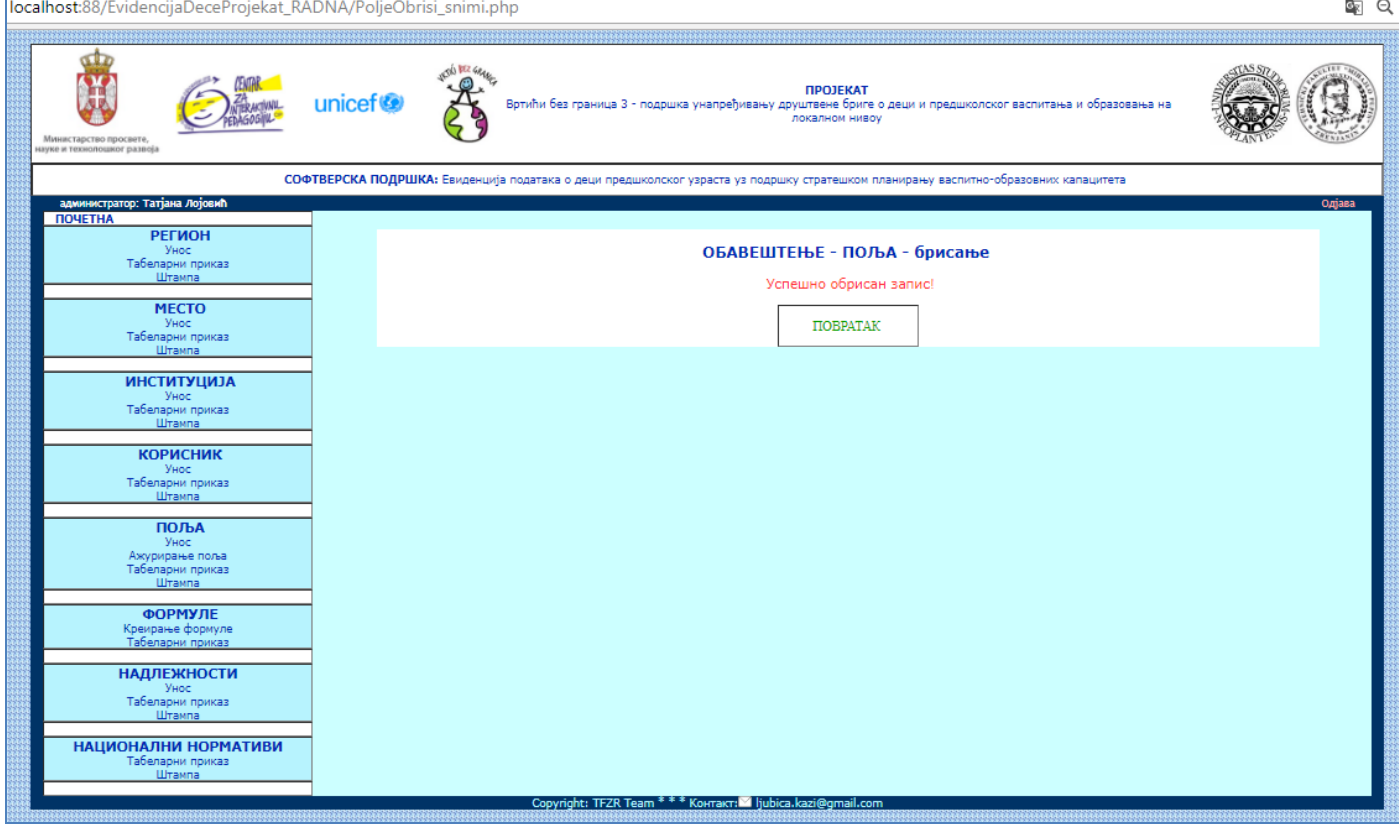

Слика 48. Екран са поруком успеха брисања поља за унос

Валидација: Уколико је додељена надлежност за то поље, није га могуће обрисати.

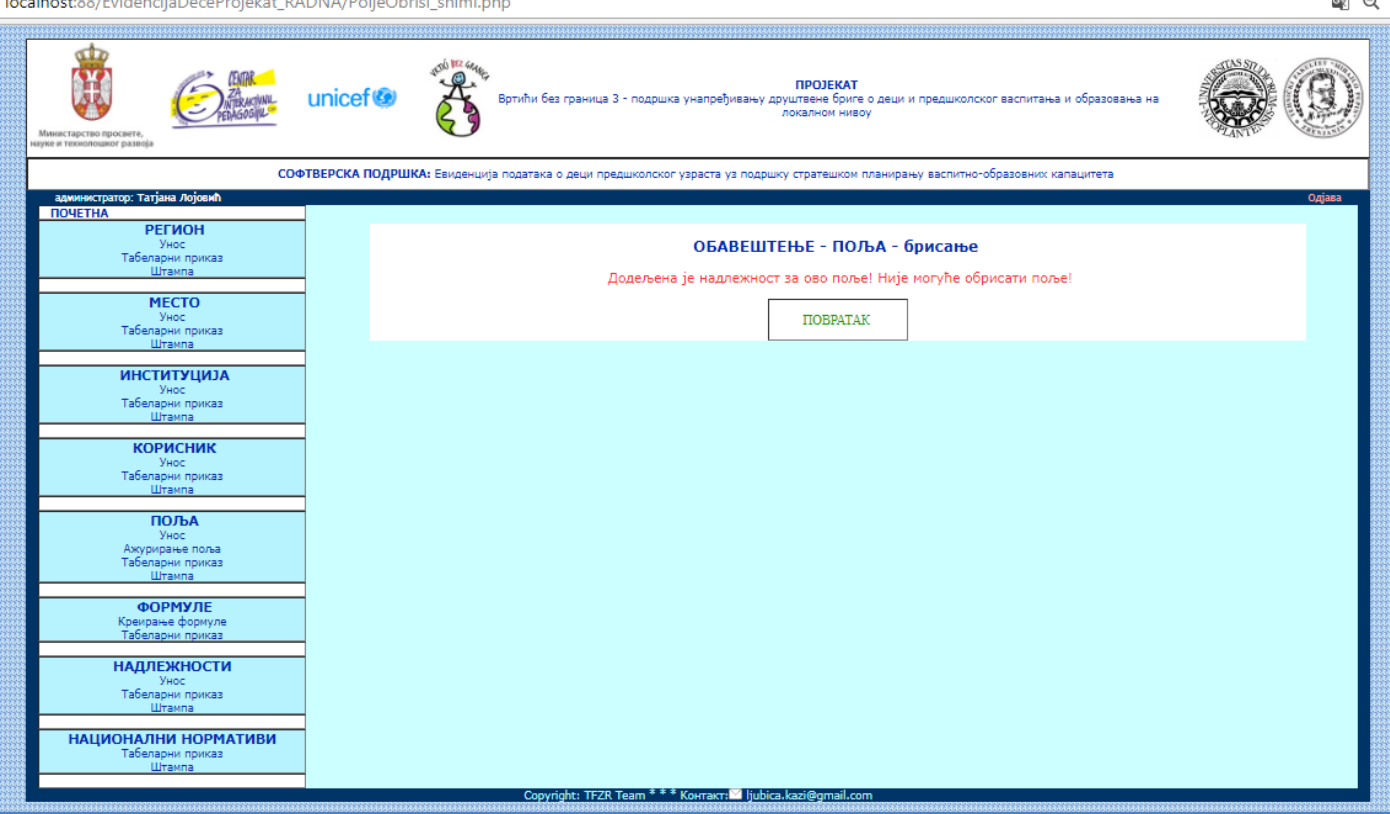

Слика 49. Екран са поруком након валидације провере везаних надлежности за поље

Валидација: Уколико постоје везани подаци (већ унетe вредности) за то поље, није га могуће обрисати.

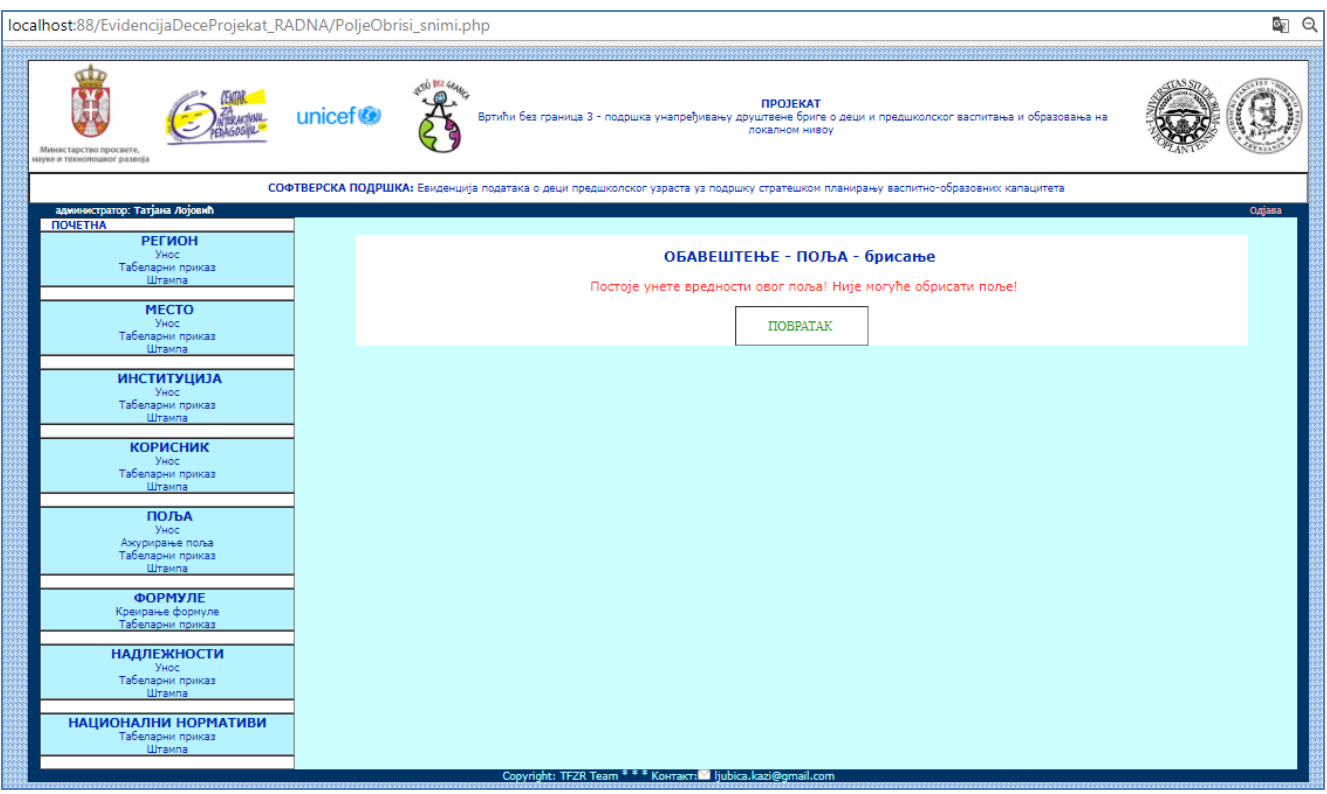

Слика 50. Екран са поруком након валидације провере везаних вредности за поље

### Брисање унетих вредности за поља

D

Избором опције ОБРИШИ са табеларног приказа унетих вредности поља могуће је покренути брисање.

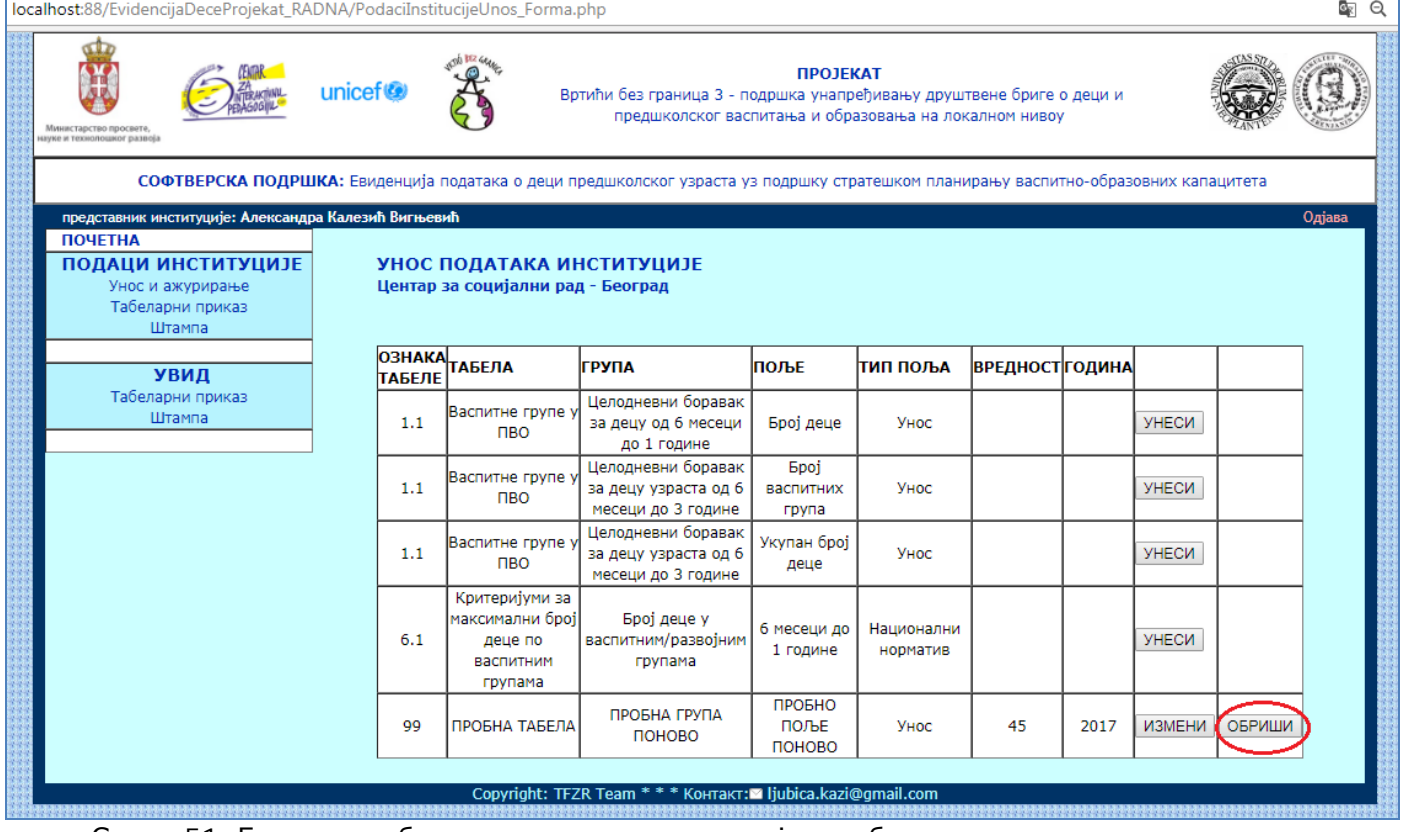

Слика 51. Екран за табеларним приказом и опцијом за брисање унете вредности поља

Након тога добијамо екран за брисање.

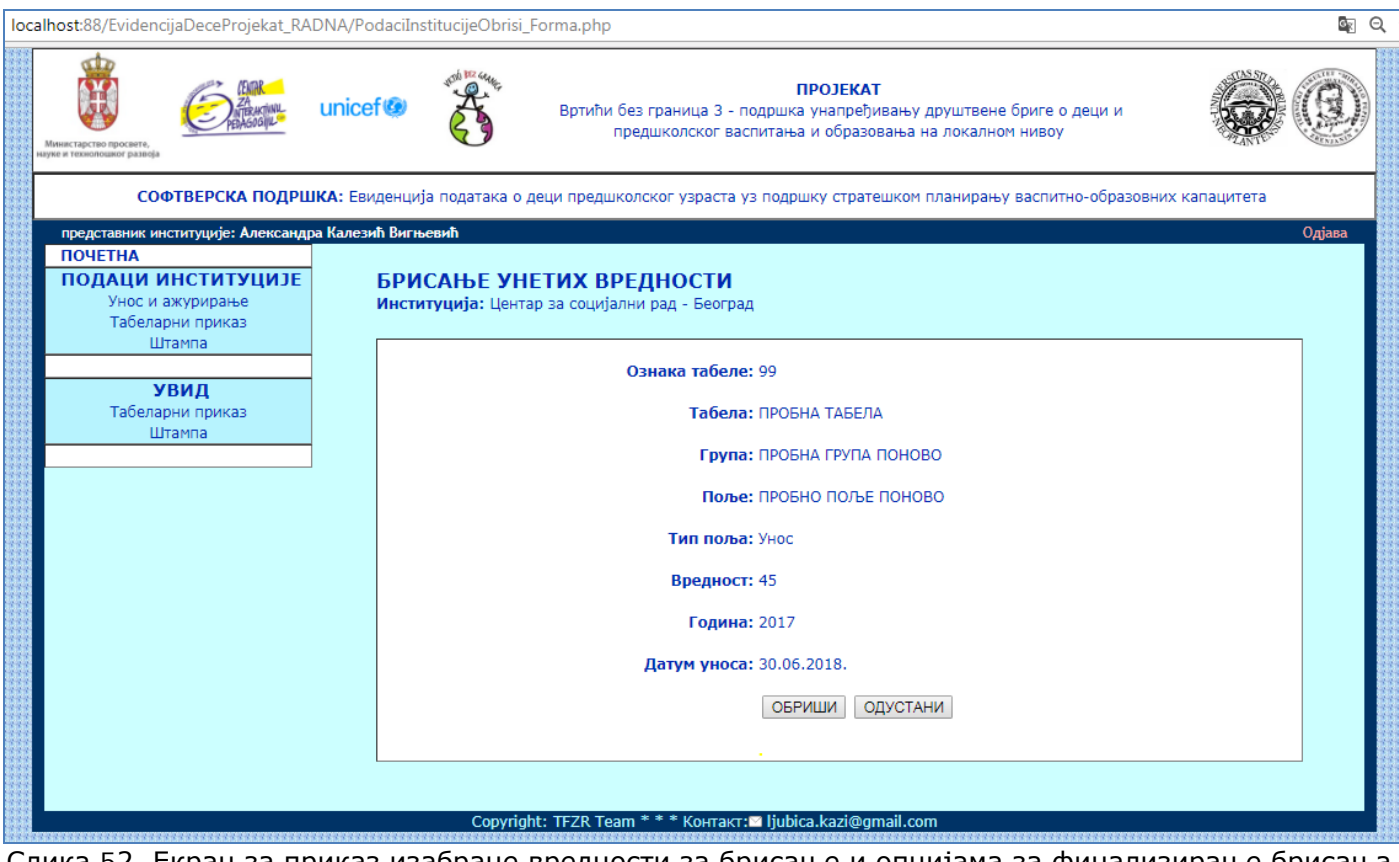

Слика 52. Екран за приказ изабране вредности за брисање и опцијама за финализирање брисања

Након избора тастера ОБРИШИ добијамо екран за поруком успеха.

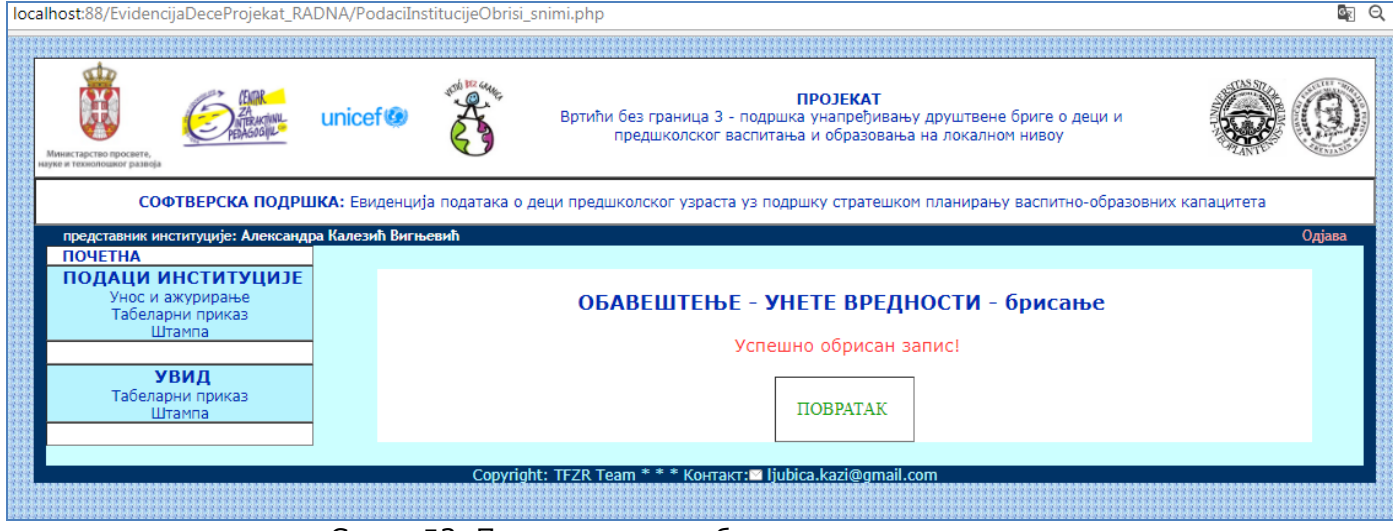

Слика 53. Порука о успеху брисања унете вредности

### Брисање надлежности

На почетном екрану за унос и ажурирање надлежности бирамо тастер ОБРИШИ.

| www.predskolskazr.edu.rs/projekat/NadleznostiUnos_Forma.php                                             |                     |                                |                                                                                                    |                            |                 |        |                                                |                       |               |        | O <sub>F</sub> |  |
|----------------------------------------------------------------------------------------------------|---------------------|--------------------------------|----------------------------------------------------------------------------------------------------|----------------------------|-----------------|--------|------------------------------------------------|-----------------------|---------------|--------|----------------|--|
| Министарство просвете<br>науке и технолошког развоја                                                    | unicef <sup>®</sup> |                                | ПРОЈЕКАТ<br>Вртићи без граница 3 - подршка унапређивању друштвене бриге о деци и предшколског васпитања и образовања на            | локалном нивоу             |                 |        |                                                |                       |               |        |                |  |
|                                                                                                    |                     |                                | СОФТВЕРСКА ПОДРШКА: Евиденција података о деци предшколског узраста уз подршку стратешком планирању васпитно-образовних капацитета |                            |                 |        |                                                |                       |               |        |                |  |
| администратор: Татјана Лојовић<br><b>ПОЧЕТНА</b><br><b>РЕГИОН</b><br>Унос<br>Табеларни приказ<br>Штампа |                     |                                | УНОС НАДЛЕЖНОСТИ ИНСТИТУЦИЈА НАД ПОЉИМА<br>напомена: За поља типа "Израчунато" бирајте институцију профила СЕКРЕТАР                |                            |                 |        |                                                |                       |               |        | Одіава         |  |
| <b>MECTO</b><br>Унос                                                                                    | <b>ТАБЕЛЕ</b>       | <b>ОЗНАКА</b> ТАБЕЛА           | ГРУПА                                                                                                    | поље                       | <b>ПИП ПОЉА</b> | ГОДИНА | <b>НАДЛЕЖНА</b><br><b>ЗАДУЖЕЊА ИНСТИТУЦИЈА</b> | Место<br>институције  |               |        |                |  |
| Табеларни приказ<br>Штампа                                                                              | 1.1                 | Васпитне групе у<br><b>RBO</b> | Полудневни боравак за<br>децу узраста од 6 месеци<br>до 3 године                                                                   | Број деце                  | Унос            | 2018   | Матичарска<br>служба                           | Београд -<br>Чукарица | <b>ИЗМЕНИ</b> | ОБРИШИ |                |  |
| <b>ИНСТИТУЦИЈА</b><br>Унос<br>Табеларни приказ                                                          | 1.1                 | Васпитне групе у<br><b>RBO</b> | Целодневни боравак за<br>децу узраста од 6 месеци<br>до 3 године                                                                   | Број деце                  | Унос            |        |                                                |                       | ДОДЕЛИ        |        |                |  |
| Штампа                                                                                                  | 1.1                 | Васпитне групе у<br><b>RBO</b> | Целодневни боравак за<br>децу узраста од 6 месеци<br>до 1 године                                                                   | Број деце                  | Унос            |        |                                                |                       | додели        |        |                |  |
| <b>КОРИСНИК</b><br>Унос<br>Табеларни приказ                                                             | 1.1                 | Васпитне групе у<br><b>DBO</b> | Целодневни боравак за<br>децу узраста од 6 месеци<br>до 1 године                                                                   | Број васпитних група       | Унос            |        |                                                |                       | ДОДЕЛИ        |        |                |  |
| Штампа<br>ПОЉА                                                                                          | 1.1                 | Васпитне групе у<br><b>NBO</b> | Полудневни боравак за<br>децу узраста од 6 месеци<br>до 3 године                                                                   | Број васпитних група       | Унос            |        |                                                |                       | додели        |        |                |  |
| Унос<br>Ажурирање поља<br>Табеларни приказ                                                              | 1.1                 | Васпитне групе у<br><b>DBO</b> | Целодневни боравак за<br>децу узраста од 6 месеци<br>до 3 године                                                                   | Број васпитних група       | Унос            |        |                                                |                       | додели        |        |                |  |
| Штампа<br><b>ФОРМУЛЕ</b>                                                                                | 1.1                 | Васпитне групе у<br><b>NBO</b> | Полудневни боравак за<br>децу узраста од 6 месеци<br>до 3 године                                                                   | Просечна величина<br>rovne | Израчунато      | 2018   | Управа за<br>образовање                        | Зрењанин              | ИЗМЕНИ        | ОБРИШИ |                |  |
| Креирање формуле<br>Табеларни приказ                                                                    | 1.1                 | Васпитне групе у<br><b>NBO</b> | Целодневни боравак за<br>децу узраста од 6 месеци<br>до 1 године                                                                   | Просечна величина<br>rpyne | Израчунато      | 2018   | Управа за<br>образовање                        | Зрењанин              | ИЗМЕНИ        | ОБРИШИ |                |  |
| <b>НАДЛЕЖНОСТИ</b><br>Унос и ажурирање<br>Табеларни приказ                                              | 1.1                 | Васпитне групе у<br><b>NBO</b> | Целодневни боравак за<br>децу узраста од 6 месеци<br>до 3 године                                                                   | Просечна величина<br>rpyne | Израчунато      | 2018   | Управа за<br>образовање                        | Зрењанин              | ИЗМЕНИ        | ОБРИШИ |                |  |
| Штампа<br><b>НАЦИОНАЛНИ НОРМАТИВИ</b>                                                                   | 1.1                 | Васпитне групе у<br><b>NBO</b> | Целодневни боравак за<br>децу узраста од 2 до 3<br>године                                                                          | Број деце                  | Унос            |        |                                                |                       | додели        |        |                |  |
| Табеларни приказ<br>Штампа                                                                              | 1.1                 | Васпитне групе у<br>пво        | Целодневни боравак за<br>децу узраста 4 године                                                                                     | Број деце                  | Унос            |        |                                                |                       | ДОДЕЛИ        |        |                |  |
|                                                                                                    |                     | Васпитне групе у               | Целодневни боравак за<br>www.communication.fl                                                                                      | Enni naud                  | Monte           |        |                                                |                       | ПОЛЕЛИ        |        |                |  |

Слика 54. Табеларни приказ са опцијама за брисање доделе надлежности институције

Након тога, добијамо екран са подацима које желимо да обришемо, ради потврде.

| www.predskolskazr.edu.rs/projekat/NadleznostiObrisi_Forma.php                              |                     |                                                                                                    | G.     |
|--------------------------------------------------------------------------------------------|---------------------|----------------------------------------------------------------------------------------------------|--------|
| Министарство просвете,<br>науке и технолошког развоја                                      | unicef <sup>®</sup> | <b>ПРОЈЕКАТ</b><br>Вртићи без граница 3 - подршка унапређивању друштвене бриге о деци и предшколског васпитања и образовања на<br>локалном нивоу |        |
|                                                                                            |                     | СОФТВЕРСКА ПОДРШКА: Евиденција података о деци предшколског узраста уз подршку стратешком планирању васпитно-образовних капацитета               |        |
| администратор: Татјана Лојовић<br><b>ПОЧЕТНА</b>                                           |                     |                                                                                                    | Одјава |
| <b>РЕГИОН</b><br>Унос<br>Табеларни приказ                                                  |                     | БРИСАЊЕ НАДЛЕЖНОСТИ ИНСТИТУЦИЈЕ                                                                                                    |        |
| Штампа                                                                                     |                     | Ознака табеле: 1.1                                                                                                    |        |
| <b>MECTO</b><br>Унос                                                                       |                     | Табела: Васпитне групе у ПВО                                                                                                    |        |
| Табеларни приказ<br>Штампа                                                                 |                     | Група: Полудневни боравак за децу узраста од 6 месеци до 3 године                                                                                |        |
| <b>ИНСТИТУЦИЈА</b>                                                                         |                     | Поље: Број деце                                                                                                    |        |
| Унос<br>Табеларни приказ                                                                   |                     | Тип поља: Унос                                                                                                    |        |
| Штампа                                                                                     |                     | Институција: Матичарска служба                                                                                                    |        |
| <b>КОРИСНИК</b><br>Унос                                                                    |                     | Година доделе: 2018                                                                                                    |        |
| Табеларни приказ<br>Штампа                                                                 |                     | ОБРИШИ ОДУСТАНИ                                                                                                    |        |
| ПОЉА                                                                                       |                     |                                                                                                    |        |
| Унос                                                                                       |                     |                                                                                                    |        |
| Ажурирање поља<br>Табеларни приказ<br><b>Continued and Continued In the Continued Inc.</b> |                     |                                                                                                    |        |

Слика 55. Екран са приказом изабране надлежности за брисање, са опцијама за финализирање брисања

Ако изаберемо тастер ОБРИШИ, запис ће бити обрисан и добићемо поруку о потврди брисања, док би нас тастер ОДУСТАНИ вратио на почетни табеларни приказ.

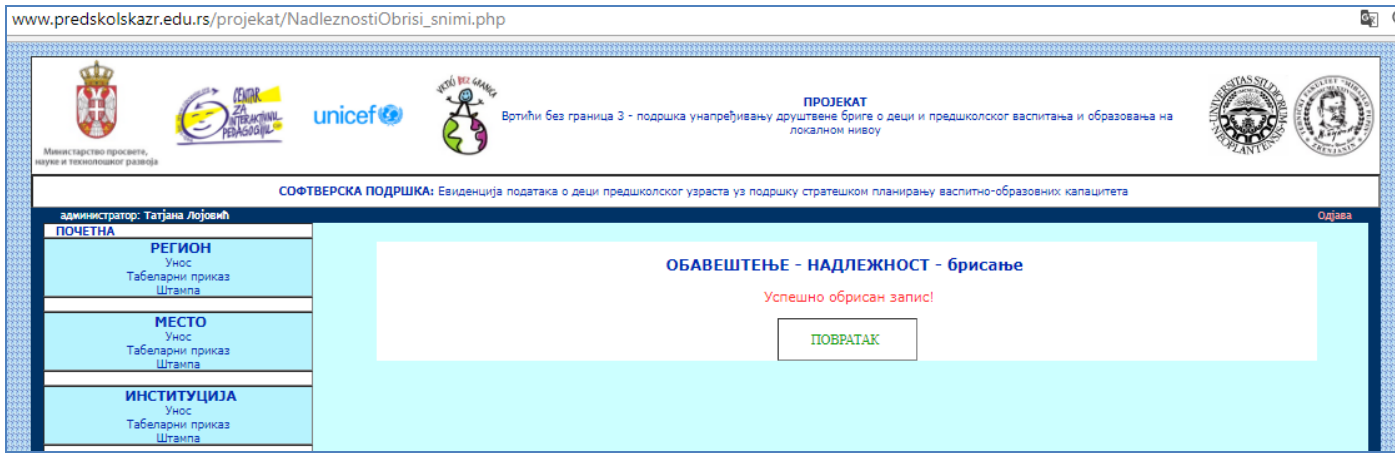

Слика 56. Екран са приказом поруке о брисању надлежности

## *3.2.4.4. Тип екрана – ИЗМЕНА ПОДАТАКА*

У оквиру екранске форме за табеларни приказ за одговарајућу ставку бира се опција ИЗМЕНИ.

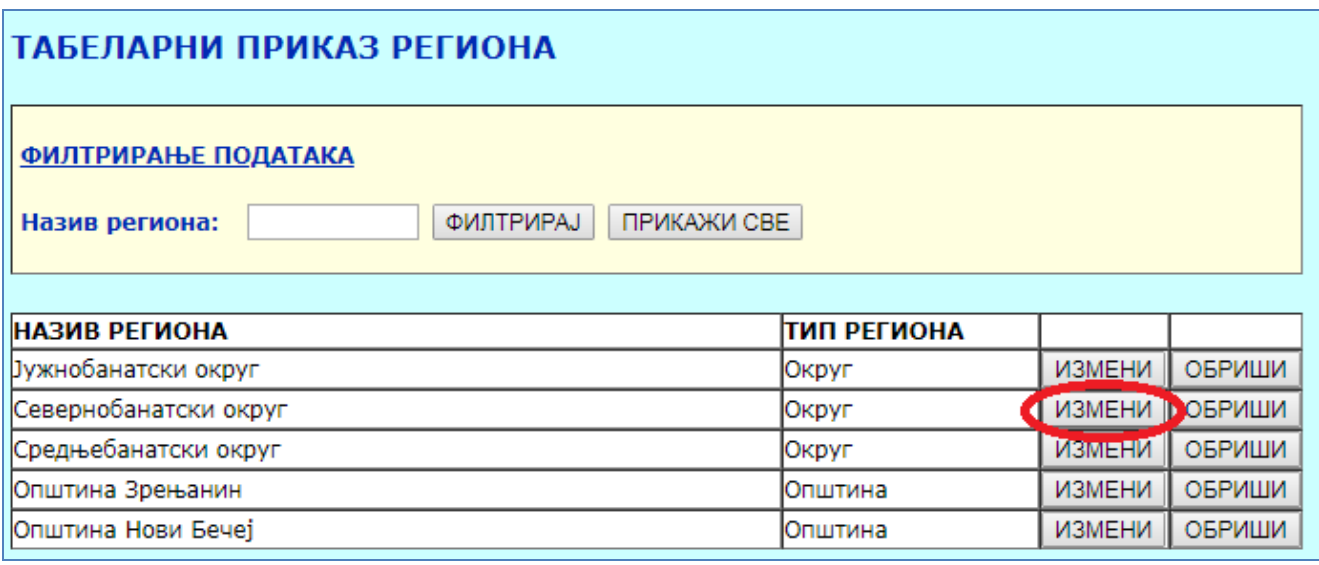

Слика 57. Табеларни приказ списка унетих региона, са опцијом за измену

Након избора опције се отвара посебан екран где се приказују одабрани подаци, уз могућност измене.

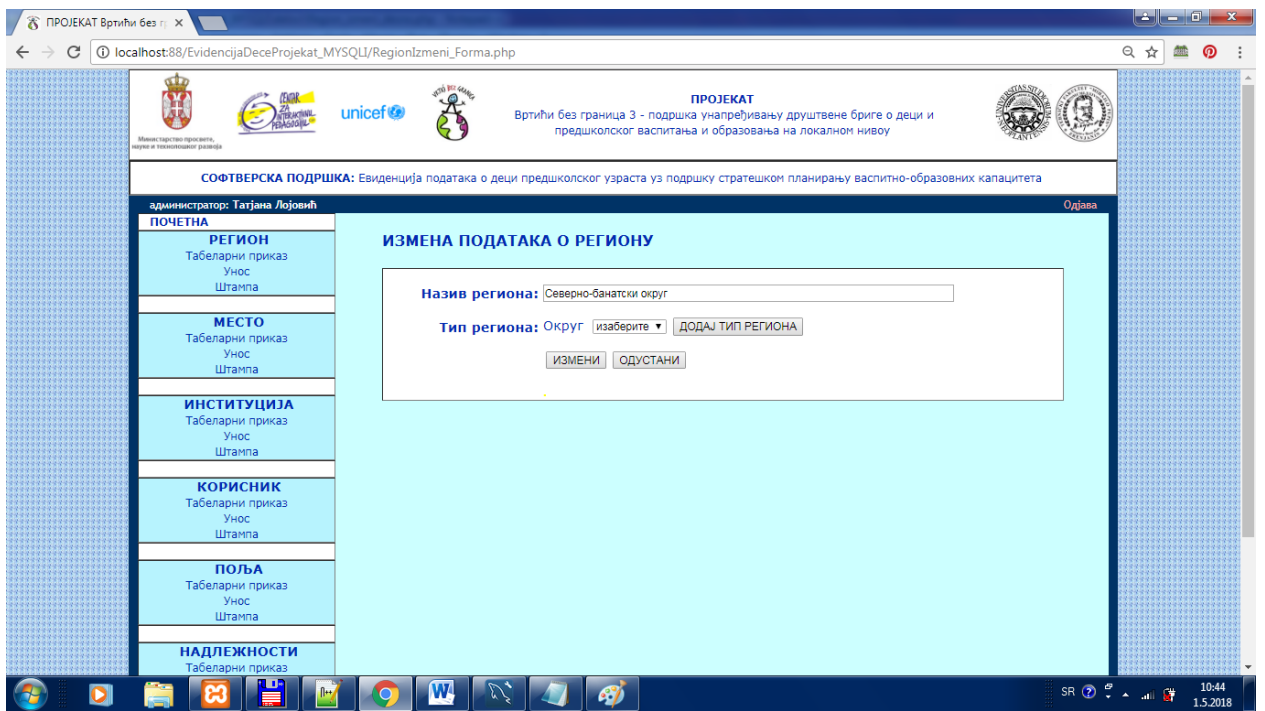

Слика 58. Екран за појединачним приказом изабраних података за измену, са опцијама за финализирање измене

Корисник има могућност додавања новог типа региона (тастер ДОДАЈ ТИП РЕГИОНА), како би се проширила падајућа листа.Корисник може бирати опцију одустани и враћа се аутоматски на табеларни приказ података.

Корисник може да измени податке који су се учитали аутоматски са табеларног приказа након избора – може да мења назив или тип или оба податка.Када је корисник изменио податке, може да одабере тастер ИЗМЕНИ.Измена је снимљена и аутоматски се учитава екранска форма за табеларни приказ података.

### ВАЛИДАЦИЈЕ ИЗМЕНЕ ПОДАТАКА

Провера исправности унетих података у оквиру измене података реализовано је за следеће ситуације:

1. Провера попуњености обавезних поља – уколико је неко поље остало празно, пријављује се порука о грешци.

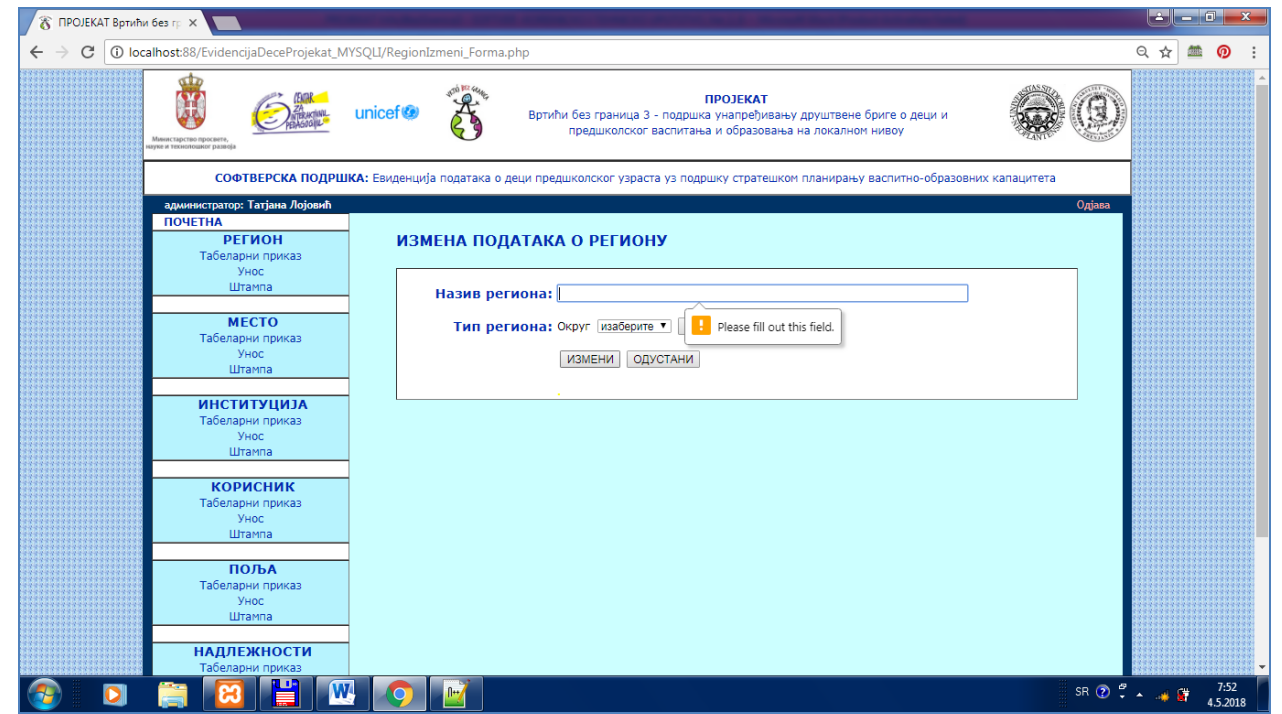

Слика 59. Приказ валидације у оквиру измене података – не сме бити остављено празно поље, које је обавезно за унос

2. Уколико корисник на екранској форми за измену података не измени ништа, а користи тастер ИЗМЕНИ, неће се десити промена и учитава се табеларни приказ. Ако се измени само назив, а не промени тип региона (у падајућој листи са могућим типовима региона остаје "изаберите"), остаје иста вредност за тип региона.

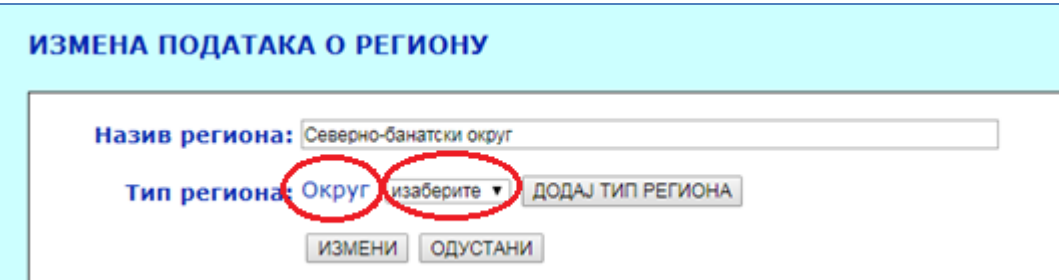

Слика 60. Могућност измене постојеће вредности избором са падајуће листе

3. Уколико корисник изабере да измени неки запис, а том приликом када мења назив унесе вредност која већ постоји за други запис, тада се приказује порука да већ постоји запис са истим именом и приказује се само тастер ОДУСТАНИ.

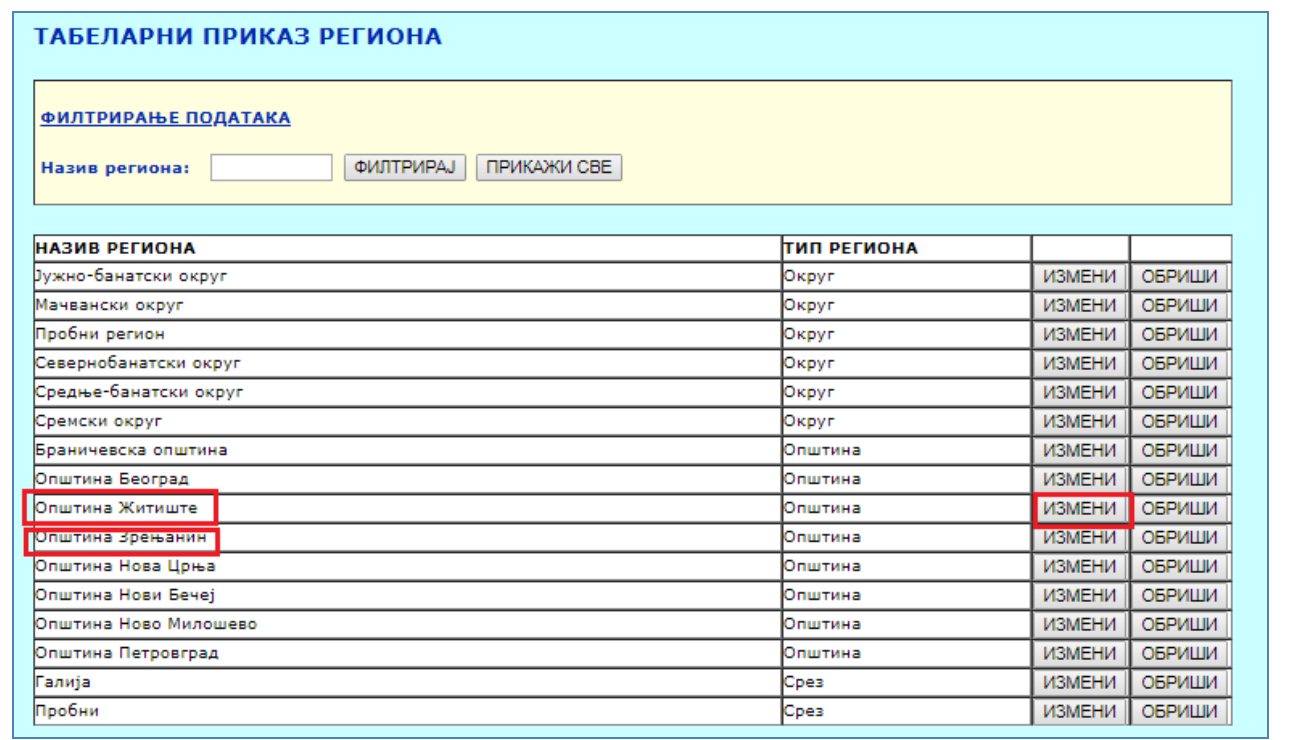

Слика 61. Пример избора измене региона, где је приликом уноса изабран постојећи назив

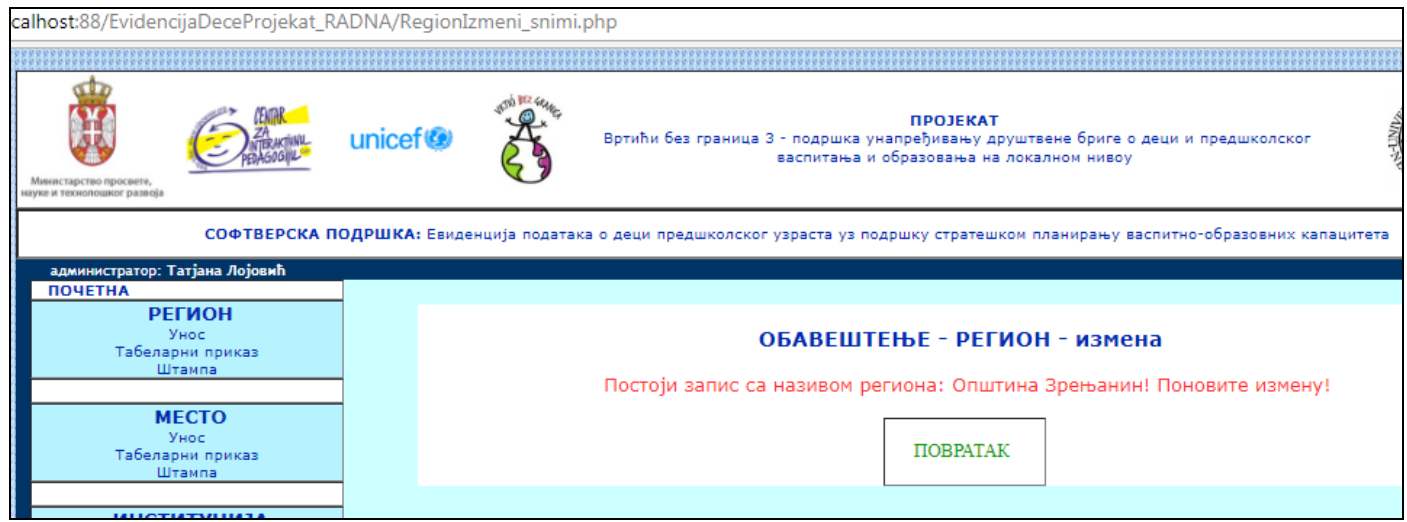

Слика 62. Порука о грешци када се приликом измене унесе истоимени регион као већ постојећи

4. Измена идентификационе вредности записа није могућа јер се не приказује у оквиру корисничког интерфејса.

Напомена:

Уколико је након учитавања и приказа података за измену корисник изабрао опцију REFRESH из web browsera (слика 63), аутоматски се учитава екран за повратак на табеларни приказ (слика 64) и измена неће бити извршена:

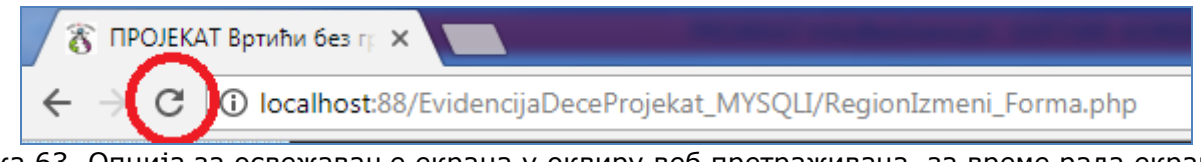

Слика 63. Опција за освежавање екрана у оквиру веб претраживача, за време рада екрана за измену

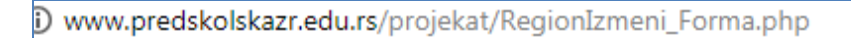

Повратак на табеларни приказ података! **ПОВРАТАК** 

Слика 64. Екран за линком за повратак на табеларни приказ региона

## **ПРЕОСТАЛИ ЕКРАНИ ЗА ИЗМЕНУ ПОДАТАКА**

#### Измена типа региона

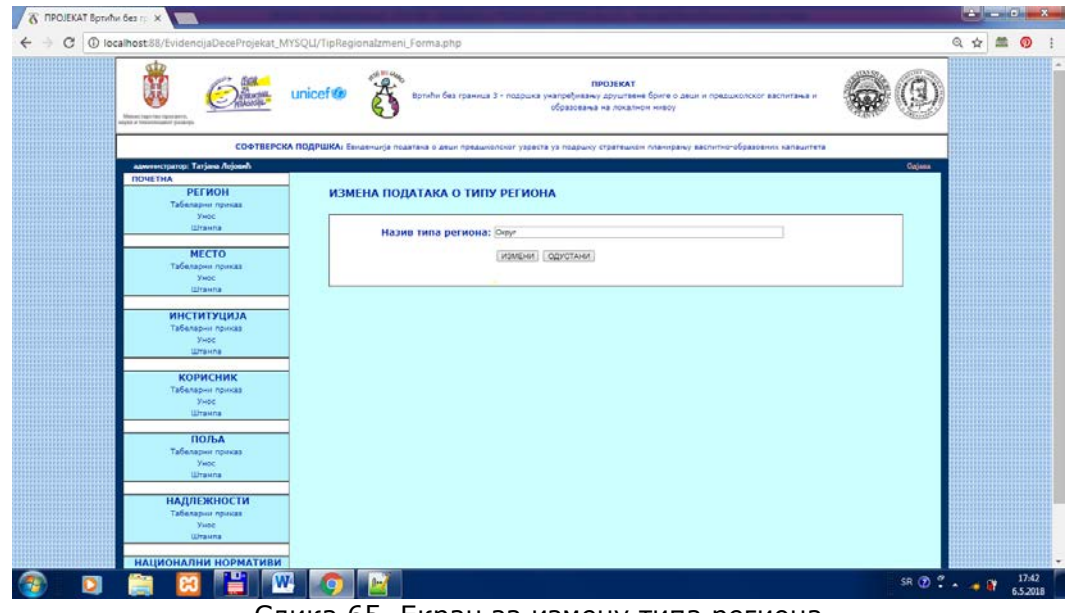

Слика 65. Екран за измену типа региона

## Измена поља

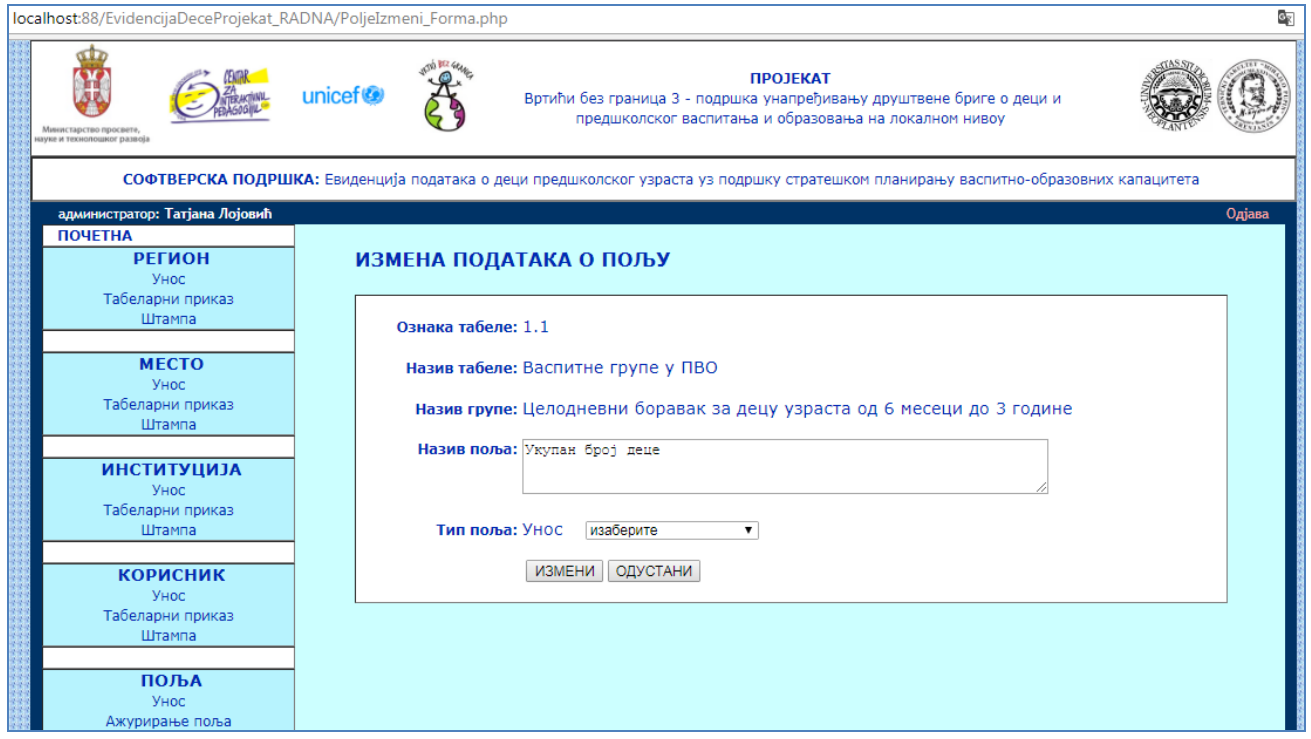

Слика 66. Екран за измену података о пољу за унос

Избор тастера ИЗМЕНИ на табеларном приказу свих додељених поља, где се истовремено може бирати унос.

| www.predskolskazr.edu.rs/projekat/PodaciInstitucijeUnos_Forma.php                             |                     |                                                                 |                      |                                                                                                    |                                   |           |                        |      |                | O <sub>R</sub><br>$\Theta$ |
|-----------------------------------------------------------------------------------------------|---------------------|-----------------------------------------------------------------|----------------------|----------------------------------------------------------------------------------------------------|-----------------------------------|-----------|------------------------|------|----------------|----------------------------|
| Министарство просвет<br>цуке и технолошког развоја                                            | unicef <sup>®</sup> |                                                                 |                      | Вртићи без граница 3 - подршка унапређивању друштвене бриге о деци и предшколског васпитања и образовања на                        | <b>ПРОЈЕКАТ</b><br>локалном нивоу |           |                        |      |                |                            |
|                                                                                               |                     |                                                                 |                      | СОФТВЕРСКА ПОДРШКА: Евиденција података о деци предшколског узраста уз подршку стратешком планирању васпитно-образовних капацитета |                                   |           |                        |      |                |                            |
| представник институције: Александра Калезић Вигњевић                                          |                     |                                                                 |                      |                                                                                                    |                                   |           |                        |      |                | Одіава                     |
| <b>ПОЧЕТНА</b><br><b>ПОДАЦИ ИНСТИТУЦИЈЕ</b><br>Унос и ажурирање<br>Табеларни приказ<br>Штампа |                     | УНОС ПОДАТАКА ИНСТИТУЦИЈЕ<br>Центар за социјални рад - Зрењанин |                      |                                                                                                    |                                   |           |                        |      |                |                            |
| УВИД<br>Табеларни приказ                                                                      | ТАБЕЛЕ              | <b>ОЗНАКА</b> ТАБЕЛА                                            |                      | ГРУПА                                                                                                    | ПОЉЕ                              | ітип поља | <b>ВРЕДНОСТ ГОДИНА</b> |      |                |                            |
| Штампа                                                                                        | 1.1                 |                                                                 | Васпитне групе у ПВО | Целодневни боравак за децу узраста од Број васпитних група<br>6 месеци до 1 године                                                 |                                   | Унос      |                        |      | <b>УНЕСИ</b>   |                            |
|                                                                                               | 1.1                 |                                                                 | Васпитне групе у ПВО | Целодневни боравак за децу узраста од<br>6 месеци до 1 године                                                                      | Број деце                         | Унос      |                        |      | <b>YHECM</b>   |                            |
|                                                                                               | 1.1                 |                                                                 | Васпитне групе у ПВО | Целодневни боравак за децу узраста од Број васпитних група <br>6 месеци до 3 године                                                |                                   | Унос      |                        |      | <b>YHECM</b>   |                            |
|                                                                                               | 1.1                 |                                                                 | Васпитне групе у ПВО | Целодневни боравак за децу узраста од<br>6 месеци до 3 године                                                                      | Број деце                         | Унос      | 67                     | 2017 | ИЗМЕНИ ПОБРИШИ |                            |
|                                                                                               |                     |                                                                 |                      | Copyright: TFZR Team * * * Контакт: diubica.kazi@gmail.com                                                                         |                                   |           |                        |      |                |                            |

Слика 67. Екран за избор измене унете вредности за поље

Отвара се додатни екран где се приказују вредности које се не могу мењати и вредности које се могу мењати са одговарајућим простором за унос.

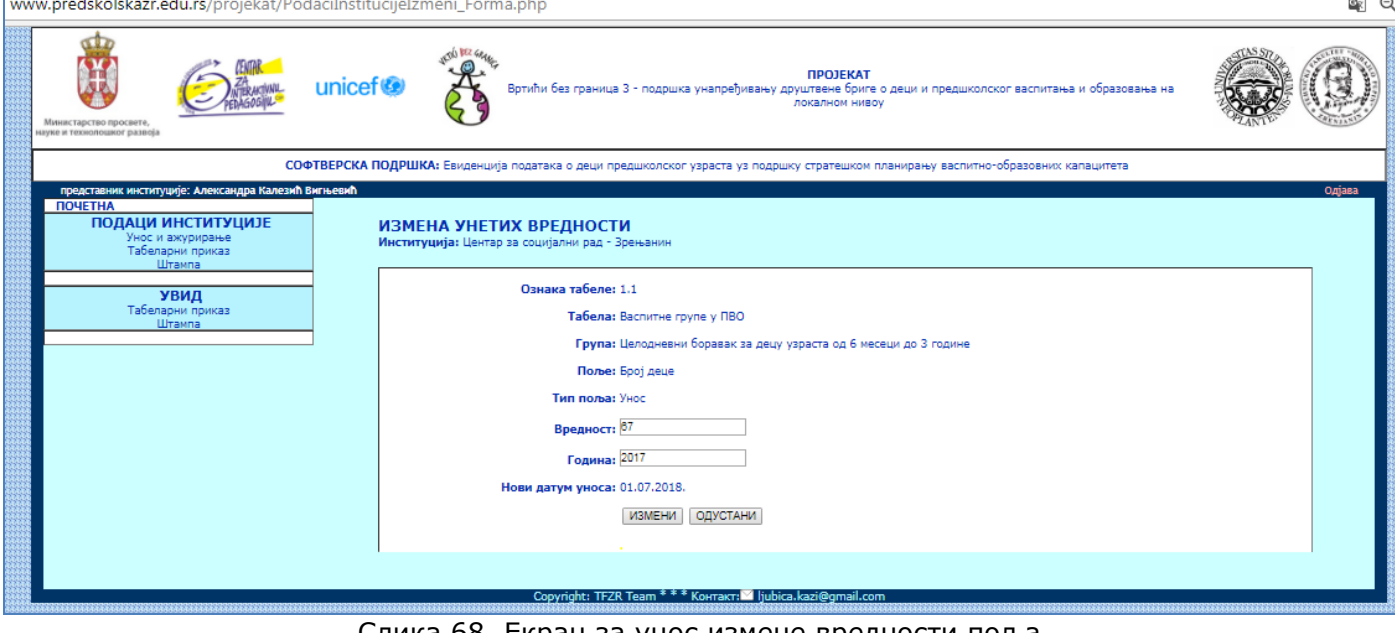

Слика 68. Екран за унос измене вредности поља

### **Измена надлежности**

На табеларном приказу бирамо опцију ИЗМЕНИ.

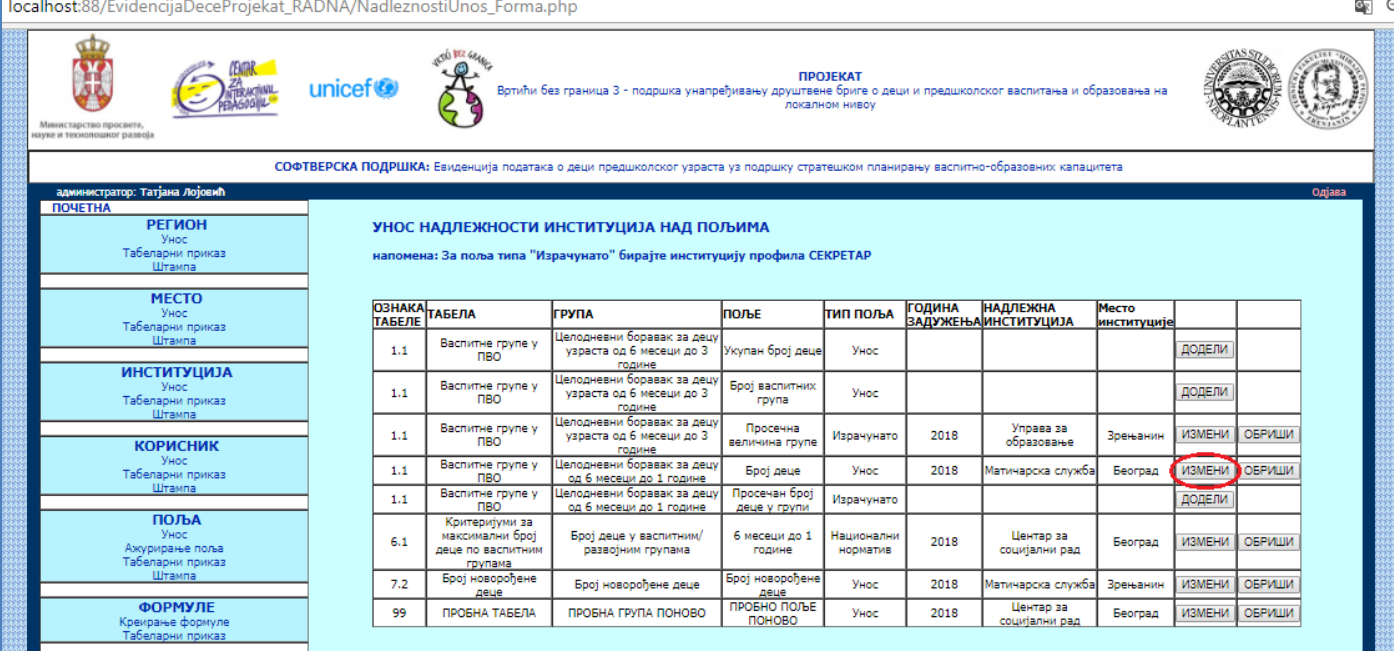

Слика 69. Екран за табеларни приказ додељених надлежности, са опцијом за измену

### Након избора ове опције, добијамо екран за приказ старих вредности, са могућношћу измене.

| localhost:88/EvidencijaDeceProjekat_RADNA/NadleznostiIzmeni_Forma.php |                                                                                                    | G.     |
|-----------------------------------------------------------------------|----------------------------------------------------------------------------------------------------|--------|
| Министарство просвете,<br>науке и технолошког развоја                 | <b>ПРОЈЕКАТ</b><br>unicef <sup>®</sup><br>Вртићи без граница 3 - подршка унапређивању друштвене бриге о деци и предшколског васпитања и образовања на<br>локалном нивоу |        |
|                                                                       | СОФТВЕРСКА ПОДРШКА: Евиденција података о деци предшколског узраста уз подршку стратешком планирању васпитно-образовних капацитета                                      |        |
| администратор: Татјана Лојовић                                        |                                                                                                    | Одјава |
| <b>ПОЧЕТНА</b><br><b>РЕГИОН</b><br>Унос<br>Табеларни приказ           | ИЗМЕНА НАДЛЕЖНОСТИ ИНСТИТУЦИЈЕ                                                                                                    |        |
| Штампа                                                                | Ознака табеле: 1.1                                                                                                    |        |
| <b>MECTO</b><br>Унос                                                  | Табела: Васпитне групе у ПВО                                                                                                    |        |
| Табеларни приказ<br>Штампа                                            | Група: Целодневни боравак за децу од 6 месеци до 1 године                                                                                                    |        |
|                                                                       | Поље: Број деце                                                                                                    |        |
| <b>ИНСТИТУЦИЈА</b><br>Унос                                            | Тип поља: Унос                                                                                                    |        |
| Табеларни приказ<br>Штампа                                            | Институција: Матичарска служба - Београд                                                                                                    |        |
| <b>КОРИСНИК</b>                                                       | поладинституцију<br>изаберите<br>$\overline{\mathbf{v}}$                                                                                                    |        |
| Унос<br>Табеларни приказ                                              | Година доделе: 2018                                                                                                    |        |
| Штампа                                                                |                                                                                                    |        |
| ПОЉА                                                                  | ИЗМЕНИ ОДУСТАНИ                                                                                                    |        |
| Унос<br>Ажурирање поља                                                |                                                                                                    |        |
| Табелалым пликаз<br>$\overline{\phantom{a}}$<br>$\sim$ $\sim$ $\sim$  |                                                                                                    |        |

Слика 70. Екран за измену вредности доделе надлежности над пољем за унос

Кад унесемо вредност нове институције, можемо унети и нову годину или задржати вредност. Такође, не морамо изменити институцију и тада остаје стара вредност.

10 localhost:88/EvidencijaDeceProjekat\_RADNA/NadleznostiIzmeni\_Forma.php  $\overline{\mathbf{e}_\text{R}}$ <mark>ПРОЈЕКАТ</mark><br>ца 3 - подршка унапређивању друштвене бриге<br>локалном ниво unicef<sup>®</sup> .<br>тања и образовања на СОФТВЕРСКА ПОДРШКА: Евиденција података о деци предц .<br>колског узраста уз подршку стратешком планирању васпитно-образовних капацитета .<br>гор: Татјана Лојовић **TOYETHA РЕГИОН** ИЗМЕНА НАДЛЕЖНОСТИ ИНСТИТУЦИЈЕ унос<br>Табеларни приказ<br>Штампа Ознака табеле: 1.1 MECTO Табела: Васпитне групе у ПВО Унос<br>Табеларни приказ<br>Штампа Група: Целодневни боравак за децу од 6 месеци до 1 године Поље: Број деце **ИНСТИТУЦИЈА** Тип поља: Унос -<br>Табеларни приказ **Институција:** Матичарска служба - Београд Предшколска установа Зрењанин - Зрењанин ▼ ДОДАЈ ИНСТИТУЦИЈУ **КОРИСНИК** Година доделе: 2018 د<br>Taбeлar - энос<br>ларни приказ<br>Штампа ИЗМЕНИ ОДУСТАНИ ПОЉА

Слика 71. Екран за измену надлежности институције, након избора друге институције

Након избора тастера ИЗМЕНИ добијамо поруку о успеху.

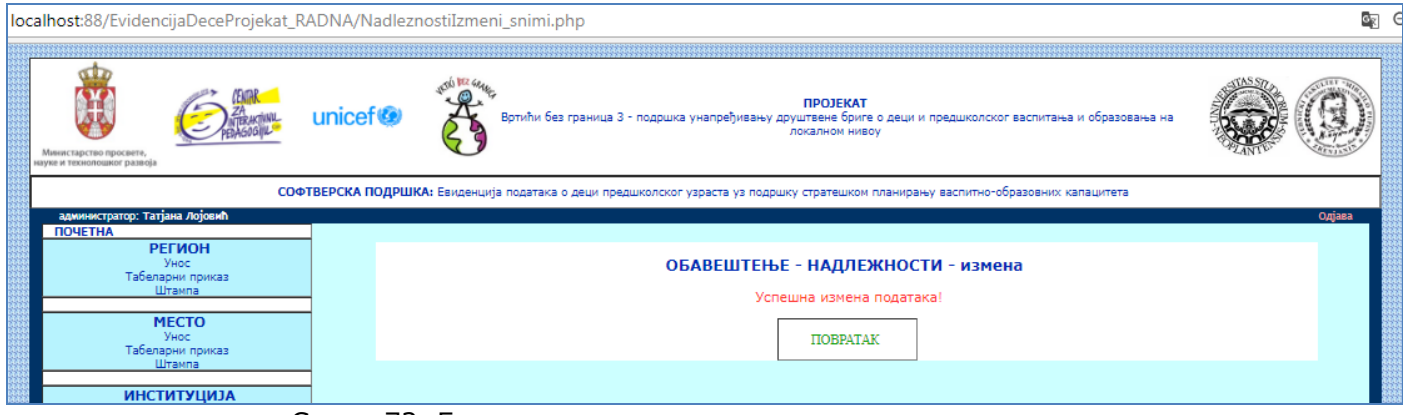

Слика 72. Екран са поруком успеха о измени надлежности

## *3.2.4.5. Тип екрана – ШТАМПА*

#### Штампање је реализовано у 3 корака:

**1. корак** – избор обухвата података који ће бити одштампани, у оквиру екрана за избор параметара штампе. Могуће је одабрати тип региона и тастер ФИЛТРИРАНО или само тастер СВИ ПОДАЦИ.

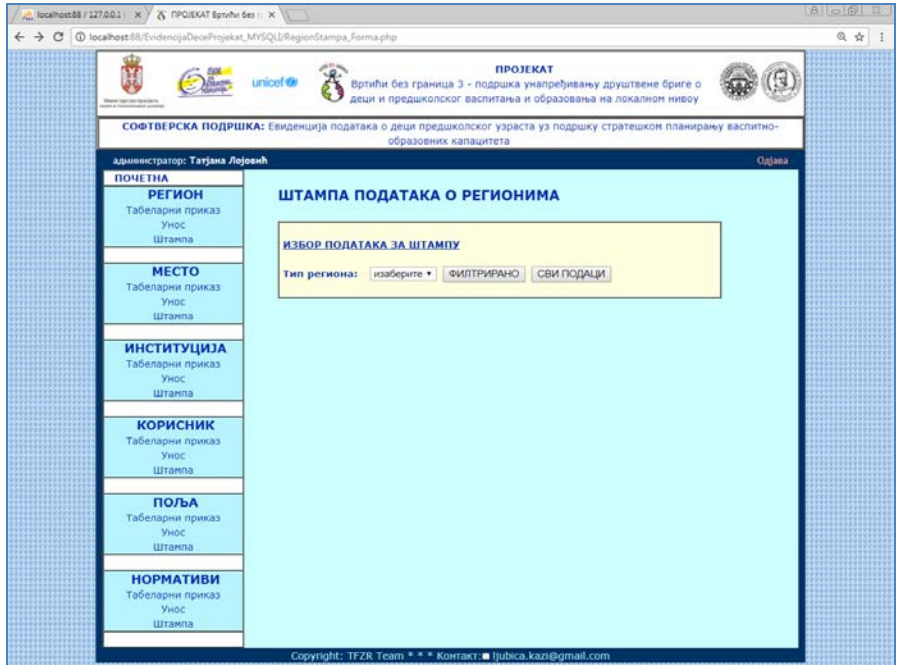

Слика 73. Екран за избор параметара штампе за податке о регионима

У оквиру избора вредности критеријума филтрирања, отвара се листа могућих вредности.

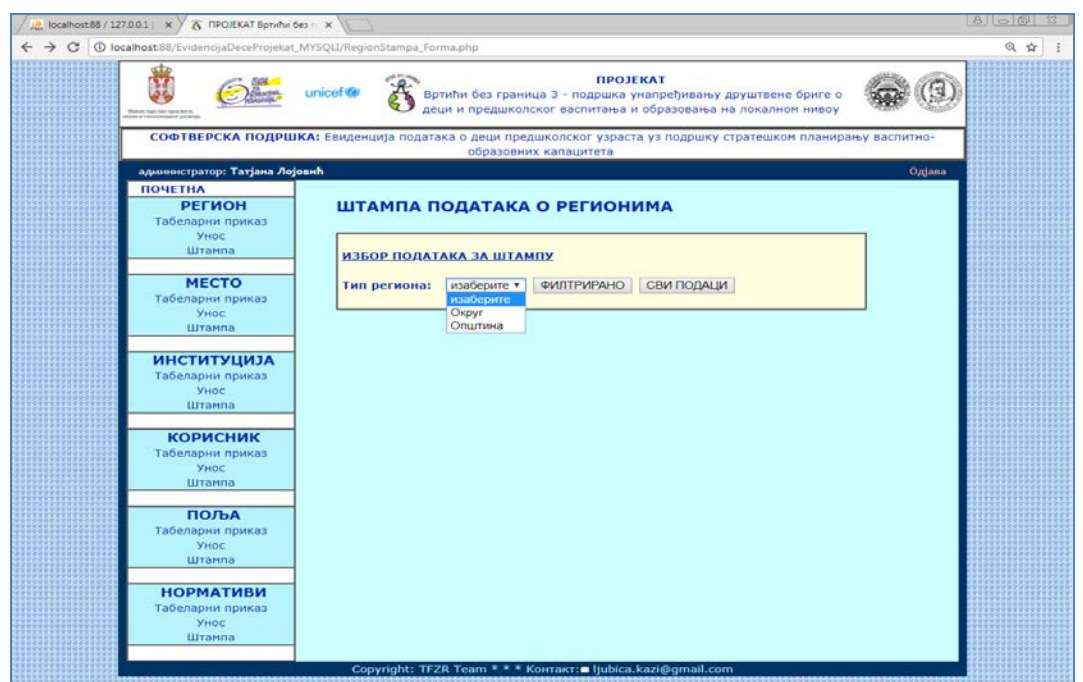

Слика 74. Екран за избор параметара штампе са падајуће листе – подаци о регионима

**2. корак – приказ "PRINTER FRIENDLY"** странице апликације, где је на белој подлози дат приказ одабраних података. На овај начин се у оквиру web browser-a може добити страница која представља преглед изгледа документа пре штампе ("Print preview").

1. ВАРИЈАНТА – Корисник није одабрао критеријум филтрирања и изабрао је билокоји од два тастера и тада се **приказују сви подаци**.

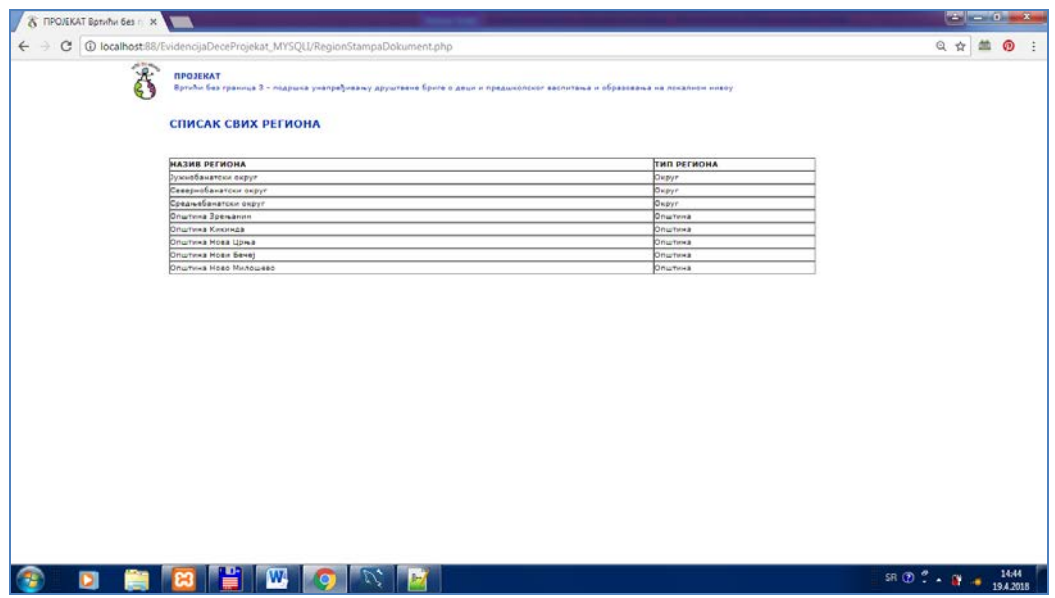

Слика 75. Printer Friendly страница са списком свих региона

2. варијанта - Ако би био изабран критеријум филтрирања, нпр. одређени тип региона, добио би се следећи **приказ пре штампе**.

## Пример: тип региона је **општина**

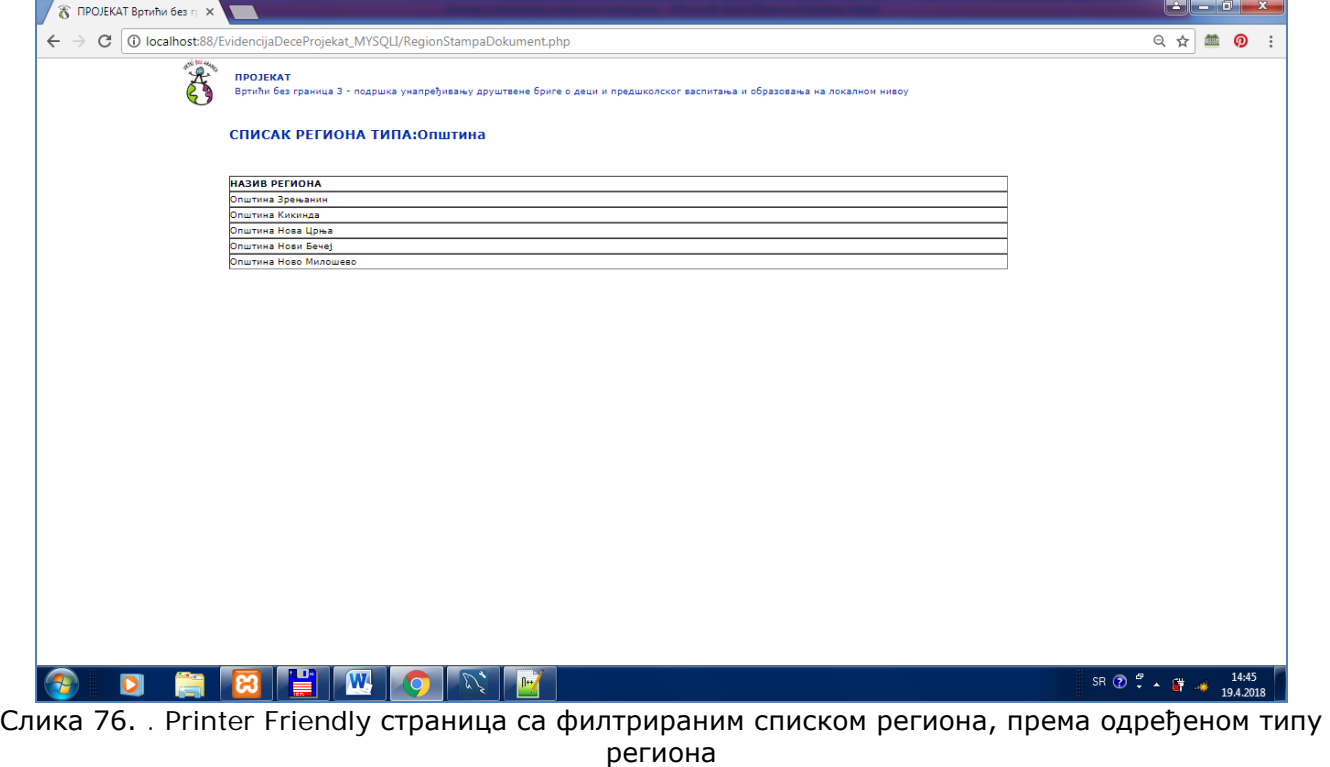

3. корак – **покретање штампања странице** која је тренутно активна (из 2. корака) коришћењем опције активног web browser-a. Нпр. у Google Chrome web browser-u се користи опција:

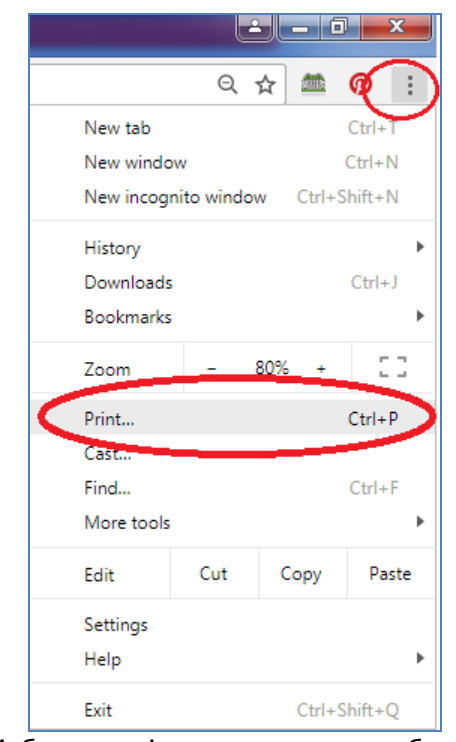

Слика 77. Избор опције штампања из веб претраживача

Након тога се добија екрански приказ пре штампе, где се може реализовати **покретање штампе**:

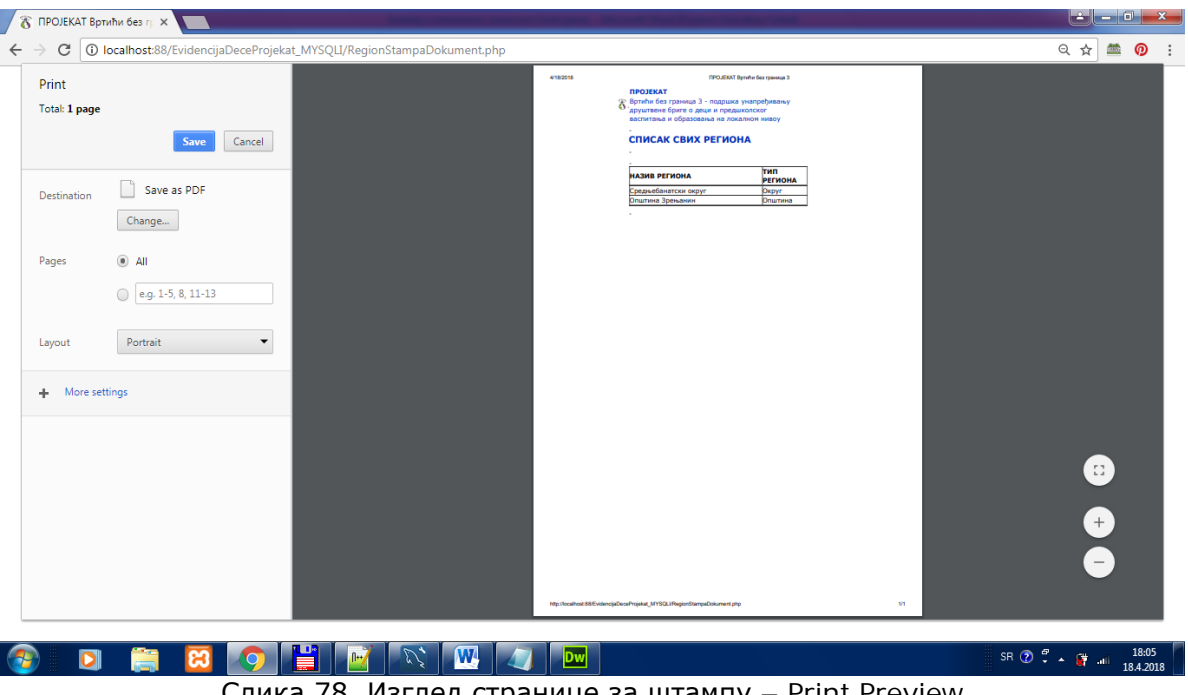

Слика 78. Изглед странице за штампу – Print Preview

### ВАЛИДАЦИЈЕ ШТАМПE

1. У оквиру екрана за избор података за штампу, ако се одабере тастер за филтрирани приказ, а у листи са вредностима за филтрирање је остала вредност "изаберите", тада се приказује приказ свих података, као да је одабран тастер за приказ свих података.

2. На листи са списком вредности за филтрирање за штампу налазе се само вредности за које се могу добити извештаји. Ако постоје још неке вредности које немају одговарајуће везане податке за извештај, оне се не листају. Нпр. на екрану за избор филтера за штампу података о институцијама листају се само места за које су унете институције, а не и сва места која су у бази података.

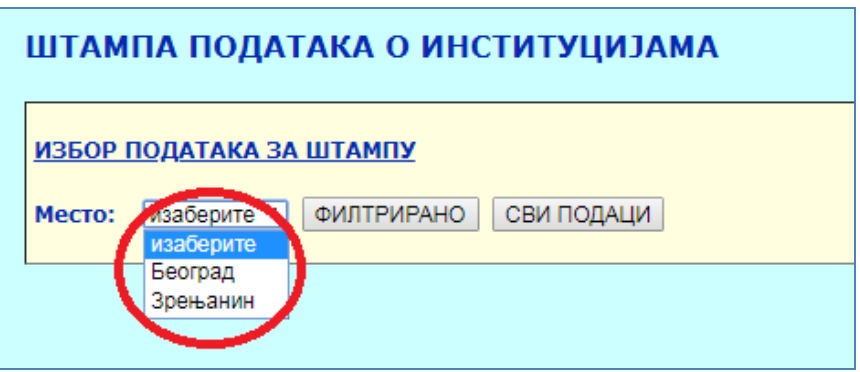

Slika 79. Избор параметра штампе из падајуће листе

3. Ако би након приказа извештаја корисник притиснуо тастер REFRESH у оквиру web browser-a (кружна стрелица као на слици 80), онда би се поново учитала страница за избор параметара штампе, тј. приказала порука са линком за повратак на избор параметара штампе, на средини те странице (слика 81).

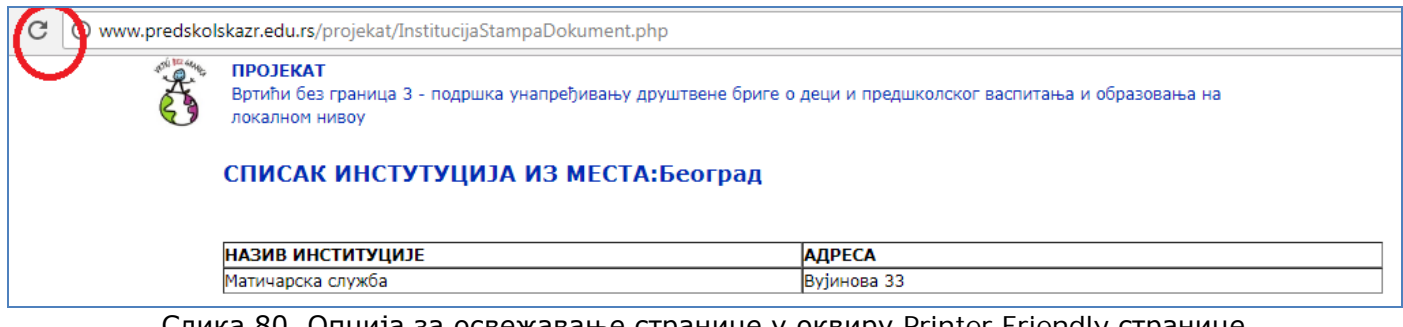

Слика 80. Опција за освежавање странице у оквиру Printer Friendly странице

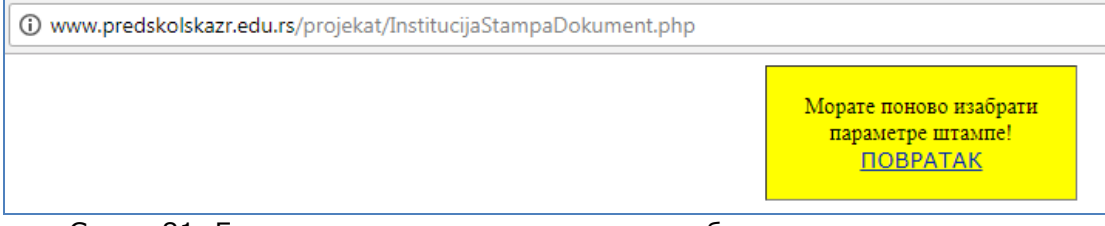

Слика 81. Екран са линком за повратак на избор параметара штампе

Корисник тада треба да кликне на хиперлинк ПОВРАТАК и да се врати на страницу за избор параметара штампе.

## **ПРЕОСТАЛИ ЕКРАНИ ЗА ИЗБОР ПАРАМЕТАРА ШТАМПЕ**

Све преостале странице за штампу имају исти начин рада – 1. избор параметара штампе, 2. приказ Printer Friendly странице са подацима уз могућност штампања из web browsera. Приказани подаци на Printer Friendly страници су по структури идентични табеларном приказу. Зато у наставку дајемо само екране за избор параметара штампе.

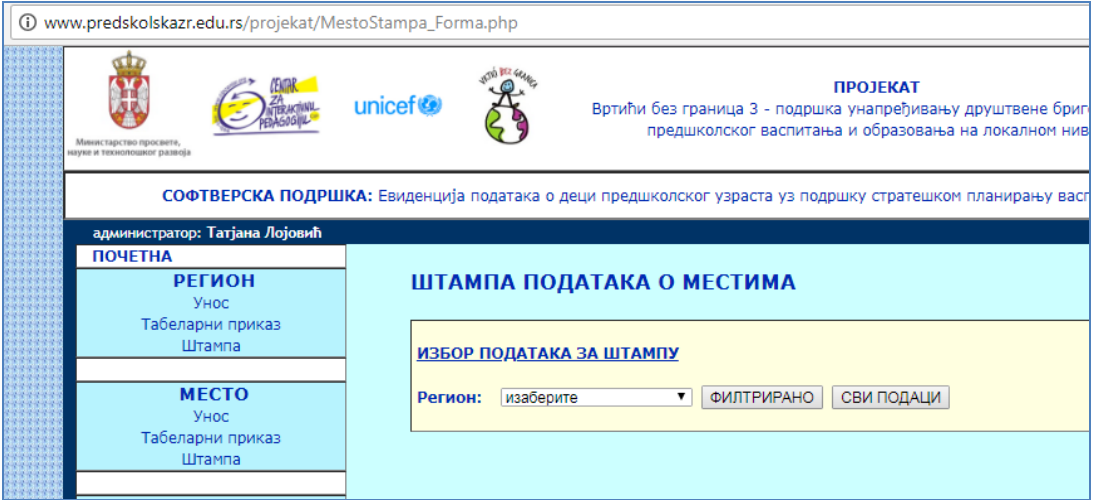

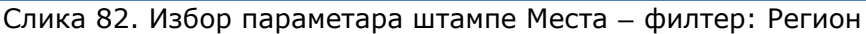

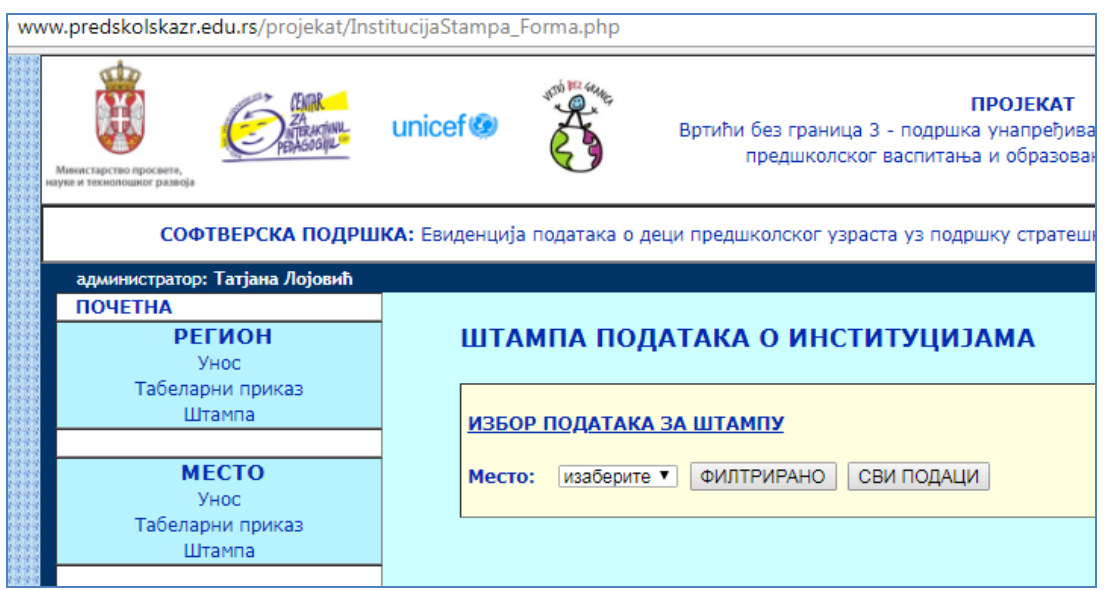

Слика 83. Избор параметара штампе Институција – филтер: Место

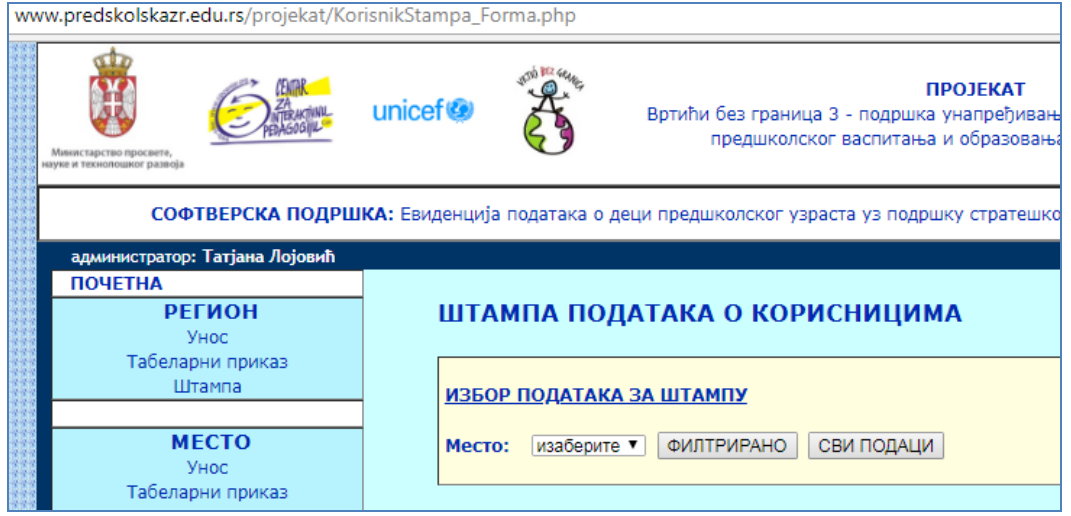

Слика 84. Избор параметара штампе Корисника – филтер: Место

| www.predskolskazr.edu.rs/projekat/PoljaStampa Forma.php |                     |                                                                                                    |  |
|---------------------------------------------------------|---------------------|----------------------------------------------------------------------------------------------------|--|
| Министарство просвете<br>ауке и технолошког развоја     | unicef <sup>®</sup> | $m$ $RZ$ $G$<br><b>ПРОЈЕКАТ</b><br>Вртићи без граница 3 - подршка унапређивању друштвене бриге о деци и<br>предшколског васпитања и образовања на локалном нивоу |  |
|                                                         |                     | СОФТВЕРСКА ПОДРШКА: Евиденција података о деци предшколског узраста уз подршку стратешком планирању васпитно-образовних                                          |  |
| администратор: Татјана Лојовић                          |                     |                                                                                                    |  |
| <b>ПОЧЕТНА</b>                                          |                     |                                                                                                    |  |
| <b>РЕГИОН</b>                                           |                     | ШТАМПА ПОДАТАКА О ПОЉИМА                                                                                                    |  |
| <b>YHOC</b>                                             |                     |                                                                                                    |  |
| Табеларни приказ<br>Штампа                              |                     |                                                                                                    |  |
|                                                         |                     | ИЗБОР ПОДАТАКА ЗА ШТАМПУ                                                                                                    |  |
| <b>MECTO</b>                                            | Табела:             | изаберите                                                                                                    |  |
| <b>VHOC</b>                                             |                     | изаберите                                                                                                    |  |
| Табеларни приказ                                        |                     | 1.1 - Васпитне групе у ПВО                                                                                                    |  |
| Штампа                                                  |                     | 1.2 - Деца                                                                                                    |  |
|                                                         |                     | 1.3 - Капацитети и ресурси                                                                                                    |  |
| <b>ИНСТИТУЦИЈА</b>                                      |                     | 1.4 - Приходи, расходи и финансије<br>4.5 - Финансије                                                                                                    |  |
| Унос                                                    |                     | 6.1 - Критеријуми за максимални број деце по васпитним групама                                                                                                   |  |
| Табеларни приказ                                        |                     | 7.10 - Потребе за повећањем броја особља услед прилагођавања / усклађивања                                                                                       |  |
| Штампа                                                  |                     | 7.2 - Број новорођене деце                                                                                                    |  |
|                                                         |                     | 7.3 - Прорачуни и процене броја деце предшколског и школског узраста<br>7.4 - Процена броја деце предшколског и школског узраста (основна школа)                 |  |
| <b>КОРИСНИК</b>                                         |                     | 7.5 - Пројекција броја деце у обавезном образовању                                                                                                    |  |
| Унос                                                    |                     | 7.6 - Потребни капацитети обавезног образовања                                                                                                    |  |
| Табеларни приказ                                        |                     | 7.6.1 - Тренд промене броја деце/ученика у обавезном образовању по школама                                                                                       |  |
| Штампа                                                  |                     | 7.6.2 - Потребни капацитети обавезног образовања по школама                                                                                                    |  |
|                                                         |                     | 7.7 - Понуда и потражња предшколског васпитања и образовања у 2013. години<br>7.8 - Мапирање броја деце и група у ПВО                                            |  |
| ПОЉА                                                    |                     | 7.8.1 - Мапирање броја деце и група у ПВО по предшколским установама                                                                                             |  |
| <b>YHOC</b>                                             |                     | 7.9 - Усклаћивање васпитних група са националним критеријумима                                                                                                   |  |
| Табеларни приказ<br>Штампа                              |                     | 8.10 - Финансијски утицаји повећаног учешћа деце из осетљивих друштвених група у ПВО                                                                             |  |

Слика 85. Избор параметара штампе поља – филтер: Табела којој припадају поља

<u>Штампа Надлежности</u> – филтер: Табела која има податке где су одређене надлежности<br>www.predskolskazr.edu.rs/projekat/NadleznostiStampa Forma.php

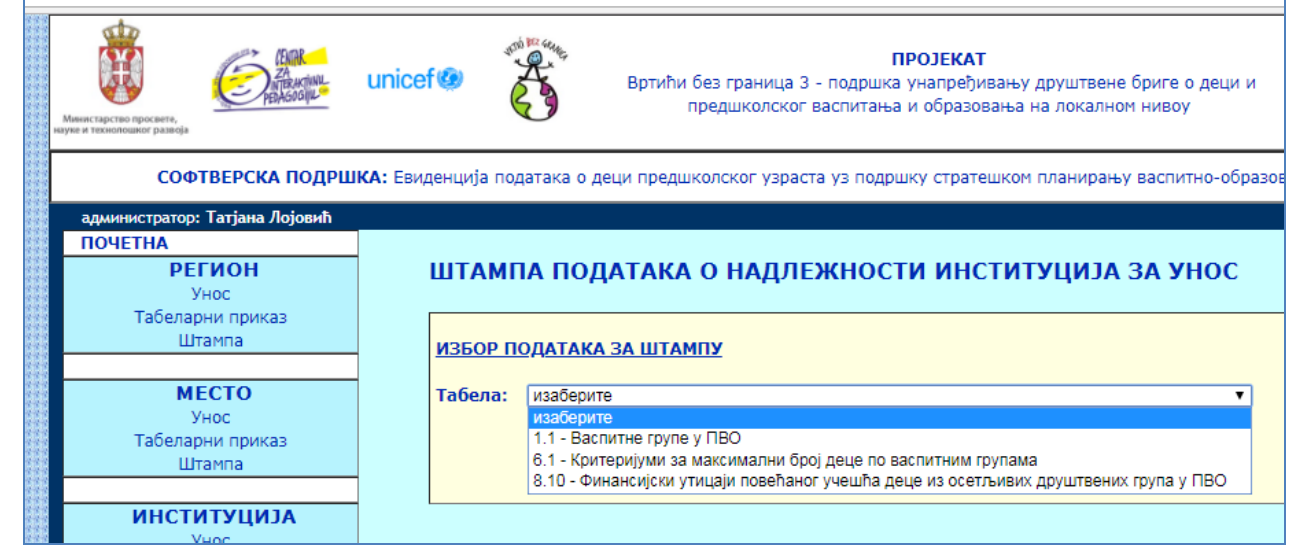

Слика 86. Избор филтера за штампу надлежних институција, из падајуће листе – назив табеле

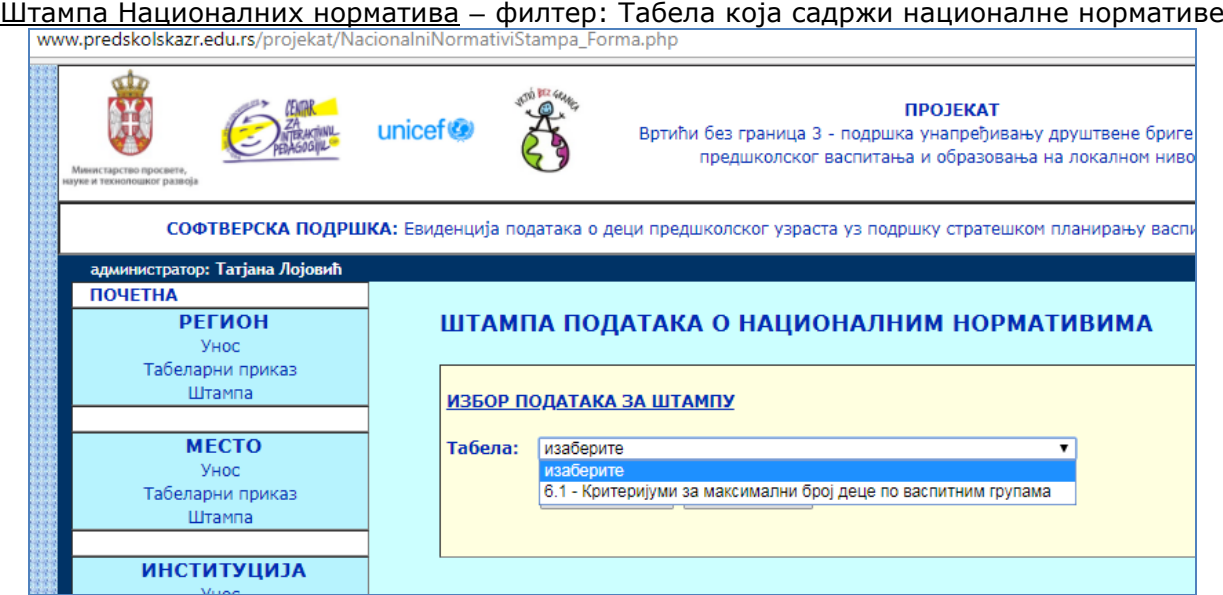

Слика 87. Избор филтера за штампу националних норматива са падајућом листом табела где су дефинисани национални нормативи

### **3.2.5. Екрани профила ПРЕДСТАВНИК ИНСТИТУЦИЈЕ**

Представник институције има могућност уноса података који су додељени за ту институцију, као и увид у све унете податке из институције коју представља и других институција истог места. Додатне опције обухватају табеларни приказ са филтрирањем и штампање.

Унос података институције покреће се са централног екрана са приказом свих унетих података и додељених пољ за унос. За унете податке даје се могућност измене и брисања, а за додељена поља се даје опција УНЕСИ.

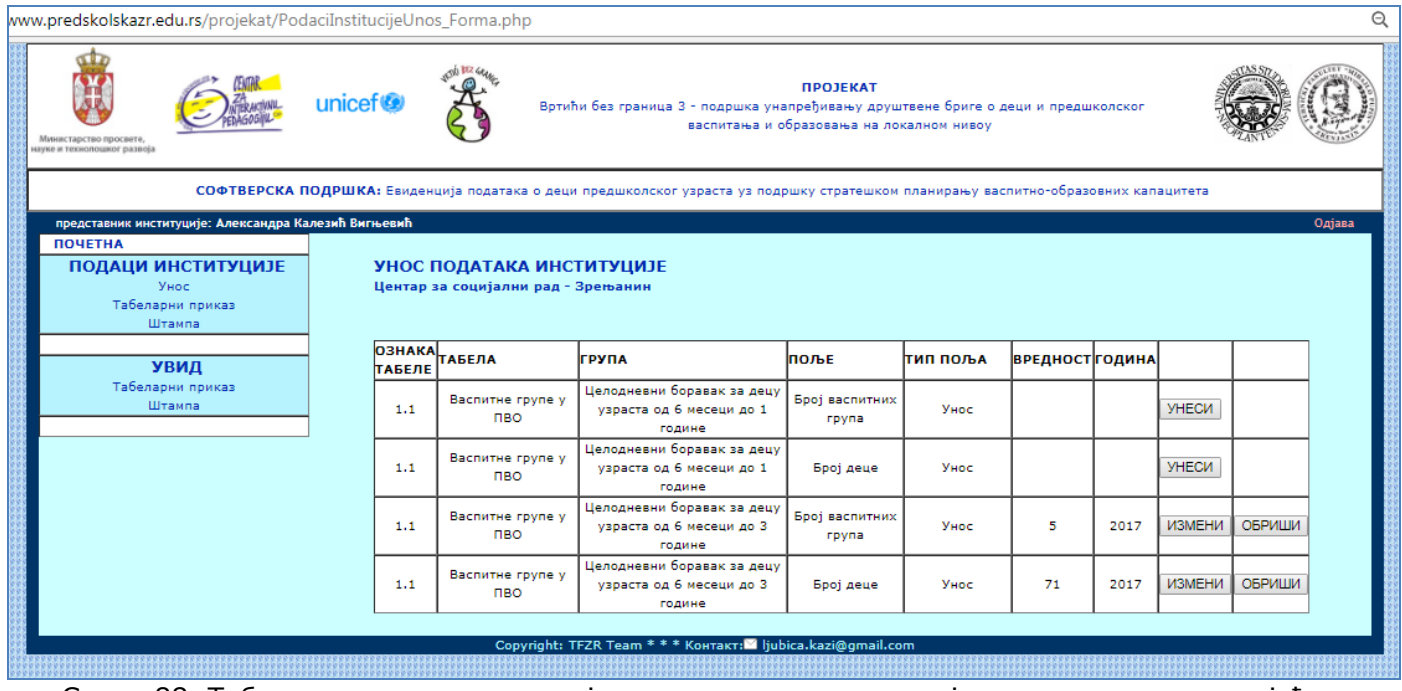

Слика 88. Табеларни приказ поља која су додељена институцији са унетим и недостајућим подацима и опцијама за унос или измену и брисање

Након избора тастера УНЕСИ, добија се следећи екран:

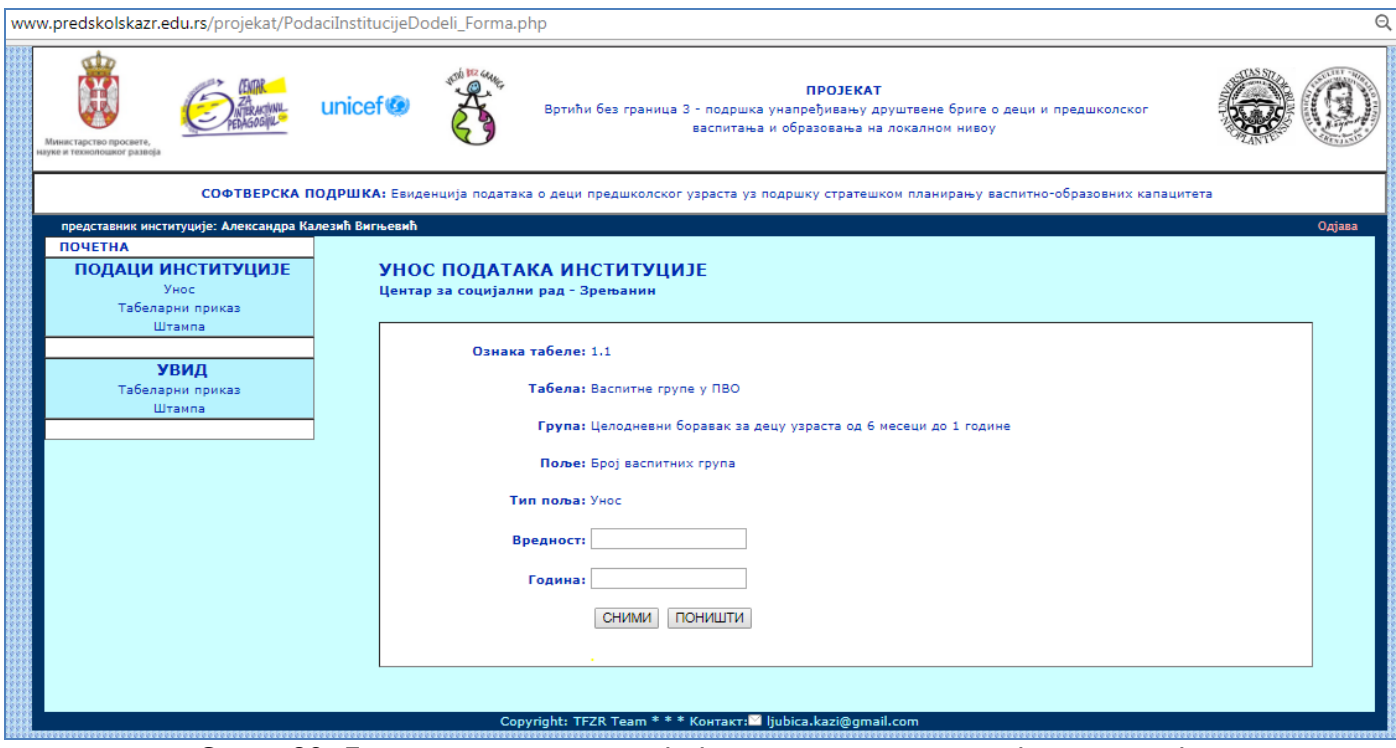

Слика 89. Екран за унос поља које је додељено надлежној институцији

### НАПОМЕНА:

Вредност 0 (НУЛА) је могуће унети и то се сматра редовном вредношћу. Уколико се унесе вредност 0, у табеларном приказу ће се приказати та вредност и поред ње тастери ИЗМЕНИ, ОБРИШИ.

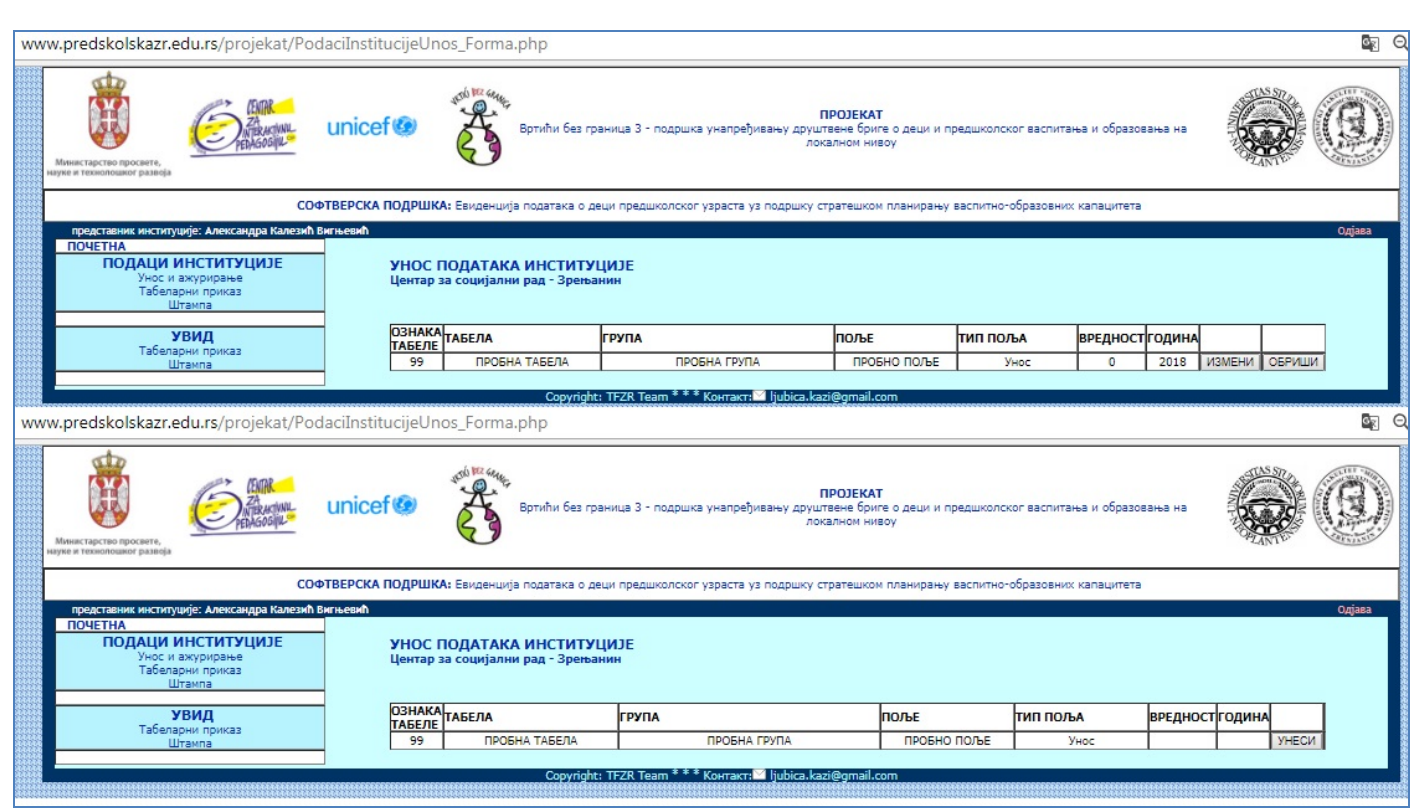

Слика 90. Упоредни приказ ситуација када је за поље изостављена вредност или унета вредност нула

Табеларни приказ података који су унети у институцији корисника који је представља приказан је на слици 91.

Филтер: Година и ознака табеле – оба податка се морају унети.

| www.predskolskazr.edu.rs/projekat/PodaciInstitucijeTabelarni_Forma.php |                     |                         |                                       |                                                                                                    |                      |             |                 |        |
|------------------------------------------------------------------------|---------------------|-------------------------|---------------------------------------|----------------------------------------------------------------------------------------------------|----------------------|-------------|-----------------|--------|
| Министарство просвете,<br>науке и технолошког развоја                  | unicef <sup>®</sup> |                         |                                       | <b>ПРОЈЕКАТ</b><br>Вртићи без граница 3 - подршка унапређивању друштвене бриге о деци и предшколског<br>васпитања и образовања на локалном нивоу |                      |             |                 |        |
|                                                                        |                     |                         |                                       | СОФТВЕРСКА ПОДРШКА: Евиденција података о деци предшколског узраста уз подршку стратешком планирању васпитно-образовних капацитета               |                      |             |                 |        |
| представник институције: Александра Калезић Вигњевић                   |                     |                         |                                       |                                                                                                    |                      |             |                 | Одјава |
| <b>ПОЧЕТНА</b>                                                         |                     |                         |                                       |                                                                                                    |                      |             |                 |        |
| ПОДАЦИ ИНСТИТУЦИЈЕ<br>Унос<br>Табеларни приказ<br>Штампа               |                     |                         | Центар за социјални рад - Зрењанин    | ТАБЕЛАРНИ ПРИКАЗ УНЕТИХ ПОДАТАКА ИНСТИТУЦИЈЕ                                                                                                    |                      |             |                 |        |
| <b>УВИД</b>                                                            |                     |                         | ФИЛТРИРАЊЕ ПОДАТАКА<br>Ознака табеле: | <b>ФИЛТРИРА.</b>                                                                                                    | ПРИКАЖИ СВЕ          |             |                 |        |
| Табеларни приказ<br>Штампа                                             | Година:             |                         |                                       |                                                                                                    |                      |             |                 |        |
|                                                                        |                     |                         |                                       |                                                                                                    |                      |             |                 |        |
|                                                                        | ГОДИНА              | <b>ОЗНАКА</b><br>ТАБЕЛЕ | ТАБЕЛА                                | ГРУПА                                                                                                    | поље                 | ТИП ПОЉА    | <b>ВРЕДНОСТ</b> |        |
|                                                                        | 2017                | 1.1                     | Васпитне групе у ПВО                  | Целодневни боравак за децу узраста од 6 месеци до 3<br>године                                                                                    | Број васпитних група | <b>YHOC</b> | 5               |        |
|                                                                        | 2017                | 1.1                     | Васпитне групе у ПВО                  | Целодневни боравак за децу узраста од 6 месеци до 3<br>године                                                                                    | Број деце            | <b>YHOC</b> | 71              |        |
|                                                                        |                     |                         |                                       | Copyright: TFZR Team * * * Контакт: diubica.kazi@gmail.com                                                                                       |                      |             |                 |        |
|                                                                        |                     |                         |                                       |                                                                                                    |                      |             |                 |        |
| $\sim$ $\sim$                                                          |                     |                         |                                       |                                                                                                    |                      |             |                 |        |

Слика 91. Табеларни приказ унетих вредности поља са могућношћу филтрирања

Избор параметара штампе података инстутуције којој корисник припада приказан је на слици 92.

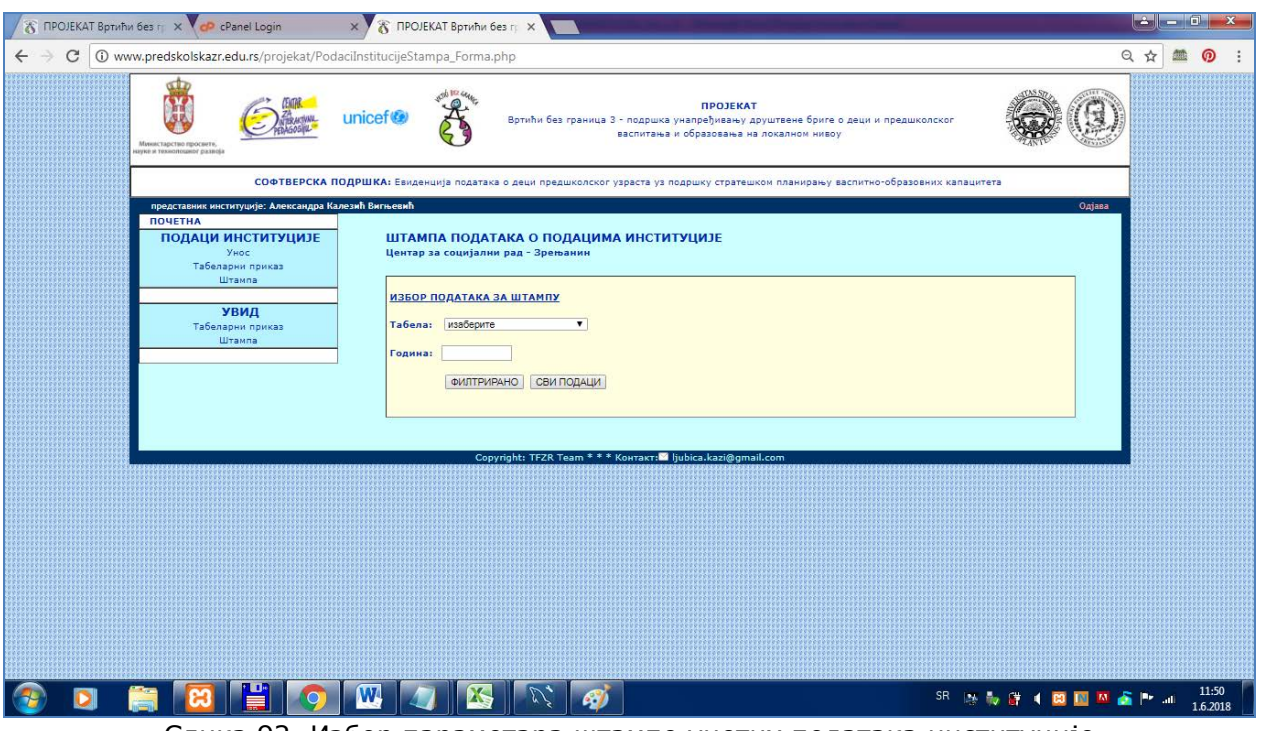

Слика 92. Избор параметара штампе унетих података институције

Изглед документа штампе након избора параметара приказан је на слици 93.

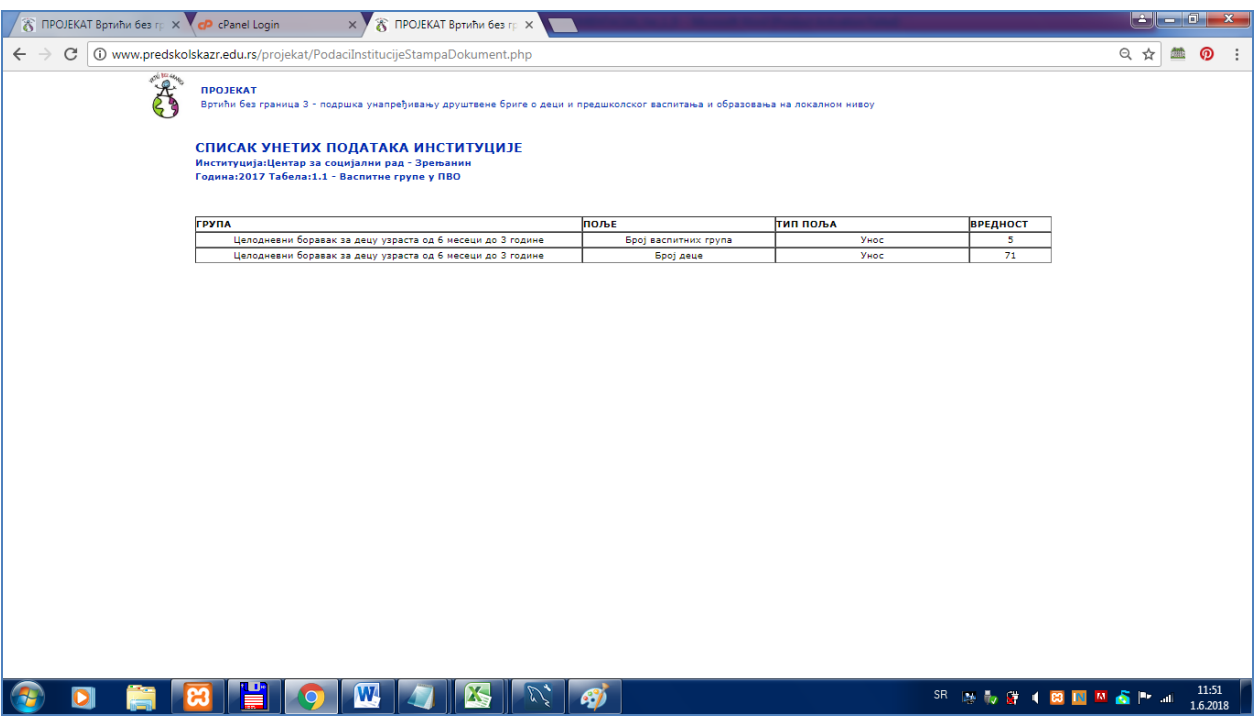

Слика 93. Printer Friendly страница са табеларним приказом унетих података институције

Увид у податке свих институција истог места (слика 94) могућ је у табеларном приказу са филтером – филтер је година и ознака табеле и обавезна су оба податка за унос.

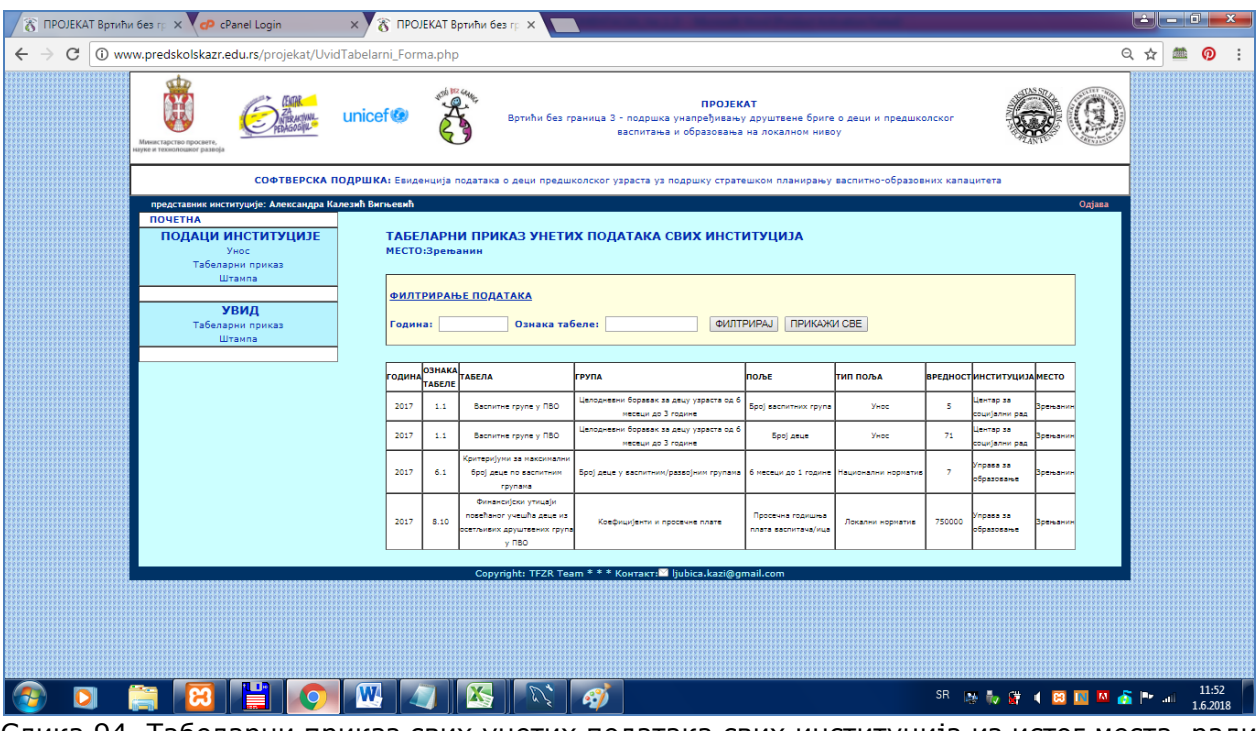

Слика 94. Табеларни приказ свих унетих података свих институција из истог места, ради упоређивања и дељења информација на регионалном нивоу

Такође, могуће је одштампати податке свих институција, по избору – филтер је година и ознака табеле и обавезна су оба податка за унос. Екран за избор параметара штампе приказан је на слици 95.

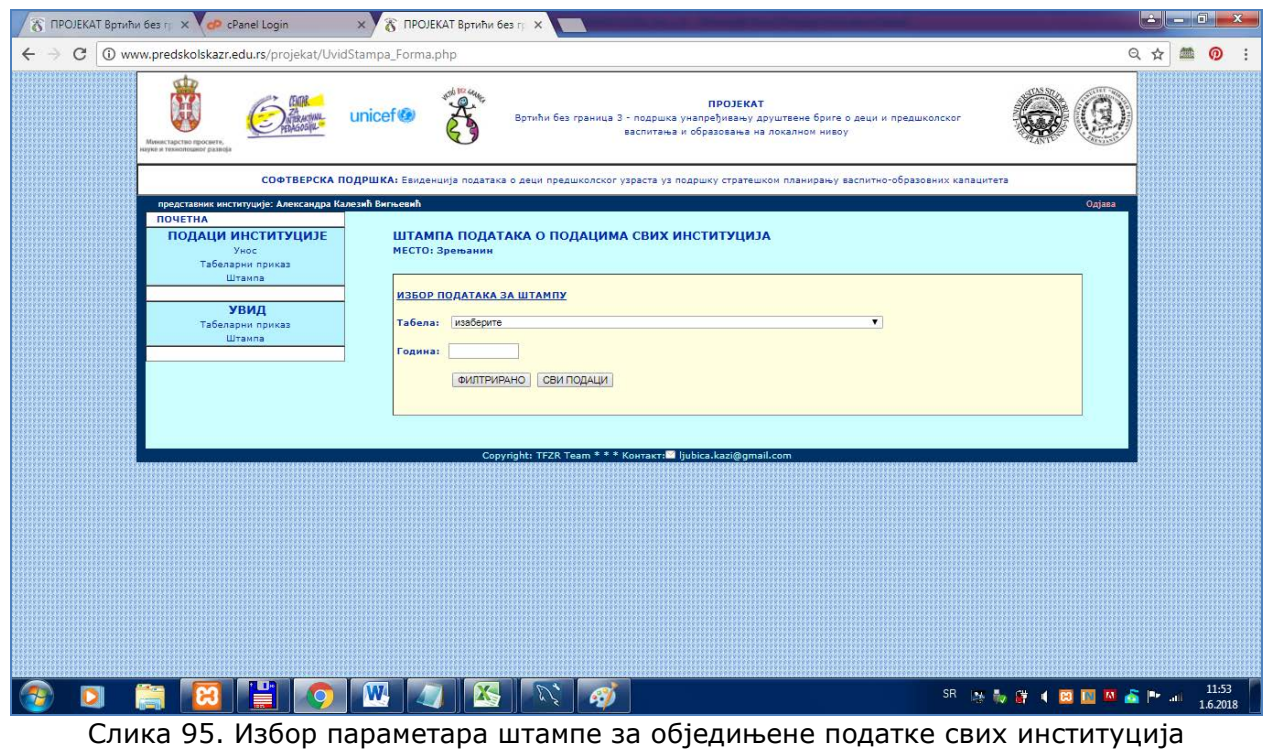

Резултат (Printer friendly stranica) дати на следећој слици.

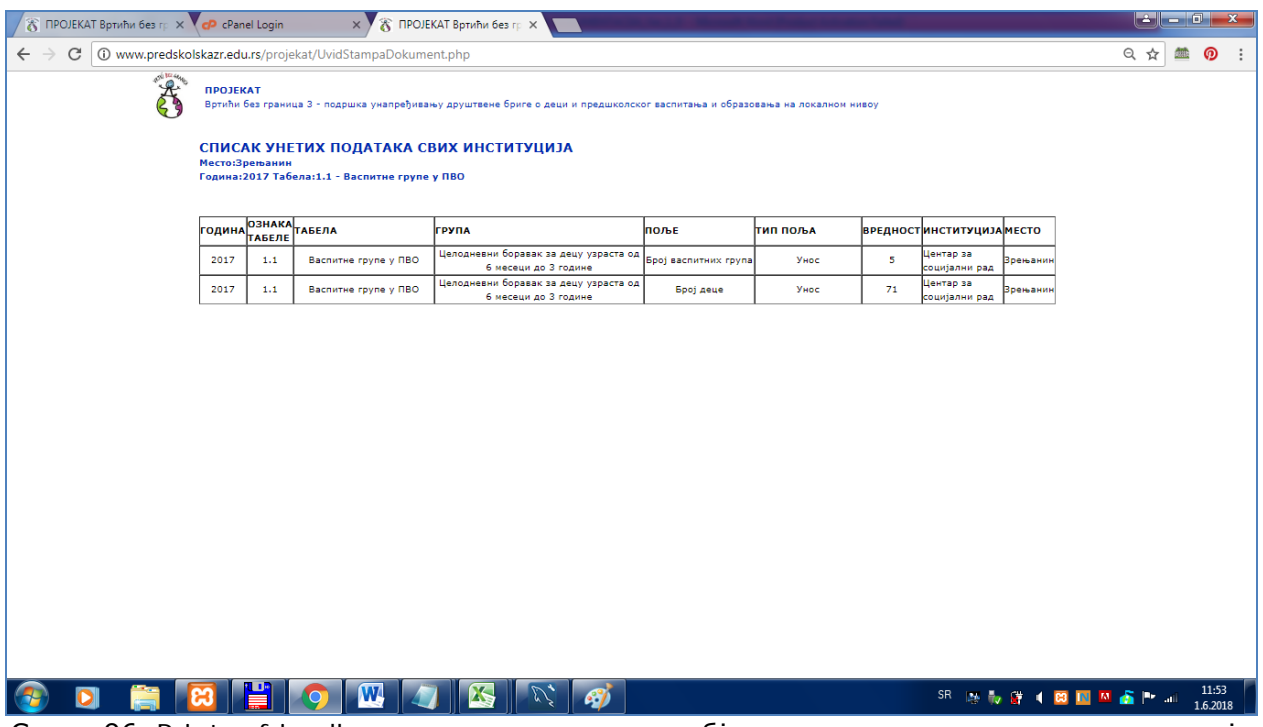

Слика 96. Printer-friendly страница са приказом обједињених података свих институција

## **3.2.6. Екрани профила СЕКРЕТАР / РУКОВОДИЛАЦ / АНАЛИТИЧАР ПОДАТАКА**

*Опције профила СЕКРЕТАР* односе се на 2 аспекта:

- (*надлежност Руководиоца*): управљање уносом података план уноса, увид у унете податке, архивирање података,
- (*надлежност Аналитичара података*):сумирање података и припреме изведених и статистичких података у форми погодних за одлучивање

Опције одељка *ПЛАН УНОСА* имају за циљ да омогуће унос података о временском плану уноса, тј. ограничењу временског периода за унос података за администратора и представнике институција.

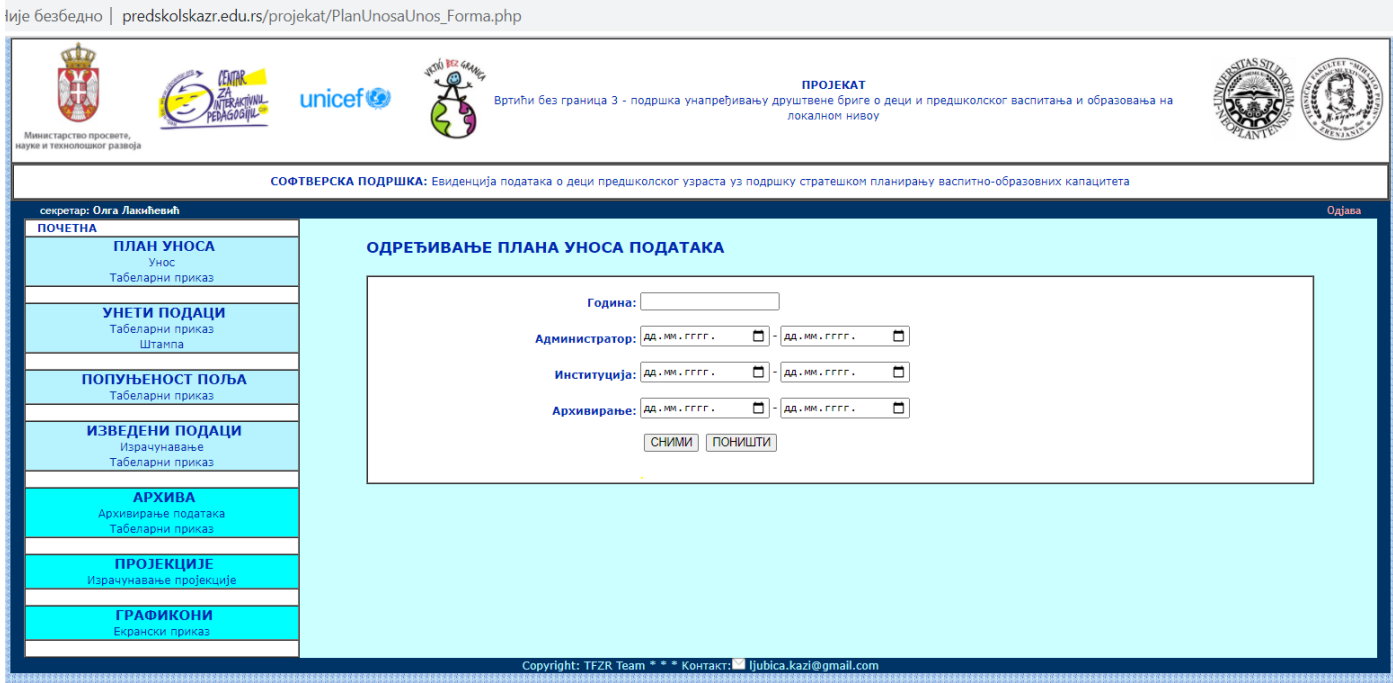

Слика 97. Екран за унос плана уноса података

Приликом приступа пољу за унос датума, отвара се календар:

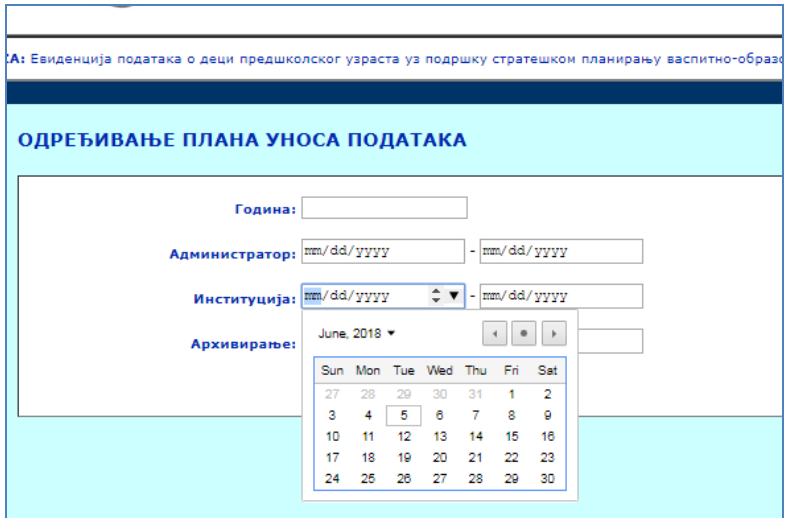

Слика 98. Део екрана за унос плана уноса – календарска контрола за избор датума

Валидација уноса података:

1. Сва поља морају бити попуњена

2. За годину се мора унети врој, а за датум мора бити датумска вредност

3. Не може се унети два плана уноса за исту годину. Ако би се то покушало, приказаће се порука:

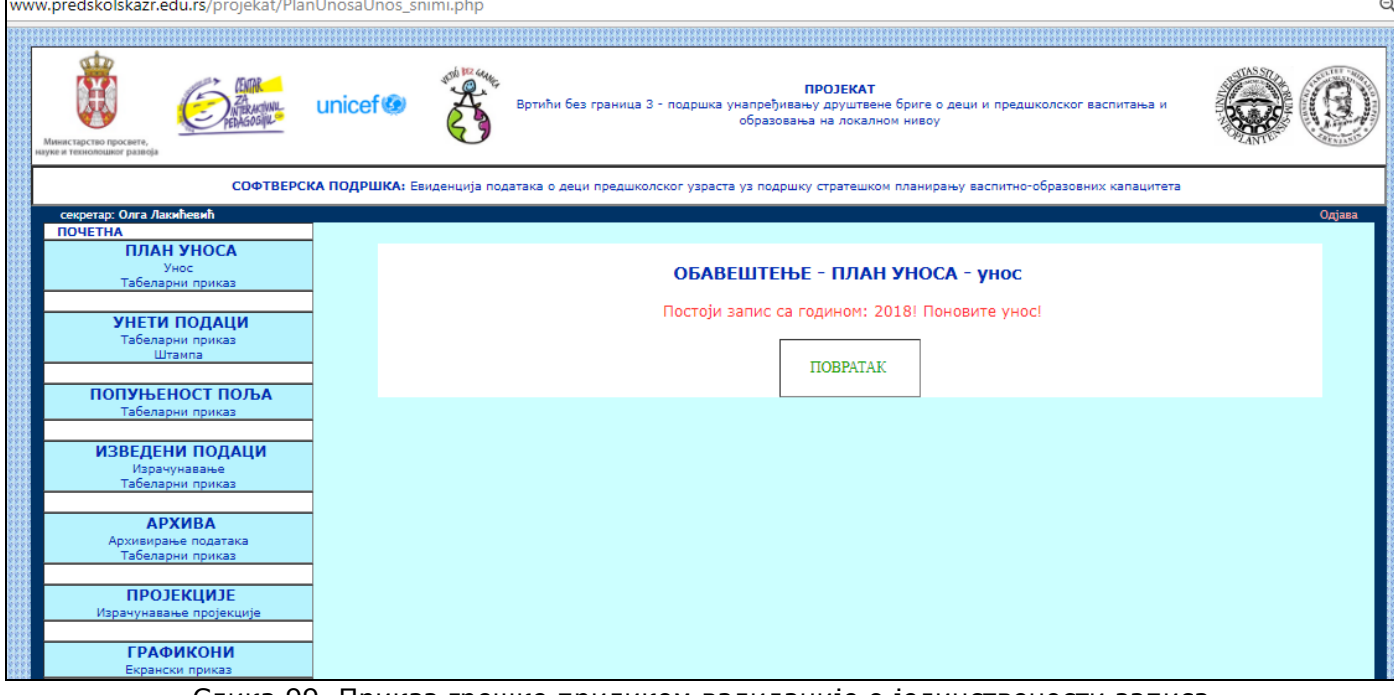

Слика 99. Приказ грешке приликом валидације о јединствености записа

Табеларни приказ унетих планова уноса дат је на следећем екрану; филтер је према години.

| www.predskolskazr.edu.rs/projekat/PlanUnosaTabelarni_Forma.php |                                   |                                                                                                    |                                           |                                                 |                                           |                         |                           |        |        |        |
|----------------------------------------------------------------|-----------------------------------|----------------------------------------------------------------------------------------------------|-------------------------------------------|-------------------------------------------------|-------------------------------------------|-------------------------|---------------------------|--------|--------|--------|
| Министарство просвете,<br>взуке и технолошког развоја          | will be we<br>unicef <sup>®</sup> | Вртићи без граница 3 - подршка унапређивању друштвене бриге о деци и предшколског васпитања и                                      |                                           | <b>ПРОЈЕКАТ</b><br>образовања на локалном нивоу |                                           |                         |                           |        |        |        |
|                                                                |                                   | СОФТВЕРСКА ПОДРШКА: Евиденција података о деци предшколског узраста уз подршку стратешком планирању васпитно-образовних капацитета |                                           |                                                 |                                           |                         |                           |        |        |        |
| секретар: Олга Лакићевић                                       |                                   |                                                                                                    |                                           |                                                 |                                           |                         |                           |        |        | Одјава |
| <b>ПОЧЕТНА</b>                                                 |                                   |                                                                                                    |                                           |                                                 |                                           |                         |                           |        |        |        |
| <b>ПЛАН УНОСА</b><br>Унос<br>Табеларни приказ                  |                                   | ТАБЕЛАРНИ ПРИКАЗ ПЛАНОВА УНОСА                                                                                                    |                                           |                                                 |                                           |                         |                           |        |        |        |
|                                                                | <b>ФИЛТРИРАЊЕ ПОДАТАКА</b>        |                                                                                                    |                                           |                                                 |                                           |                         |                           |        |        |        |
| УНЕТИ ПОДАЦИ                                                   |                                   |                                                                                                    |                                           |                                                 |                                           |                         |                           |        |        |        |
| Табеларни приказ<br>Штампа                                     | Година:                           | ФИЛТРИРАЈ                                                                                                    | ПРИКАЖИ СВЕ                               |                                                 |                                           |                         |                           |        |        |        |
|                                                                |                                   |                                                                                                    |                                           |                                                 |                                           |                         |                           |        |        |        |
| ПОПУЊЕНОСТ ПОЉА<br>Табеларни приказ                            | <b>ГОДИНА</b>                     | ДАТУМ ПОЧЕТКА<br>УНОСА                                                                                                    | ДАТУМ<br><b>ВАВРШЕТКА</b><br><b>УНОСА</b> | ДАТУМ<br><b>ПОЧЕТКА</b><br><b>УНОСА</b>         | ДАТУМ<br><b>ЗАВРШЕТКА</b><br><b>УНОСА</b> | ДАТУМ<br><b>ПОЧЕТКА</b> | ДАТУМ<br><b>ВАВРШЕТКА</b> |        |        |        |
| <b>ИЗВЕДЕНИ ПОДАЦИ</b>                                         |                                   | администратор                                                                                                    | администратор                             |                                                 | институција институција                   |                         | архивирања архивирања     |        |        |        |
| Израчунавање                                                   | 2016                              | 2018-06-06                                                                                                    | 2018-06-05                                | 2018-06-12                                      | 2018-06-11                                | 2018-06-13              | 2018-06-18                | ИЗМЕНИ | ОБРИШИ |        |
| Табеларни приказ                                               | 2017                              | 2017-01-01                                                                                                    | 2017-01-15                                | 2017-01-16                                      | 2017-01-30                                | 2017-02-01              | 2017-02-15                | ИЗМЕНИ | ОБРИШИ |        |
|                                                                | 2018                              | 2018-01-01                                                                                                    | 2018-01-15                                | 2018-01-16                                      | 2018-01-30                                | 2018-02-01              | 2018-02-15                | ИЗМЕНИ | ОБРИШИ |        |
| <b>АРХИВА</b>                                                  | 2019                              | 2018-06-01                                                                                                    | 2018-06-10                                | 2018-06-15                                      | 2018-06-21                                | 2018-06-17              | 2018-06-28                | ИЗМЕНИ | ОБРИШИ |        |
| Архивирање података                                            |                                   |                                                                                                    |                                           |                                                 |                                           |                         |                           |        |        |        |
| Табеларни приказ                                               |                                   |                                                                                                    |                                           |                                                 |                                           |                         |                           |        |        |        |
| <b>ПРОЈЕКЦИЈЕ</b>                                              |                                   |                                                                                                    |                                           |                                                 |                                           |                         |                           |        |        |        |
| Израчунавање пројекције                                        |                                   |                                                                                                    |                                           |                                                 |                                           |                         |                           |        |        |        |
|                                                                |                                   |                                                                                                    |                                           |                                                 |                                           |                         |                           |        |        |        |
| <b>ГРАФИКОНИ</b>                                               |                                   |                                                                                                    |                                           |                                                 |                                           |                         |                           |        |        |        |

Слика 100. Табеларни приказ са филтером, који се односи на унете планове уноса

Одељак *УНЕТИ ПОДАЦИ* има за циљ да прикаже унете податке свих институција и свих места, првенствено у току уноса података.

Табеларни приказ унетих података из свих институција и из свих места приказано је у оквиру опције УНЕТИ ПОДАЦИ-ТАБЕЛАРНИ ПРИКАЗ.

*Филтер*: Година, ознака табеле и место – сви подаци морају бити унети у целости

www.predskolskazr.edu.rs/projekat/UnetiPodaciTabelarni\_Forma.php

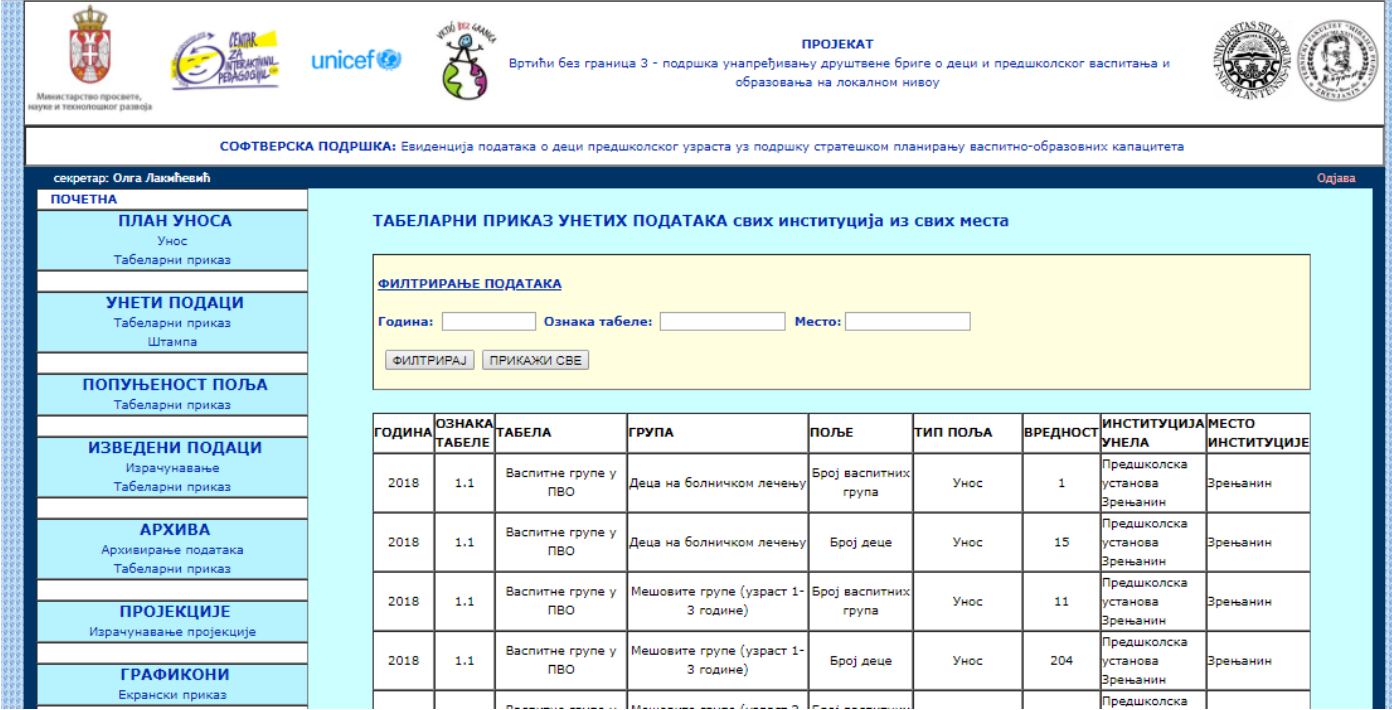

Слика 101. Табеларни приказ свих унетих података свих институција, ради провере

Након уноса критеријума за филтрирање, пример је приказан на слици 102.

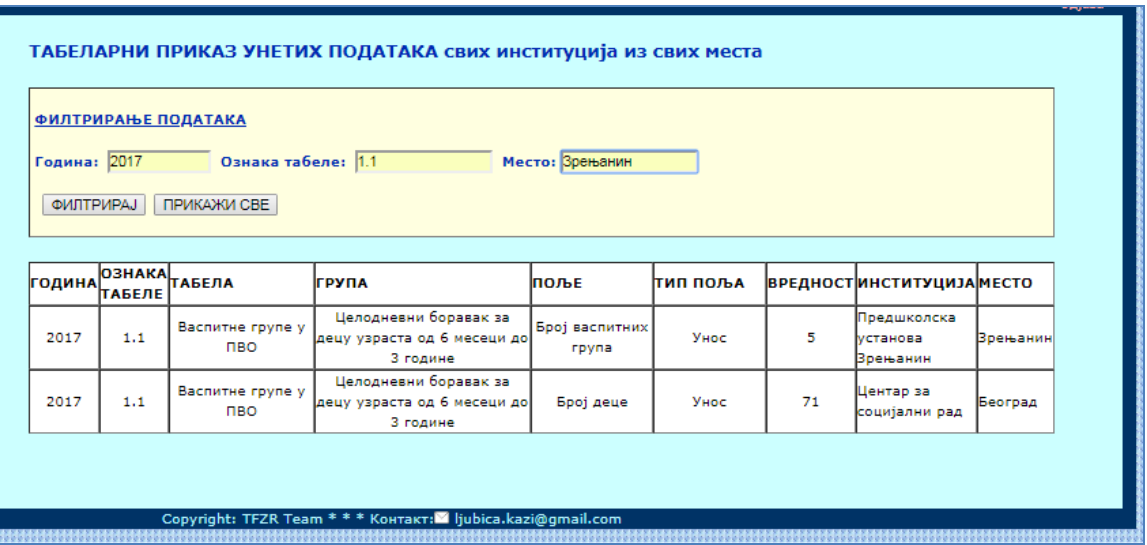

Слика 102. Пример унетих параметара и резултата филтрирања унетих података свих институција

Штампа унетих података реализује се по истој структури као и табеларни приказ. Почетни екран штампе даје могућност задавања критеријума филтрирања података који ће бити приказани на штампи.

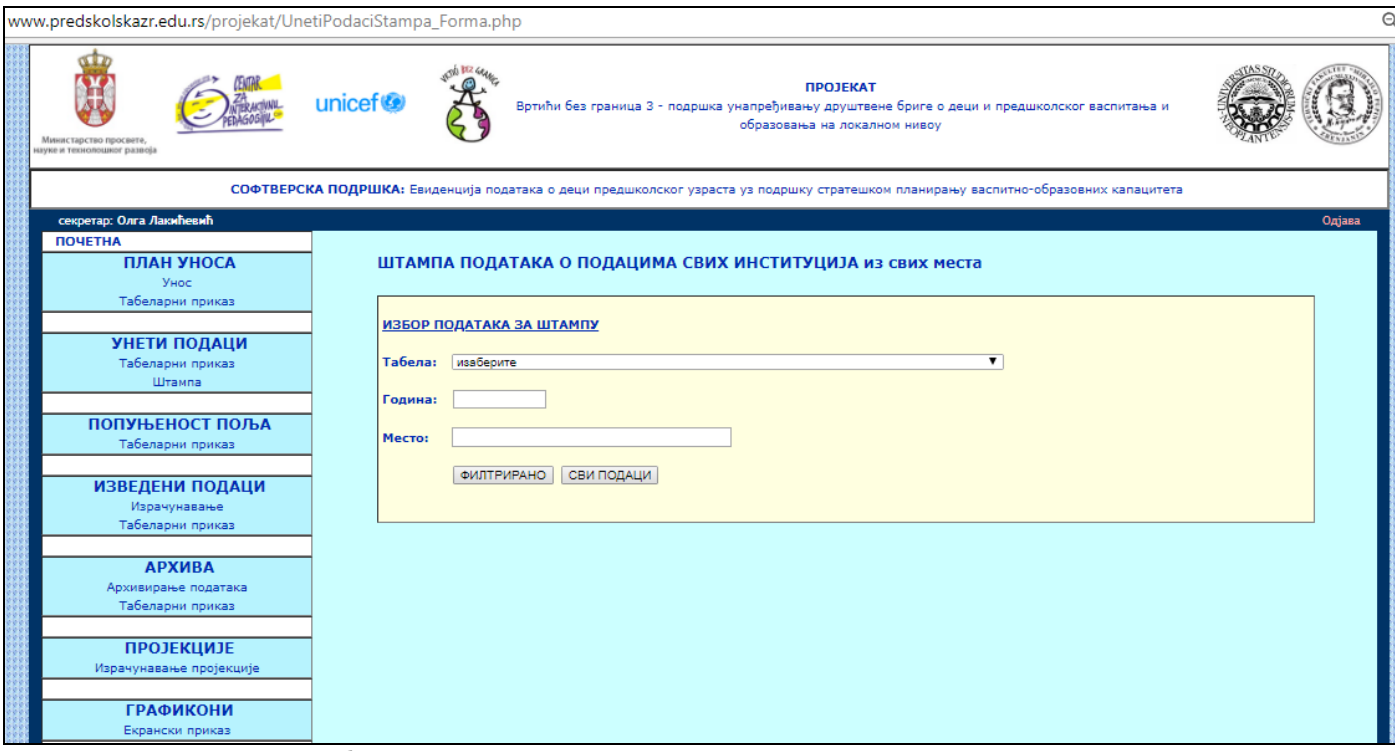

Слика 103. Избор параметара штампе података свих институција из свих места

Резултат припреме штампе података за све институције, године и табеле приказан је на следећој слици:

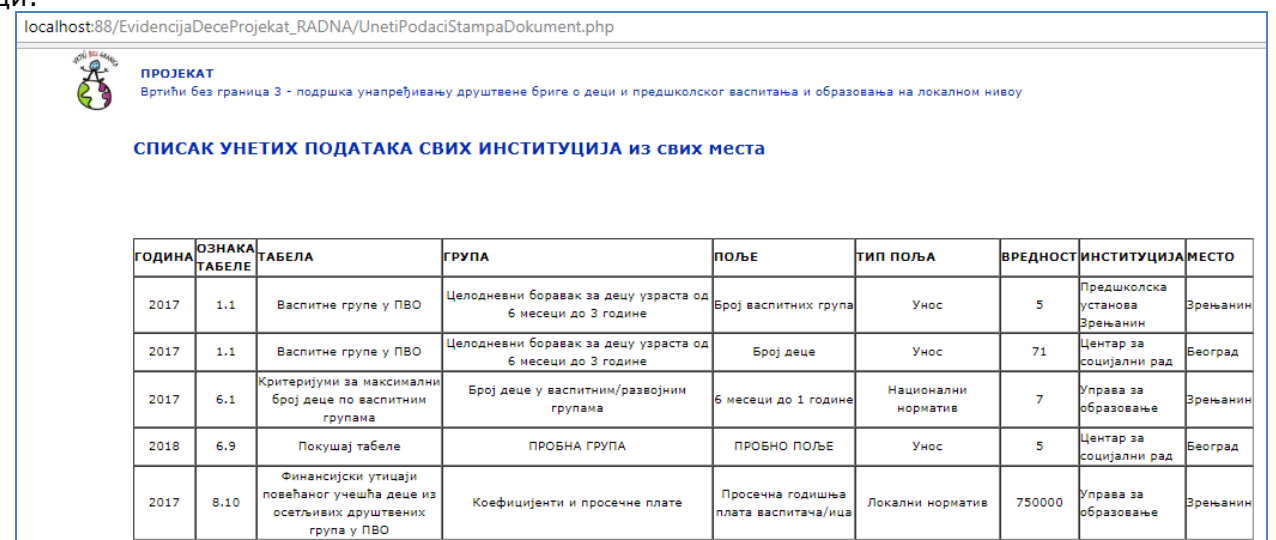

Слика 104. Printer-friendly страница са приказом свих података свих институција и свих места

Филтрирана припрема за штампу даје следећи приказ:

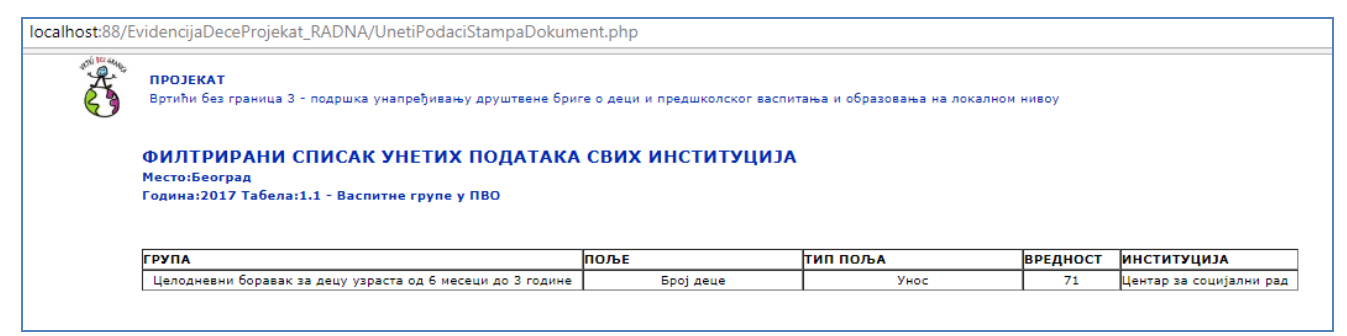

Слика 105. Printer-friendly страница са филтрираним приказом података свих институција за конкретно место

Одељак **ПОПУЊЕНОСТ ПОЉА** има за циљ да табеларно прикаже све податке за све типове поља и надлежност институција, уз приказ попуњених и непопуњених поља. Подаци се могу филтрирати према години.

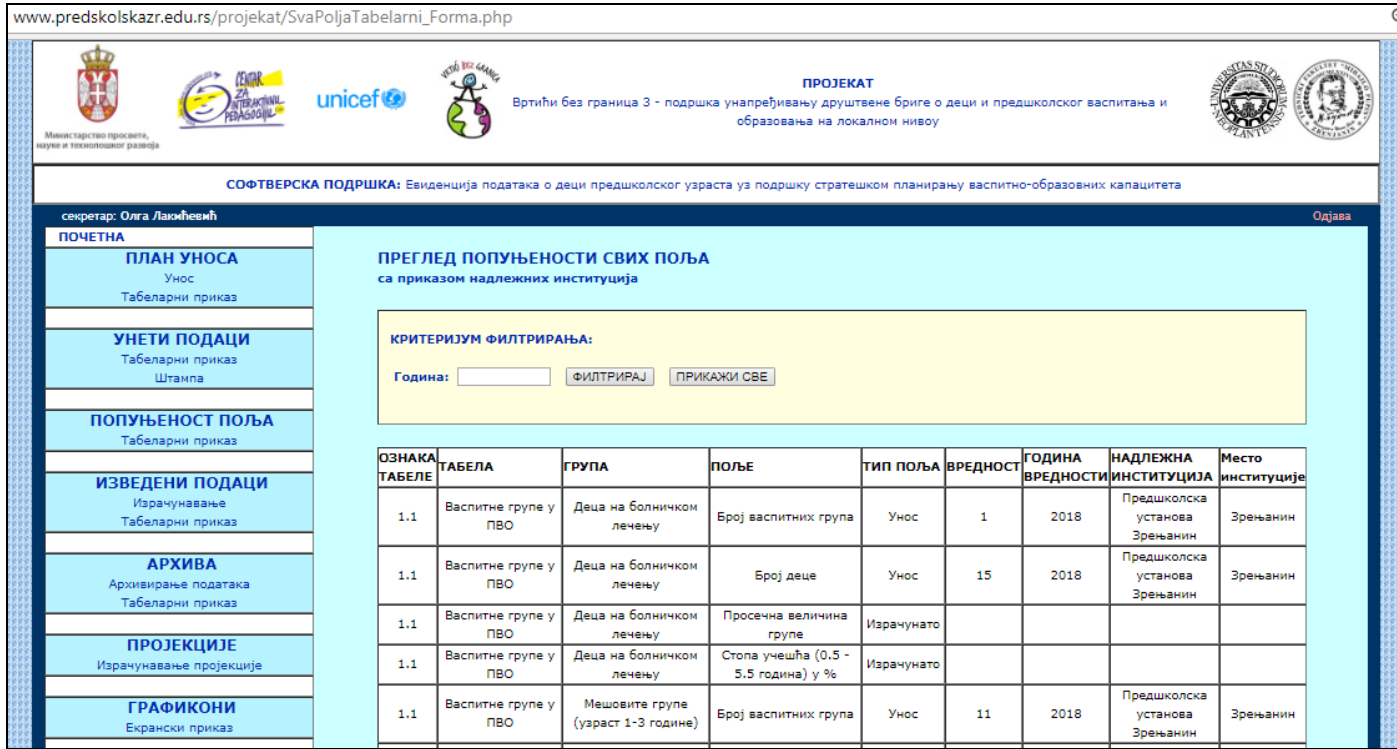

Слика 106. Табеларни приказ попуњених и непопуњених података, са додељеним и недодељеним надлежностима, ради мониторинга, тј. праћења напретка уноса података

Одељак *ИЗВЕДЕНИ ПОДАЦИ* има за циљ да омогући израчунавање изведених података и њихов табеларни приказ.

**Израчунавање изведених података** реализује се на посебном екрану за израчунавање, у оквиру одељка ИЗВЕДЕНИ ПОДАЦИ. На овом екрану се реализује више израчунавања изведених вредности. За сваку изведену вредност, уколико су унети основни подаци који се користе за израчунавање формуле, израчунава се изведена вредност и уписује у базу података. Уколико неки од података формуле за неко изведено поље није унет, онда остаје поље празно.

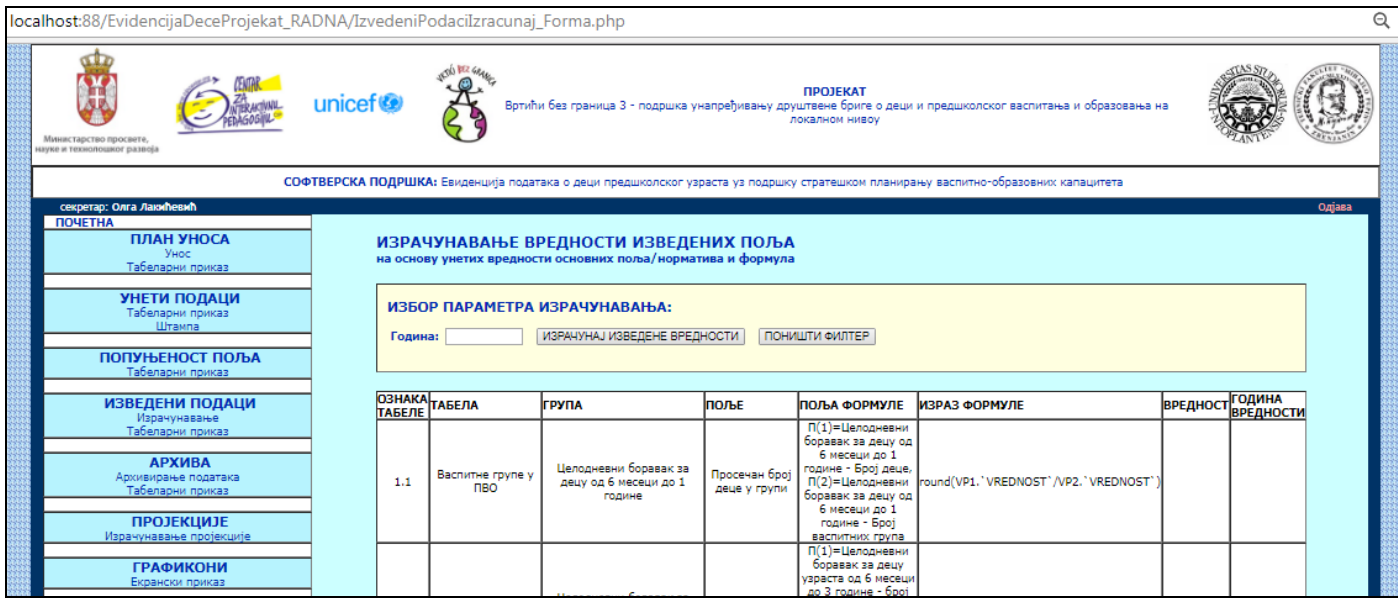

Слика 107. Екран за приказ изведених поља и формула, уз избор године података и покретање израчунавања

Након уноса године 2017, за коју постоје унети подаци (проверава се у оквиру одељка ПОПУЊЕНОСТ ПОЉА), и избора тастера ИЗРАЧУНАЈ ИЗВЕДЕНЕ ВРЕДНОСТИ, добија се порука:

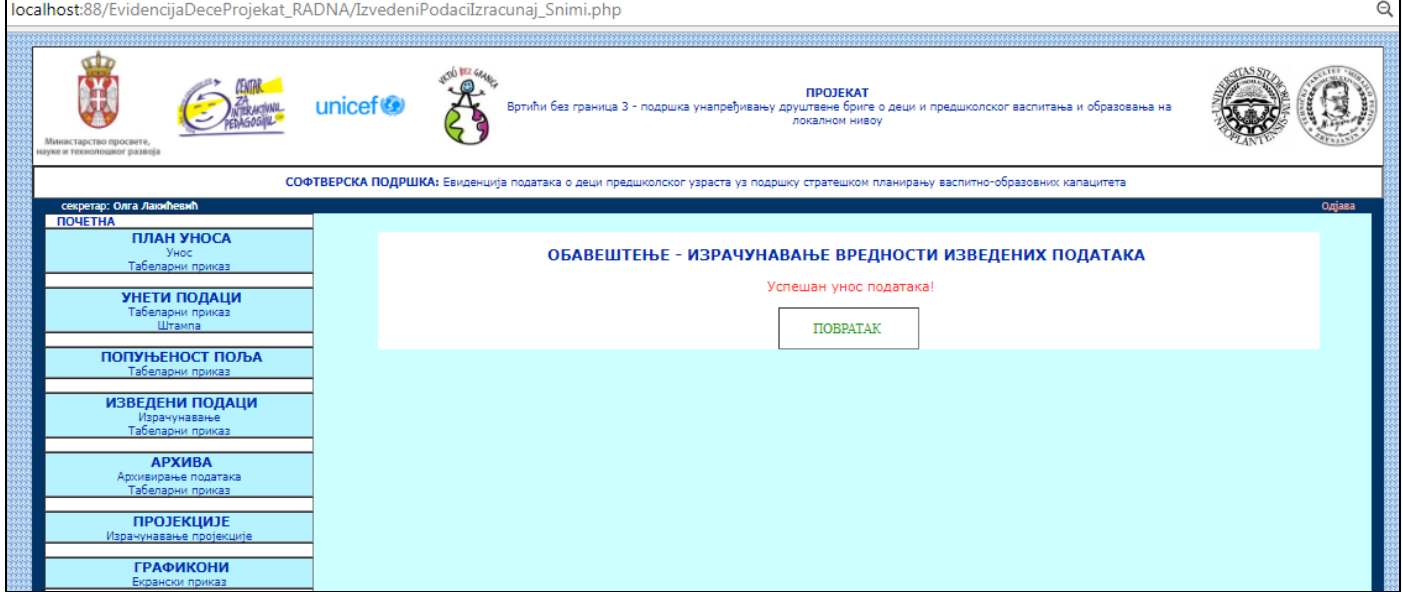

Слика 108. Екран са поруком о успеху израчунавања изведених података

Након избора тастера ПОВРАТАК, добија се екран са попуњеном вредности (која се аутоматски израчунава на основу формуле која је у администраторском делу апликације дефинисана и на основу основних података који су унети у оквиру профила представника институције) и годином вредности. Напомена: Слика 109. приказује резултат израчунавања. На слици је приказан један ред без израчунате вредности (јер за потребно изведено поље за наведену годину нису унети сви потребни подаци из којих се изводи израчунљив податак по наведеној формули), као и један ред са израчунатом вредности за 2017. годину, за коју су сви потребни подаци били унети.

| Година: |                                | ИЗРАЧУНАВАЊЕ ВРЕДНОСТИ ИЗВЕДЕНИХ ПОЉА<br>на основу унетих вредности основних поља/норматива и формула<br>ИЗБОР ПАРАМЕТРА ИЗРАЧУНАВАЊА:<br>ИЗРАЧУНАЈ ИЗВЕДЕНЕ ВРЕДНОСТИ |                               | ПОНИШТИ ФИЛТЕР                                                                                                    |                                      |                 |                                   |
|---------|--------------------------------|----------------------------------------------------------------------------------------------------|-------------------------------|----------------------------------------------------------------------------------------------------|--------------------------------------|-----------------|-----------------------------------|
| ТАБЕЛЕ  | <b>ОЗНАКА ТАБЕЛА</b>           | <b>Ігрупа</b>                                                                                                    | <b>Inon-F</b>                 | ПОЉА ФОРМУЛЕ                                                                                                    | ИЗРАЗ ФОРМУЛЕ                        | <b>ВРЕДНОСТ</b> | <b>ГОДИНА</b><br><b>ВРЕДНОСТИ</b> |
| 1.1     | Васпитне групе у<br><b>DBO</b> | Целодневни боравак за<br>децу од 6 месеци до 1<br>године                                                                                                    | Просечан број<br>деце у групи | П(1)=Целодневни<br>боравак за децу од<br>6 месеци до 1<br>године - Број деце,<br>П(2)=Целодневни<br>боравак за децу од<br>6 месеци до 1<br>године - Број<br>васпитних група                    | round(VP1.'VREDNOST'/VP2.'VREDNOST') |                 |                                   |
| 1.1     | Васпитне групе у<br><b>DRO</b> | Целодневни боравак за<br>децу узраста од 6 месеци до<br>3 године                                                                                                    | Просечна<br>величина rovnel   | П(1)=Целодневни<br>боравак за децу<br>узраста од 6 месеци<br>до 3 године - број<br>neue.<br>П(2)=Целодневни<br>боравак за децу<br>узраста од 6 месеци<br>до 3 године - број<br>васпитних група | round(VP1,'VREDNOST'/VP2,'VREDNOST') | 14              | 2017                              |

Слика 109. Екран за израчунавање изведених вредности са приказаним резултатом израчунавања за 2017. годину

**Табеларни приказ изведених података** даје приказ свих изведених података, независно од тога да ли су израчунати или не, приказан је на слици 110.

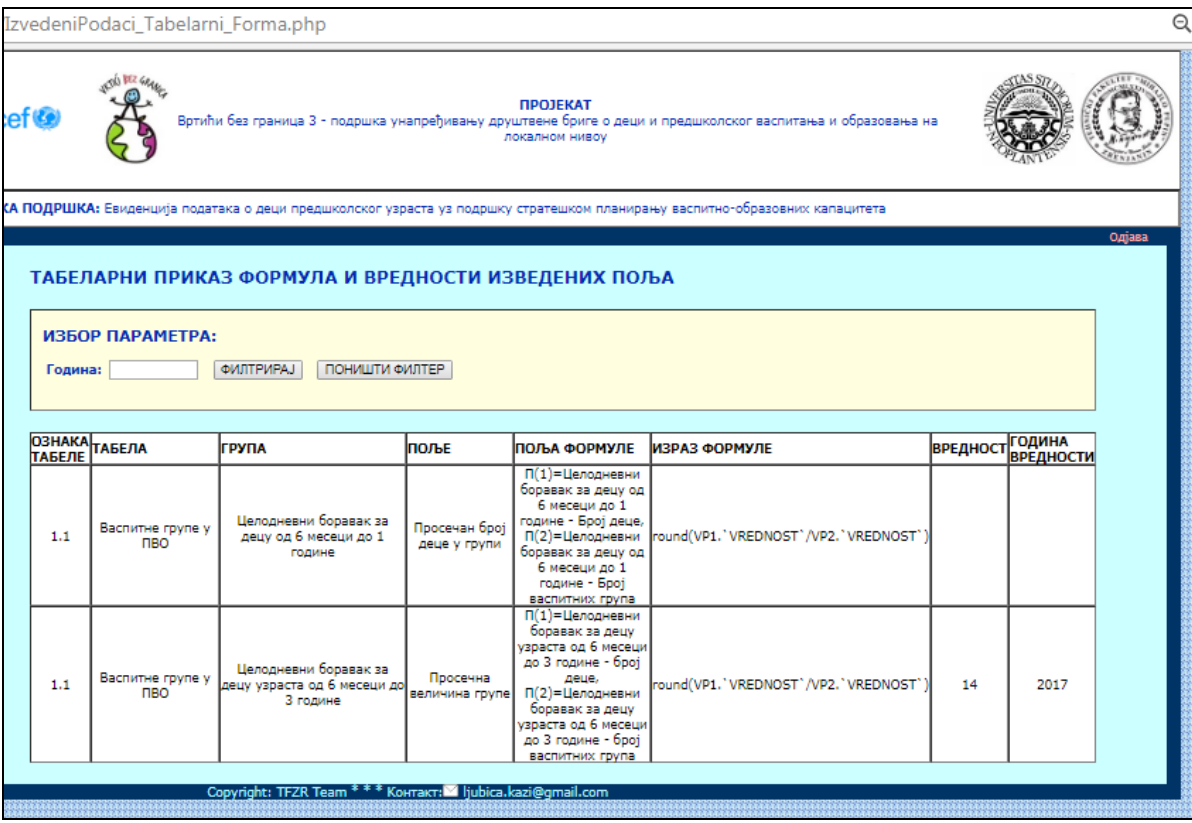

Слика 110. Табеларни приказ свих формула и вредности изведених поља

Сада се на приказу попуњености поља (одељак ПОПУЊЕНОСТ ПОЉА, Табеларни приказ) види унета вредност израчунатог поља, уз податке о институцији која је била надлежна (треба претходно унети у оквиру профила администратор надлежност те институције за то изведено поље) и урадила израчунавање (слика 111).

|                | <b>\/SvaPoljaTabelarni_Forma.php</b>                                                         |                                                                                                    |                                   |                        |                 |               |                                          |                    |        |
|----------------|----------------------------------------------------------------------------------------------|----------------------------------------------------------------------------------------------------|-----------------------------------|------------------------|-----------------|---------------|------------------------------------------|--------------------|--------|
| icef €         | JOSS BEZ GRAN                                                                                | Вртићи без граница 3 - подршка унапређивању друштвене бриге о деци и предшколског васпитања и образовања на                 | <b>ПРОЈЕКАТ</b><br>локалном нивоу |                        |                 |               |                                          |                    |        |
|                |                                                                                              | СКА ПОДРШКА: Евиденција података о деци предшколског узраста уз подршку стратешком планирању васпитно-образовних капацитета |                                   |                        |                 |               |                                          |                    |        |
| Година:        | ПРЕГЛЕД ПОПУЊЕНОСТИ СВИХ ПОЉА<br>са приказом надлежних институција<br>КРИТЕРИЈУМ ФИЛТРИРАЊА: | ПРИКАЖИ СВЕ<br><b><i><u>OMJITPMPAJ</u></i></b>                                                                              |                                   |                        |                 |               |                                          |                    | Одјава |
|                |                                                                                              |                                                                                                    |                                   |                        |                 |               |                                          |                    |        |
| <b>O3HAKA</b>  | <b>ТАБЕЛА</b>                                                                                | <b>ГРУПА</b>                                                                                                    | поље                              |                        |                 | <b>ГОДИНА</b> | <b>НАДЛЕЖНА</b>                          | Место              |        |
| <b>ТАБЕЛЕ</b>  |                                                                                              | Целодневни боравак за децу од 6                                                                                             | Број васпитних                    | ТИП ПОЉА               | <b>ВРЕДНОСТ</b> |               | <b>ВРЕДНОСТИИНСТИТУЦИЈА</b><br>Центар за | институције        |        |
| 1.1<br>1.1     | Васпитне групе у ПВО<br>Васпитне групе у ПВО                                                 | месеци до 1 године<br>Целодневни боравак за децу од 6                                                                       | rovna<br>Број деце                | Унос<br><b>YHOC</b>    | 6               | 2018          | социјални рад<br>Центар за               | Београд<br>Београд |        |
| 1.1            | Васпитне групе у ПВО                                                                         | месеци до 1 године<br>Целодневни боравак за децу од 6                                                                       | Просечан број деце                | Израчунато             |                 |               | социјални рад                            |                    |        |
| 1.1            | Васпитне групе у ПВО                                                                         | месеци до 1 године<br>Целодневни боравак за децу                                                                            | у групи<br>Број васпитних         | Унос                   | 5               | 2017          | Центар за                                | Београд            |        |
| 1.1            | Васпитне групе у ПВО                                                                         | узраста од 6 месеци до 3 године<br>Целодневни боравак за децу                                                               | rovna<br>Број деце                | Унос                   | 71              | 2017          | социјални рад<br>Центар за               | Београд            |        |
| $\epsilon$ 1.1 | Васпитне групе у ПВО                                                                         | VRDACTA OR 5 MACAUM ON 3 RANUM<br>Целодневни боравак за децу                                                                | Просечна величина                 | Израчунато             | 14              | 2017          | социјални рад<br>Управа за               | Зрењанин           |        |
| 6.1            | Критеријуми за<br>максимални број деце<br>по васпитним групама                               | узраста од 6 месеци до 3 године<br>Број деце у васпитним/развојним<br>групама                                               | rpyne<br>6 месеци до 1<br>године  | Национални<br>норматив | 7               | 2017          | образовање<br>Центар за<br>социјални рад | Београд            |        |
| 6.9            | Покушај табеле                                                                               | ПРОБНА ГРУПА                                                                                                    | ПРОБНО ПОЉЕ                       | <b>YHOC</b>            | 5.              | 2018          | Центар за<br>социјални рад               | Београд            |        |

Слика 111. Преглед попуњености свих поља, укључујући и изведена поља која се израчунавају

**НАПОМЕНА:** Почев од одељка АРХИВА, ставке менија су приказане другачијом бојом, јер се све наредне опције односе на податке који се користе из базе података АРХИВА.

Одељак **АРХИВА** треба да омогући архивирање података, тј. снимање свих података у посебну базу података са архивираним свим подацима и брисање свих података из базе података УНЕТИ ПОДАЦИ. Архивирањем се подаци копирају из радне базе података где институције уносе своје податке у архивску базу података. Након архивирања, могуће је обрисати податке из радне базе, како би била спремна за нови унос података.

Почетни екран за архивирање података омогућује приказ свих унетих података свих институција и то за више година. На овом екрану је могуће извршити архивирање података. Такође, независно од архивирања, могуће је покренути опцију брисања података.

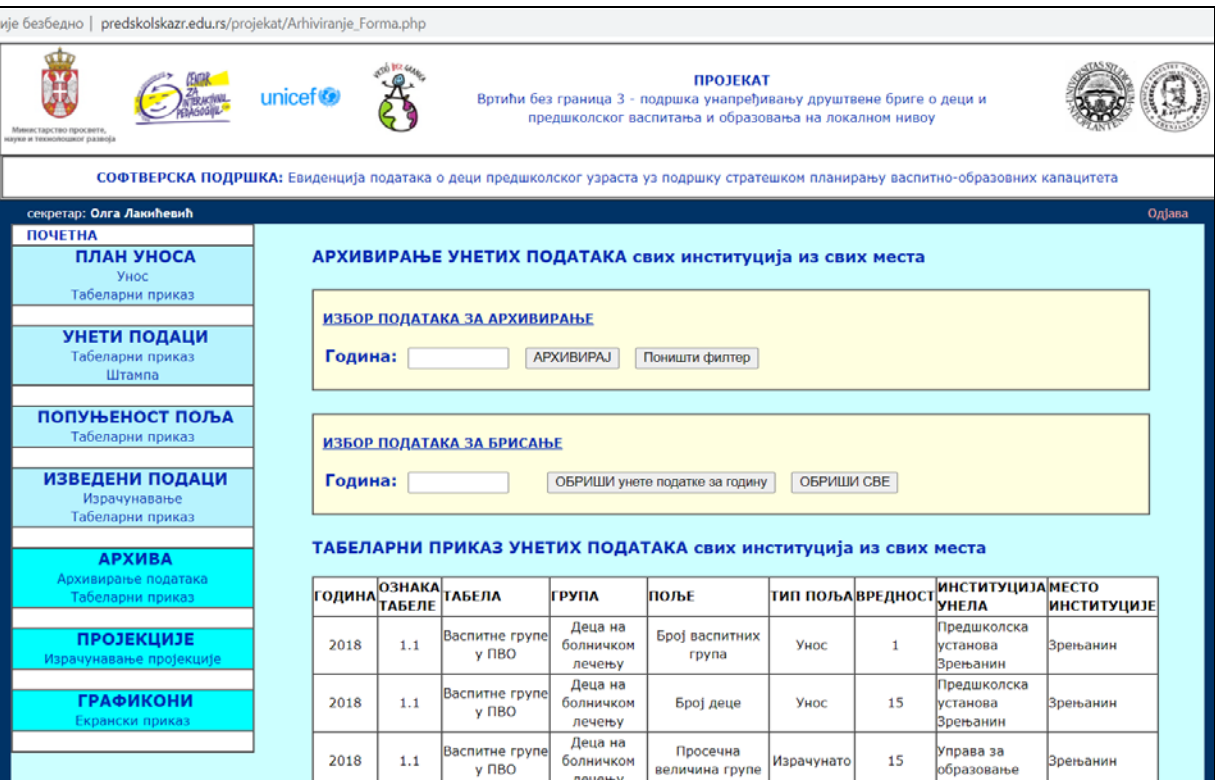

Слика 112. Екран за архивирање података и брисање података из радне базе

Валидација: Простор (текст бокс) за унос године не сме остати празан. Уколико остане празан, приказаће се порука о грешци.

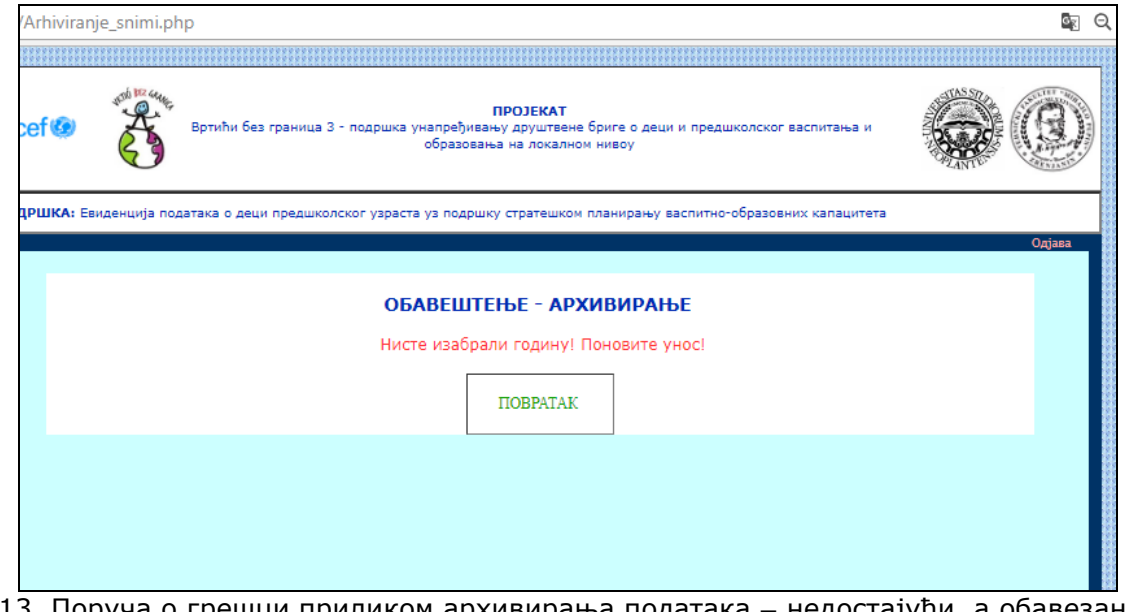

Слика 113. Поруча о грешци приликом архивирања података – недостајући, а обавезан податак година за покретање архивирања

Валидација: Ако за унету годину нема унетих података, приказаће се порука о грешци.

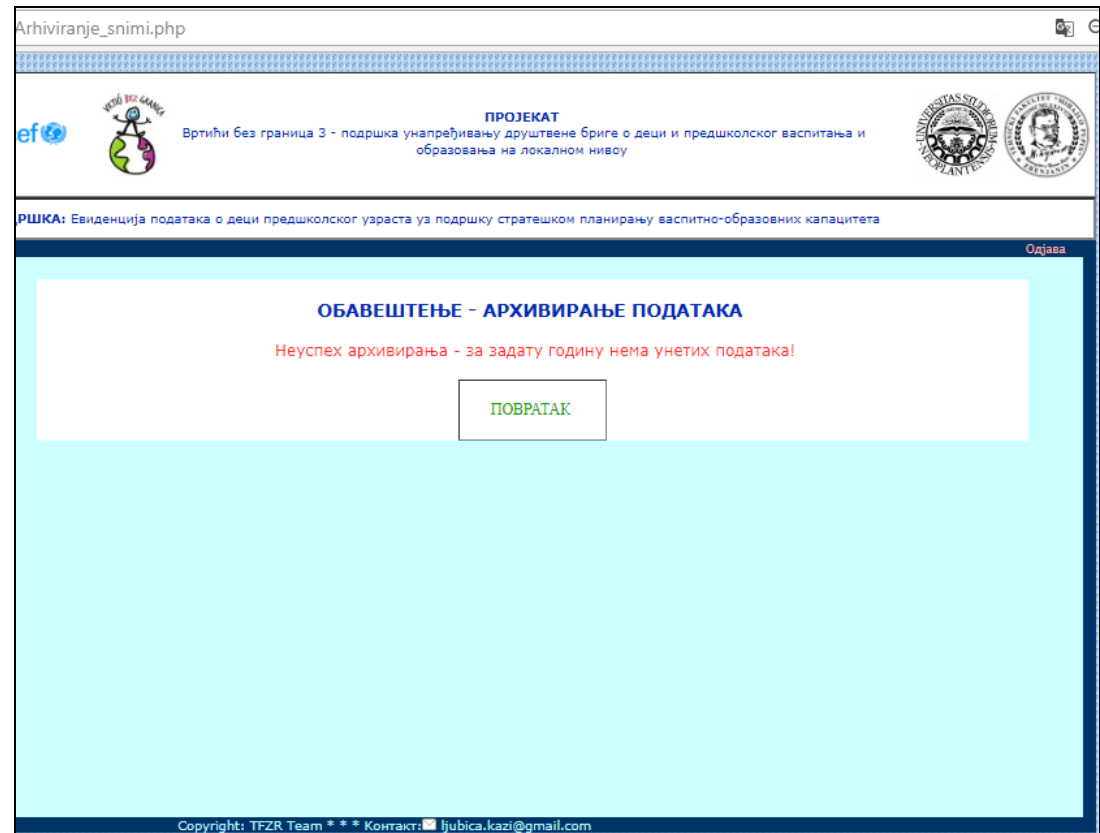

Слика 114. Порука о грешци – за одабрану годину нема унетих података у радној бази података

Након уноса године за коју постоје подаци и избора тастера АРХИВИРАЈ, добија се екран са поруком за успех архивирања за наведену годину.

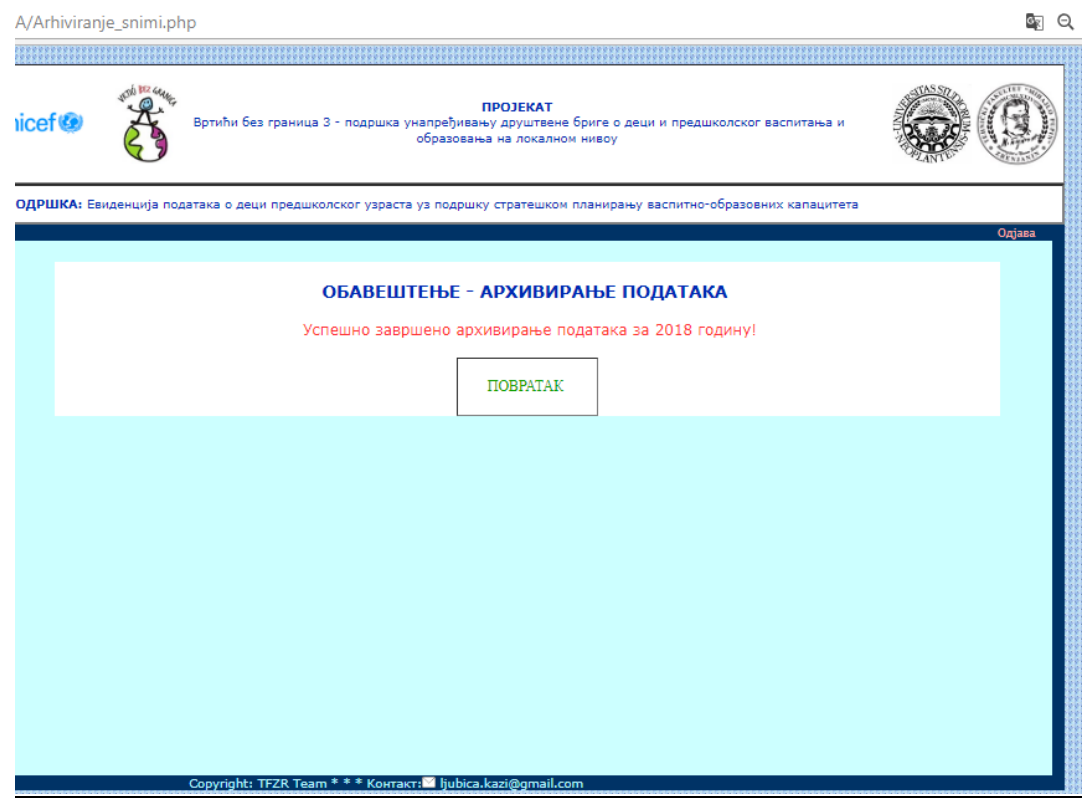

Слика 115. Порука о успеху архивирања података за назначену годину

Након повратка учитава се поново страница за архивирање података. Могуће је поново реализовати архивирање за неку другу годину. Реализовано решење омогућује да се у оквиру
основне базе података УНЕТИ ПОДАЦИ чувају подаци и за више година, али и да се након сваког архивирања обришу.

Валидација: Ако су подаци већ архивирани, неће бити снимљени подаци поново (неће се дуплирати).

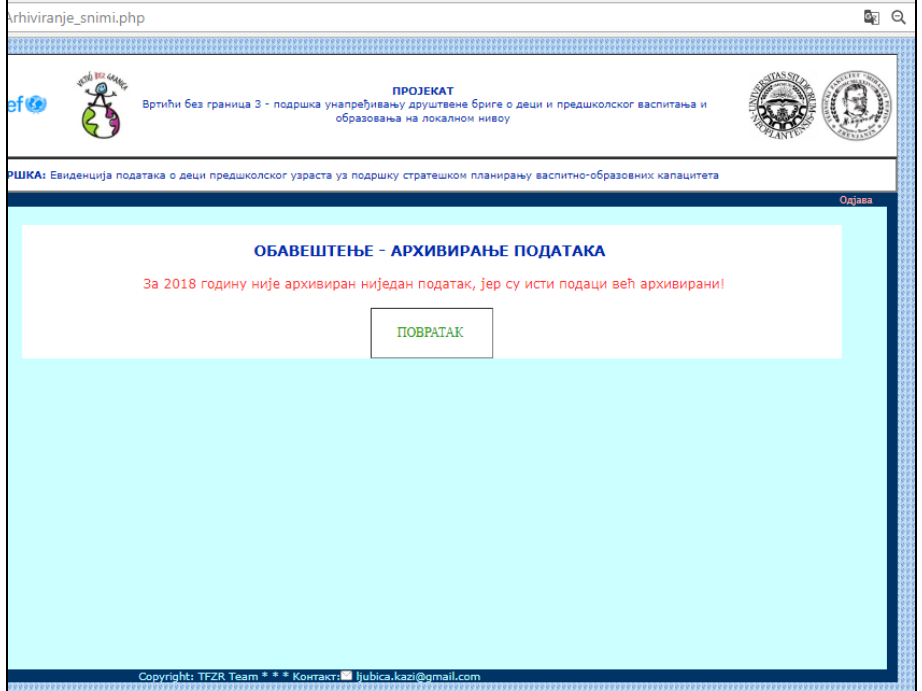

Слика 116. Порука након валидације – провера дуплирања података за архивирање исте године

**Брисање података** подржано је посебним блоком на екрану, слика 117.

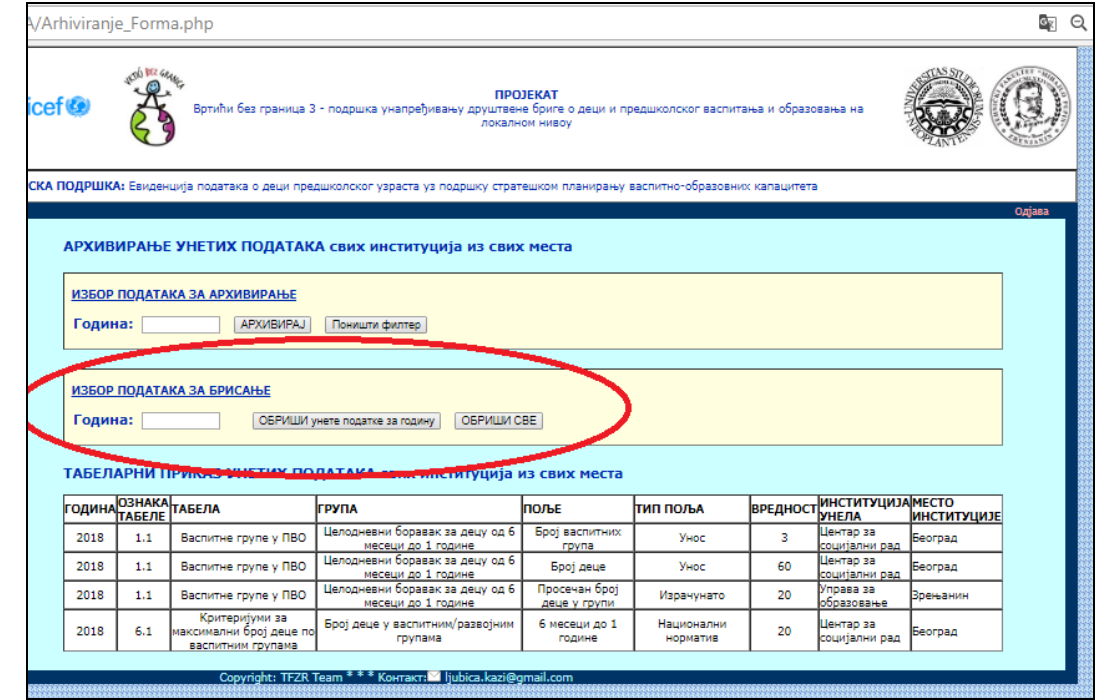

Слика 117. Сегмент екрана за архивирање који се односи на брисање података из радне базе података

Валидација: Ако је изабран тастер ОБРИШИ УНЕТЕ ПОДАТКЕ ЗА ГОДИНУ, а није унета година, добија се екран са поруком о грешци.

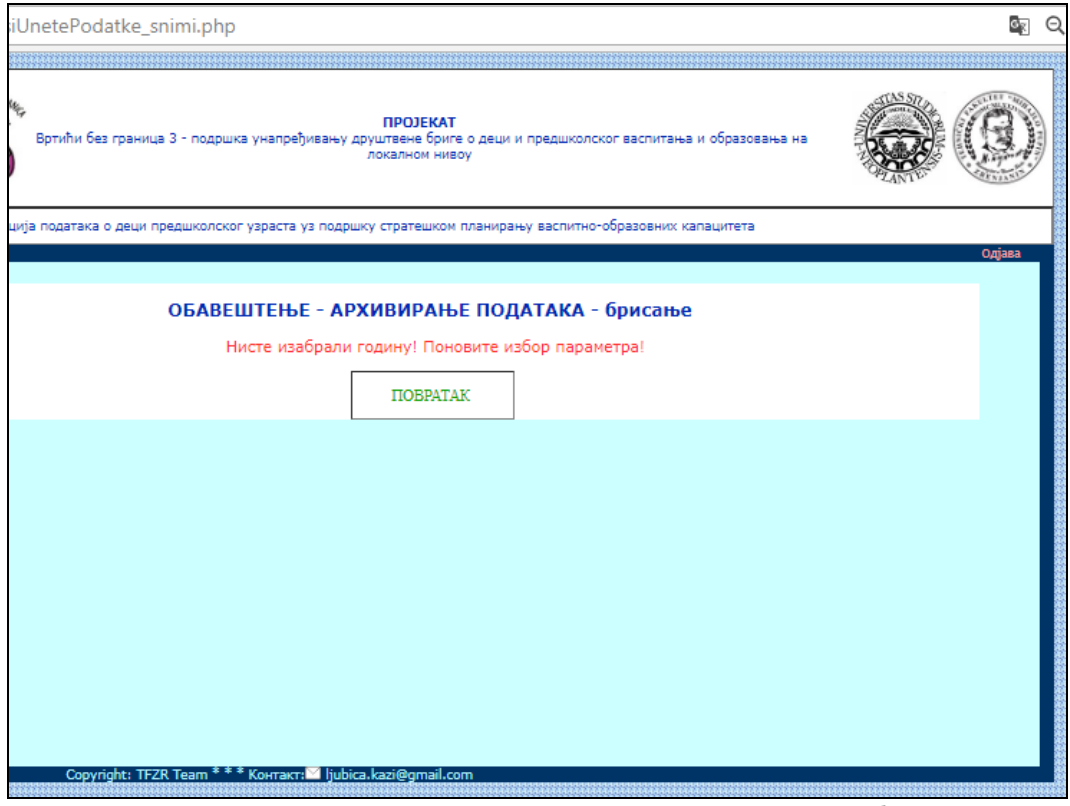

Слика 118. Порука о грешци јер није унета година за коју се бришу подаци

Валидација: Ако је унета година за коју не постоје унети подаци, они не могу бити обрисани.

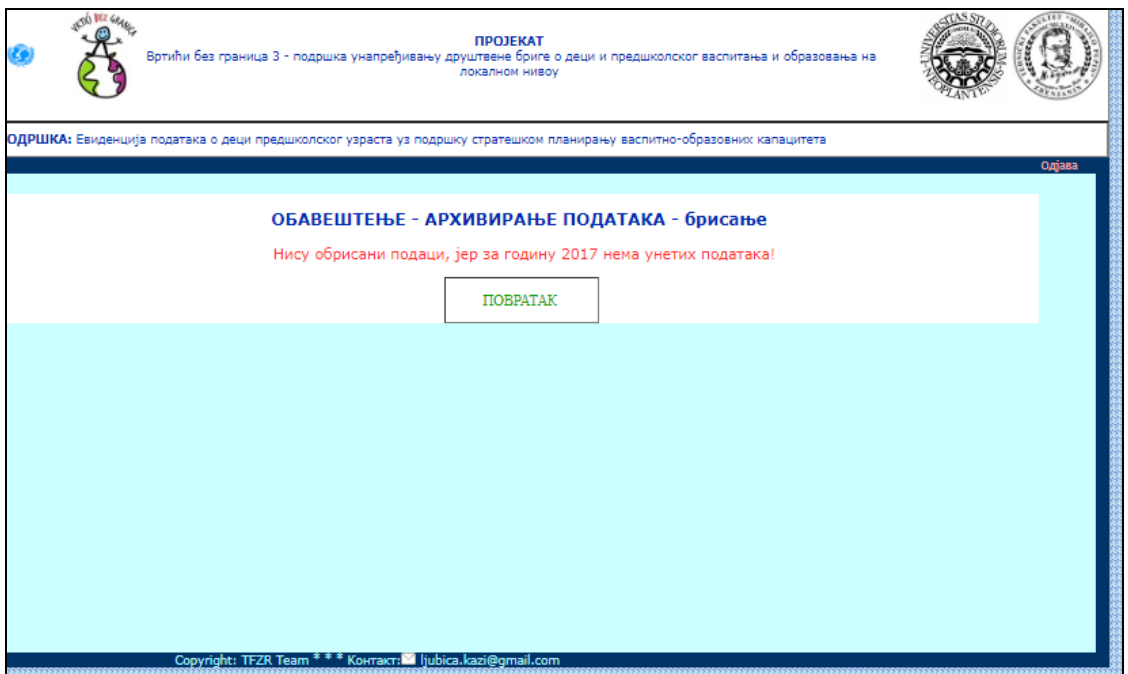

Слика 119. Порука о грешци када нема података у радној бази, за унету годину

Екран након успешног брисања података даје одговарајућу поруку, слика 120.

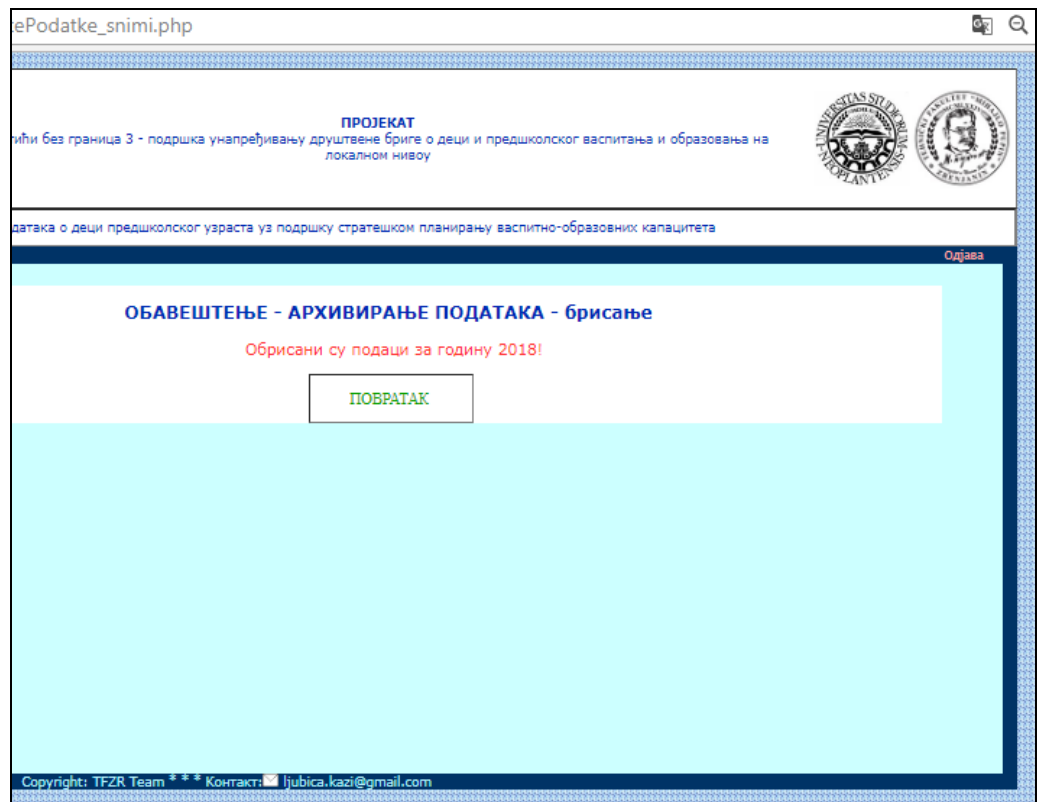

Слика 120. Порука о успеху брисања података из радне базе података за назначену годину

Након брисања, екран за унос података профила ПРЕДСТАВНИК ИНСТУТИЦИЈЕ је спреман за унос вредности свих додељених поља тој институцији, за неку другу референтну годину (слика 121).

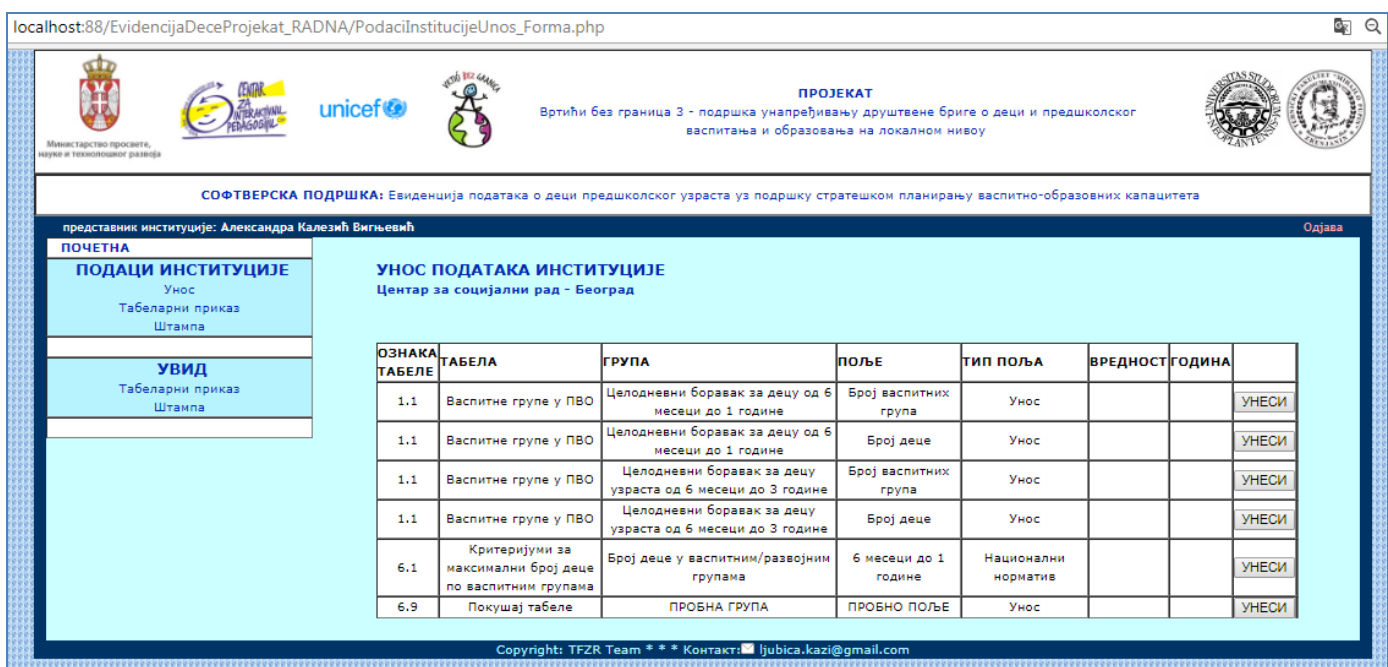

Слика 121. Приказ екрана за унос вредности за поља која су додељена пријављеној институцији, након брисања података у оквиру одговарајућег екрана профила секретара

У том тренутку, када су сви унети подаци архивирани и обрисани, стање екрана за архивирање је следеће (слика 122):

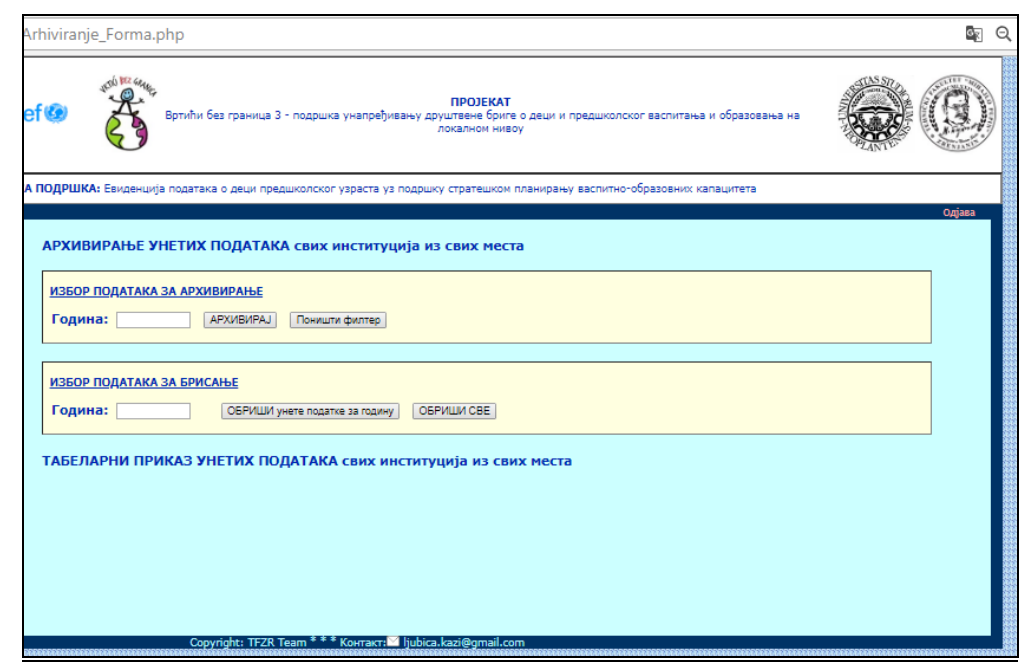

Слика 122. Екран за архивирање података - стање након брисања радне базе података

**Табеларни приказ архивираних података** приказан је на слици 123.

|                                                                                           |              | Arhiva Tabelarni Forma.php                                     |                                                                                                    |                                                 |                        |                 |                                     |                    | Or.    |
|-------------------------------------------------------------------------------------------|--------------|----------------------------------------------------------------|----------------------------------------------------------------------------------------------------|-------------------------------------------------|------------------------|-----------------|-------------------------------------|--------------------|--------|
| ef ©e                                                                                     | JOB BEZ GRAN |                                                                | Вртићи без граница 3 - подршка унапређивању друштвене бриге о деци и предшколског васпитања и образовања на                | <b><i><u>ΠΡΟJΕΚΑΤ</u></i></b><br>локалном нивоу |                        |                 |                                     |                    |        |
|                                                                                           |              |                                                                | КА ПОДРШКА: Евиденција података о деци предшколског узраста уз подршку стратешком планирању васпитно-образовних капацитета |                                                 |                        |                 |                                     |                    | Одіава |
|                                                                                           |              | ТАБЕЛАРНИ ПРИКАЗ АРХИВИРАНИХ ПОДАТАКА                          |                                                                                                    |                                                 |                        |                 |                                     |                    |        |
| ФИЛТРИРАЊЕ ПОДАТАКА<br>ПРИКАЖИ СВЕ<br><b>ФИЛТРИРАЈ</b><br>Година:<br>ГОДИНА ОЗНАКА ТАБЕЛА |              |                                                                |                                                                                                    |                                                 |                        |                 |                                     |                    |        |
|                                                                                           |              |                                                                |                                                                                                    |                                                 |                        |                 | <b>ИНСТИТУЦИЈА МЕСТО</b>            |                    |        |
|                                                                                           | ТАБЕЛЕ       |                                                                | <b>FPYNA</b>                                                                                                    | Іпоље                                           | Ітип поља              | <b>ВРЕДНОСТ</b> | <b>МНЕЛА</b>                        | <b>ИНСТИТУЦИЈЕ</b> |        |
| 2017                                                                                      | 1.1          | Васпитне групе у ПВО                                           | Целодневни боравак за децу<br>узраста од 6 месеци до 3 године                                                              | Број васпитних<br>rpyna                         | Унос                   | 5               | Предшколска<br>мстанова<br>Врењанин | Врењанин           |        |
| 2017                                                                                      | 1.1          | Васпитне групе у ПВО                                           | Целодневни боравак за децу<br>узраста од 6 месеци до 3 године                                                              | Број деце                                       | <b>VHOC</b>            | 71              | Центар за<br>социјални рад          | Београд            |        |
| 2017                                                                                      | 1.1          | Васпитне групе у ПВО                                           | Целодневни боравак за децу<br>узраста од 6 месеци до 3 године                                                              | Просечна величина<br>rovne                      | Израчунато             | 14              | Управа за<br>образовање             | Врењанин           |        |
| 2017                                                                                      | 6.1          | Критеријуми за<br>максимални број деце по<br>васпитним групама | Број деце у васпитним/развојним<br>групама                                                                                 | 6 месеци до 1<br>године                         | Национални<br>норматив | 7               | Управа за<br>образовање             | Зрењанин           |        |
| 2018                                                                                      | 1.1          | Васпитне групе у ПВО                                           | Целодневни боравак за децу од 6<br>месеци до 1 године                                                                      | Број васпитних<br>група                         | <b>VHOC</b>            | з               | Центар за<br>социјални рад          | Београд            |        |
| 2018                                                                                      | 1.1          | Васпитне групе у ПВО                                           | Целодневни боравак за децу од 6<br>месеци до 1 године                                                                      | Број деце                                       | Унос                   | 60              | Центар за<br>социјални рад          | Београд            |        |
| 2018                                                                                      | 1.1          | Васпитне групе у ПВО<br>Критеријуми за                         | Целодневни боравак за децу од 6<br>месеци до 1 године                                                                      | Просечан број<br>деце у групи                   | Израчунато             | 20              | Управа за<br>образовање             | Зрењанин           |        |

Слика 123. Табеларни приказ свих архивираних података

Филтер: Година за коју важе подаци.

|                                                                          |                                | Arhiva Tabelarni Forma.php                                     |                                                                                                    |                                   |                        |    |                                                   |                             | OR.<br>Θ   |  |
|--------------------------------------------------------------------------|--------------------------------|----------------------------------------------------------------|----------------------------------------------------------------------------------------------------|-----------------------------------|------------------------|----|---------------------------------------------------|-----------------------------|------------|--|
| ef C                                                                     | <b>VEDD BEZ GRYES</b>          |                                                                | Вртићи без граница 3 - подршка унапређивању друштвене бриге о деци и предшколског васпитања и образовања на                | <b>ПРОЈЕКАТ</b><br>локалном нивоу |                        |    |                                                   |                             |            |  |
|                                                                          |                                |                                                                | КА ПОДРШКА: Евиденција података о деци предшколског узраста уз подршку стратешком планирању васпитно-образовних капацитета |                                   |                        |    |                                                   |                             | Одіава     |  |
|                                                                          |                                | ТАБЕЛАРНИ ПРИКАЗ АРХИВИРАНИХ ПОДАТАКА                          |                                                                                                    |                                   |                        |    |                                                   |                             |            |  |
| ФИЛТРИРАЊЕ ПОДАТАКА<br>Година: 2017<br><b>ΦΙΛΠΤΡΙΑΡΑJ</b><br>ПРИКАЖИ СВЕ |                                |                                                                |                                                                                                    |                                   |                        |    |                                                   |                             |            |  |
|                                                                          | ГОДИНА 03НАКА ТАБЕЛА<br>ТАБЕЛЕ |                                                                | Група                                                                                                    | поље                              | ітип поља              |    | <b>ВРЕДНОСТ ИНСТИТУЦИЈА МЕСТО</b><br><b>УНЕЛА</b> | <b>ИНСТИТУЦИЈЕ</b>          |            |  |
| 2017                                                                     | 1.1                            | Васпитне групе у ПВО                                           | Целодневни боравак за децу<br>узраста од 6 месеци до 3 године                                                              | Број васпитних<br>група           | Унос                   | 5  | Предшколска<br>установа<br>Зрењанин               | Врењанин                    |            |  |
| 2017                                                                     | 1.1                            | Васпитне групе у ПВО                                           | Целодневни боравак за децу<br>узраста од 6 месеци до 3 године                                                              | <b>Boot geue</b>                  | Унос                   | 71 | Центар за<br>социјални рад                        | Београд                     |            |  |
| 2017                                                                     | 1.1                            | Васпитне групе у ПВО                                           | Целодневни боравак за децу<br>узраста од 6 месеци до 3 године                                                              | Просечна величина<br>rpyne        | Израчунато             | 14 | Управа за<br>образовање                           | Врењанин                    |            |  |
| 2017                                                                     | 6.1                            | Критеријуми за<br>максимални број деце по<br>васпитним групама | Број деце у васпитним/развојним<br>групама                                                                                 | 6 месеци до 1<br>године           | Национални<br>норматив | 7  | Управа за<br>образовање                           | Врењанин                    |            |  |
|                                                                          |                                |                                                                |                                                                                                    |                                   |                        |    |                                                   |                             |            |  |
|                                                                          |                                | Copyright: TFZR Team *                                         | * Контакт: diubica.kazi@gmail.com<br>$100-124$ Donietrt duetrupou o apvileurouisy posotoiro                                |                                   | $\mathbf{a}$           |    |                                                   | P <sub>2</sub> 111100000017 | $F \cap F$ |  |

Слика 124. Резултат филтрирања архивираних података по години, пример 2017. година

Одељак **ПРОЈЕКЦИЈЕ** има за циљ израчунавање и приказ пројекција података на основу унетих података који су архивирани.

Први екран код реализације пројекција је избор параметара за израчунавање пројекција. На овом екрану се приказује списак таквих поља које имају у архиви унете податке за минимално 3 године. На овом екрану се такође уноси и број година за које се израчунавају пројекције.

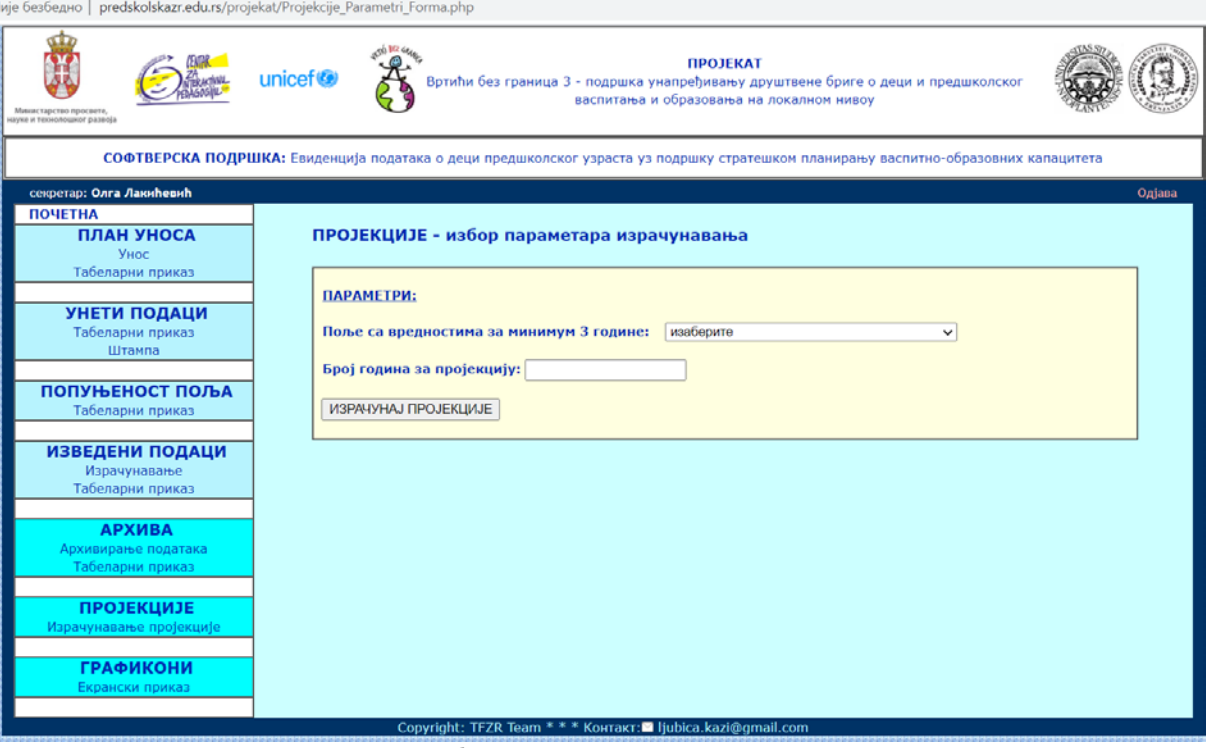

Слика 125. Екран за избор параметара за израчунавање пројекција

Валидација: Није изабрано поље – приказује се одговарајућа порука.

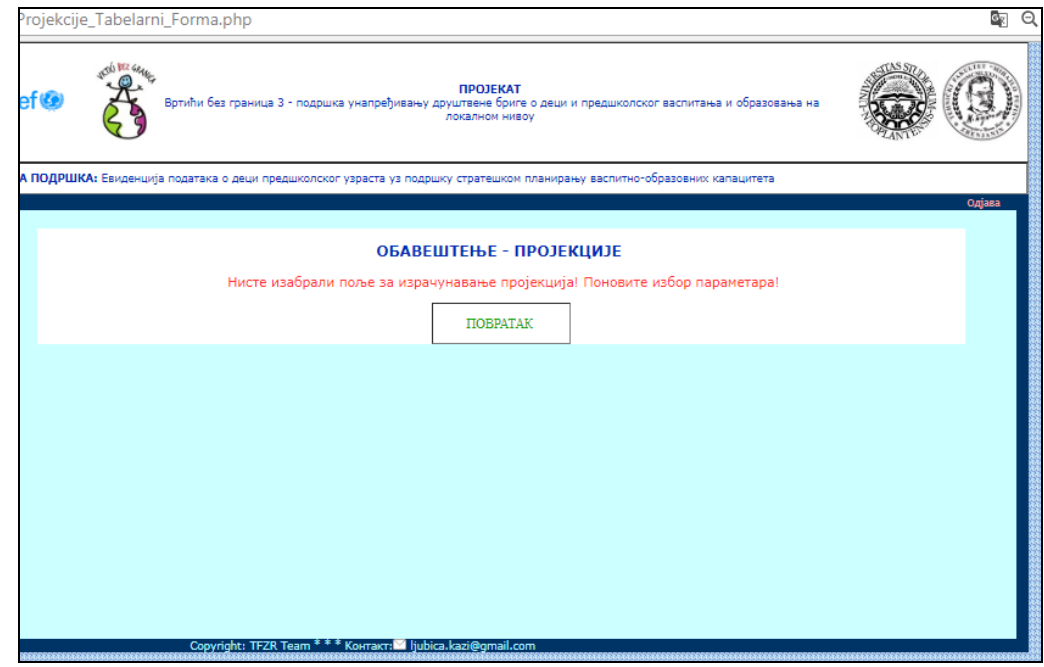

Слика 126. Порука о недостајућем параметру – избор поља за пројекцију

Валидација: Није унет број година за израчунавање пројекција.

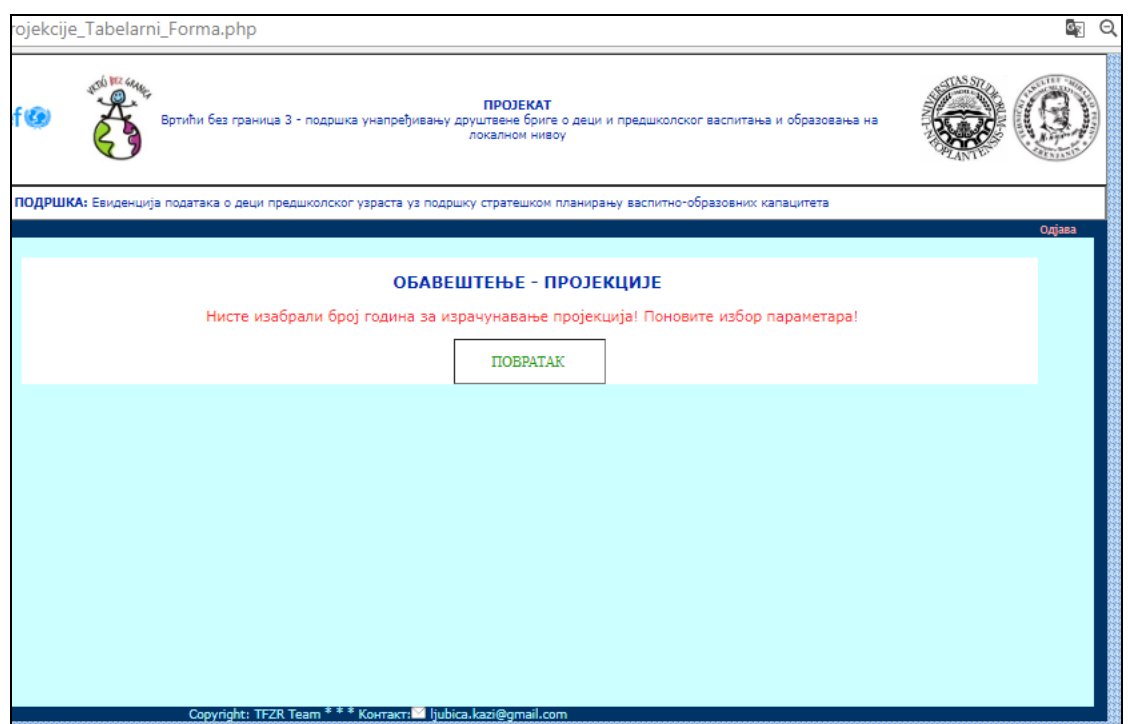

Слика 127. Порука о грешци – није унет број година за које се израчунава пројекција

Када се одаберу одговарајуће вредности, добија се табеларни приказ резултујућих података.

Напомена: Унете вредности представљају "обучавајући скуп података" који омогућава процену параметара и израчунавање пројектованих вредности. Овај део апликације је реализован уз претпоставку да се унети подаци могу апроксимирати линеарном функцијом. Уколико је почетна унета вредност већа од последње унете вредности, то је случај опадајуће линеарне функције, а ако је почетна вредност мања од последње, то је случај растуће линеарне функције.

Пример опадајуће функције и израчунавање пројекције за период од 10 година приказан је на следећој слици:

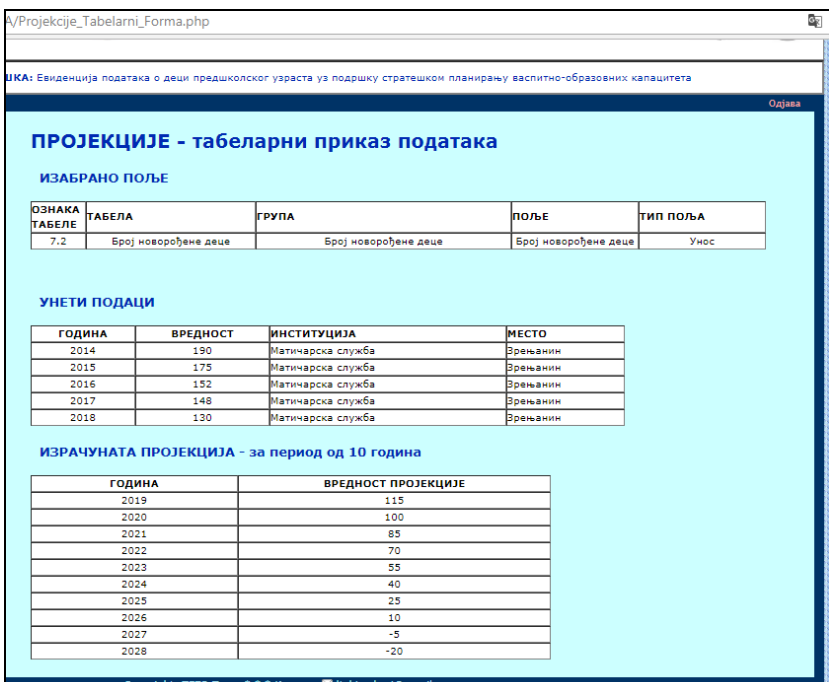

Слика 128. Приказ изабраног поља, унетих вредности које су основ за израчунавање пројекције по опадајућој линеарној функцији

Пример растуће функције и израчунавање пројекције за период од 5 година дата је на следећој слици:

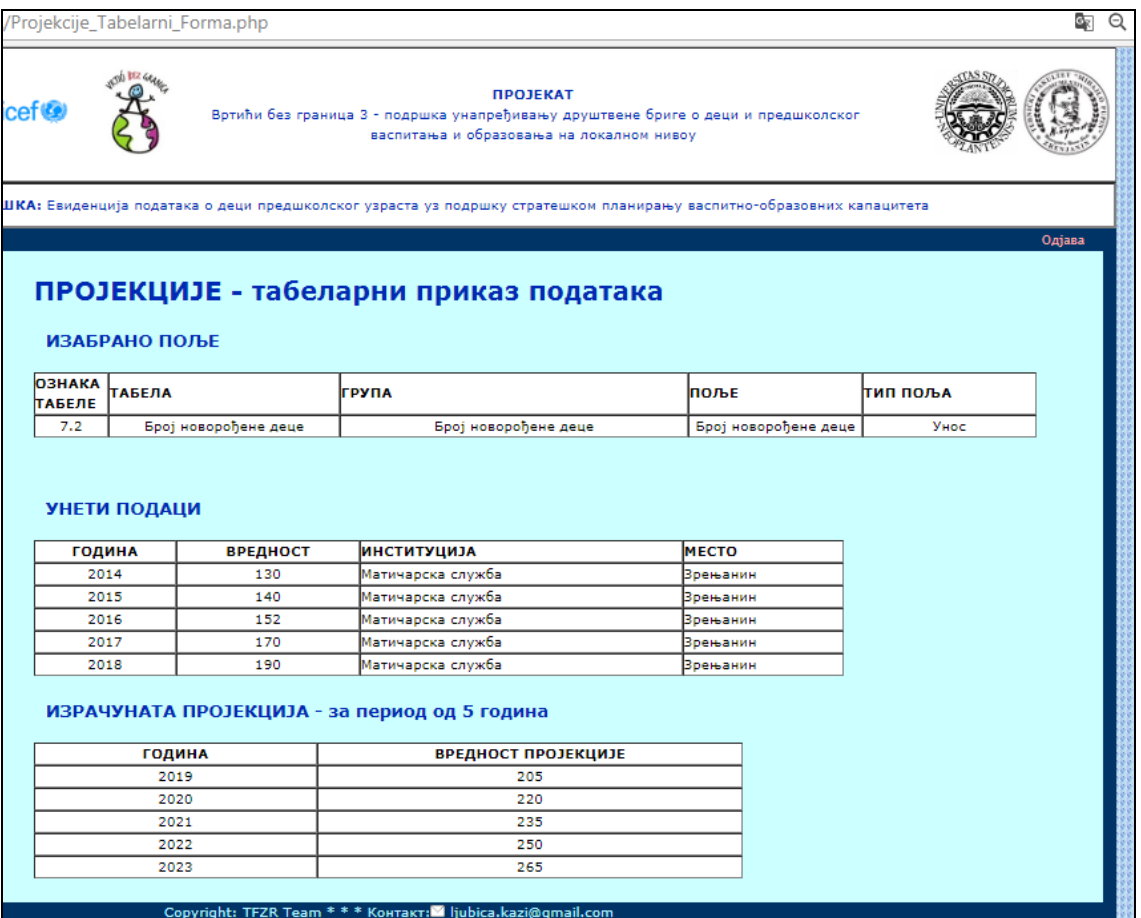

Слика 129. Приказ изабраног поља, унетих вредности које су основ за израчунавање пројекције по растућој линеарној функцији

Одељак *ГРАФИКОНИ* треба да омогући графичку презентацију података за поређење. Подаци који се користе за графички приказ су снимљени у базу података АРХИВА.

Први екран који се приказује је избор параметара приказа графикона. Прва падајућа листа приказује скуп поља која имају архивиране вредности за минимум 3 године. Друга падајућа листа даје могућност (опционо) за избор норматива са којим би се подаци из изабраног поља поредили.

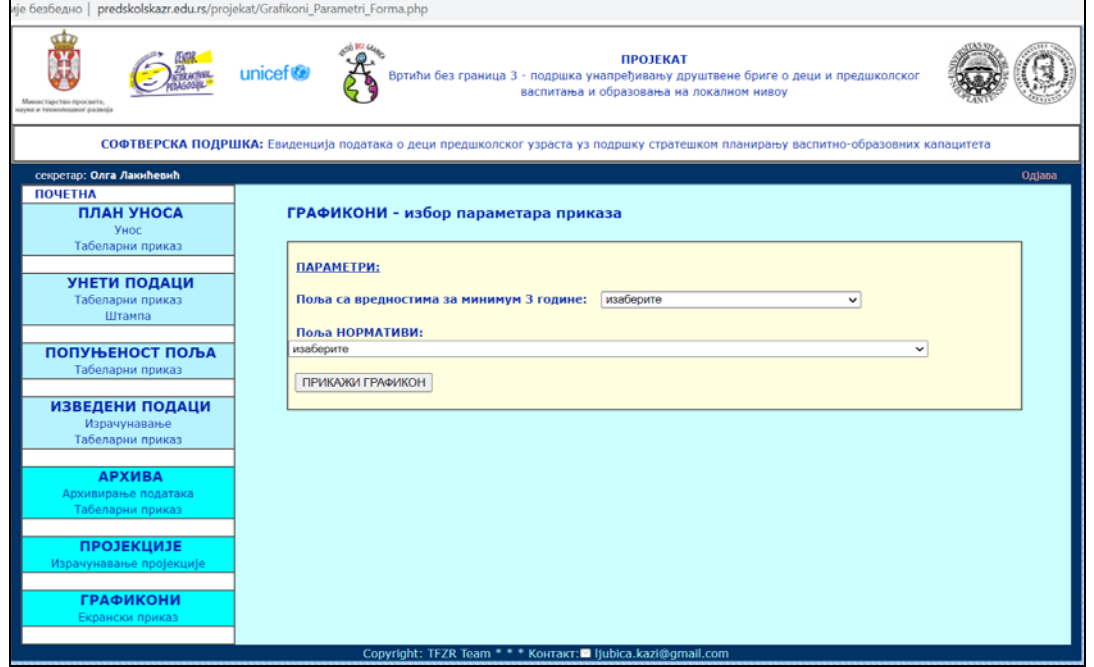

Слика 130. Екран за избор параметара приказа графикона

Након избора поља и избора норматива са којима се вредности поља пореди (пажљиво треба бирати тип норматива, ако постоји; ако не постоји одговарајући норматив, не мора се одабрати вредност у оквиру другог комбо бокса, тј. поља НОРМАТИВИ:

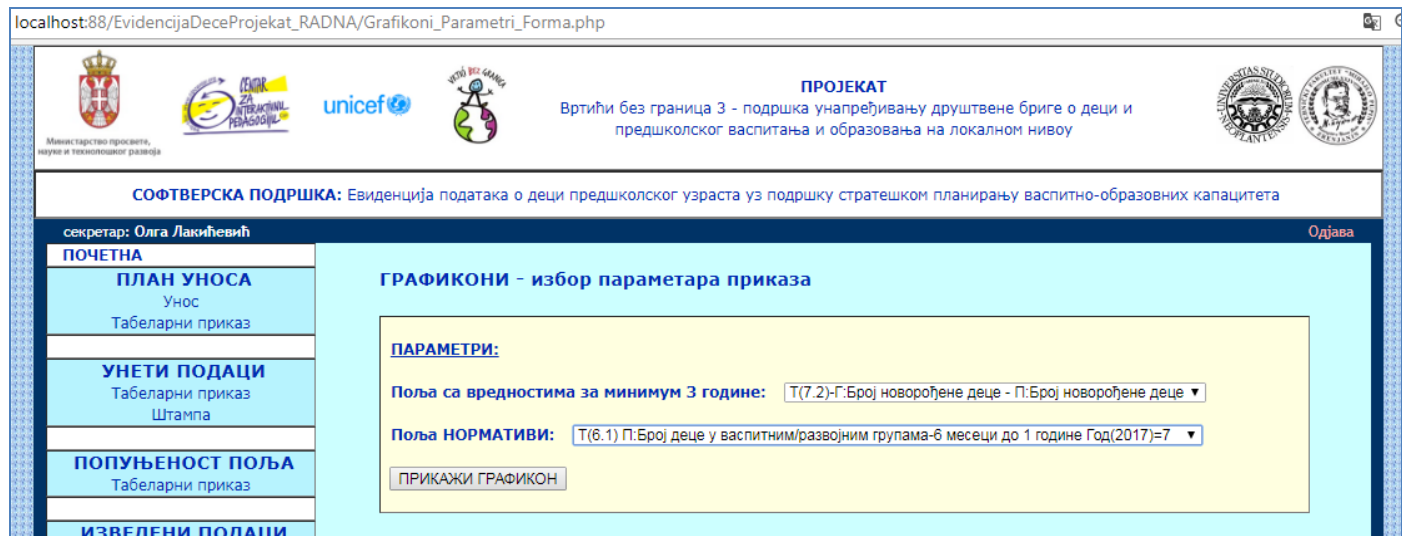

Слика 131. Приказ избора параметара за приказ графикона, са одабраним вредностима

Након што се одаберу вредности основног поља и поља норматива, преузимају се називи и вредности поља и приказују у форми графикона.

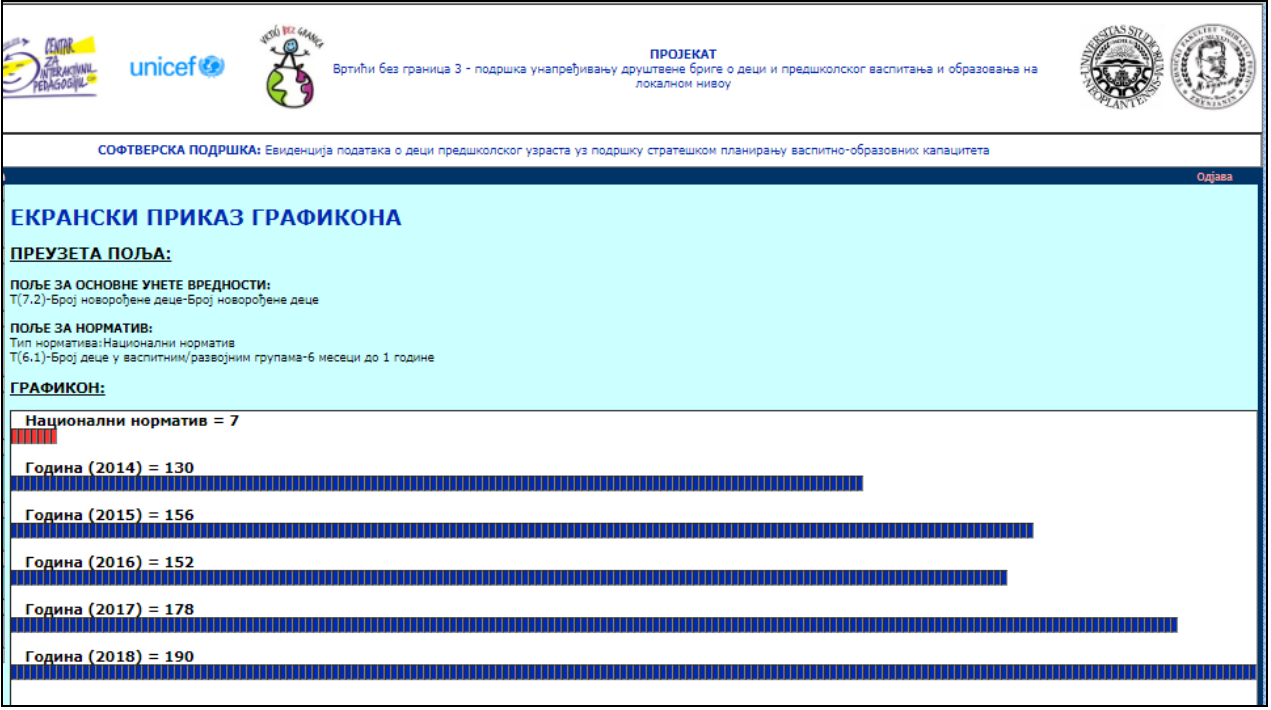

Слика 132. Приказ графикона на основу претходно одабраних параметара

Исцртавање графикона је подешено тако да се ступци графикона приказују пропорционално. У претходном примеру, 7 подеока националног норматива (црвено) одговара 7 подеока осталих стубаца са основним вредностима (плаво).

Други пример – вредност норматива је 20 и остала је графички пропорционална са другим ступцима.

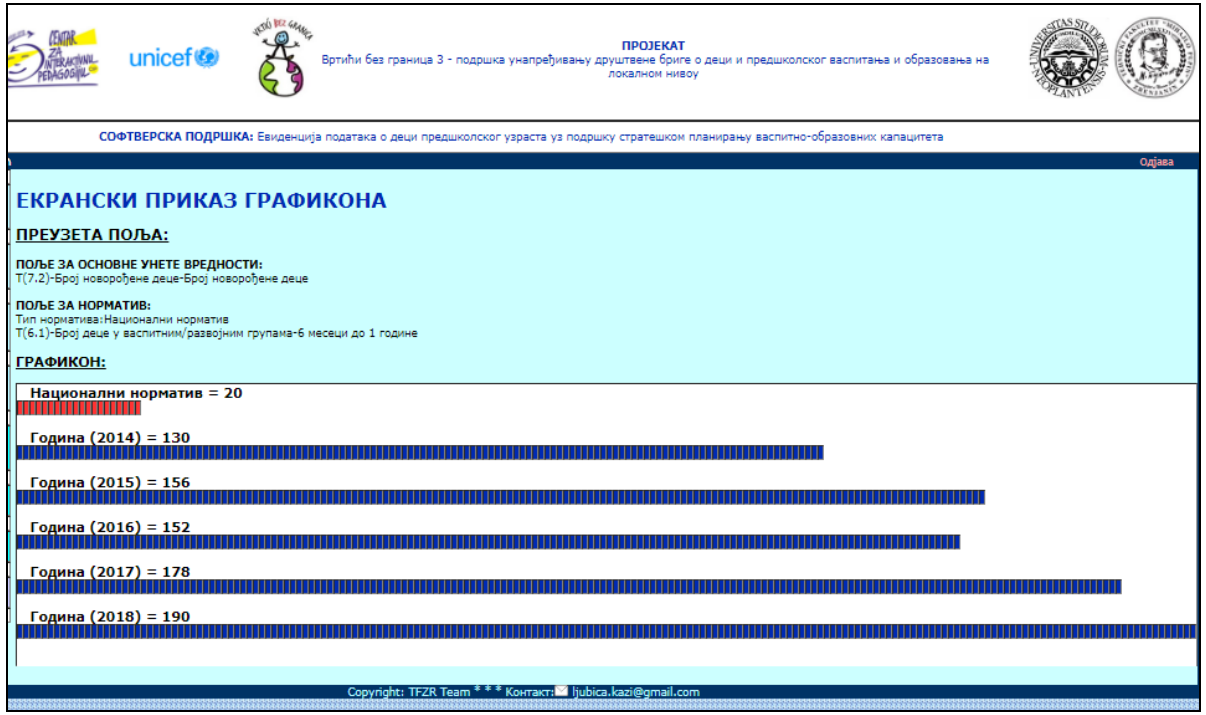

Слика 133. Приказ графикона са другачијом вредношћу норматива

Уколико се не би одабрао норматив за поређење, графикон би изгледао као на следећој слици.

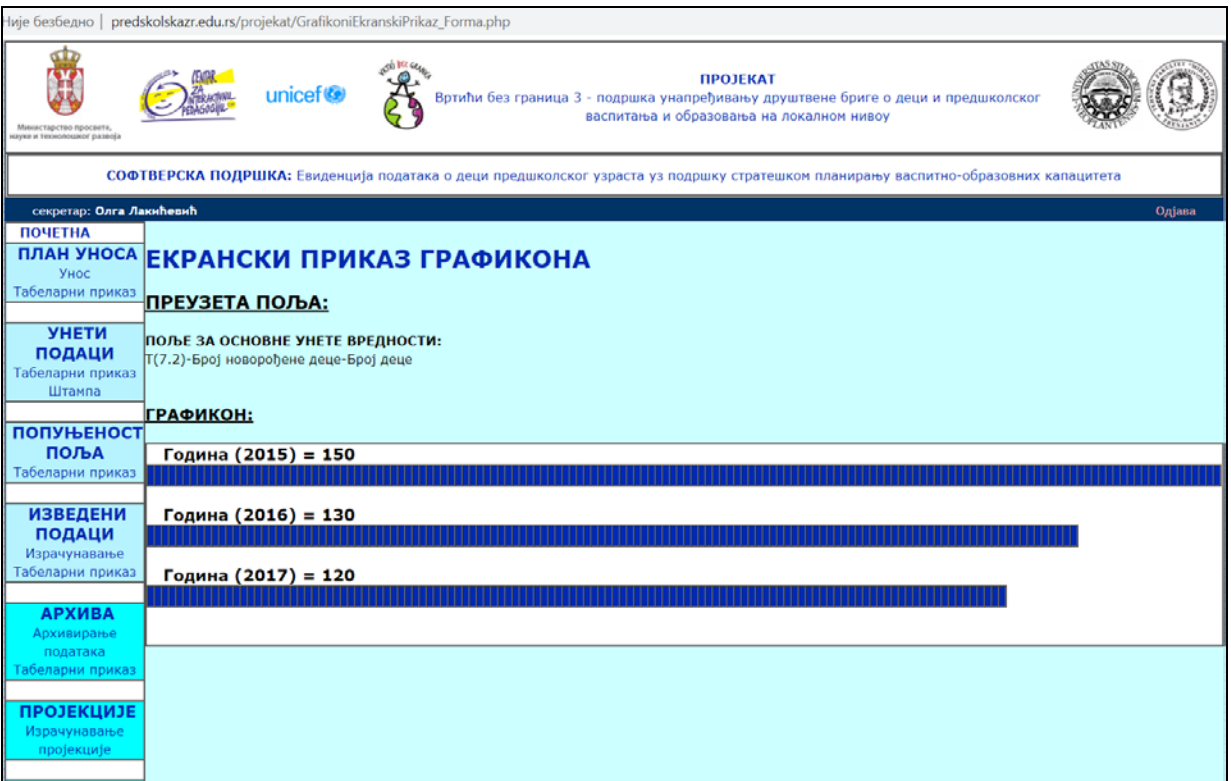

Слика 134. Приказ графикона без вредности норматива за упоређивање

### **3.3.Техничко упутство**

# **3.3.1. Модели у процесу израде апликације**

# *3.3.1.1. UML модел – дијаграм случаја коришћења*

UML модел типа "Дијаграм случаја коришћења", који се односи на основне групе софтверских функција профила АДМИНИСТРАТОР, приказан је на следећој слици:

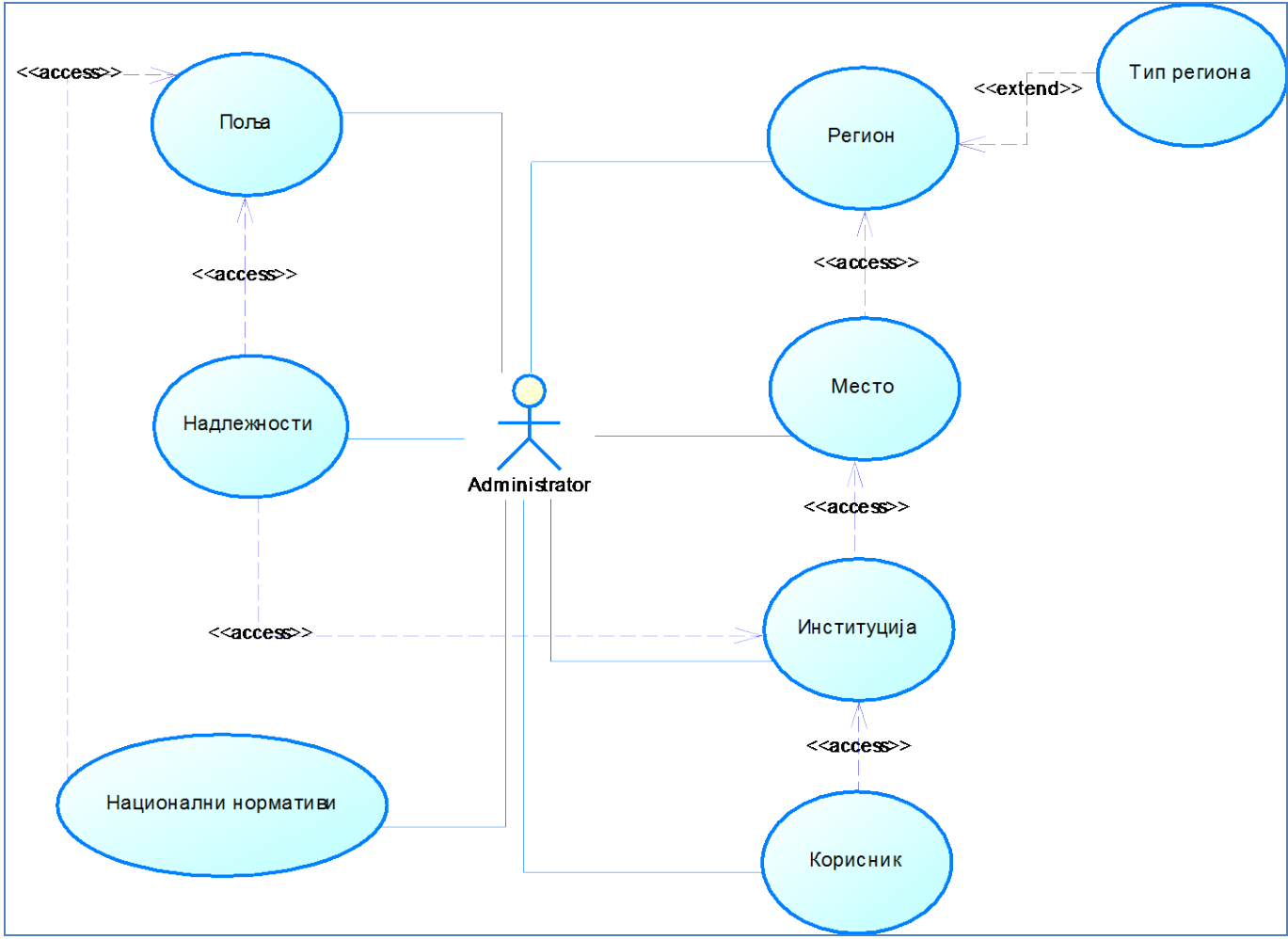

Слика 135. UML Use Case дијаграм – приказ основних функција профила администратор

UML модел типа "Дијаграм случаја коришћења", који се односи на основне типове софтверских функција и њихове међусобне односе представљен је на следећој слици:

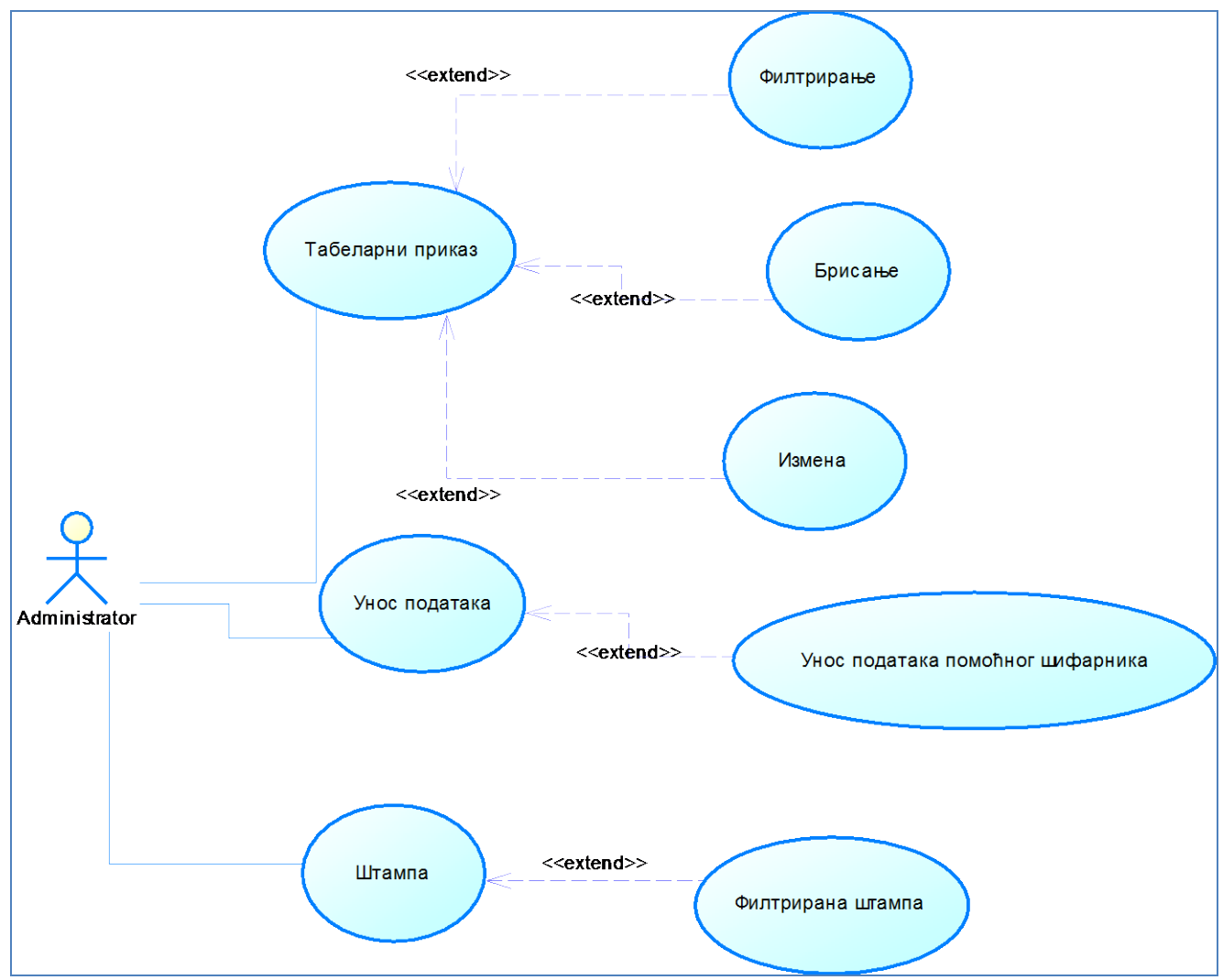

Слика 136. Дијаграм случајева коришћења који представља основне функције општег модела софтвера за основне операције са подацима, примењен и у овом софтверу

Дијаграм случајева коришћења за профил ПРЕДСТАВНИК ИНСТИТУЦИЈЕ представљен је на наредној слици:

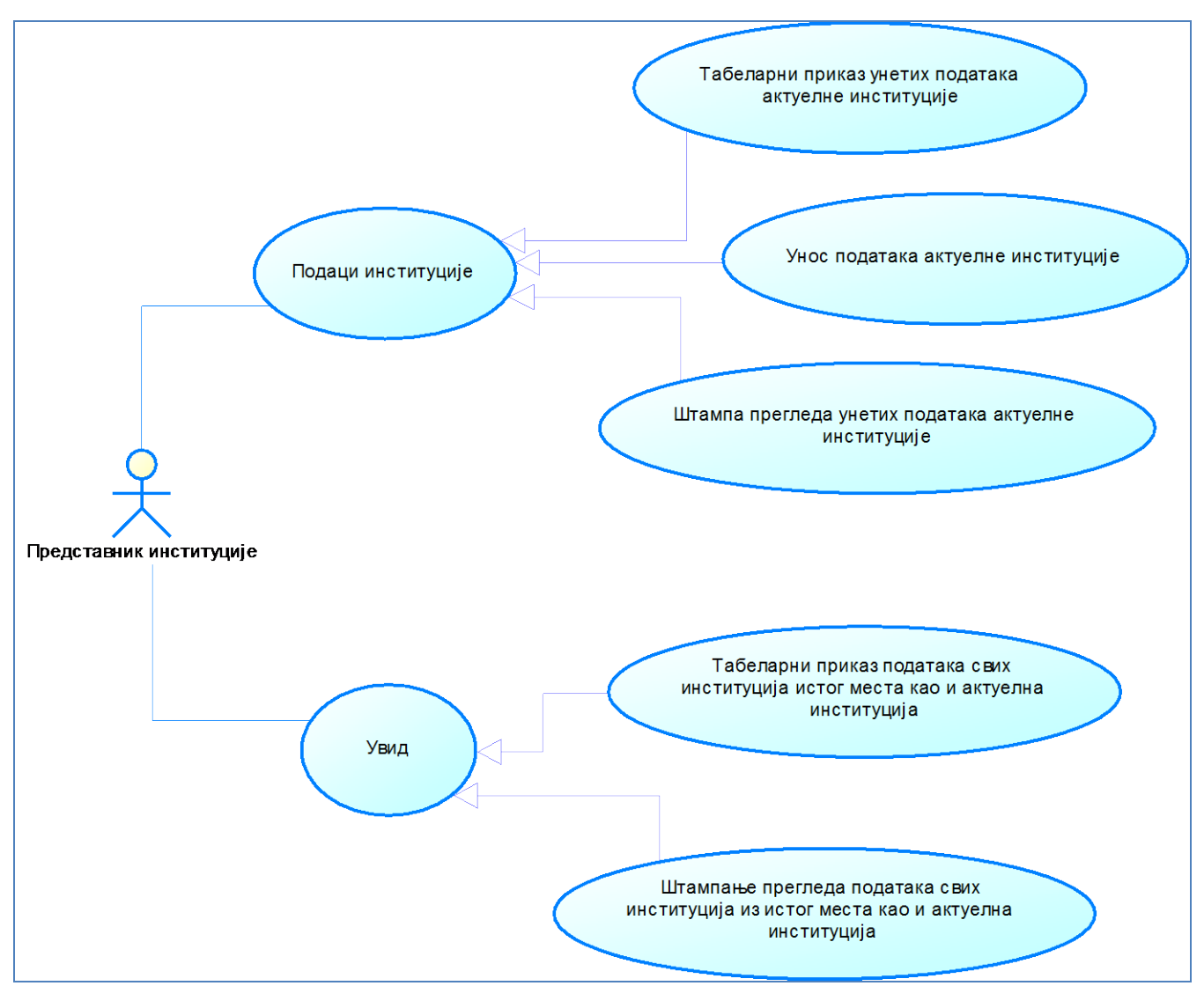

Слика 137. Дијаграм случајева коришћења са приказом софтверских функција којима може да приступа представник институције

Дијаграм случајева коришћења за профил СЕКРЕТАР (тј. аналитичар података или руководилац у институцији локалне самоуправе која се односи на управљање образовањем) представљен је на слици 138, са опцијама софтвера које су му додељене. На истом дијаграму су представљени и кључни делови софтвера који су повезани (међусовно зависни) са опцијама којима приступају други профили корисника: Администратор и Представник институције.

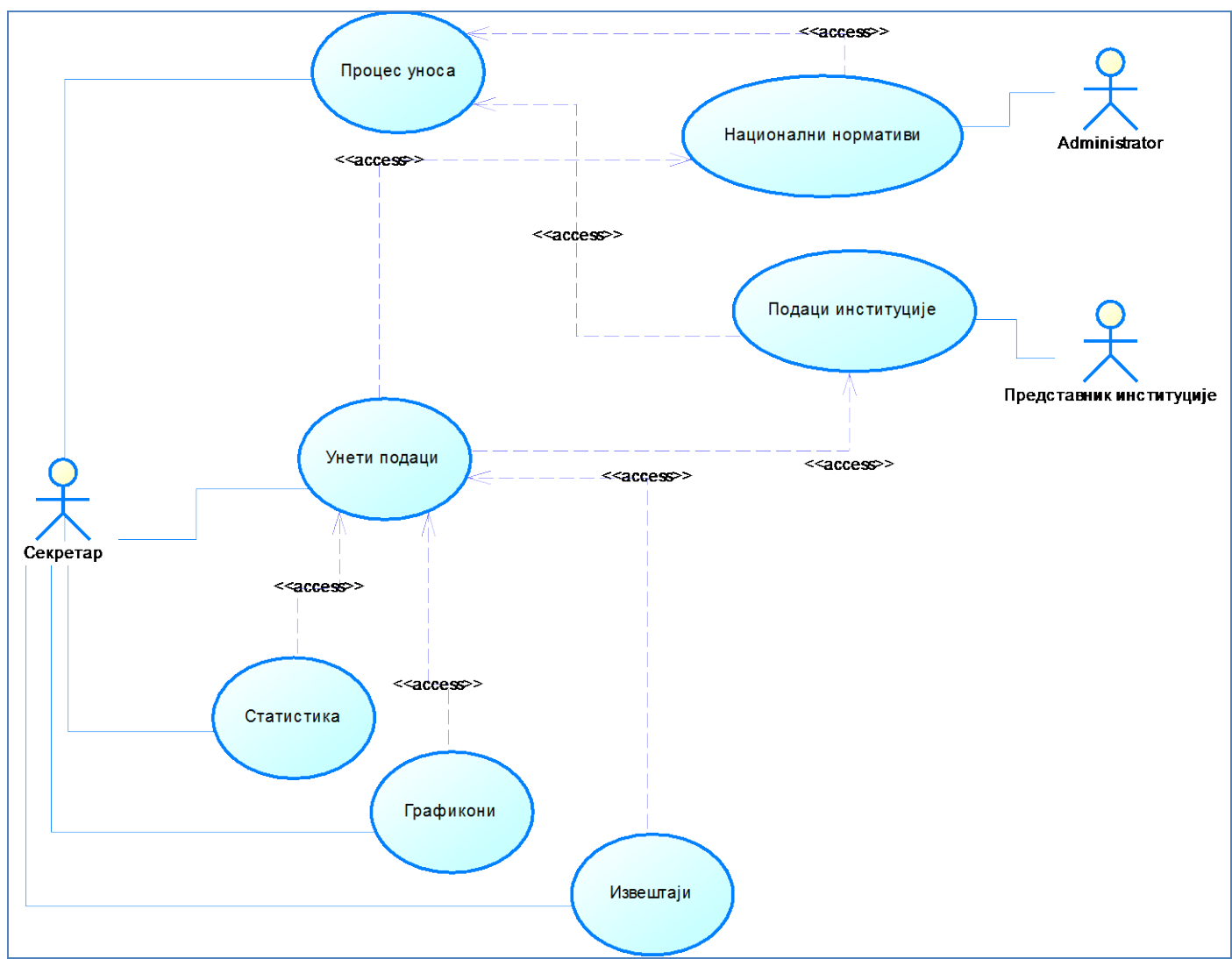

Слика 138. Дијаграм случајева коришћења за профил Секретар

## *3.3.1.2. UML модел – дијаграм компоненти*

Наредни дијаграм представља UML дијаграм компоненти система.Лево је представљено радно окружење у ком је развијена и тестирана апликација - XAMPP софтверски пакет. Овај пакет садржи Apache Web сервер (омогућава процесирање наредби PHP програмског језика) и MySQL систем за управљање релационом базом података.Десни део представља структуру web апликације – скуп од више база података (опције програма, корисници, региони, поља, нормативи, подаци институција), PHP класе и PHP форме корисничког интерфејса. Апликација је параметризована да би се лакше могла мењати у складу са потребама и радним окружењем, тако да су посебно издвојени параметри конекције, графички параметри и CSS фајл.

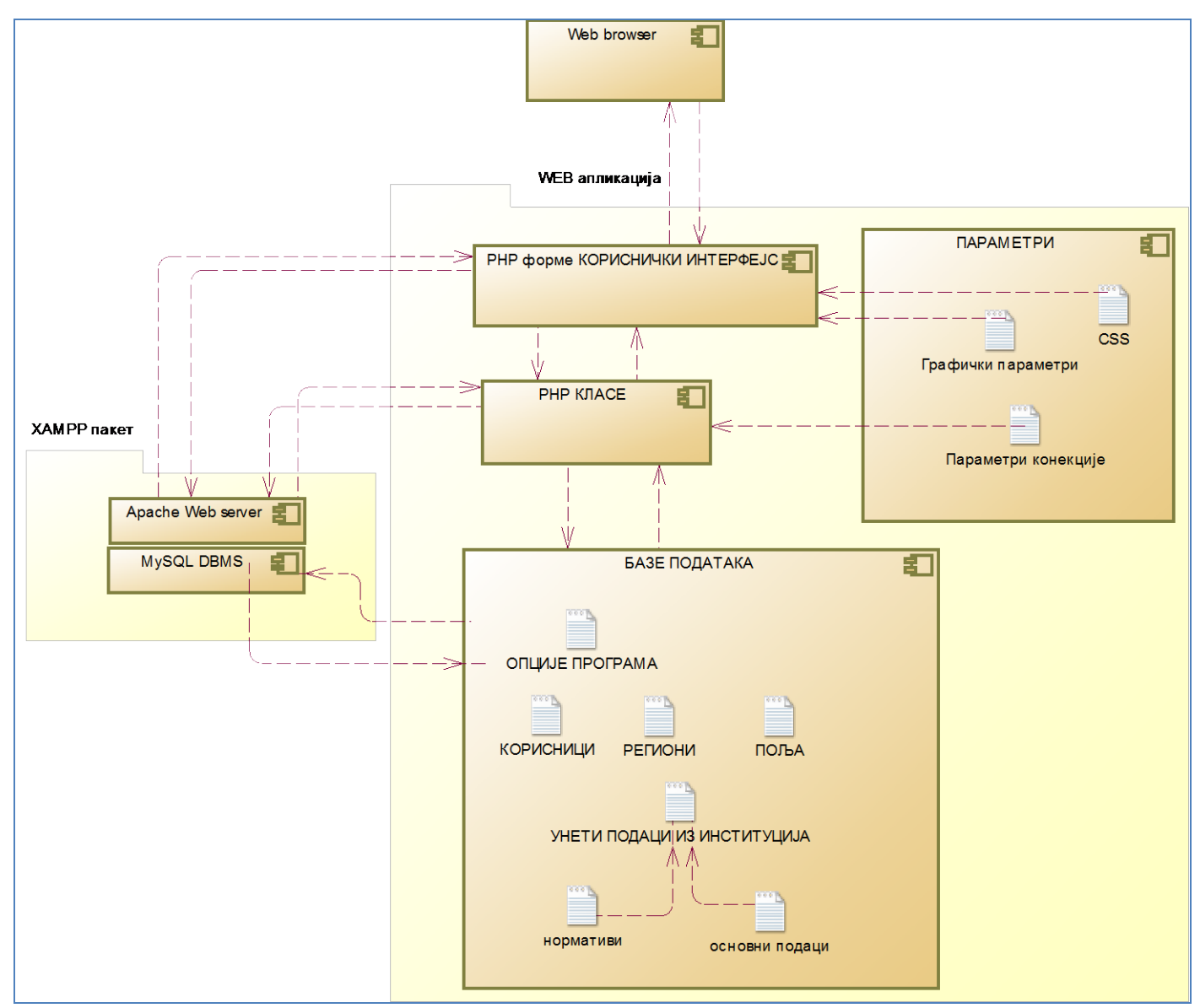

Слика 139. Дијаграм компоненти реализованог веб портала

## *3.3.1.3. UML модел – дијаграм размештаја*

Наредни дијаграм представља UML дијаграм типа "Дијаграм размештаја", где се види распоред компоненти по чворовима рачунарске мреже на Internet-у и распоред профила корисника у односу на централни рачунар на ком се налази и извршава web апликација, тј. хостинг рачунар web апликације.

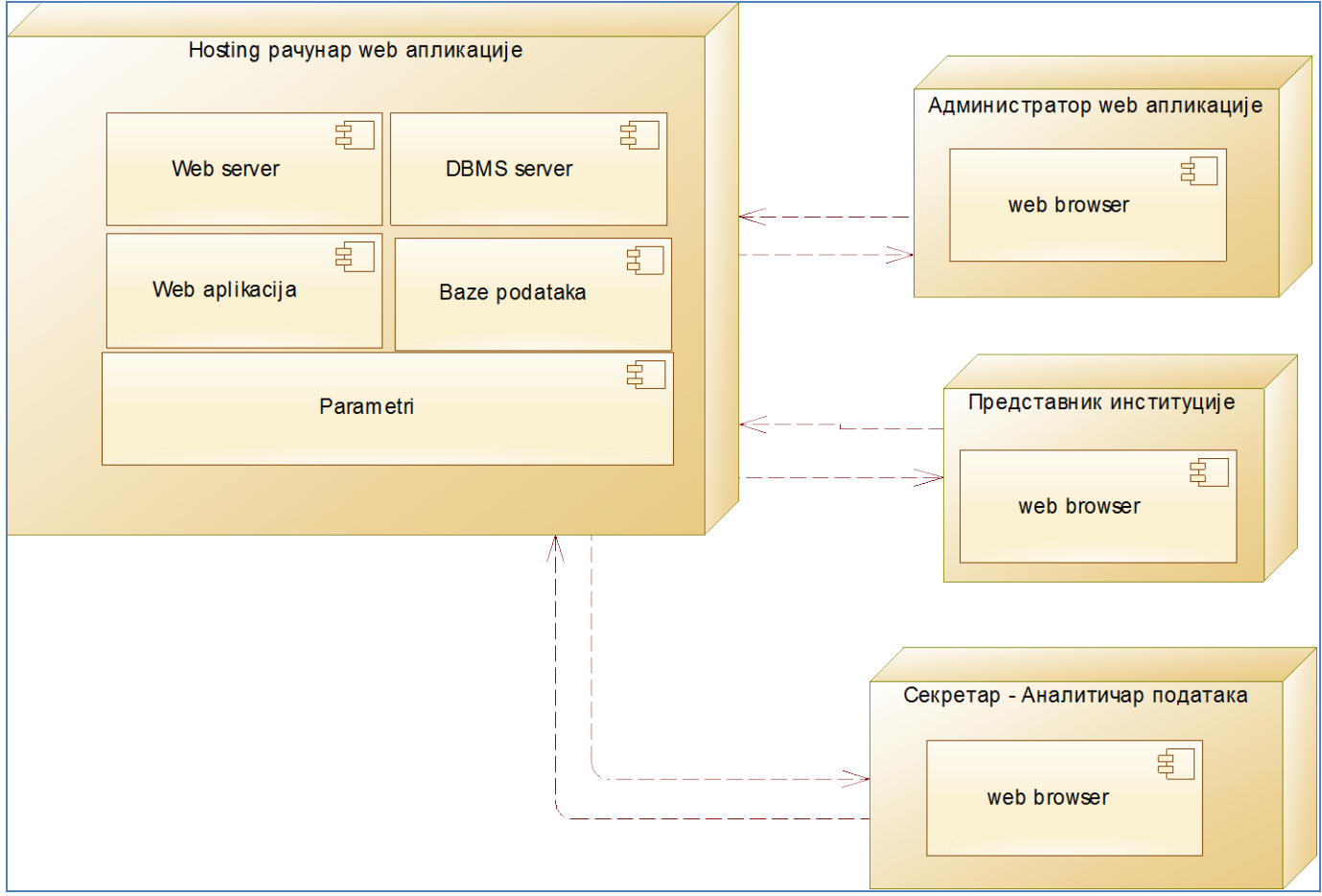

Слика 140. Дијаграм размештаја софтверских компоненти

## *3.3.1.4. UML модел – дијаграм класа*

Наредни дијаграм представља UML дијаграм класа, којим се представљају опште класе Конекција и Табела, као и конкретна семантичка DB класа.Класе Конекција и табела су креиране као класе општег имена, независне од семантике, али технолошки зависне.

- У класи КОНЕКЦИЈА се налази програмски код за детекцију верзије PHP, на основу које се касније аутоматски конектовање и извршавање свих операција над подацима прилагођава верзији PHP – ако је верзија пре 5.5, онда се примењују наредбе типа MYSQL, а ако је новија, користе се наредбе типа MYSQLi. Класа Конекција служи за отварање конекције према систему за руковање базом података MYSQL и конекције ка конкретној бази података, а садржи и методу за затварање конекције. Приликом коришћења методе за конектовање, као параметар се узима назив базе података. Отворена конекција се прослеђује као параметар конструктора класе Табела.
- Класа ТАБЕЛА служи за извршавање метода које се заснивају на читању података (свих, филтрирано издвајање колекције или појединачног податка) или активним операцијама типа снимања нових података, брисања или измене. Ова класа је универзална и приликом инстанцирања ове класе додељује јој се као параметар отворена конекција над базом података, као и назив табеле из те базе података. Основни јавни атрибути су Колекција (скуп записа), Број записа (број елемената колекције) и први ред записа. Ови атрибути добијају вредности након извршавања одговарајућих метода и могу се даље користити.
- DB семантичка класа (нпр. класа RegionDB) садржи јавне атрибуте који су по називу исти или слични пољима из одговарајуће табеле из релационе базе података, као и конкретне методе за издвајање података, брисање, измену или додавање нових записа. Ова класа наслеђује општу класу Табела и не садржи технолошки зависан код, већ само садржи у својим методама SQL упите и делове SQL упита потребне за извршавање методе опште класе Табела. Методе класе Табела се у оквиру конкретних метода DB семантичке класе позивају након претходно подешених SQL упита или делова упита.

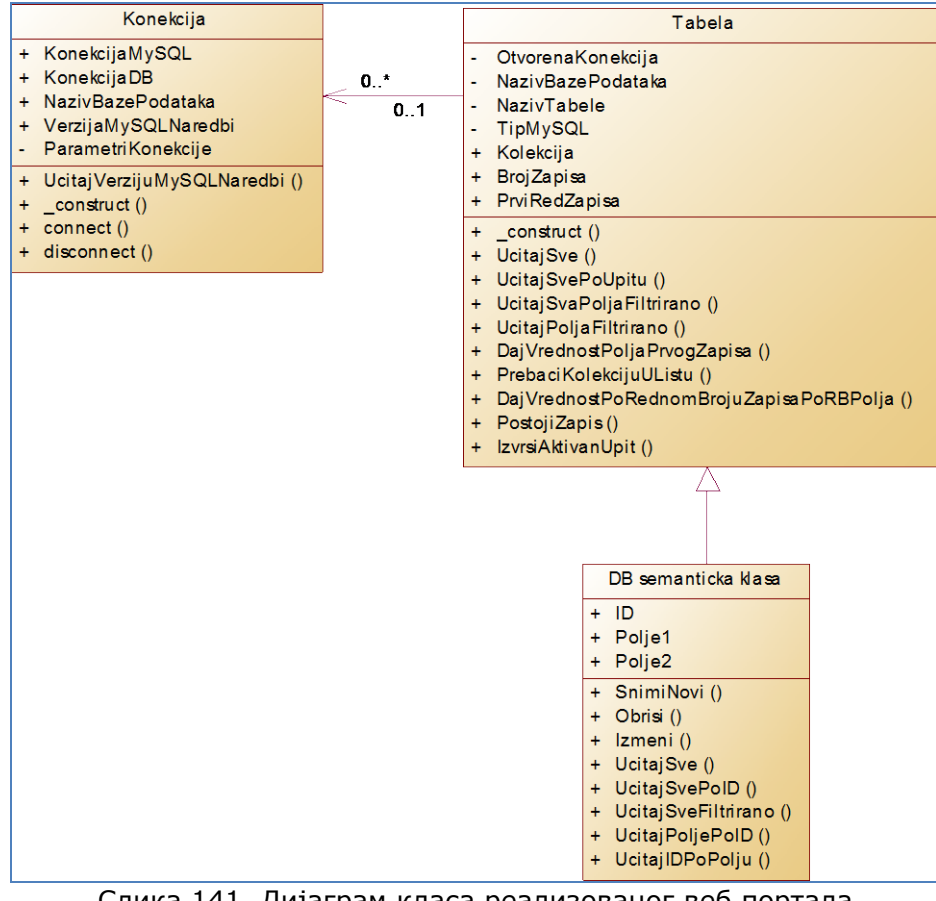

Слика 141. Дијаграм класа реализованог веб портала

## *3.3.1.5. Шема релационе базе података*

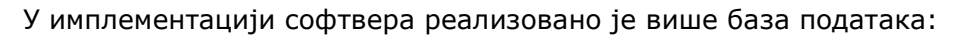

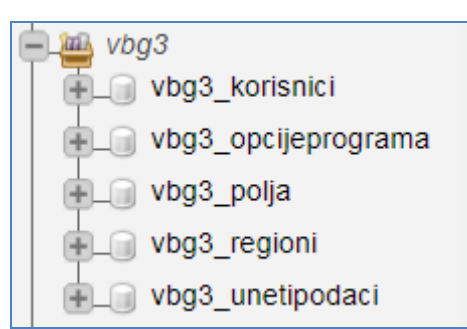

Слика 142. Списак реализованих база података у систему

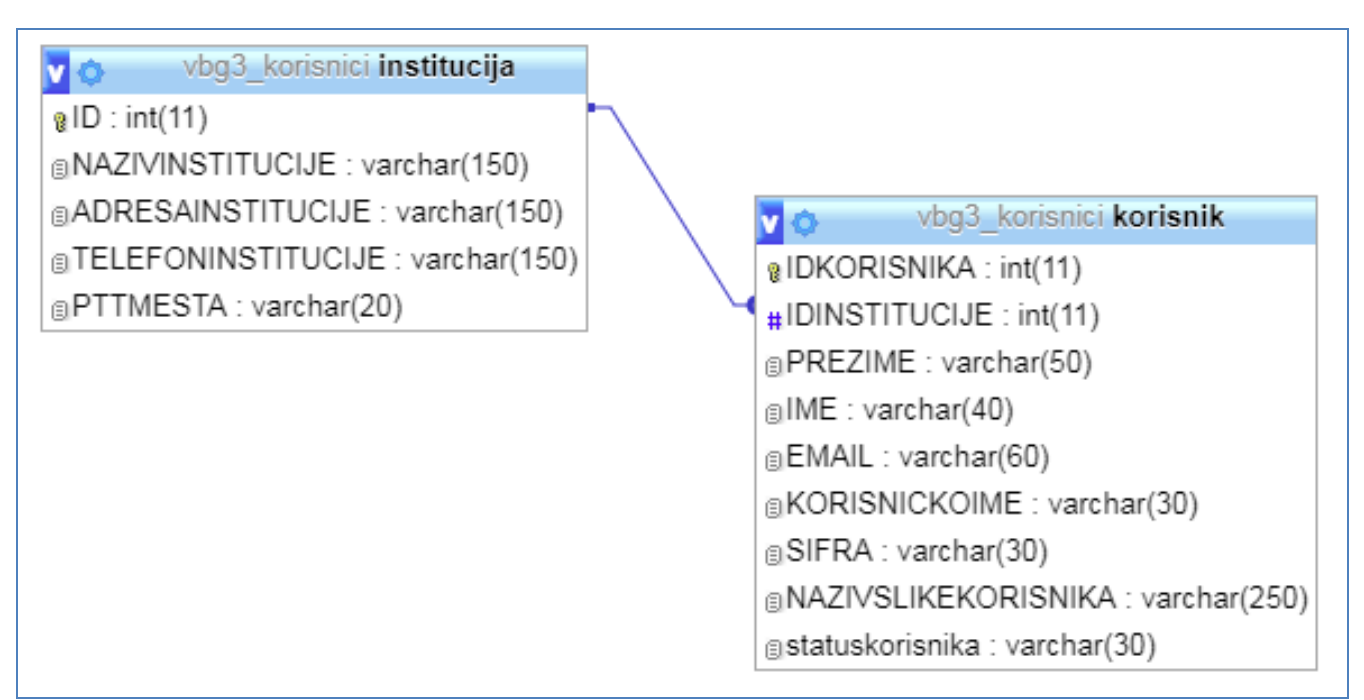

Слика 143. Графичка шема релационе базе података КОРИСНИЦИ

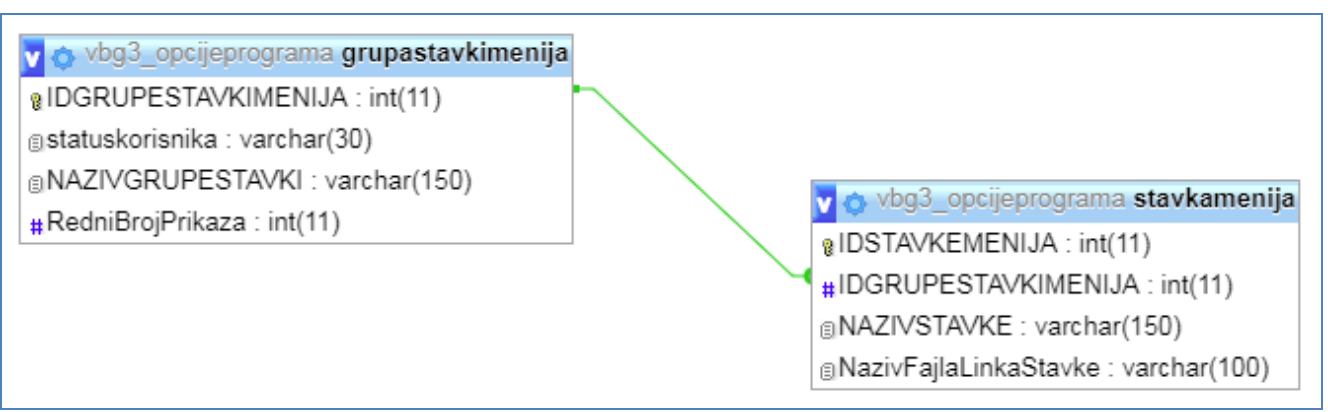

Слика 144. Графичка шема релационе базе података ОПЦИЈЕ ПРОГРАМА

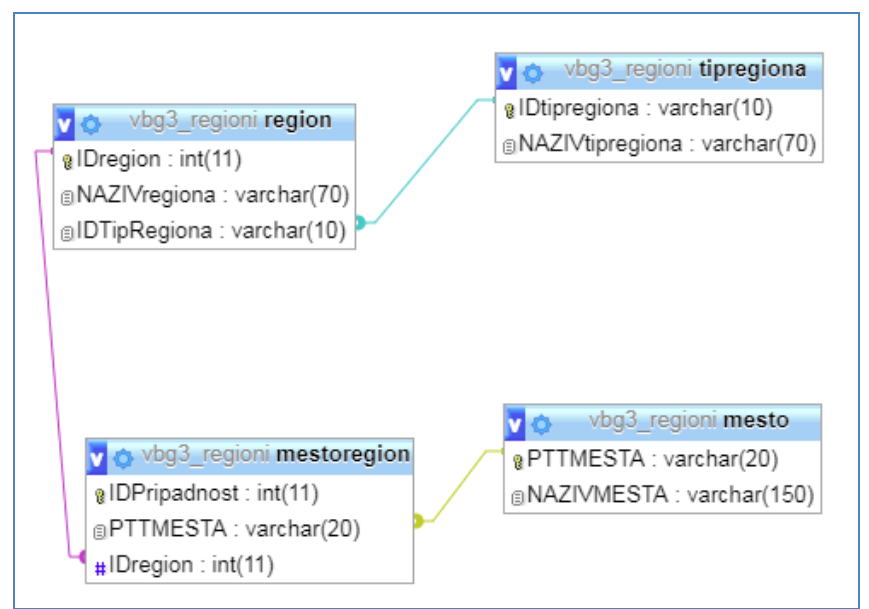

Слика 145. Графичка шема релационе базе података РЕГИОНИ

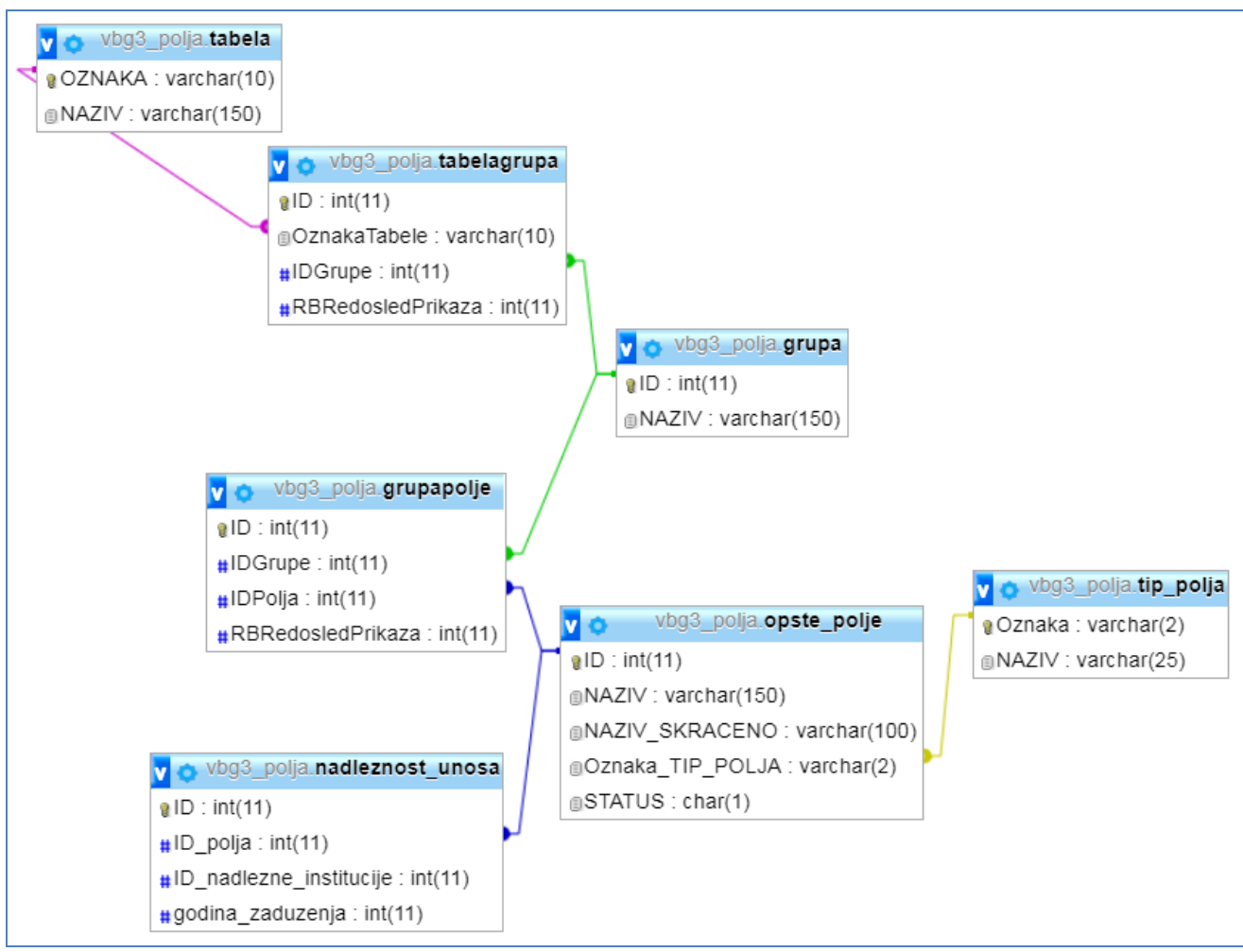

Слика 146. Графичка шема релационе базе података ПОЉА

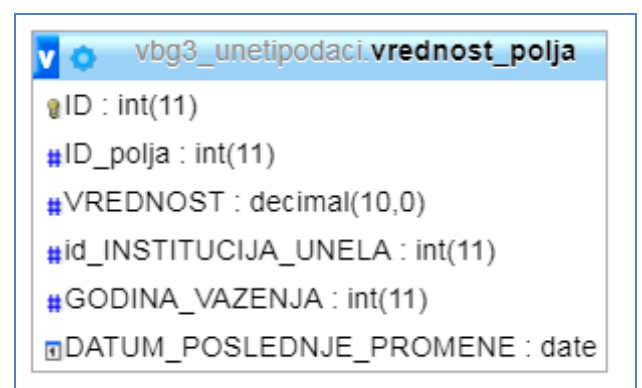

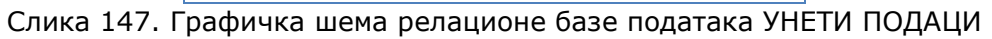

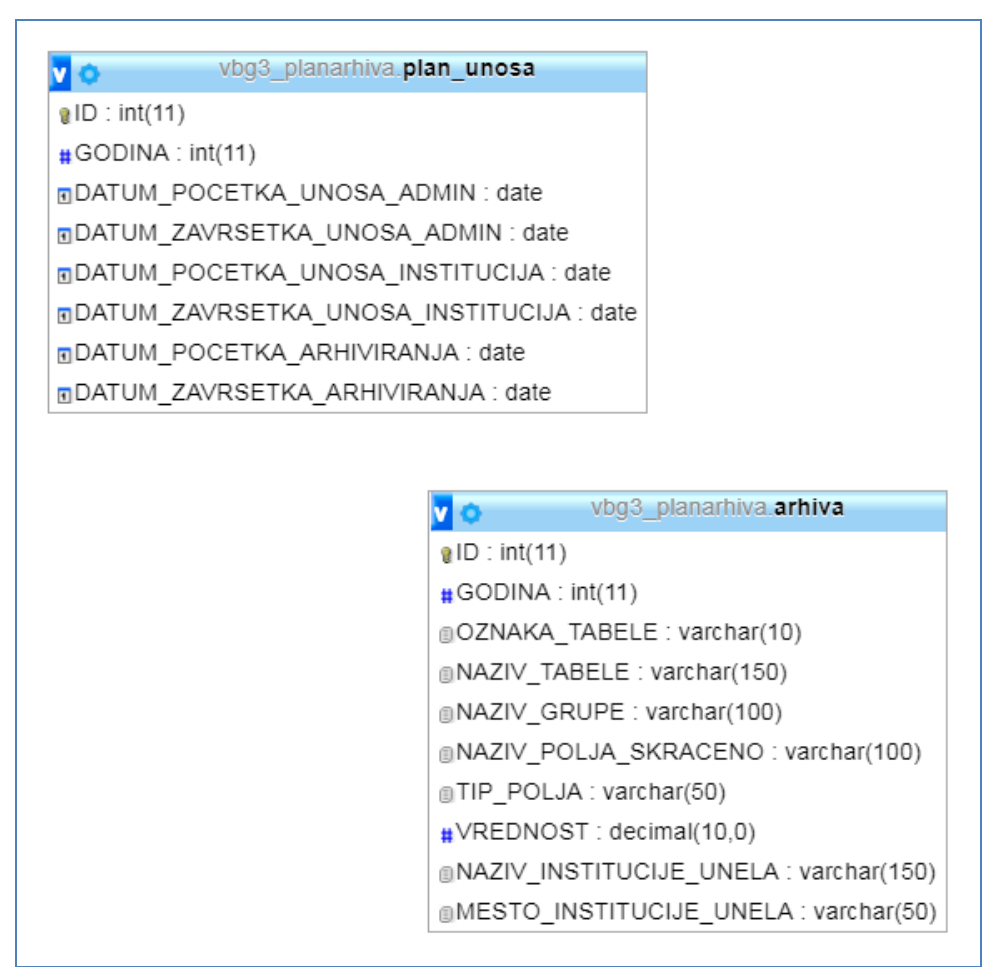

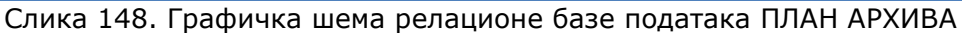

| $\boxdot$ vbg3_formule  |
|-------------------------|
|                         |
| izvedeno_polje_formula  |
| izvedeno_polje_sqlizraz |

Слика 149. Релациона база података за формуле, састоји се од 2 табеле

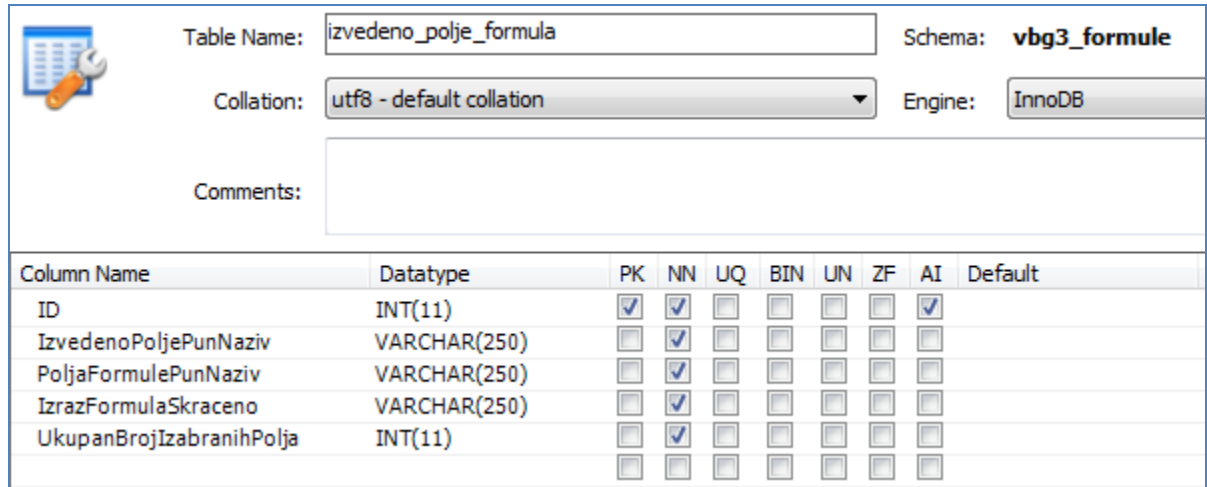

Слика 150. Структура табеле Изведено поље формула

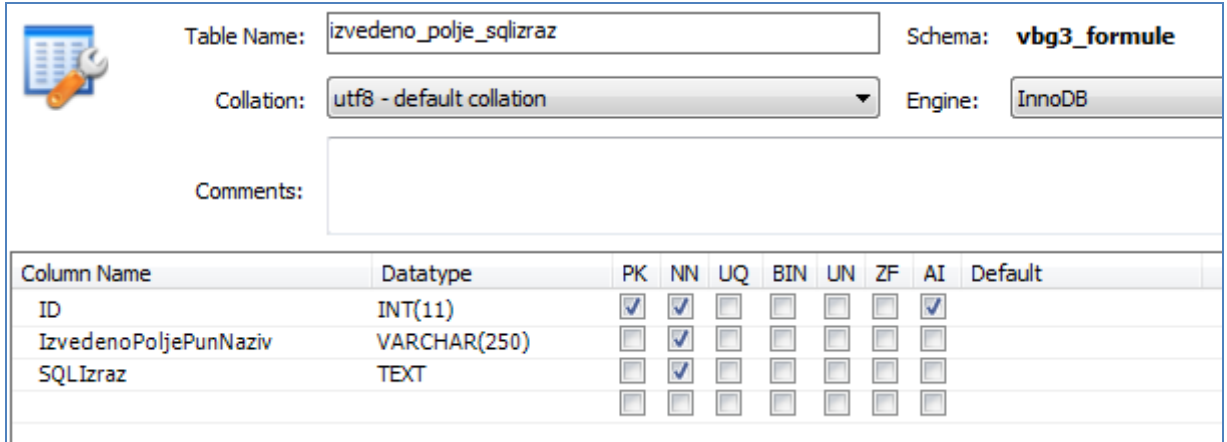

Слика 151. Структура табеле Изведено поље SQL израз

## **3.3.2. Упутство за инсталацију и покретање апликације**

Web апликацијa се може инсталирати на једном рачунару, у локалној рачунарској мрежи или за коришћење путем Interneta од стране више разних институција.Поступак инсталације за сваки од наведених модалитета рада описан је кратко у наставку.

## *3.3.2.1. Инсталација и покретање на локалном рачунару*

- 1. Инсталација XAMPP пакета верзије која одговара верзији оперативног система.
- 2. Подешавање портова за Apache web сервер и MYSQL систем за рад за базом података.
- 3. Постављање апликације у оквиру htdocs фолдера.
- 4. Стартовање сервиса XAMPP пакета.
- 5. Покретање PHP MYADMIN алата за рад са базом података.
- 6. Покретање SQL скрипта за креирање база података и скрипта за унос иницијалних вредности.
- 7. Стартовање апликације у localhost-у, користећи порт који је предвиђен за Apache web сервер.Нпр. ако је **порт 88**, у web browser се уноси URL: http://localhost:88/EvidencijaDeceProjekat/index.php

## *3.3.2.2. Инсталација и покретањеу локалној рачунарској мрежи*

- 1. Инсталација XAMPP пакета верзије која одговара верзији оперативног система.
- 2. Подешавање портова за Apache web сервер и MYSQL систем за рад за базом података.
- 3. Постављање апликације у оквиру htdocs фолдера.
- 4. Стартовање сервиса XAMPP пакета.
- 5. Покретање PHP MYADMIN алата за рад са базом података.
- 6. Покретање SQL скрипта за креирање база података и скрипта за унос иницијалних вредности.
- 7. На другим рачунарима у рачунарској мрежи постављање иконе на десктоп рачунара за везу ка комплетном URL који на почетку садржи IP адресу или назив централног рачунара на ком је постављена апликацијаи назив подфолдера у оквиру htdocs.
- 8. Стартовање апликације у localhost-у на главном рачунару, користећи порт који је предвиђен за Apache web сервер. Стартовање апликације на другим рачунарима локалне рачунарске мреже позивањем IP адресе или назива рачунара и подфолдера у оквиру htdocs. Нпр. ако се **главни рачунар на коме се налази постављена апликација зове "violet"**, за покретање апликације на другом рачунару локалне рачунарске мреже: http://violet:88/EvidencijaDeceProjekat/index.php

### *3.3.2.3. Инсталација у оквиру hosting сервера и покретање са клијентског web browsera*

Уколико већ постоји web сајт који се користи за друге намене, а подржава PHP технологију, ова апликација се додаје као посебан део постојећег web сајта.

- 1. Upload апликације на hosting сервер, применом софтвера на hosting-у, нпр. CPANEL, File Manager.
- 2. Постављање апликације у посебан фолдер (нпр. направи се фолдер ПРОЈЕКАТ) унутар фолдера предвиђеног за претходно постављени web сајт.
- 3. Покретање SQL скрипта за креирање база података и скрипта за унос иницијалних вредности.
- 4. Повезивање са постојећим web сајтом креирањем линка унутар постојећих страница или директно покретање путем URL линка независно од постојећег сајта.
- 5. Подешавање привилегија (Permissions) над фолдерима и фајловима, омогућавањем извршавања (Execute).
- 6. Покретање апликације саклијентског web browsera коришћењем URL, као у примеру: http://www.predskolskazr.edu.rs/projekat/index.php

## **3.3.3. Структура апликације**

Када се постави апликација, структуру чини неколико фолдера и фајлови који су распоређени на кореном фолдеру и у осталим фолдерима.

| c:\xampp\htdocs\EvidencijaDeceProjekat_RADNA\* |              |
|------------------------------------------------|--------------|
| <b>Name</b>                                    | ↑ <b>Ext</b> |
| <b>ኄ[…]</b>                                    |              |
| css                                            |              |
| [delovi]                                       |              |
| [images]                                       |              |
| [klase]                                        |              |
| [parametri]                                    |              |
| [slike korisnici]                              |              |
| GrupaUnos snimi                                | php          |
| index                                          | php          |
| MinstitucijaStampa Forma                       | php          |
| Institucija Stampa Dokument                    | php          |
| Institucija Tabelarni Forma                    | php          |
| InstitucijaUnos Forma                          | php          |
| InstitucijaUnos snimi                          | php          |

Слика 152. Структура апликације – фајлови и фолдери

Корени фолдер садржи основне фајлове страницa (нпр. InstitucijaUnos\_Forma.php), страница за за подешавање параметара штампе (нпр.InstitucijaStampa\_Forma.php), фајлове PrinterFriendly страница докумената (нпр.InstitucijaStampaDokument.php) и фајлове који омогућавају извршавање акција над подацима (нпр.InstitucijaUnos\_snimi.php). Фолдер CSS садржи фајл са графичким подешавањима на нивоу апликације. Фолдер Делови садржи фајлове који представљају делове основних страница. Фолдер Images садржи слике које улазе у састав страница. Фолдер Класе представља класе које имплементирају основне CRUD операције над подацима из базе података. Фолдер Параметри садржи подешавања конекције на базу података и додатна графичка подешавања боја. Фолдер Слике корисници намењен је будућој верзији софтвера где би се смештаје фотографије корисника приликом регистрације и Upload-a.

## **3.4. Опис имплементације система и могућности подешавања и одржавања**

## **3.4.1. Усклађеност са елементима ISO стандарда квалитета софтвера**

У оквиру реализације овог софтвера, посебно је су размотрени аспекти имплементације како би били у складу са стандардима квалитета софтверског производа према стандардима ISO 9126 и ISO/IEC 25010:2011.

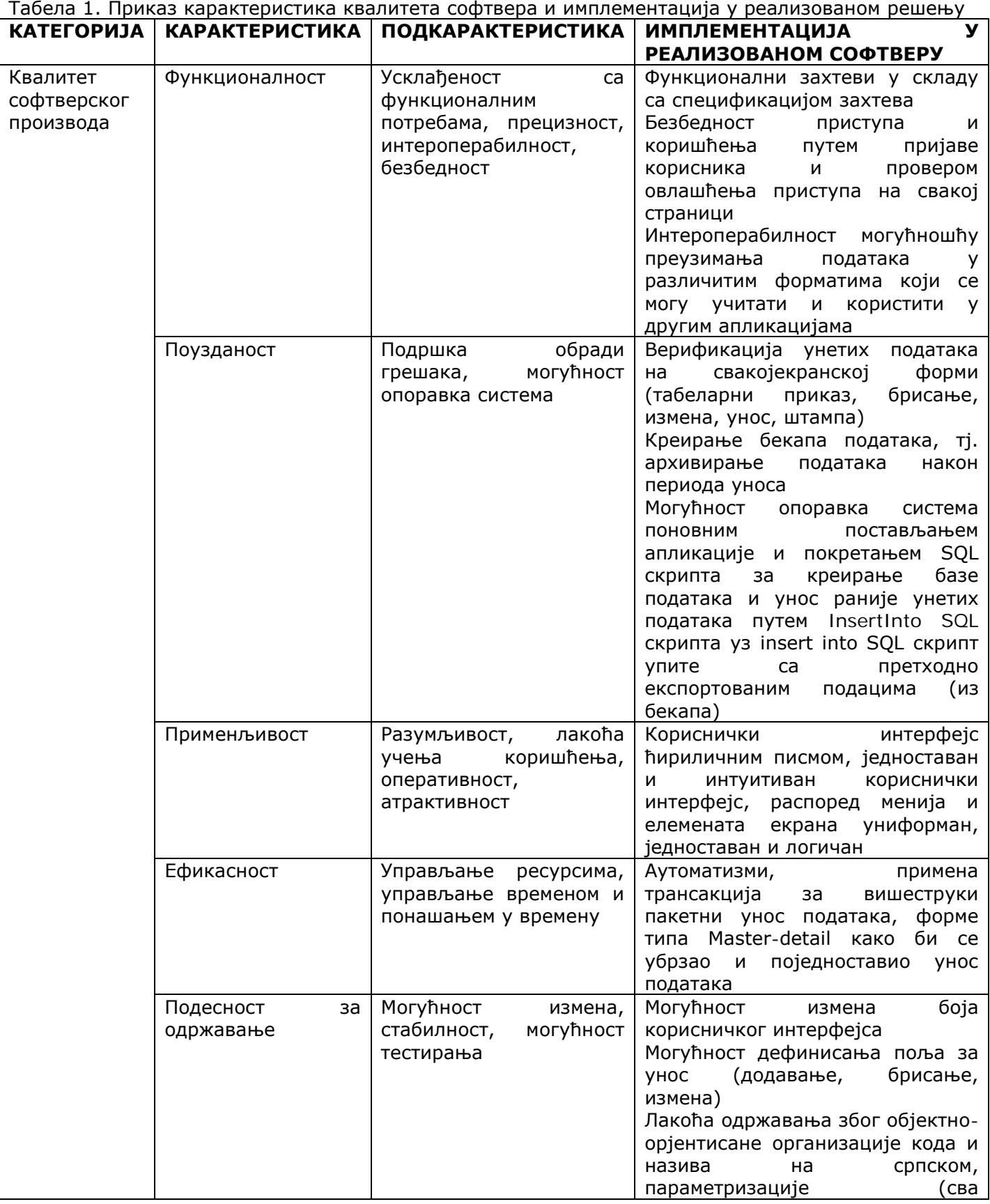

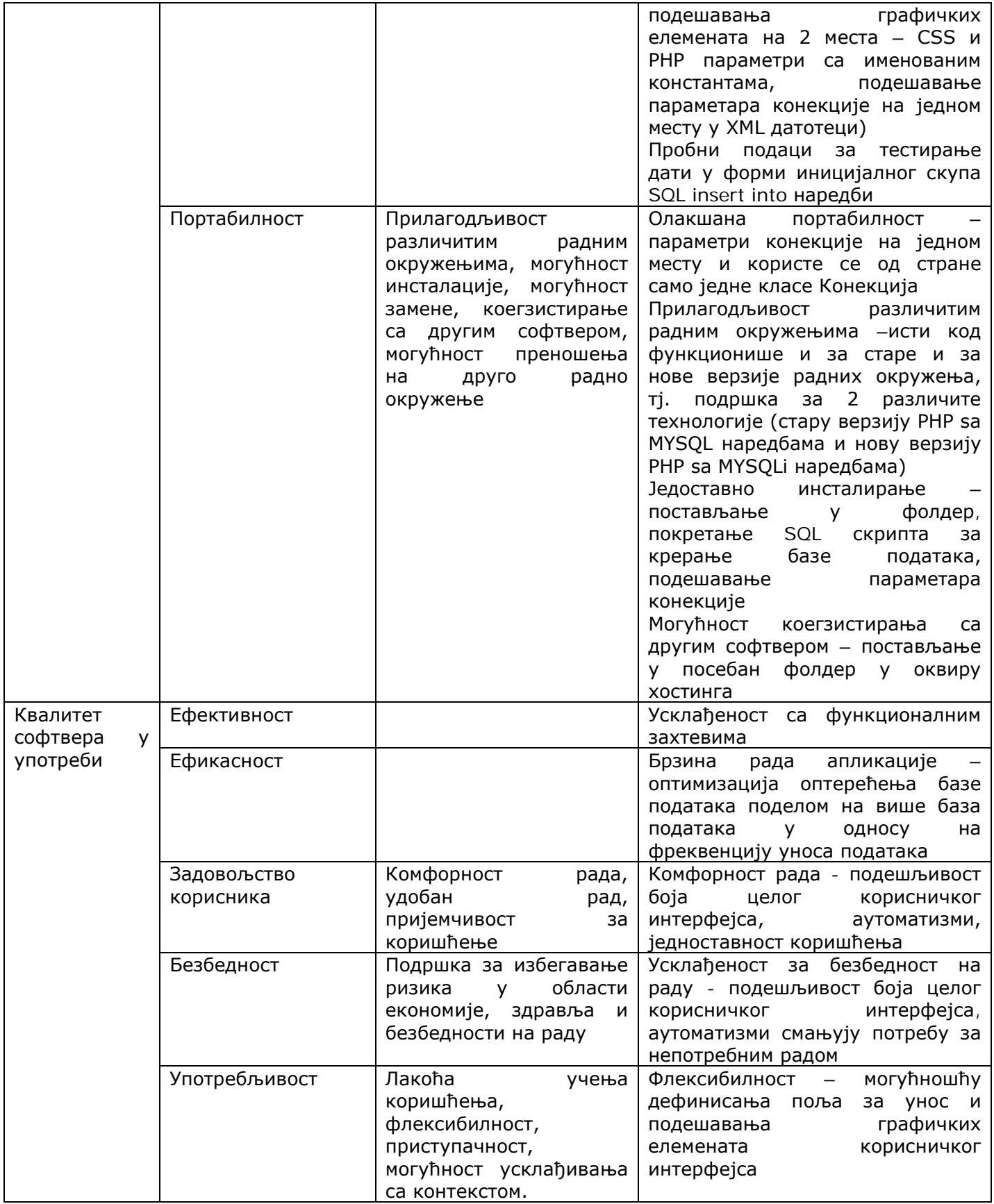

## **3.4.2. Општа структура корисничког интерфејса и организација фајлова**

Општа структура корисничког интерфејса састоји се из неколико сегмената, као што је приказано на наредној слици.

| Министарство просвете,<br>нуке и технолошког развоја                   | unicef <sup>®</sup> |                                          | <b>COL BEZ GRAN</b>                                                                 | <b>ПРОЈЕКАТ</b><br>Вртићи без граница 3 - подршка унапређивању друштвене бриге о деци и предшколског васпитања и<br>образовања на локалном нивоу |                                         |                        |               |               |        |
|------------------------------------------------------------------------|---------------------|------------------------------------------|-------------------------------------------------------------------------------------|----------------------------------------------------------------------------------------------------|-----------------------------------------|------------------------|---------------|---------------|--------|
|                                                                        |                     |                                          |                                                                                     | СОФТВЕРСКА ПОДРШКА: Евиденција података о деци предшколског узраста уз подршку стратешком планирању васпитно-образовних капацитета               |                                         |                        |               |               |        |
| администратор: Татјана Лојовић                                         |                     |                                          |                                                                                     |                                                                                                    |                                         |                        |               |               | Oniaga |
| <b>TIUYETHA</b><br><b>РЕГИОН</b><br>Табеларни приказ<br>Унос<br>Штампа |                     |                                          | ТАБЕЛАРНИ ПРИКАЗ ПОЉА<br><b>ФИЛТРИРАЊЕ ПОДАТАКА</b>                                 |                                                                                                    |                                         |                        |               |               |        |
| <b>MECTO</b><br>Табеларни приказ<br>Унос<br>Штампа                     |                     | ФИЛТРИРАЈ<br>ПРИКАЖИ СВЕ<br><b>Поље:</b> |                                                                                     |                                                                                                    |                                         |                        |               |               |        |
|                                                                        |                     | OSHAKA<br><b>ТАБЕЛЕ</b>                  | <b>ТАБЕЛА</b>                                                                       | <b>ГРУПА</b>                                                                                                    | ПОЉЕ                                    | ТИП ПОЉА               |               |               |        |
| <b>ИНСТИТУЦИЈА</b><br>Табеларни приказ                                 |                     | 1.1                                      | Васпитне групе у ПВО                                                                | Целодневни боравак за децу узраста од 6 месеци<br>до 3 године                                                                                    | Број васпитних група                    | Унос                   | <b>ИЗМЕНИ</b> | ОБРИШИ        |        |
| Унос<br>Штампа                                                         |                     | 1.1                                      | Васпитне групе у ПВО                                                                | Целодневни боравак за децу узраста од 6 месеци<br>до 3 године                                                                                    | Spoj geue                               | <b>Vent</b>            | <b>ИЗМЕНИ</b> | ОБРИШИ        |        |
| <b>КОРИСНИК</b>                                                        |                     | 1.1                                      | Васпитне групе у ПВО                                                                | Целодневни боравак за децу узраста од 6 месеци<br>до 3 године                                                                                    | Просечна величина<br>трука:             | Израчунавање           | <b>ИЗМЕНИ</b> | ОБРИШИ        |        |
| Табеларни приказ<br>Унос                                               |                     | 6.1                                      | Критеријуни за максимални број<br>деце по васпитним групама                         | Број деце у васпитним/развојним групама                                                                                                    | 6 месеци до 1 године                    | Национални<br>норматив | <b>ИЗМЕНИ</b> | <b>ОБРИШИ</b> |        |
| Штампа<br>ПОЉА                                                         |                     | 8.10                                     | Финансијски утицаји повећаног<br>учешћа деце из осетљивих<br>друштвених група у ПВО | Коефицијанти и просечна плате                                                                                                    | просечна годишна плата<br>васпитача/ица | Локателе<br>норматив   | <b>ИЗМЕНИ</b> | ОБРИШИ        |        |
| Табеларни приказ<br>Унос<br>Штампа                                     |                     |                                          |                                                                                     |                                                                                                    |                                         |                        |               |               |        |
| <b>НОРМАТИВИ</b><br>Табеларни приказ<br>Унос<br>Штампа                 |                     |                                          |                                                                                     |                                                                                                    |                                         |                        |               |               |        |
|                                                                        |                     |                                          |                                                                                     | Copyright: TFZR Team * * * Контакт: diubica.kazi@gmail.com                                                                                       |                                         |                        |               |               |        |

Слика 153. Структура корисничког интерфејса реализованог веб портала

Ознаке на претходној слици имају следеће функције:

1 – банер са иконама учесника пројекта и називом пројекта и софтверске подршке

2 – трака са подацима о пријављеном кориснику и опцијом за одјаву (за пријављеног корисника) или трака са опцијом за пријаву (за непријављеног корисника)

3 – мени, који се динамички креира у односу на профил пријављеног корисника

4 – главни, тј. радни део екрана, где се приказују садржаји или уносе подаци

5 – футер (подаци о реализаторима софтвера и контакт подаци)

Сви наведени елементи се чувају у посебним фајловима и налазе се у фолдеру ДЕЛОВИ. Ови делови се у тренутку извршавања апликације динамички интегришу позивом на одређеним местима у оквиру фајлова конкретних страница под називом Форма (то су дакле странице контејнерског типа) који се налазе на кореном фолдеру апликације.

Мени апликације се динамички генерише на основу опција које се чувају у бази података са опцијама програма. Сви елементи софтвера који раде са базом података приступају јој и користе/ажурирају податке применом класа. Класе се налазе у посебном фолдеру КЛАСЕ. С обзиром да конкретне класе користе општу класу Конекција, а наслеђују опште класе типа Табела, пре коришћења конкретних класа морају се те опште класе увек укључити (include tj. require) у програмском коду, како би те конкретне класе могле да их користе.

### **3.4.3. Подешавање портова и приступа радном систему**

Подешавање портова на којим се извршава програм се реализује на нивоу радног окружења и на нивоу апликације.

### Подешавање на нивоу радног окружења

Приликом инсталације XAMPP пакета који омогућава процесирање PHP наредби и рад са MYSQL базом података, иницијални портови су – Apache 80, MySQL 3306. С обзиром да на конкретном рачунару порт 80 може бити заузет неким другим софтвером (npr. Skype), може се десити да зато Apache сервер неће добро функционисати и потребно је променити порт. Најчешће коришћени портови:

- Apache web сервер: 80, 88, 96
- mysql: 3306,3307,3308,3309

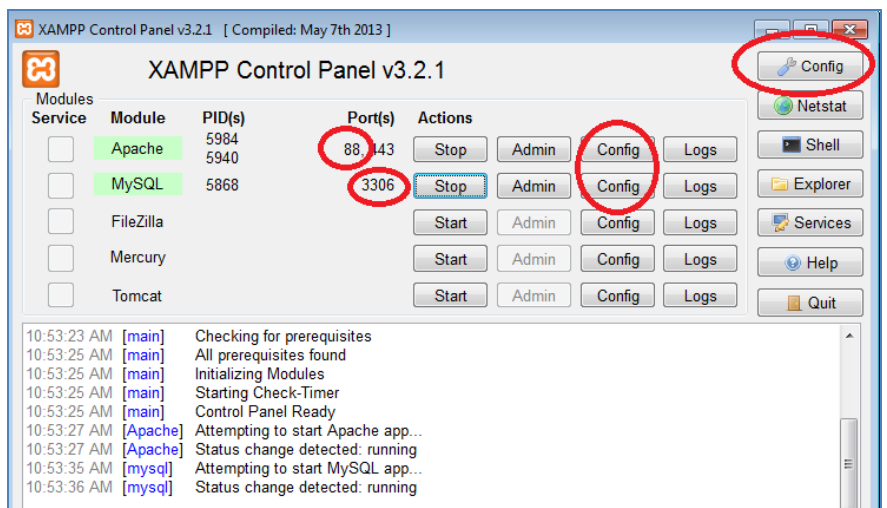

Слика 154. Портови и тастери за покретање опција за конфигурисање сервера

Подешавање портова на нивоу XAMPP пакета се реализује на Config опцији у истом реду где је наведен и у горњем углу поново:

 Apache web сервер: исти ред, тастер Config фајл httpd.conf, пронаћи у фајлу: Listen 80 и поставити на 88

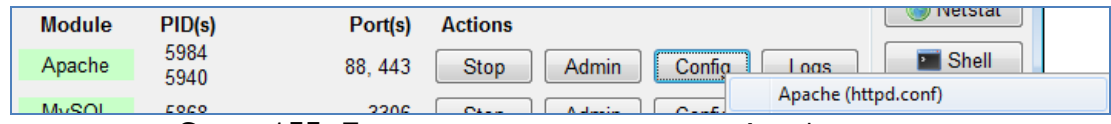

Слика 155. Подешавање параметара за Apache сервер

 $\triangleright$  MySQL: исти ред, тастер Config, фајл my.ini, пронаћи на неколико места "port = 3306" и по потреби променити

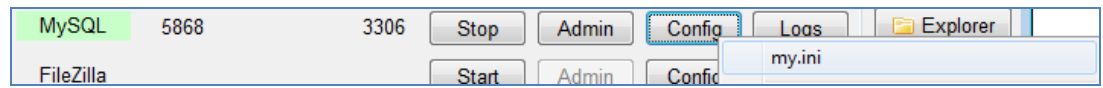

Слика 156. Подешавање параметара за МySQL систем за управљање базама података

#### Подешавање портова и приступа систему на нивоу апликације

У оквиру фолдера апликације налази се подфолдер PARAMETRI и у оквиру њега фајл "parametri\_konekcija.XML".

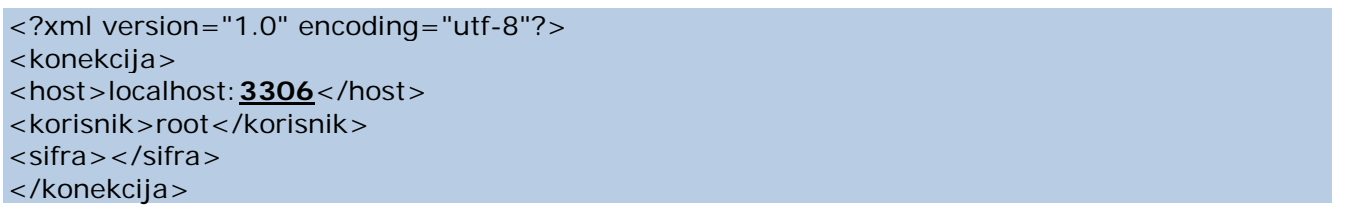

- *Подешавања за локални рачунар или рад у локалној рачунарској мрежи* дата су претходним примером, осим што се поставља одговарајући порт за рад са базом података. Иницијално је постављен 3306.
- *Подешавање за интернет верзију, тј. када се апликација поставља на хостинг:*
	- o корисник и шифра се постављају са вредностима корисничког имена и шифре приступа CPANEL-у, тј. алату за рад са хостинг сервером и web сајтом.
	- o хост се поставља као "localhost" без постављања порта за рад са базом података.

#### **3.4.4. Подешавање графичких елемената**

Графички елементи се односе на позадинску слику, врсту и величину фонта, боју текста, боју подлоге, натписе и слично. Подешавања графичких елемената се врше:

• У оквиру фолдера CSS, фајл - style.css У оквиру овог фајла су дата подешавања за опште категорије графичких елемената, али су дефинисане и класе као посебни подтипови подешавања за неку категорију. Пример: body{ vertical-align: middle;margin:0px; padding:0px;background:white} body.osnovnastranica { background-image: url("../images/pozadina.jpg"); background-repeat: repeat; } body.stranicastampa { background:white  $\overline{\phantom{a}3}$ • У оквиру фолдера PARAMETRI, фајл – parametri\_grafickielementi.php Пример: // NASLOVNA LINIJA TITLE \$TitleBar = "ПРОЈЕКАТ Вртићи без граница 3"; \$IkonaTitleBar ="images/VrticiBezGranicaLogoFinal.jpg"; // TEKST BOJA I FONT \$Font = "Verdana"; \$BojaTeksta =\$TamnoPlavaBoja; \$BojaTekstaHiperlinka= \$VeseloSvetloPlavaBoja;

## **3.4.5. Опис имплементације одвајања семантике и технологије CRUD операција**

Основне операције са подацима се реализују позивом метода одговарајућих класа. Нпр. на форми за унос нових региона, ако је корисник изабрао тастер за снимање новог записа, покреће се код:

if (isset (\$\_POST['btnSnimiRegion'])) { \$VrednostNazivRegiona=\$\_POST['txbNazivRegiona']; \$VrednostNazivTipaRegiona=\$\_POST['cmbTipRegiona'];

// TIP REGIONA \$objTipRegionaDB->NazivTipRegiona=\$VrednostNazivTipaRegiona; \$objTipRegionaDB->UcitajIDizNaziva();

// REGION require 'klase/RegionDB.php'; \$objRegionDB = new RegionDB(\$objKonekcijaRegion, "REGION"); \$objRegionDB->NazivRegiona=\$VrednostNazivRegiona; \$objRegionDB->IDTipRegiona=\$objTipRegionaDB->IDTipRegiona; \$objRegionDB->SnimiNoviRegion(); }

Класе типа DB у којима се имплементирају основне операције са подацима (унос, брисање, измена, читање - CRUD), (нпр. класа RegionDB) наслеђују општу класу Табела у којој је имплементиран технолошки зависан код за рад са MYSQL базом података.

#### Пример наслеђивање: class RegionDB extends Tabela

Пример имплементације функције за снимање података позивом методе из класе Табела, која има методу IzvrsiAktivanSQLUpit.На овај начин је одвојена семантика конкретних класа од имплементације која је реализована технолошки зависном, али семантички независном класом Табела.

```
public function SnimiNoviRegion()
{
 $AktivanSOLUpit = "INSERT INTO `".$this->OtvorenaKonekcija-
>NazivBazePodataka."`.`REGION` (NAZIVREGIONA, IDTIPREGIONA) VALUES('$this-
>NazivRegiona', '$this->IDTipRegiona')";
 $this->IzvrsiAktivanSQLUpit($AktivanSQLUpit);
\left| \right\rangle
```
### **3.4.6.Подршка за старе и нове технологије радног окружења (МYSQL и MYSQLi)**

С обзиром да се апликација може поставити у оквиру различитих технолошких радних окружења, у зависности од верзије оперативног система и самих серверских софтверских компоненти (верзија MYSQL i PHP), ова апликација је реализована тако да подржава 2 могуће варијанте – стару (MYSQL) и нову (MYSQLi).

У оквиру класе Конекција детектује се верзија PHP језика која је подржана радним окружењем: private function UcitajVerzijuMYSQLNaredbi()

```
{
 \text{SVerziiaPHP} = \text{phoversion()}:if (<i>W</i>erzijaPHP>='5.5.0'){
          $this->VerzijaMYSQLNaredbi="mysqli";
 }
 else
 {
          $this->VerzijaMYSQLNaredbi="mysql";
 }
}
```
Након што је детектована верзија, у оквиру атрибута класе Конекција се чува која је верзија и на основу тога се приликом извршавања конектовања-дисконектовања или операција са конкретним подацима бира верзија наредбе која одговара тој верзији.

Пример у оквиру методе за конектовање у класи Конекција:

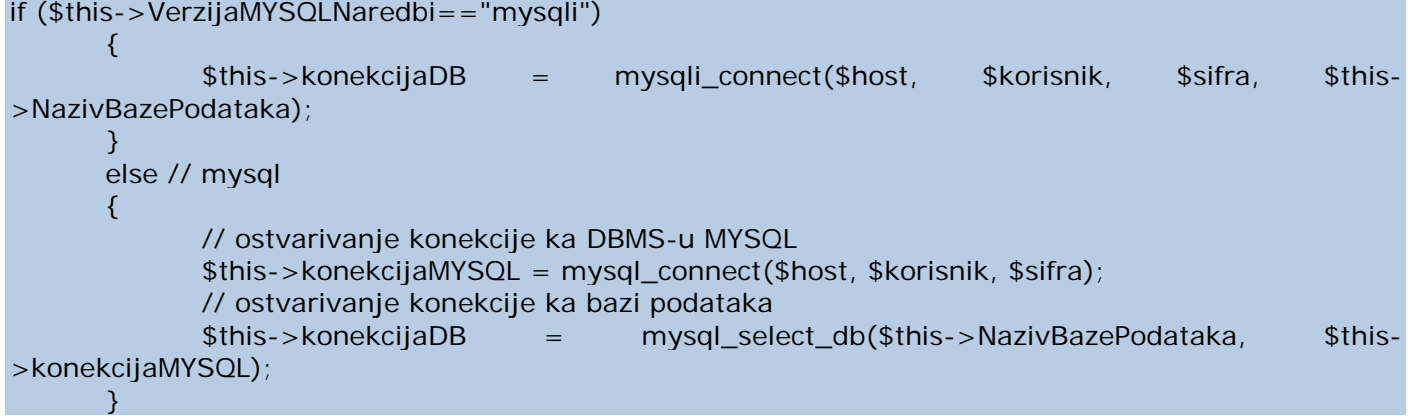

#### **3.4.7. Могуће поруке о грешкама и начин отклањања проблема**

Један тип грешке који се може јавити приликом покретања апликације у web browser-ује следећи:

Warning: mysqli connect(): (HY000/2002): No connection could be made because the target  $\blacksquare$  machine actively refused it. in C:\xampp\htdocs\EvidencijaDeceProjekat\_MYSQLI\Klase\Konekcija.php on line 69

Грешка настаје уколико се не подеси адекватно порт за рад са базом података. Потребно је у фолдеру ПАРАМЕТРИ, у фајлу parametri\_konekcija.XML прилагодити порт у складу са радним окружењем. У овом примеру је 3306, а може се променити на друге портове, као што је описано у одељку 3.3.3. овог документа.

```
<?xml version="1.0" encoding="utf-8"?>
<konekcija>
<host>localhost:3306</host>
<korisnik>root</korisnik>
<sifra></sifra>
</konekcija>
```
### **3.4.8. Имплементација валидација података**

Основне валидације података уграђене су ради спречавања уноса неисправних података и ради регуларног рада софтвера.

### ВАЛИДАЦИЈЕ ТАБЕЛАРНОГ ПРИКАЗА

У оквиру табеларног приказа уколико није унета вредност критеријума филтрирања, а изабере се тастер за филтрирани приказ, приказаће се сви подаци, као да је изабран тастер за приказ свих података. Овде није постављено да је поље за филтер (txbFilter) са карактеристиком REQUIRED, јер би се захтевао унос критеријума и када се одабере тастер за приказ свих података. if ((isset(\$\_POST['txbFilter'])) and (isset(\$\_POST['btnFilter'])))

#### { // УЧИТАВАЊЕ ФИЛТРИРАНИХ ПОДАТАКА

} else // prvo ucitavanje ili ako nema vrednosti filtera ili prikazi sve

#### { // УЧИТАВАЊЕ СВИХ ПОДАТАКА

### ВАЛИДАЦИЈЕ ИЗБОРА ПОДАТАКА ЗА ШТАМПУ

У оквиру екрана за избор података за штампу, ако се одабере тастер за филтрирани приказ, а у листи са вредностима за филтрирање је остала вредност "изаберите", тада се приказује приказ свих података, као да је одабран тастер за приказ свих података.

ИЗДВАЈАЊЕ ПОДАТАКА

if (\$VrednostFilterTipRegiona=="izaberite") // ukljucuje filter bez izbora ili btnSvi

{

 $\bigcap$ 

\$objRegionTipRegionaDB->UcitajRegioneSaTipovimaRegiona();

}

else

{ \$FilterTipRegiona= "`NAZIVtipregiona`='".\$VrednostFilterTipRegiona."'"; \$objRegionTipRegionaDB->UcitajRegioneSaTipovimaRegionaFiltrirano(\$FilterTipRegiona); }

ДЕО ПРИКАЗА ПОДАТАКА

```
if ($VrednostFilterTipRegiona=="izaberite") // ukljucuje filter bez izbora ili btnSvi
{
       $Naslov = "СПИСАК СВИХ РЕГИОНА";
}
else
{
       $Naslov = "СПИСАК РЕГИОНА ТИПА:".$VrednostFilterTipRegiona;
}
```
## ВАЛИДАЦИЈЕ БРИСАЊА ПОДАТАКА

Провера повезаности записа - приликом брисања, ако постоје везани подаци у другим табелама исте базе података или другим табелама других база података, запис није могуће обрисати. if (\$BrojZapisaMestoRegion>0)

```
{
       echo "<b><font face='$Font' color='$BojaPoruke' size='2'>НИЈЕ МОГУЋЕ БРИСАЊЕ - постоје
повезани подаци!</font></b>";
      echo "\lt/br>";
}
else
{
echo " <input TYPE='submit' name='btnObrisiRegion' value='ОБРИШИ' />";
\left| \right.
```
### ВАЛИДАЦИЈЕ УНОСА ПОДАТАКА

1. Провера да ли је свако поље попуњено:

• Подешавање поља за унос – карактеристика поља је REQUIRED

<input name="txbNazivRegiona" type="text" size="50" value="" required/>

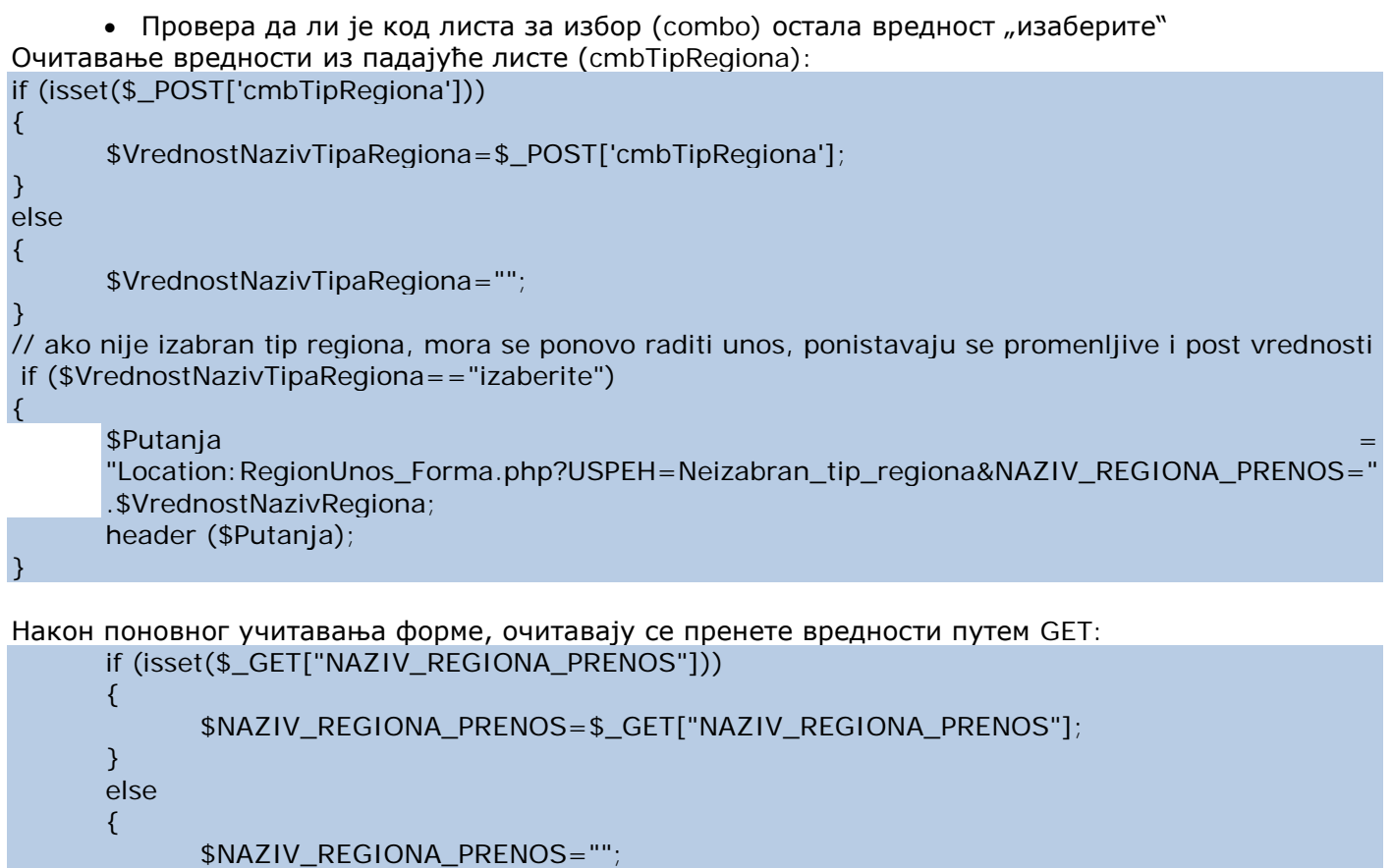

Вредност која је унета делимично се поново приказује, да би се само наставио унос оног што није унето:

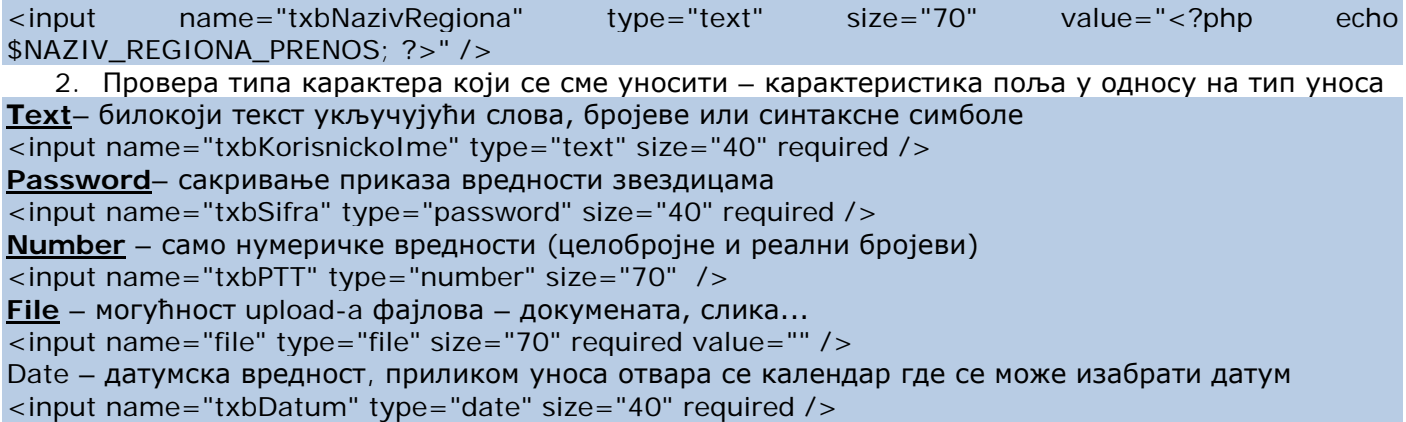

3. Провера јединствености записа – да ли већ постоји такав запис у бази података Провера вредности и прослеђивање параметра

\$Filter = "`region`.`nazivregiona`='".\$VrednostNazivRegiona."'"; \$objRegionDB->UcitajRegioneFiltrirano(\$Filter); if (\$objRegionDB->BrojZapisa>0) { // postoji zapis sa istim nazivom \$Putanja= "Location:RegionUnos\_Forma.php?USPEH=nije\_jedinstven\_zapis&NAZIV\_REGIONA\_PRENOS=".\$Vredn ostNazivRegiona; header (\$Putanja); }

Приказ поруке о грешци:

}

if (\$Uspeh=="nije\_jedinstven\_zapis")

{

```
echo "<b><font face='$Font' color='$BojaPoruke;' size='2'>ВЕЋ ПОСТОЈИ У БАЗИ ПОДАТАКА
РЕГИОН СА ИСТИМ НАЗИВОМ: $NAZIV_REGIONA_PRENOS !</font></b>";
}
```
### ВАЛИДАЦИЈЕ ИЗМЕНЕ ПОДАТАКА

1. Провера да ли је свако поље попуњено:

• Подешавање поља за унос – карактеристика поља је REQUIRED

<input name="txbNazivRegiona" type="text" size="70" value="<?php echo \$NAZIV\_REGIONA; ?>" required />

• Провера да ли је код листа за избор (combo) остала вредност "изаберите"

С обзиром да на форми за измену се приказује стара вредност и поред је падајућа листа за избор нове вредности, ако је у падајућој листи (combo boxu) реч "изаберите", онда се узима стара вредност, јер корисник није изменио.

```
$VrednostIdTipRegiona = $_POST['cmbTipRegiona'];
```
if (\$VrednostIdTipRegiona!='izaberite')

{ }

{

\$objRegionDB->IDTipRegiona=\$VrednostIdTipRegiona;

else //preracunavamo ID tipa regiona na osnovu stare vrednosti koja se nije izmenila

\$NepromenjenaVrednostNazivaTipaRegiona = \$\_POST['NAZIV\_TIP\_REGIONA']; require 'klase/TipRegionaDB.php';

\$objTipRegionaDB = new TipRegionaDB(\$objKonekcijaRegion, 'TIPREGIONA');

\$objTipRegionaDB->NazivTipRegiona=\$NepromenjenaVrednostNazivaTipaRegiona; \$objTipRegionaDB->UcitajIDizNaziva();

\$objRegionDB->IDTipRegiona=\$objTipRegionaDB->IDTipRegiona;

}

- 2. Провера типа карактера који се сме уносити карактеристика поља у односу на тип уноса, слично као код уноса података –input type="text"...
- 3. Провера јединствености записа након измене назива, да ли постоји запис који већ има тај назив, а то није управо овај запис који сада мењамо, већ неки други.

Провера ситуације да ли постоји запис са истим називом, али другачијим ИД

```
// ----------- provera jedinstvenosti zapisa -------------
```

```
$Filter = " "`region`.`nazivregiona`="".$VrednostNazivRegiona." and
`region`.`IDregion`<>".$VrednostIDRegiona;
$objRegionDB->UcitajRegioneFiltrirano($Filter);
if ($objRegionDB->BrojZapisa>0)
{ // postoji zapis sa istim nazivom, a to nije upravo ovaj zapis koji menjamo, vec neki drugi
$Putanja= 
"Location:RegionIzmeni_Forma.php?USPEH=nije_jedinstven_zapis&ID_REGIONA=$VrednostIDR
```
egiona&NAZIV\_REGIONA\_PRENOS=\$VrednostNazivRegiona&NAZIV\_TIP\_REGIONA\_PRENOS=\$Ne promenjenaVrednostNazivaTipaRegiona"; header (\$Putanja);

}

{

# Последица – склањање тастера за снимање

```
if (isset($_GET["USPEH"]))
      {
            if ($Uspeh=="nije_jedinstven_zapis")
            {
            echo "<b><font face='$Font' color='$BojaPodlogeFormeZaUnos;'
    size='2'>.</font></b>";
            }
     }
    else
      {
      echo " <input TYPE='submit' name='btnIzmeniRegion' value='ИЗМЕНИ' />";
      }
Последица – приказ поруке
    if (isset($_GET["USPEH"]))
```

```
if ($Uspeh=="nije_jedinstven_zapis")
 \left\{ \right.echo "<b><font face='$Font' color='$BojaPoruke;' size='2'>ВЕЋ ПОСТОЈИ У БАЗИ ПОДАТАКА
ДРУГИ РЕГИОН СА ИСТИМ НАЗИВОМ: $NAZIV_REGIONA_PRENOS !</font></b>";
 }
}
else
{
 echo "<b><font face='$Font' color='$BojaPodlogeFormeZaUnos;' size='2'>.</font></b>";
}
```
## **3.4.9. Оптимизација оптерећења базе података**

У циљу оптимизације рада базе података, подаци су организовани у више релационих база података. У оквиру једне базе података постоји повезаност путем foreign key constraint, али између више различитих база података постоји логичка повезаност.

Одвојени су подаци по посебним базама података:

- општи подаци који се уносе на почетку рада система базe података: опције програма, региони
- општи подаци који се периодично могу мењати или додавати– базe података: поља, корисници
- подаци који се уносе сваке године база података: унети подаци

### **3.4.10. Оптимизација оптерећења рада корисника**

У циљу смањења оптерећења рада корисника, примењује се неколико техника, при чему је најважнија примена трансакција, којима се врши истовремени упис података у више табела. Пример рада са трансакцијама дат је у наредном коду:

// RAD SA TRANSAKCIJOM require 'klase/Transakcija.php'; \$objTransakcija = new Transakcija(\$objKonekcijaRegion->VerzijaMYSQLNaredbi); \$objTransakcija->ZapocniTransakciju();

// ----------- snimanje podataka MESTO------------- \$objMestoDB->PTTMesta=\$VrednostPTT; \$objMestoDB->NazivMesta=\$VrednostNazivMesta; \$objMestoDB->SnimiNovoMesto(); // ----------- snimanje podataka MESTOREGION------------- \$objMestoRegionDB->PTTMesta=\$VrednostPTT; \$objMestoRegionDB->IDRegion=\$VrednostIDRegion; \$objMestoRegionDB->SnimiNovoMestoRegion();

```
// ZAVRSAVANJE TRANSAKCIJE U ZAVISNOSTI OD GRESKE
$objTransakcija->ZavrsiTransakciju();
```
Класа Трансакција има код који се прилагођава типу MYSQL – mysql ili mysqli. У наставку је дат пример наредбе за mysqli варијанту, а mysql се позива на исти начин. Започни трансакцију

```
mysqli_query("SET AUTOCOMMIT=0");
      mysqli_query("START TRANSACTION");
Заврши трансакцију
      $greska= mysqli_error();
      if (empty($greska)) 
      {
      mysqli_query("COMMIT");
      } 
      else 
      {
          mysqli_query("ROLLBACK");
      }
```
## **3.4.11. Оптимизација брзине рада програма**

Неки од начина унапређења брзине рада програма су:

• минимизација броја и фреквенције конектовања и рада са базом података. Један пример:

Приказ менија - Првобитно је креиран мени тако да се динамички учитавају групе ставки и ставке у односу на профил корисника и исцртавају. Приликом учитавања сваке странице би требало да се реализује конектовање са базом података, јер се сваки пут учитава и мени. Уместо тога, креиран је статички фајл у ком су дате фиксне вредности.

• коришћење више мањих база података, уместо једне базе података која у дужем временском периоду може бити оптерећена великом количином података.

### **3.4.12. Подршка за портабилност и скалабилност апликације**

Особина **портабилности апликације** односи се на лакоћу преношења апликације са једне локације на другуи несметаног извршавања на билокојој локацији без већих измена апликације. Да би се апликација лако поставила и покренула, потребно је минимизовати потребу за изменама у самом програмском коду.

Реализована је параметризација основних параметара конекције на базу података, укључујући и префикс који се мора додати пре главног назива сваке базе података. Параметри конекције се налазе у посебном XML фајлу (konektovanje.XML)у оквиру фолдера "параметри" и читају централно од стране класе Konekcija.php. ПРИМЕР: За локални рачунар где је развијана апликација параметри конекције су: <?xml version="1.0" encoding="utf-8"?> <konekcija> <host>localhost:3309</host> <korisnik>root</korisnik> <sifra></sifra> <prefiks\_baze\_podataka>**VBG3\_**</prefiks\_baze\_podataka> </konekcija> На хостинг-рачунару где је постављена апликација ради тестирања [\(www.predskolskazr.edu.rs/projekat\)](http://www.predskolskazr.edu.rs/projekat), подешавања конекције су: <?xml version="1.0" encoding="utf-8"?> <konekcija> <host>localhost</host> <korisnik>**predskzr**</korisnik> <sifra>ОВДЕ СЕ ПОСТАВЉА ШИФРА ЗА ПРИСТУП CPANELАЛАТУ У ОКВИРУ ХОСТИНГА</sifra> <prefiks\_baze\_podataka>**predskzr\_projekat\_**</prefiks\_baze\_podataka> </konekcija>

С обзиром на дати префикс, приликом креирања базе података морамо се тога придржавати. На следећој слици је приказан алат PHPMyAdmin са базом података самог сајта Предшколске установе Зрењанин, која такође мора имати префикс predskzr, a ту су приказане и базе података за овај пројекат.

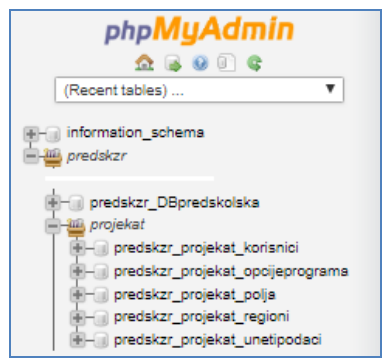

Слика 157. Називи база података на хостингу – префикс predskzr

Што се тиче **скалабилности апликације**, ова особина се односи на могућност проширења функционалних карактеристика и обухвата података, односно подешавања обухвата у односу на жељену област примене.

- Постоје различите могућности за унапређењем функционалних могућности апликације и оне су описане у посебном одељку овог документа. Основна карактеристика ове верзије апликације је у томе да је дизајнирана и имплементирана да буде скалабилна, тј. основна верзија има добро разрађену подлогу у бази података, дизајну корисничког интерфејса и програмском коду која може бити основ за проширења функционалности.
- Што се тиче скалабилности која се односи на обухват података, апликација је креирана тако да може да се користи на нивоу мање локалне заједнице (нпр. један град), али и на нивоу ширег региона. У оквиру ове апликације могуће је унети више региона, места, институција и корисника и уносити податке на нивоу билокоје институције. При томе, подаци се приказују централно на заједничком приказу. Да би се убрзао и фокусирао рад са већим бројем података, увид у податке које има нека институција у односу на податке других институција тренутно је реализован тако да је могућ само за друге институције истог града као и град те институције која је тренутно пријављена. Једноставном изменом SQL упита може омогућити увид у све податке свих институција из различитих места.

### **3.4.13. Подршка за приказ апликације на различитим уређајима**

Responsive Web Design (графичке скалабилности) се односи на прилагодљивост апликације различитим уређајима на којима би се покретала. Наиме, апликација се може покретати са мобилног уређаја, таблет рачунара, лаптоп рачунара и десктоп рачунара са различитим димензијама екрана. Основна техника која је примењена је приказ графичких елемената у процентима у односу на димензије екрана.

Основни елементи:

- Табела која чини основни градивни елемент графичког приказа апликације <table style="width:100%;" bgcolor="<?php echo \$BojaRadnePodloge; ?>" padding:0" align="center" cellspacing="0" cellpadding="0" border="0">
- Приказ слика <img src="<?php echo \$URLSlike; ?>" width="20%" class="border" />

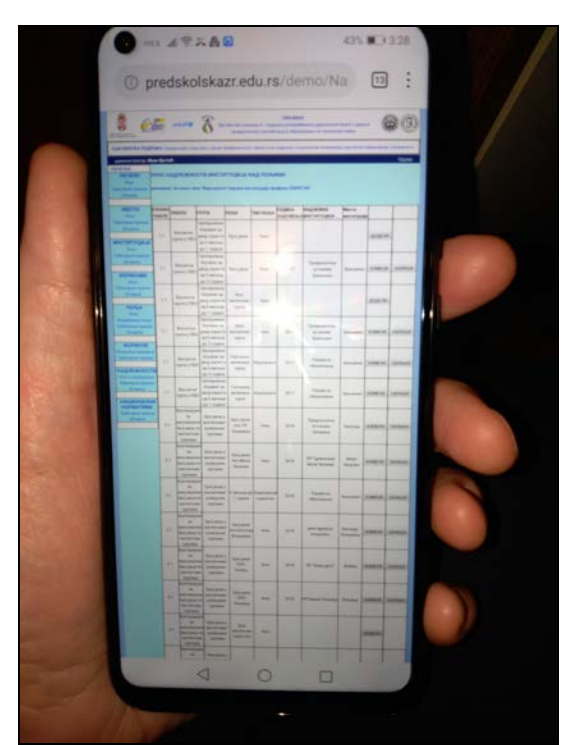

Слика 158. Responsive web design – представљање веб портала на мобилном телефону [Kazi et al, 2020]
# **3.4.14. Безбедносни аспекти апликације**

У оквиру апликације реализована је подршка за спречавање неовлашћеног приступа страницама. У оквиру сваке странице проверава се да ли је тој страници приступио пријављени корисник.

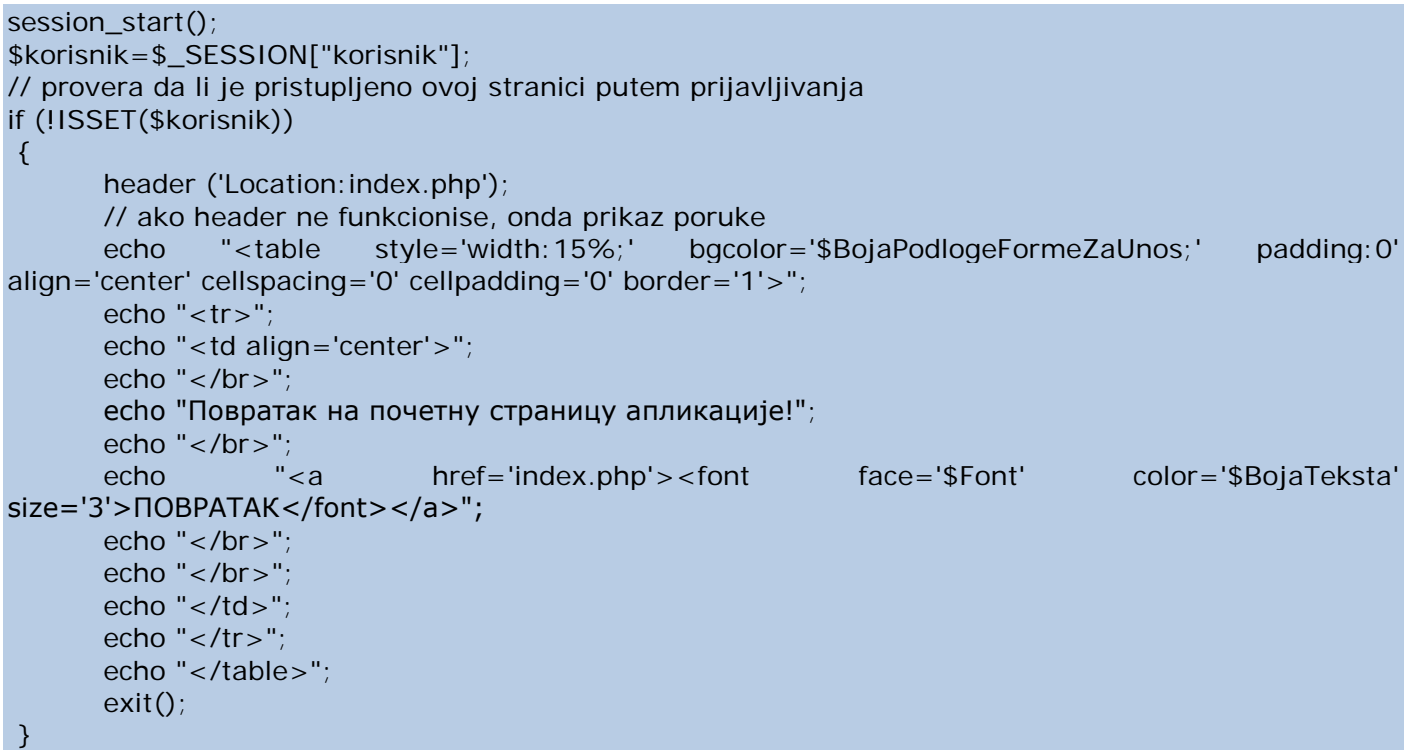

Уколико би се директно унео назив странице којој се жели приступити, без претходне пријаве на систем, претходно наведеним програмским кодом аутоматски се реализује поновно учитавање почетне странице апликације или се приказује порука:

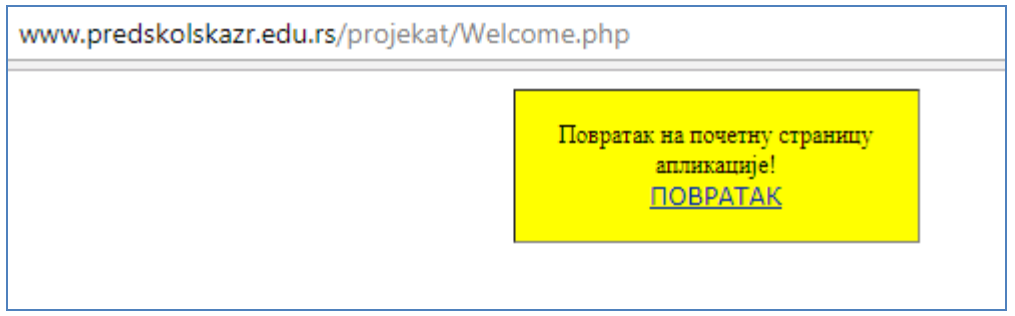

Слика 159. Слика екрана радног простора након неовлашћеног покушаја приступа страници без претходног пријављивања корисника

## **3.4.15. Креирање резервне копије података и подршка за интероперабилност података**

У оквиру алата phpMyAdmin за рад са базом података МySQL који је укључен у XAMPP пакет и најчешће се налази инсталиран у оквиру CPANEL пакета на хостинг серверу, избором назива базе података (нпр. "vbg3\_unetipodaci") отвара се могућност преузимања резервне копије структуре података и самих података (опција Export) у датотеке различитих формата, у зависности од потребе:

- резервна копија базе података (бекап) -најчешћесе снима као SQL датотека која садржи SQL скрипт за креирање и поновно пуњење креиране базе података подацима. На овај начин се могу екстерно сачувати унети подаци.
- интероперабилност података снимање података у најчешће формате размене података са другим апликацијама: XML (који се једноставно може учитати и у MS Excel) и ЈSON
- приказ података најчешће коришћени формат је PDF.

Наравно, оквиру апликације омогућено је архивирање података унутар саме апликације. На овај начин се основна база података растерети и припрема за следећи унос (унос података за следећи период, нпр. годину).

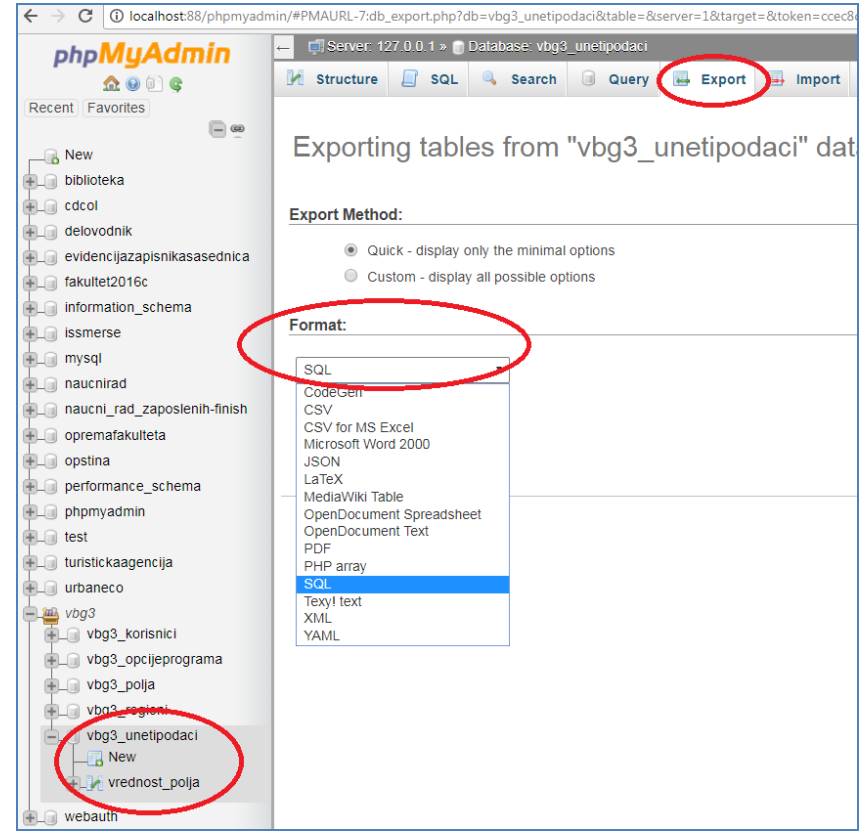

Слика 160. Експорт података из базе података, ради креирања резервне копије

#### **3.4.16. Имплементација флексибилне подршке за аутоматско израчунавање изведених података**

Администратор има могућност да у оквиру универзалног едитора формула одабере поља и дефинише израз којим ће се та поља користити за израчунавање вредности изведеног поља. Приликом снимања формуле, подаци се снимају у базу података ФОРМУЛЕ у 2 табеле. У наставку је дат пример снимљених података за пример података који је приказан на страници за унос формула у оквиру одељка са корисничким упутством (део за администратора).

1. табела: Izvedeno\_polje\_formula – приказ формуле са елементима – пољима и изразом

| $\blacktriangleright$ $\blacksquare$ izvedeno_polje_formula<br>$\blacktriangleright$ $\blacksquare$ izvedeno_polje_sqlizraz | <b>Result Grid</b> $\begin{array}{ c c c }\n\hline\n\end{array}$<br><b>Co.</b> Filter Rows: |  |                                                                                            | Edit: $\Box$ $\Box$ $\Box$ Export/Import: $\Box$ $\Box$ Wrap Cell Content: $\overline{IA}$                                                                                                    |                      |  |
|----------------------------------------------------------------------------------------------------|---------------------------------------------------------------------------------------------|--|--------------------------------------------------------------------------------------------|----------------------------------------------------------------------------------------------------|----------------------|--|
|                                                                                                    |                                                                                             |  | IzvedenoPoliePunNaziv                                                                      | PoliaFormulePunNaziv                                                                                                    | IzrazFormulaSkraceno |  |
|                                                                                                    |                                                                                             |  | Целодневни боравак за децу узраста<br>од 6 месеци до 3 године - просечна<br>величина групе | П(1)=Целодневни боравак за децу узраста од round(VP1, `VREDNOST`/VP2, `VREDNOST`)<br>6 месеци до 3 године - број деце,<br>П(2)=Целодневни боравак за децу узраста од<br>6 месеци до 3 године - број |                      |  |

Слика 161. Пример унетог записа у табелу "Изведено поље формула"

2. табела – Izvedeno polje sqlizraz – приказ формуле у виду SQL израза којим се извршава израчунавање:

| vbg3_formule<br>$\blacktriangledown$ $\blacksquare$ Tables<br>izvedeno polje formula<br>$\blacktriangleright$ $\blacksquare$ izvedeno_polje_sqlizraz | Result Grid           Filter Rows: | Edit: A B B Export/Import: P   Wrap Cell Content: IA                                    |                                                                                                    |
|----------------------------------------------------------------------------------------------------|------------------------------------|-----------------------------------------------------------------------------------------|----------------------------------------------------------------------------------------------------|
|                                                                                                    | ID                                 | IzvedenoPoliePunNaziv                                                                   | SOLIzraz                                                                                                    |
|                                                                                                    | 10                                 | Целодневни боравак за децу узраста од 6<br>месеци до 3 године - просечна величина групе | select round(VP1. 'VREDNOST' /VP2. 'VREDNOST') as IzracunataVrednost from<br>'VBG3 unetipodaci', 'VREDNOST_POLJA' VP1,<br>'VBG3_unetipodaci', 'VREDNOST_POLJA' VP2 where VP1, 'ID_polja' =(select<br>'OPSTE_POLJE','ID' from 'VBG3_polja','OPSTE_POLJE' where 'OPSTE_POLJE','                                                                                                    |
|                                                                                                    | 11                                 | Целодневни боравак за децу од 6 месеци до 1<br>године - Просечан број деце у групи      | select round(VP1. 'VREDNOST' /VP2. 'VREDNOST') as IzracunataVrednost from<br>VBG3 unetipodaci`.`VREDNOST POLJA` VP1,<br>VBG3_unetipodaci`, `VREDNOST_POLJA` VP2 where VP1, `ID_polja `= (select  <br>'OPSTE POLJE'.'ID' from 'VBG3 polja'.'OPSTE POLJE' where<br>`OPSTE_POLJE`,`NAZIV`='Целодневни боравак за децу од 6 месеци до 1 године -<br>Број деце') and VP2.`ID_polja`=(select `OPSTE_POLJE`.`ID` from  <br>'VBG3 polja', 'OPSTE POLJE' where 'OPSTE POLJE', 'NAZIV' ='Целодневни боравак<br>за децу од 6 месеци до 1 године - Број васпитних група") |

Слика 162. Пример унетог записа који садржи комплетан SQL упит типа Select за израчунавање изведених података

Овом приликом, подаци из 1. табеле се приказују у оквиру табеларног приказа код администраторског профила, како би администратор видео да је успешно снимио формулу за дато изведено поље. Што се тиче 2. табеле, она се користи приликом израчунавања вредности израза за конкретне податке, где се на основу назива изведеног поља проналази адекватан SQL скрипт и примењује за израчунавање изведеног поља.

## **3.4.17. Имплементација израчунавања пројекције података, базиране на претпоставци о линеарној функцији**

Основне формуле које се користе у имплементацијипројекција података се заснивају на "least squares" и "residual" pojmovima.

$$
r_i = y_i - f(x_i, \beta).
$$
  

$$
f(x, \beta) = \beta_0 + \beta_1 x.
$$
  

$$
S = \sum_{i=1}^n {r_i}^2.
$$

Слика 163. Формуле за израчунавање пројекција по линеарној функцији

Residual (ознака r) представља разлику између стварне вредности и вредности која би се добипа применом функције која најприближније одговара подацима. Претпоставимо да је то линеарна функција са коефицијентима Бета нула и Бета 1. Принцип "least squares" има за циљ да се пронађе таква функција да је сума квадрата резидуала минимална.

Претпоставимо да је функција која најбоље описује тренд линеарна и има облик:  $y = kx + m$ . Покушајмо одредити коефицијенте k и m.

Табела 2. Приказ примера линеарне функције и примера "стварних" вредности и израчунавања релевантних елемената

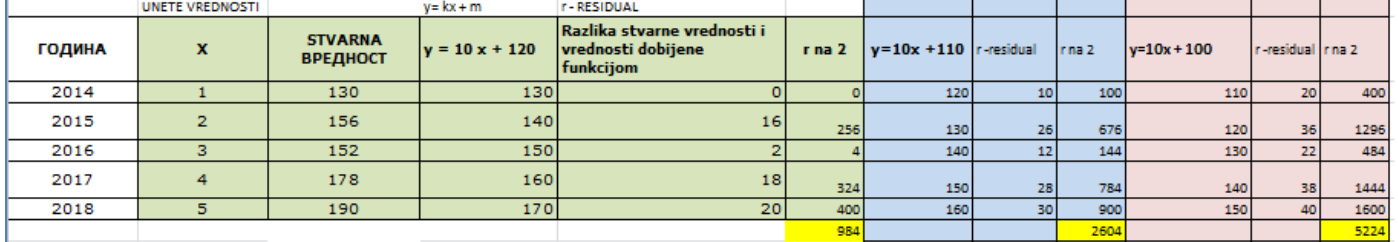

Видимо да како се м смањује, сума квадрата разлике стварне вредности и вредности добијене функцијом се повећава. Циљ је да ова сума буде што мања.

Идеја је да се повежу прва и последња вредност и на основу њихове разлике и броја интервала одреди просечан померај, тј. вредност која се додаје на сваку следећу појаву која улази у опсег пројектованих вредности.

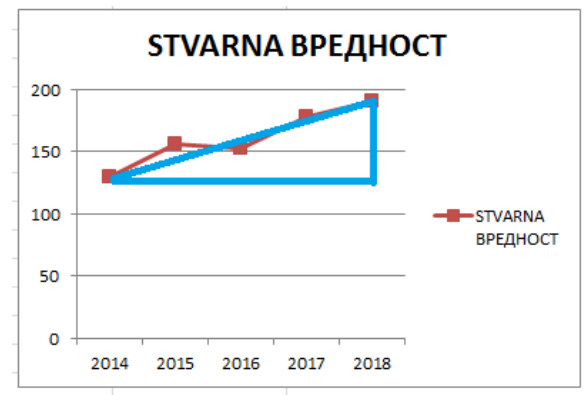

Слика 164. Приказ стварних (црвено) и пројектованих (плаво) вредности

Табела 3. Пример примене усвојеног приступа за израчунавање пројектованих вредности

|               | UNETE VREDNOSTI               |                                   |                                  | Izracunata vrednost                              |                                   |             |
|---------------|-------------------------------|-----------------------------------|----------------------------------|--------------------------------------------------|-----------------------------------|-------------|
| <b>ГОДИНА</b> | $\mathbf x$                   | <b>STVARNA</b><br><b>ВРЕДНОСТ</b> | <b>Broj intervala</b>            | $y = prva vrednost + (x-$<br>1)*Prosecan pomeraj | $\mathbf{r}$ –<br><b>Rezidual</b> | r na 2      |
| 2014          | 1                             | 130                               | 4                                | 130                                              | 0                                 | $\mathbf 0$ |
| 2015          | $\overline{2}$                | 156                               | Razlika 1. i zadnje<br>vrednosti | 145                                              | 11                                | 121         |
| 2016          | 3                             | 152                               | 60                               | 160                                              | -8                                | 64          |
| 2017          | 4                             | 178                               | Prosecan pomeraj                 | 175                                              | 3                                 | 9           |
| 2018          | 5                             | 190                               | 15                               | 190                                              | $\mathbf 0$                       | $\bf{0}$    |
|               |                               |                                   |                                  |                                                  | $S =$                             | 194         |
|               | <b>PROJEKTOVANE VREDNOSTI</b> |                                   |                                  |                                                  |                                   |             |
|               | 6                             | 205                               |                                  |                                                  |                                   |             |
|               | 7                             | 220                               |                                  |                                                  |                                   |             |
|               | 8                             | 235                               |                                  |                                                  |                                   |             |
|               | 9                             | 250                               |                                  |                                                  |                                   |             |
|               | 10                            | 265                               |                                  |                                                  |                                   |             |

Видимо да је за овај приступ вредност С најмања, па ћемо користити формулу која је образложена претходним приступом.

Напомена – важно је детектовати да ли је растућа или опадајућа функција на основу провере да ли је прва унета (реално измерена) вредност мања од последње.

## **3.4.18. Имплементација флексибилних графикона**

У овом одељку ће бити описан начин имплементације екрана за графички приказ, који је представљен кроз корисничко упутство у одељку 3.2.6. овог документа.

Имплементацију дела апликације са графиконима чини 2 екрана:

- o екран за избор параметара рада (норматива и поља чије се вредности приказују)
- o екран на ком се приказује сам графикон.

Кључни део прве екранске форме је преузимање података из посебне базе података која се односи на архиву, тј. Архивиране податке. Приликом анализирања података, увек се користе подаци из архивске базе података. За графикон се листају само поља која имају податке у архиви за минимално 3 године. Поља која задовољавају тај критеријум се издвајају и називи тих поља се припремају, ради листања у combo box-u (tj. select input пољу) корисничког интерфејса екранске форме за избор параметара графикона.

#### require 'klase/ArhivaDB.php';

\$objArhivaSaMin3VrednostiDB = new ArhivaDB(\$objKonekcijaPlanArhiva,'ARHIVA');

\$objArhivaSaMin3VrednostiDB->UcitajPodatkeSaMin3Vrednosti(); \$KolekcijaZapisa=\$objArhivaSaMin3VrednostiDB->Kolekcija; \$BrojZapisa=\$objArhivaSaMin3VrednostiDB->BrojZapisa;

Такође, издвајају се и подаци са нормативима, тј. референтним вредностима у односу на које се унете вредности упоређују.

\$objArhivaNormativiDB = new ArhivaDB(\$objKonekcijaPlanArhiva,'ARHIVA'); \$Filter="`ARHIVA`.`TIP\_POLJA` like '%норматив%'"; \$objArhivaNormativiDB->UcitajPodatkeFiltrirano(\$Filter); Исцртавање самог графикона базира се на вредности из базе података, за изабрано поље које се приказује у графикону (назив поља је преузето са претходне странице са избором параметара приказа графикона) :

Преузимање вредности назива поља са претходне странице: \$\_POST['cmbPoljeSaMin3Vrednosti']

Издвајање вредности поља из базе података: \$VrednostPoljaOsnovnoPolje=\$objArhivaUneteVrednostiFilterDB- >DajVrednostPoRednomBrojuZapisaPoRBPolja (\$KolekcijaZapisaOsnovniPodaci, \$BrojacZapisaOsnovnihPodataka, '7'); \$MaxBrojKockicaOsnovniPodaci=\$VrednostPoljaOsnovnoPolje;

Исцртавање стубаца графикона на основу максималног броја квадратића који одговара вредности поља из базе података:

for (\$BrojacKockicaOsnovniPodaci = 0; \$BrojacKockicaOsnovniPodaci < \$MaxBrojKockicaOsnovniPodaci; \$BrojacKockicaOsnovniPodaci++) { echo "<td>"; echo "<font face=\"\$Font\" color=".\$BojaStupcaGrafikona." size=\"2\">.</font>"; echo "</td>"; }

# **4. МОГУЋНОСТ ПРИМЕНЕ РЕШЕЊА**

Реализовано техничко решење представља веб апликацију која је постављена као модул у оквиру основног веб портала Предшколске установе Зрењанин.

Реализовано је, као и основни веб портал, применом чистог PHP програмског језика, без примене развојних оквира.

Кључне карактеристике решења, које доприносе високом степену употребљивости су:

- Свеобухватност решења, због покривања свих релевантних аспеката организације прикупљања података, доделе задужења, дефинисања потребних података, начина обраде и одговорности, као и могућности анализе и визуализације података.
- Флексибилност решења адаптибилност и адаптивност решења.
- Подршка за ефикасност рада једноставност корисничког интерфејса, аутоматизми израчунавања изведених података, оптимизација брзине рада корисника и оптерећења базе података.

Реализација техничког решења као веб портала омогућава:

- Коришћење од стране разчичитих профила корисника.
- Коришћење од стране различитих институција.
- Колаборацију институција, уносом података за које је институција задужена, али и увид у унете податке других сродних институција истог региона.
- Мониторинг уноса података од стране задуженог секретара, како би се пратио и регулисао унос података од стране разчичитих институција.

Посебна значајна карактеристика решења односи се на чињеницу да је реализовано решење имплементирано у складу са ISO стандардима који се односе на квалитет софтвера.

С обзиром на основни циљ и концепт реализације веб апликације у оквиру овог техничког решења, техничко решење приказује карактеристике ширих могућности примене, у различитим институцијама и за различите потребе:

- Уз претходно дефинисање циља, омогућена је операционализација прикупљања потребних података за доношење одговарајућих одлука кроз дефинисање потребних поља за унос, норматива као референтних вредности, формула за обраду података, као и доделу одговарајућих поља за унос одговорним институцијама.
- Интеграција података различитих институција, уз претходну доделу одговорности институција над уносом конкретних података.
- Подршка одлучивању кроз израчунавање изведених података, упоређивање података са нормативима (референтним вредностима), израчунавање предикције података за произвољни период и графички приказ упоредних вредности истих поља унетих за више година.
- Адаптибилност подршка већем броју шифарника даје могућност да се реализовано решење примени за произвољни просторни регион, места и институције.
- Адаптивност аутоматско детектовање верзије PHP хостинг платформе и прилагођавање програмског кода техничког подршци хостинг платформе.

# **5. МОГУЋНОСТИ ДАЉЕГ УНАПРЕЂЕЊА РЕШЕЊА**

Даље унапређење софтвера могуће је реализовати у више сегмената. За ова унапређења већ је дата основа у постојећем решењу и може се измена софтвера лако реализовати.

Могућности даљег унапређења решења приказана су:

- У оквиру овог одељка, као предложене од стране реализатора софтвера (програмерског тима са ТФЗР) и стручних консултаната израде софтвера (ЦИП, ПУ Зрењанин).
- Остале препоруке за унапређење решења дате су у извештају са тестирања са представницима Министарства и УНИЦЕФ, као и представницима институција из пет градова – Зрењанин, Шабац, Лозница, Мали Зворник, Београд – општина Вождовац и Чукарица (одељак 7.4.2. овог документа).

Базичне корекције апликације:

- Валидација јединствен назив табеле, групе и поља урадити тамо где није урађено.
- Тастер одустани се проверава на SNIMI фајловима, па треба свуда ставити ЖУТУ ПОРУКУ јер header location не ради увек – урадити тамо где није урађено.
- Дељење са нулом спречити код примене формула.
- Ако је преузета вредност остала празна, треба да се прикаже порука и да се спречи даљи рад – урадити тамо где није урађено.
- Комбо бокс ако има вредност "изаберите" треба да се врати, осим код измене, где узима стару вредност – урадити тамо где није урађено.
- На тастер REFRESH у оквиру web browsera-a, треба проверити ЖУТУ ПОРУКУ где пише да треба поново одабрати параметре ШТАМПЕ, а јавља се иста порука и код брисања, измене....
- Ако се унесе директно URL са називом странице која се не може учитати за одређени профил, а корисник је пријављен, спречити да се учита страница која није предвиђена за тај профил, већ редиректовати на index.php страницу.
- На екранској форми за унос или измену података провера дозвољеног домена (скупа вредности) – нпр. за годину се не сме унети непостојећа вредност, нпр. да је мања или једнака са текућом годином.
- Реализација брисања и измене за све податке (реализовано је само за регион и тип региона, као пример). Посебно треба обратити пажњу на очување логичког референцијалног интегритета између повезаних података из различитих база података. Посебно је потребно обратити пажњу да се реализује аутоматизована измена идентификационе вредности која се користи као страни кључ у другим табелама. Ово је потребно само у случају када су идентификационе вредности говореће шифре (имају смислену вредност) и има потребе да се и ове вредности прикажу и мењају у корисничком интерфејсу, као што је то Ознака табеле.
- Изменити називе страница које снимају податке у назив са суфиксом "порука", јер након снимања приказују поруку и то корисник онда види.
- На основу унетог плана уноса ограничити (склонити са менија) унос података за профиле администратор и представник институције.
- Ако нема података у некој комбинацији филтер вредности, не треба да се прикаже празан извештај, већ да се прикаже порука са линком за повратак.
- Приликом архивирања не брисати нормативе, јер могу да се са истим вредностима користе више година.

Унапређења која доприносе употребљивости апликације:

- У оквиру плана уноса омогућити да се обухват података у плану односи на период, а не на годину уноса и омогућити да се период дефинише као интервал између два датума. То значи и да се на претрагама и филтрирањима података користи онда период, а не година. Тачније, над подацима који су у процесу уноса нема ни смисла радити филтер према годинама или периодима, ако ће се ти подаци односити само на актуелни период који се тренутно уносе, а сви остали подаци из ранијих година се налазе у архиви.
- Реализовати математичке формуле за израчунавање пројекција према различитим функцијама, не само линеарној функцији која је већ имплементирана.
- Реализовати извештаје тако да прикажу:
	- o 1. Проценат обухвата деце предшколским васпитањем и образовањем по узрастима, како је спецификовано у табели 6.1. (до 1 год, 2-3…..)
	- o 2. Обухват деце из осетљивих група и деце из породица које су у систему предшколског васпитања И образовања
- o 3. Пројекција потребних капацитета: просторних, људских и финансијских средстава који ће омогућити да досегнемо већи обухват деце предшколским васпитањем и образовањем (Стратегијом образовања предвиђено је да тај проценат 2020 буде 75%, а тренутно је у просеку 50%).
- Сви прегледи података у оквиру администраторског профила и профила представника институције треба да имају могућност гледања активних података у периоду уноса, али и прегледања података из архиве.
- У оквиру форме за унос података од стране представника институције (као и за филтрирања), нема потребе да се уноси година на коју се односе подаци, јер ће институција моћи да уноси податке само за важећи период који је у том тренутку активиран од стране секретара по плану уноса.
- Унос вести од стране секретара и аутоматско креирање вести (када се започне нови циклус уноса или се заврши) и приказ на првој страници (Welcome) за сваки профил.
- Екран за креирање нових формула са комбо бокса склонити називе изведених поља за које су реализоване формуле.
- Приликом примене формуле над унетим пољима, ако је вредност изведеног поља већ израчуната, а основни подаци су измењени, треба претходну израчунату вредност обрисати и поново додати нови запис израчунате вредности.
- Приликом примене формула над унетим пољима, било би добро да се прикаже поред формуле да ли (и за коју годину, мада ће, уз архивирање и измештање података, година бити релативизована и увек ће се односити подаци само за једну годину) има унетих података за сва поља која су потребна за ту формулу да се израчуна. Тренутно, корисник треба да прегледа филтрирањем по години унете податке (екран ПОПУЊЕНОСТ ПОЉА), па да види да ли има потребне податке за примену неке формуле, али не може брзо генерално да види да ли за све формуле има све потребне податке унете.
- У оквиру екрана за архивирање података, потребно је приказати поруку изнад табеле са приказом свих унетих података да ли су сви подаци за сва поља унети и израчунати. Ако се не прикаже оваква порука, архивирање се може реализовати, али архивирани подаци ће бити парцијални.
- У оквиру архивирања података потребно је омогућити и брисање података из базе података УНЕТИ ПОДАЦИ.
- Архивирање података је могуће урадити више пута. Тада, ако су већ раније архивирани подаци, потребно је старе архивиране вредности поља обрисати уколико се поново архивирају подаци за иста поља са другачијим вредностима.
- Омогућити снимање типа графикона под неким називом (у оквиру тог назива снимити од којих се поља и норматива састоји) и касније омогућити да се учита графикон по називу.

Примена за шири регион:

- Допуна софтвера тако да се може користити за обухват података већег региона потребно је реализовати снимање хијерархије региона, при чему када се једно место додели једном региону, а тај регион припада неком ширем региону, онда се могу статистички обрађивати подаци и за ужи и за шири регион. Подршка je већ дато у овој верзији решења кроз постојећу табелу МестоРегион, где је могуће повезати једно место са више региона. Такође, могуће је направити додатну табелу где би се реализовала хијерархија региона и онда би повезивањем места у један регион аутоматски то место било обрађено уколико би се радила обрада података и за шири регион.
- Одељак УВИД у оквиру опција које одговарају представнику институције реализовати упитом (критеријум издвајања променити у односу на садашњи) да се издвајају подаци свих институција региона којем припада место институције, а не само према месту институције.

Администраторске опције:

- Администраторски профил има могућност уноса података о националним нормативима (постоји ставка менија), али је остављено да је и за такав податак надлежна нека институција, док се администраторска улога односи на базичне шифарнике потребне за рад целе апликације и доделу надлежности за унос података.
- Могућност раздвајања администраторског профила на 2 одвојена профила један би био профил који би дефинисао структуру инструмента (нпр. на нивоу Министарства), а други би на локалном нивоу уносио податке о региону, местима, институцијама, корисницима и додељивао надлежности за унос.

• Приликом дефинисања структуре инструмента, могуће је доделити одмах и типове институција које би биле надлежне на локалном нивоу (нпр. начелно се може доделити да неке податке увек уноси Центар за социјални рад у билокојој локалној заједници).

Напредне опције апликације:

- Помоћууниверзалног едитора формула за статистику омогућено је креирање формуле за израчунавање изведених (израчунатих) података и снимање формуле у посебној бази података ФОРМУЛЕ. Унапређењем едитора формула би требало да се укључи синтаксна провера израза и тестирање формуле са вредностима, пре снимања саме формуле.
- Провере израза у оквиру едитора формула такође треба да се реализују због могућег дељења са нулом и других ситуација. Дакле, јако је битно да подаци буду унети пре омогућавања примене формуле.
- Примена различитих графикона тренутно је дата подршка за стубичне графиконе и то за компарацију вредности са нормативима и поређење вредности за више година.
- Могућност да се поља сачувају у бази података иако су неважећа. У оквиру базе података о пољима за конкретно поље се може поставити статус N, уместо тренутне вредности V, а касније се тај статус може мењати.
- Омогућити да се у систем може учитати и више инструмената паралелно, у зависности од циљева прикупљања и анализе података. Корисник који уноси податке према инструменту не мора да води рачуна који је циљ, већ само да унесе захтеване податке.

Подршка за интероперабилност и униформност апликације:

- Реализовати да се сви подаци који се унесу и обраде на годишњем нивоу или за неки временски период могу снимити као XMLиз саме апликације, како би корисник могао да учита податке у неку другу апликацију, нпр. Excel.
- Реализовати могућност експорта и импорта креираног инструмента (Табела-група-поље) у форми XML датотеке. На овај начин би се постигла униформност кроз могућност централног креирања инструмента (нпр. од стране Министарства) и слања свим корисницима инструмента.

Додатне опције:

• Могућност да се приликом пријаве корисника на почетној Welcome страници прикаже његова слика – омогућено је пољем у бази података које се односи на слику у табели Корисник и фолдером у оквиру апликације где би се могле постављати слике приликом уноса корисника. Небитна функционалност у почетној верзији, али је остављена могућност проширивања овом опцијом.

# **6. ЛИТЕРАТУРА**

## **6.1. Референцирани објављени научно-стручни радови који се односе на презентовање техничког решења**

- [Kazi et al, 2019/1] Ljubica Kazi, Dragica Radosav, Dijana Karuovic, Tatjana Lojovic, Aleksandra Kalezic Vignjevic, Olga Lakicevic: "Implementing quality aspects of web portal for preschool resources strategic planning", International conference Engineering Management and Competitiveness, TF M Pupin Zrenjanin, 2019, ISBN 978-86-7672-321-8, pp 185-190.
- [Kazi et al, 2019/2] Ljubica Kazi, Dijana Karuovic, Dragica Radosav, Tatjana Lojovic, Aleksandra Kalezic Vignjevic, Olga Lakicevic: Design of a web portal for preschool resources strategic planning, International conference ITRO 2019, Zrenjanin, 2019, ISBN 978-86-7672-322-5, pp. 93-97.
- [Kazi et al, 2020] Ljubica Kazi, Dijana Karuović, Dragica Radosav, Tatjana Lojović, Aleksandra Kalezić-Vignjević and Olga Lakićević: Adaptivity of Web Applications – Case of Preschool Web Portal for Interinstitutional Data Integration and Analysis, TIE2020, Cacak, 2020, ISBN 978-86-7776-247- 6, pp. 171-177.

# **6.2. Референцирани стандарди**

- [PMBOK, 2017] A Guide to the Project Management Body of Knowledge, Sixth Edition, 2017.
- [ISO 25010] ISO/IEC 25010:2011 Systems and software engineering Systems and software Quality Requirements and Evaluation (SQuaRE) — System and software quality models, https://www.iso.org/standard/35733.html
- [SWEBOK, 2014] Bourque P, Fairley R.E (eds): Guide to the software engineering body of knowledge, SWEBOK v 3.0, IEEE Computer Society, 2014.
- [ISO 12207] ISO/IEC/IEEE 12207:2017 Systems and software engineering Software life cycle processes, https://www.iso.org/standard/63712.html
- $[$  ISO 14964] ISO/IEC 14764:2006 Software Engineering  $-$  Software Life Cycle Processes  $-$ Maintenance https://www.iso.org/standard/39064.html

# **6.3. Референцирани научно-стручни радови**

- [Cote et al 2007] Cote, M.-A., Suryn, W. , Georgiadou, E (2007) "In search for a widely applicable and accepted software quality model for software quality engineering",Software Quality Journal, 15 (4). pp. 401-416. ISSN 0963-9314
- [Woodside et al, 2007] Woodside M, Franks G, Petriu D.C (2007): "The future of Software Performance Engineering", Proceedings of FOSE '07: 2007 Future of Software EngineeringMay 2007, pp. 171–187
- [Zhang&Cheng, 2006] Zhang Ј, Cheng B.H.C (2006). *Model-Based Development of Dynamically Adaptive Software.* ICSE'06, Shanghai, China.
- [McKinley et al, 2004] McKinley P. K., Sadjadi S. M., Kasten E. P., Cheng B. H. C. (2004), Composing adaptive software*. IEEE Computer,* vol. 37, no. 7, pp. 56–64.
- [Salehie&Tahvildari, 2009] Salehie M, Tahvildari L (2009). Self-Adaptive Software: Landscape and Research Challenges. *ACM Transactions on Autonomous and Adaptive Systems.*
- [Miller&Cardinal, 1994] Miller C. C., Cardinal L.B. (1994), "Strategic planning and firm performance: A synthesis of more than two decades of research", Academy of Management Journal, 37, 6, ABI/INFORM Global, pg. 1649.
- [Suarez et al, 2016] Suarez E., Calvo-Mora A., Roldán J. L. (2016), "The role of strategic planning in excellence management systems", European Journal of Operational Research, Volume 248, Issue 2, pp. 532-542.
- [Smith et al, 1990] Smith K.G., Locke E. A., Barry D. (1990), "Goal setting, planning, and organizational performance: An experimental simulation", Organizational Behavior and Human Decision Processes, Volume 46, Issue 1, pp. 118-134
- [Ozdem, 2011] Ozdem G. (2011), "An Analysis of the Mission and Vision Statements on the Strategic Plans of Higher Education Institutions", Educational Sciences: Theory and Practice, 11 (4)
- [McCormak&Atance, 2011] McCormack T., Atance C. M. (2011), "Planning in young children: A review and synthesis", Developmental Review Journal, Elsevier, 31, pp. 1-31.
- [Judah&Paul, 2014] Judah N., Paul O. (2014), "Strategic planning and implementation: An educational institution perspective", In: Strategic Organizational Planning and Management: An Introduction, pp. 33-47, Eds: Maiyo Kipror Julius, Ndiku Judah, Research Signpost, Kerala, India
- [Rudzki, 1996] Rudzki R. E. J, (1996), "The application of a strategic management model to the internationalization of higher education institutions", Higher Education, Vo.l. 29, No 4, , pp. 421- 441.
- [Bhusry&Ranjan, 2011] Bhusry M., Ranjan J. (2011), "Implementing Knowledge Management in Higher Educational Institutions in India, a Conceptual Framework", International Journal of Computer Applications, Vol 29, No 1, pp. 34-46.
- [Pišova, 1999] Pišova M. (1999), "Some thoughts about transfer of business strategz processes to tertiary educational institutions", Scientific papers of the University of Pardubice, Institute of Languages and Humanities, pp. 37-44.
- [Amid&Kohansal, 2014] Amid A., Kohansal A. (2014), "Organizational Levels Model of Measuring the Effectiveness of Enterprise Resource Planning System", Universal Journal of Industrial and Business Management 2(2), pp. 25-30.
- [Watson et al, 1999] Watson E.E, Schneider H (1999): "Using ERP systems in Education", Communications of Association for Information Systems, Vol. 1, 1999.
- [Abughabah&Sanzogni, 2010], Abugabah A, Sanzogni L (2010): "Enterprise Resource Planning (ERP) System in Higher Education: A literature Review and Implications", International Journal of Human and Social Sciences 5:6, 2010.
- [Lehman, 1996] Lehman, M. M. (1996). Laws of software evolution revisited. *Software process technology*. Springer Berlin Heidelberg, 108-124.
- [Katayama, 2003] Katayama, T (2003). *Science of Software Changes.* Proceedings of the Tenth IEEE Asia-Pacific Software Engineering Conference (APSEC 03).
- [Lim&Finkelstein, 2011] Ling Lim, S, Finkelstein, A (2011). Anticipating Change in Requirements Engineering. *Relating Software Requirements and Architectures*, pp. 17-34.
- [Shi et al, 2013] Shi L, Wang Q, Li M (2013). *Learning from evolution history to predict future requirement changes.* IEEE International Conference on Requirements Engineering.
- [McGee&Greer, 2012] McGee, S, Greer, D (2012). Towards an understanding of the causes and effects of software requirements change: two case studies. *Requirements Eng* 17,133–155.
- [Derakhshanmannesh et al, 2011] Derakhshanmannesh, M, Ebert J, Amoui M, Tahvildari L (2011). Introducing Adaptivity to Achieve Longevity for Software. *Lecture Notes in Informatics*, Software Engineering 2011 Workshop, Bonn, pp. 59-70.
- [Houben, 2005] Houben, G.J. (2005). *Challenges in Adaptive Web Information Systems: Do Not Forget the Link.* Engineering Advanced Web Applications, Proceedings of Workshops in Connection with 4th International Conference on Web Engineering (ICWE2004), pp. 3-11, Publ. Rinton Press.
- [Magnaudet& Chatty, 2014]Magnaudet, M, Chatty S. (2014). *What should adaptivity mean to interactive software programmers?* EICS 2014, ACM SIGCHI symposium on Engineering interactive computing systems, Jun 2014, Rome, Italy. pp 13-22.
- [Xiao&Greer, 2005] Xiao, L, Greer D (2005). *SOFTWARE ADAPTIVITY THROUGH XML-BASED BUSINESS RULES AND AGENTS*, 17th Int. Conference on Software Engineering and Knowledge Engineering (SEKE'05),Taipei, China, pp. 62-67.
- [Xiao&Greer, 2009] Xiao, L, Greer D (2009). Adaptive Agent Model: Software Adaptivity using an Agent-oriented Model-Driven Architecture. *Information and Software Technology* 51, pp. 109-137.
- [Manesh&Ebert, 2011] Manesh M, Ebert J (2011). *Software Evolution Towards Model-Centric Runtime Adaptivity*. Proceedings of the Euromicro Conference on Software Maintenance and Reengineering, CSMR · March 2011.
- [Ghezzi et al, 2013] Ghezzi C, Spoletini P, Tamburelli G (2013). *Managing Non-functional uncertainty via model-driven adaptivity*. Proceedings of International Conference on Software Engineering, May 2013.
- [Dubey et al, 2013] Dubey A, Karsai G, Mahadevan N(2013). Fault-Adaptivity in Hard Real-Time Component-Based Software Systems. In: de Lemos R., Giese H., Müller H.A., Shaw M. (eds) Software Engineering for Self-Adaptive Systems II. *Lecture Notes in Computer Science*, vol 7475. Springer, Berlin, Heidelberg.
- [Kashi&D'Souza, 2016] Kashi R.N, D'Souza M (2016). *Incorporating Adaptivity using Learning in Avionics Self Adaptive Software: A Case Study*. IEEE Conference on Advances in Computing, Communications and Informatics (ICACCI), Sept. 21-24, 2016, Jaipur, India
- [Ingolfo&Souza, 2013] Ingolfo S, Silva Souza V.E (2013). *Law and Adaptivity in Requirements Engineering*. IEEE 8th International Workshop Software Engineering for Adaptive and Self-Managing Systems, ICSE Workshops, SEAMS May 2013.
- [Arnott&Pervan, 2005] Arnott D, Pervan G(2005): "A critical analysis of Decision Support Systems research", Journal of Information Technology, 2005, pp 67-87.
- [Turban et al, 2005] Turban E, Aronson J.E, Liang T-P: "Decision Support Systems and Intelligent Systems", Seventh Edition, Pearson, 2005.

## **6.4. Референцирани објављени други сродни радови аутора техничког решења**

• [Bhatt et al, 2012] Madhusudan Bhatt, Стојанов Жељко, Кази Љубица: «Thinking of Maintenance During Software Development: A Preliminary Review», International conference on Applied Internet and Information Technologies ICAIIT2012, Zrenjanin, ISBN 978-86-7672-166-5, pp. 355-358

# **6.5. Остали радови - научно-стручни радови аутора који се односе на научни и стручни контекст техничког решења**

## ДОКТОРСКА ДИСЕРТАЦИЈА

[Kazi, 2016] Љубица Кази: "Развој адаптибилног дистрибуираног информационог система за подршку управљању реализацијом софтверских пројеката", докторска дисертација, Технички факултет "Михајло Пупин" Зрењанин, 2016.

### ОБЈАВЉЕНИ РАДОВИ

- [Kazi, 2019] Kazi Ljubica: The Role of Modelling in Business Software Development: Case Study of Teaching and Industrial Practice in Zrenjanin, Serbia, IEEE International conference on Computer Theory and Applications ICCTA 2019, 29-31 October 2019, Alexandria, Egypt, ISBN 978-1-7281-5276-9 /19, pp 14-23
- [Mihajlovic et al, 2019] Sinisa Mihajlović, Ljubica Kazi, Biljana Radulović Interoperability of distributed business web applications, International conference on Applied Internet and Information Technolgoies, AIIT 2019, ISBN: 978-86-7672-327-0, pp. 256-261
- [Perisic et al, 2019]Lidija Perišić, Ljubica Kazi, Goran Gecin: Security issues in applying web services within business applications: a case study, International conference on Applied Internet and Information Technolgoies, AIIT2019, ISBN: 978-86-7672-327-0, pp. 202-207
- [Kazi et al, 2018] Ljubica Kazi, Dragica Radosav, Zoltan Kazi, Evgeny Cherkashin, Madhusudan Bhatt, Amar Kansara: Teaching Adaptability and Code Reuse of Web applications with the N-tier Architecture, Case study in VS.NET, Proceedings of the  $7<sup>th</sup>$  International Scientific Conference TECHNICS AND INFORMATICS IN EDUCATION, FACULTY OF TECHNICAL SCIENCES, CACAK, 25-27TH May, 2018 , ISBN: 978-86-7776-226-1, pp. 230-238.
- [Kazi et al, 2017/1] Kazi, L., Kazi, Z., Radosav, D., Radulović, B., Bhatt, M. Mapping Elements of Business Process Model to Software Design: Educational Experiences. In: Zdravković, M., Konjović, Z., Trajanović, M. (Eds.) Proceedings of the 7th International Conference on Information Society and Technology, ICIST 2017, Proceedings Vol.2, pp.386-390, 2017,Publisher: Society for Information Systems and Computer Networks, ISBN 978-86-85525- 19-3
- [Kazi et al, 2017/2]Ljubica Kazi, Zoltan Kazi, Dijana Karuović, Tatjana Lojović, Olivera Latinović-Stevanov, Danijela Vidović: "Preschool Childrens' Experiences with Computers: a Case Study", ITRO – International conference on Information Technology and Development 2017, ISBN 978-86-7672-302-7, pp. 237-241.
- [Kazi et al, 2017/3] Ljubica Kazi, Dragica Radosav, Biljana Radulovic, Zoltan Kazi, Dijana Karuovic, Miodrag Ivkovic, Branko Markoski: "Model of an information system for university school management support", VII International Symposium Engineering Management and Competitiveness 2017 (EMC 2017), june 16-17 2017, Zrenjanin, Serbia, ISBN: 978-86-7672-301-0, pp. 278 -283.
- [Kazi et al, 2017/4] Ljubica Kazi, Zoltan Kazi, Tatjana Lojovic: Preschool web portal development, International conference on Applied internet and information technologies 2017, 5 Octobar 2017, Proceedings, ISBN 978-86-7672-304-1, pp. 145-152.
- [Kazi et al, 2017/5] Ljubica Kazi, Biljana Radulović, Zoltan Kazi: "Modeli adaptibilnih i adaptivnih distribuiranih informacionih sistema", YUINFO 2017, Kopaonik, 12-15 Mart 2017. ISBN 978-86-85525-20-9, pp. 318-323.
- [Kazi et al, 2014] Lj. Kazi, B. Radulovic, M. Ivkovic, B. Markoski, D. Glusac, M. Pavlovic, D. Dobrilovic, D. Lacmanovic, Z. Veljkovic, V. Karuovic: Improving Information System of Higher Education Institution: a Case Study – Аpplied Internet and Information Technologies, AIIT2014, October 24,2014, Zrenjanin, ISBN 978-86- 7672-247-1, pp. 220-223
- [Kazi et al, 2012] Кази Љубица, Радуловић Биљана, Радосав Драгица, Madhusudan Bhatt, Грмуша Наташа, Штиклица Немања: "Business Process Model and Elements Of Software Design: The Mapping Approach", "International

conference on Applied Internet and Information Technologies" ICAIIT2012, Zrenjanin, ISBN 978-86-7672-166-5, pp.17-20.

# **УШБЕНИШИ**

- Радуловић Биљана, Кази Љубица, Кази Золтан: "Информациони систeми одабрана поглавља", Тeхнички факултeт "Михаjло Пупин", Зрeњанин, 2006., ISBN 86-7672-066-5, Библиотека "Уџбеници", број 117, 2005/06, друго неизмењено издање (репринт уџбеника из 2006. године), 2010. године: ISBN 978-86-7672-149-8, Библиотека "Уџбеници", број 159, 2011/12
- Радуловић Биљана, Ерeмић Љубица, Кази Золтан: "Одабрана поглавља проjeктовања информационих систeма", Тeхнички факултeт "Михаjло Пупин", Зрењанин, 2002., ISBN 86-80711-74-8, Библиотека "Уџбеници", број 41, 2001/02

# ПРАКТИКУМИ

- Кази Љубица, Кази Золтан, Биљана Радуловић: "Информациони системи 1 и Информациони системи 2", практикум за вежбе, Технички факултет "Михајло Пупин" Зрењанин, Библиотека "Уџбеници" број 179, 2013/2014, ISBN 978-86- 7672-215-0 (електронски уџбеник)
- Кази Љубица, Биљана Радуловић: "Увод у дистрибуиране информационе системе – практикум за вежбе", Технички факултет "Михајло Пупин" Зрењанин, Библиотека "Уџбеници" број 184, 2013/2014, ISBN 978-86-7672-227-3 (електронски уџбеник)
- Кази Љубица, Радуловић Биљана: »Проjeктовањe информационих систeма кроз примeрe и задаткe, практикум«, 2008, Тeхнички факултeт "Михаjло Пупин" Зрењанин, ISBN 978-86-7672-105-4, Библиотека "Уџбеници", број 134, 2007/08

## 7. ПРИЛОГ 7.1. Уговор са наручиоцем решења

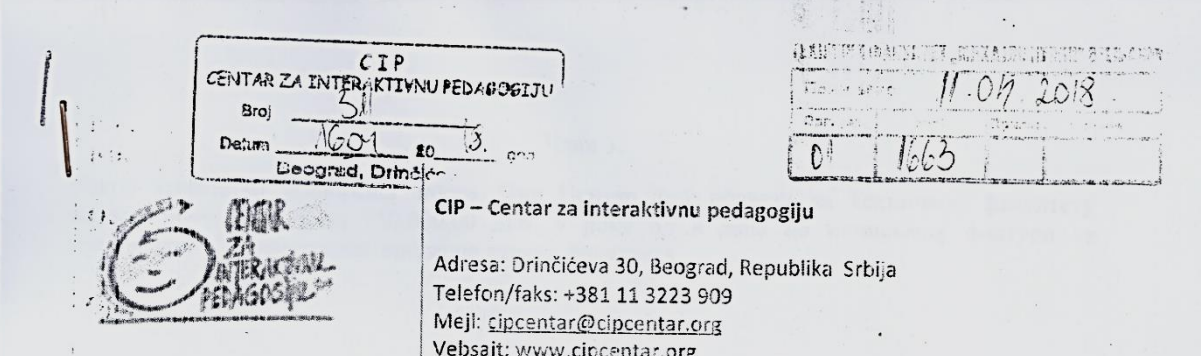

# УГОВОР О САРАДЊИ

закључен између:

1. Техничког факултета "Михајло Пупин", Зрењанин, улица Ђуре Ђаковића бб, кога заступа проф. др Драгица Радосав, деканка факултета (у даљем тексту "Технички факултет")

泰国县

 $\,$   $\,$   $\,$   $\,$ 

2. ЦИП-Центра за интерактивну педагогију, Београд, улица Дринчићева број 30, кога заступа, Милена Михајловић, извршна директорка (у даљем тексту "ЦИП Центар")

#### Члан 1.

Технички факултет ће, за потребе пројекта Вртићи без граница 3 -подршка унапређивању друштвене бриге о деци и предшколског васпитања и образовања на локалном нивоу, урадити ревизију постојећег инструмента за прикупљање података о деци и управљање подацима на локалном нивоу, тако што ће израдити weб апликацију за евиденцију података о деци предшколског узраста и пружити подршку стратешком планирању васпитносбразовних капацитета, која подразумева:

1. Израду модела процеса, УМЛ модела софтвера и модела података:

2. Израду прототипа weб апликације за евиденцију података подржане релационом базом података;

 $\tilde{t}$ nist

How I Hand the Lake the

THE THE CALL OF

3. Израду модула за статистичку обраду података и подршку одлучизању;

4. Тестирање софтвера и корекције и

5. Документовање решења и обука.

#### Члан 2.

Технички факултет се обавезује да послове из члана 1 овог уговора, изврши у периоду април-≒ун 2018 год.

Реализацију уговорених обавеза од стране Техничког факултета спроводиће проф. до Драгица Радосав, проф. др Дијана Карусвић и доц. др Љубица Кази.

Након завршетка уговореног посла, Цип Центар је у обавези да Техничком факултету исплати бруто износ од 150.000,00 дин. у року од 8 дана по истављеној фактури са спецификацијом извршеног посла, од стране факултета. itr.  $\mathcal{L}^{\text{max}}_{\text{max}}$ 

Члан 3.

 $\mathcal{L}$ 

10 a Com B

 $\sim$ 

 $\sim$  1

#### Члан 4.

За све што није договорено овим Уговором, примењиваће се одредбе Закона о облигационим односима.

#### Члан 5.

У случају спора Уговорене стране уговарају надлежност суда у Београду.

#### Члан 6.

a control and consider

Ar a a a first H a

一体 (4.5442) 法 以 第二 代码

the first of the part of the

Matha Arti Lize

三、红、玉清原 四、四四、

Овај Уговор је сачињен у четири примерка од којих свака уговорна страна задржава по два примерка уговора.

 $\mathbf{1}$ 

 $\hat{\mathbf{v}}$  , it Технички факултет "Михајло Пупин"  $\ddot{v}$ 

 $\mathcal{P}$ 

Проф. др Драгица Радосав

 $\mathbf{e}_a$  ,

 $\mu_{\rm eff}$  and

 $\bar{\mathbf{H}}$ 

 $\ddot{\phantom{1}}$ 

 $t$ ;

ЦИП - Центар за интеактивну педагогију

s her HO FORD

مر في باز ه извршна директорка Милена Мизајловић

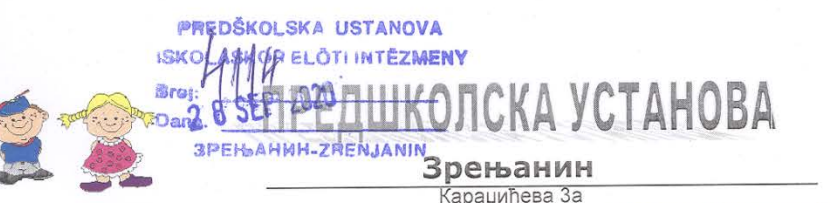

тел/фах 023/561-505, 562-480, директор: 530-602, E-mail: info@predskolskazr.edu.rs

#### ПОТВРДА О ИНСТАЛАЦИЈИ СОФТВЕРА

Овим документом се потврђује да је АДАПТИВНИ ВЕБ ПОРТАЛ ЗА<br>ИНТЕРИНСТИТУЦИОНАЛНУ ИНТЕГРАЦИЈУ И АНАЛИЗУ ПОДАТАКА КАО ПОДРШКА СТРАТЕШКОМ ПЛАНИРАЊУ У ОКВИРУ ПРЕДШКОЛСКИХ УСТАНОВА инсталиран у оквиру званичног веб портала Предшколске установе Зрењанин оквиру званичног вео портала предшколске установе бретвании.<br>
<u>www.predskolskazr.edu.rs</u>и може му се приступити помоћу URL адресе:<br>http://www.predskolskazr.edu.rs/projekat/

пцр.//www.preaskoiskazi.edu.is/projekat/<br>Наведени софтвер је почев од априла 2018. године у току реализације, а затим пообног коришћења и тестирања, као и регуларног рада био постављен на наведеној адреси и комплетним изворним кодом наведеног решења је управљала помоћу<br>хостинг сервиса CPANEL доц. др Љубица Кази са Техничког факултета "Михајло Пупин" Зрењанин, у сарадњи са Татјаном Лојовић, помоћником директора Предшколске установе Зрењанин.

Наведени софтвер је и даље постављен на наведеној локацији.

VOLGE танове **Предми** Петровић **BRA** 

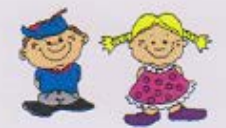

# Предшколска установа Зрењанин

Карацићева За тел/фах 023/561-505, 562-480, 530-602 Број: 2791, Датум: 12.04.2019.г., ПИБ 101164933, Матични број: 08002304

# **ПОТВРДА**

Меморандумом о разумевању који је потписан између Града Зрењанина, Предшколске установе из Зрењанина и ЦИП- Центра за унтерактивну педагогију, који је потписан априла месеца 2017. године, Предшколска установа се обавезала да настави да користи простор, опрему и софтвер који су обезбеђени пројектом за реализацију полудневних и кратких програма, васпитне групе формиране током овог пројекта постану део њене мреже, настави да укључује децу из осетљивих група...

Пројекат "Вртићи без граница 3 - подршка унапређивању система друштвене бриге о деци предшколског образовања и васпитања на локалном нивоу" који су партнерски реализовали УНИЦЕФ, Министарство просвете, науке и технолошког развоја и ЦИП -Центра за интерактивну педагогију.

У току трајања пројекта иницирана је израда "Стратегија за унапређивање предшколског васпитања и образовања града Зрењанина за период 2018-22", са основним циљем да се повећа обухват деце узраста од 3 до 5,5 година квалитетним програмима предшколског васпитања и образовања.

За потребе израде Стратегије је Технички факултет "Михајло Пупин" из Зрењанина израдио Софтверску подршку о евиденцији података о деци предшколског узраста уз подршку стратешком планирању васпитно-образовних капацитета, која се од јуна месеца 2018. користи у Граду Зрењанину и Предшколској установи.

Директор Предпиколске установе Владимир Петровић

#### **7.4. Документи и други докази о тестирању**

## **7.4.1. Протокол о тестирању**

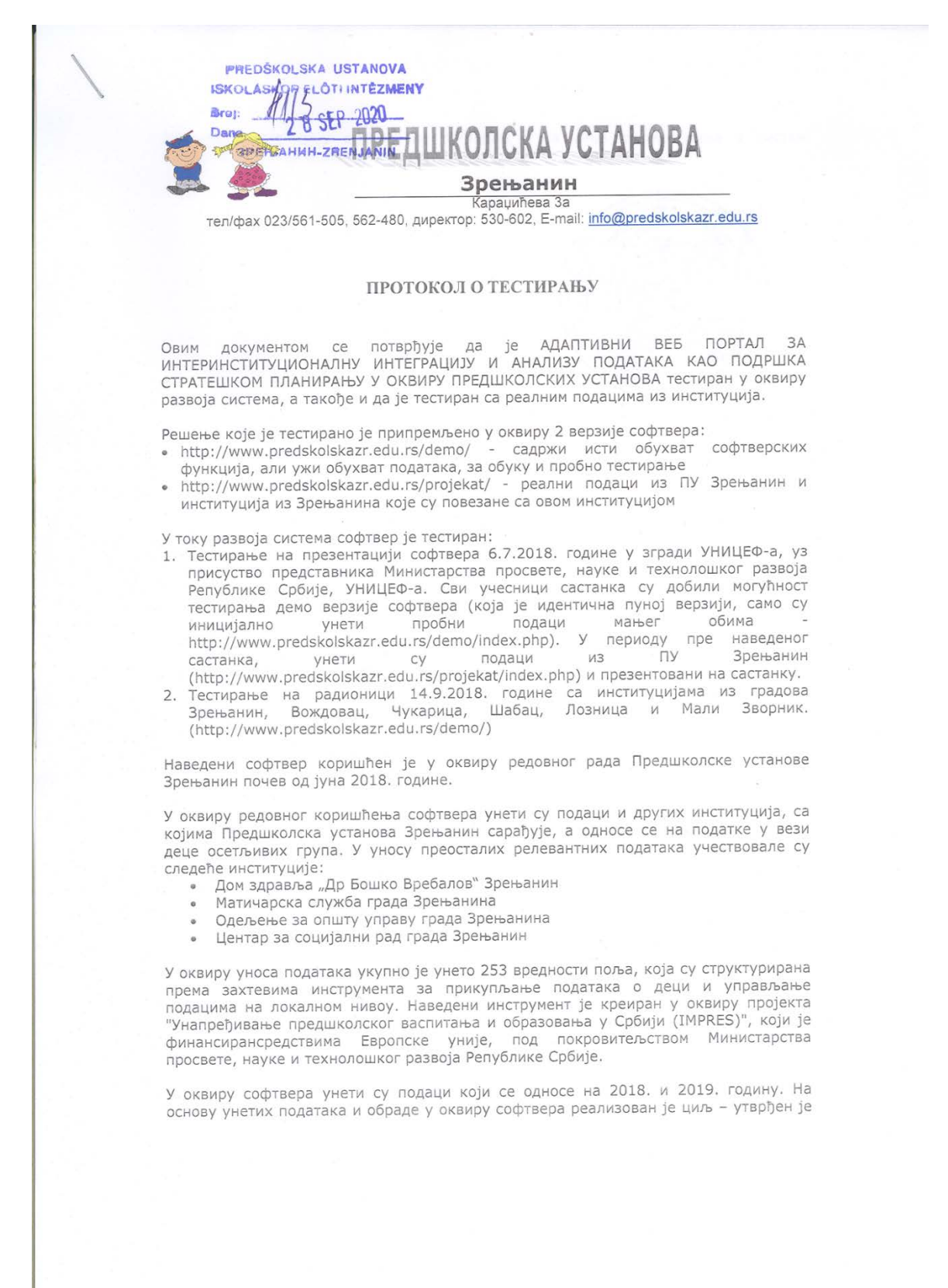

број деце које нису обухваћене системом и та деца су укључена у систем<br>предшколскогеваспитањаио бразовања.

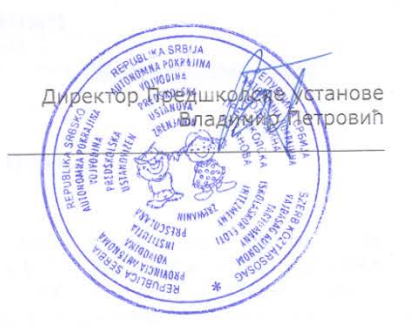

 $\sqrt{2}$ 

#### **7.4.2. Извештај о тестирању у оквиру реализације пројекта**

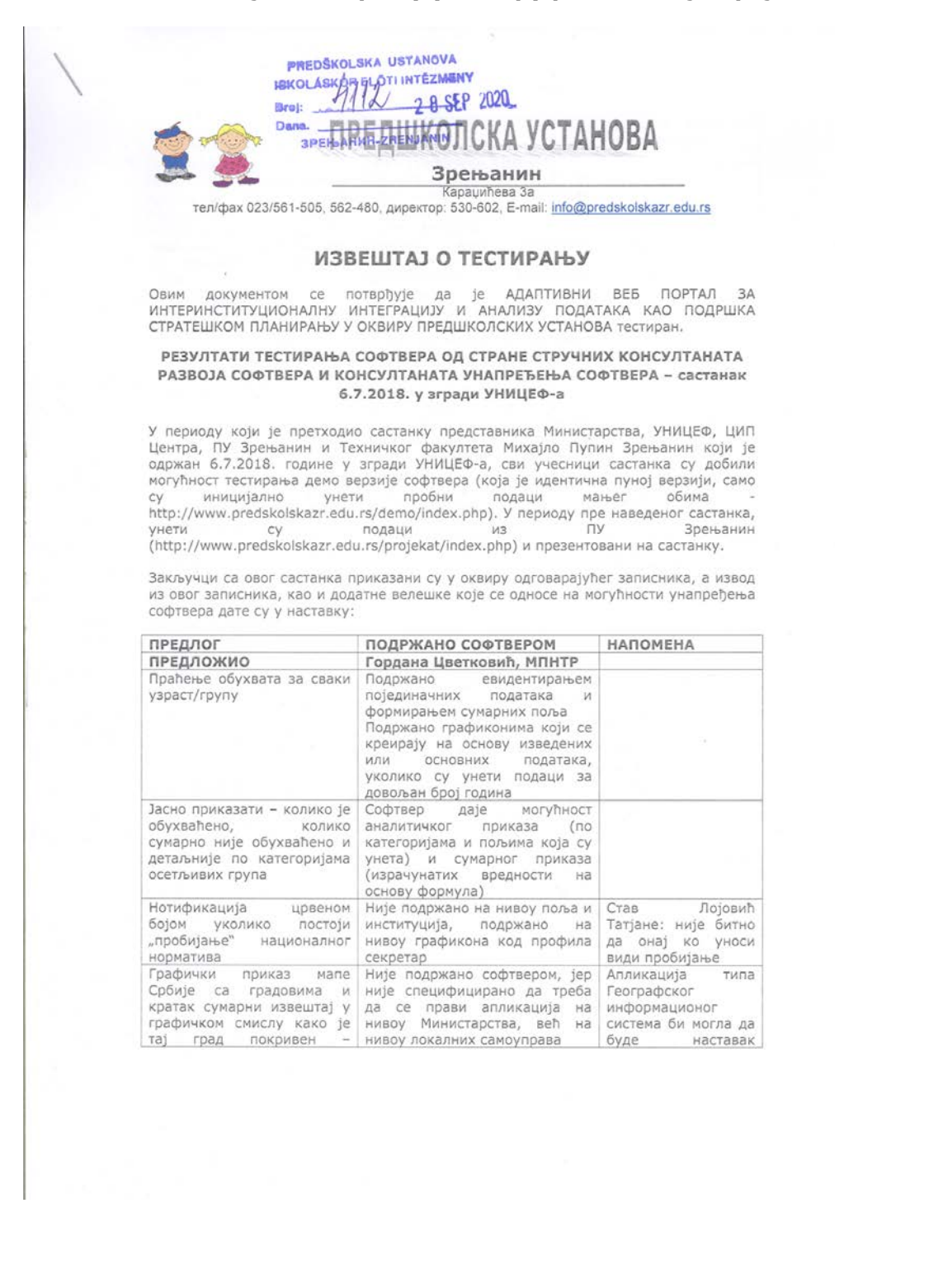

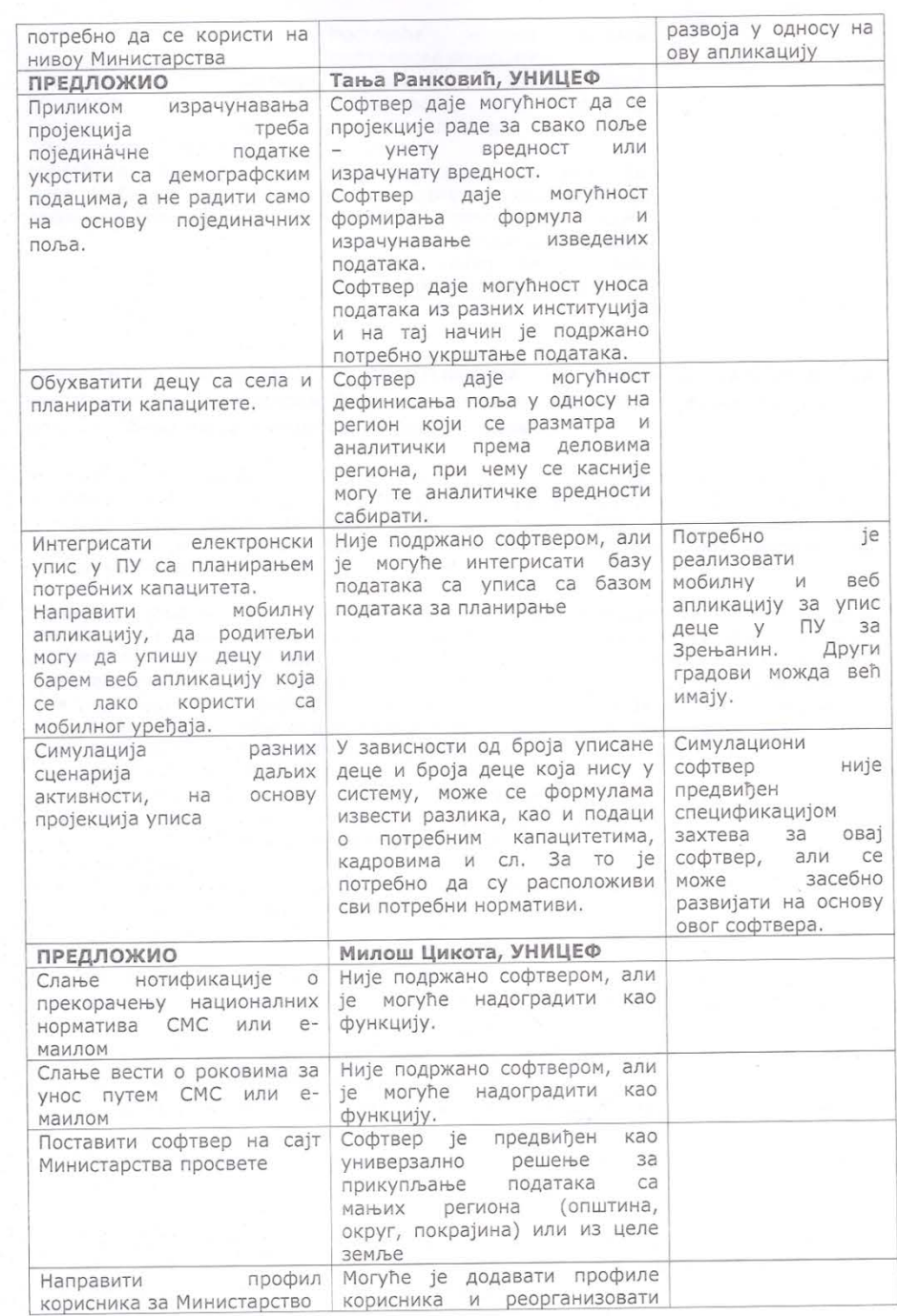

 $\sqrt{2}$ 

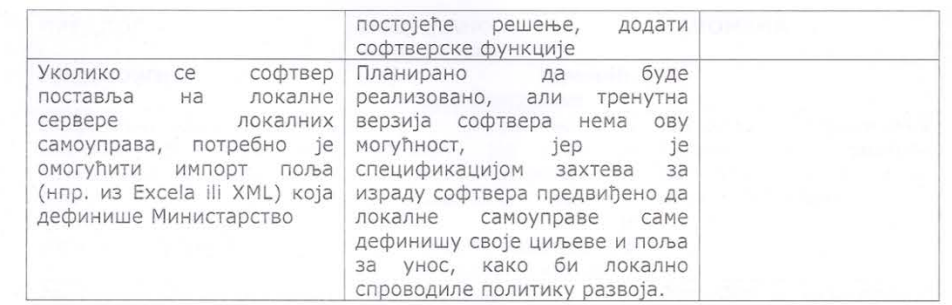

#### РЕЗУЛТАТИ ТЕСТИРАЊА - ПИЛОТИРАЊА на радионици14.9.2018. са институцијама из градова Зрењанин, Шабац, Лозница и Мали Зворник и општина Вождовац, Чукарица града Београда

У оквиру тестирања апликације, организовано је пилотирање на радионици која је одржана у просторијама Општине Чукарица 14.9.2018. и реализовано је од стране представника локалне самоуправе, домова здравља, служби за социјални рад,<br>представника локалне самоуправе, домова здравља, служби за социјални рад, и општина Вождовац и Чукарица.

Најважнији закључци о квалитету реализованог решења описани су у извештају ЦИП центра са састанка. Извод је дат у наставку. "У евалуцији на крају састанка учесници су као значајне одреднице квалитета и корисности инструмента издвојили:

- ефикасан, скраћује време у процесу поређења података из различитих извора
- олакшава постављање приоритета када су у питању активности усмерене на  $\bullet$ мапирање потреба деце и породице и постављање приоритета
- даје добре полазне основе за прављење пројекција (капацитета, кадрова, развојни план ПУ...
- омогућава транспаретност рада свих институција
- омогућава да деца и породице буду видљиве, без додатне стигматизације
- отворен софтвер и универзални дизајн обезбеђују флексибилност као одговор
- на потребе самих ПУ
- подржава заједничку одговорност у доношењу одлука када је брига о деци и породицама у питању<br>ставља дете у фокус.".
- $\circ$

У оквиру радионице дате су још неке сугестије:

- 1. Корисно би било повезати овај систем са он-лајн статистиком Завода за статистику, тј. омогућити размену података.
- 2. Поводом проблема како прецизније дефинисати ко прикупља податке о деци из социјално нестимулативних средина, речено је да је то комплексан проблем и да се подаци прикупљају из више извора - то су деца са сметњама у развоју и-или деца чије породице добијају социјалну помоћ. Често су деца из разних категорија осетљивих група заправо иста деца јер се могу сврстати у више категорија.
- 3. За децу од 3-5.5 година није обавезно да буду уписана, међутим баш због тога ту је мали обухват деце и треба га повећати. За обавезни део (деца од 5.5 година) МУП и општина морају законски дати податке баш о конкретним именима, јер је потребно обавестити родитеље те деце да су у обавези да упишу децу.

3

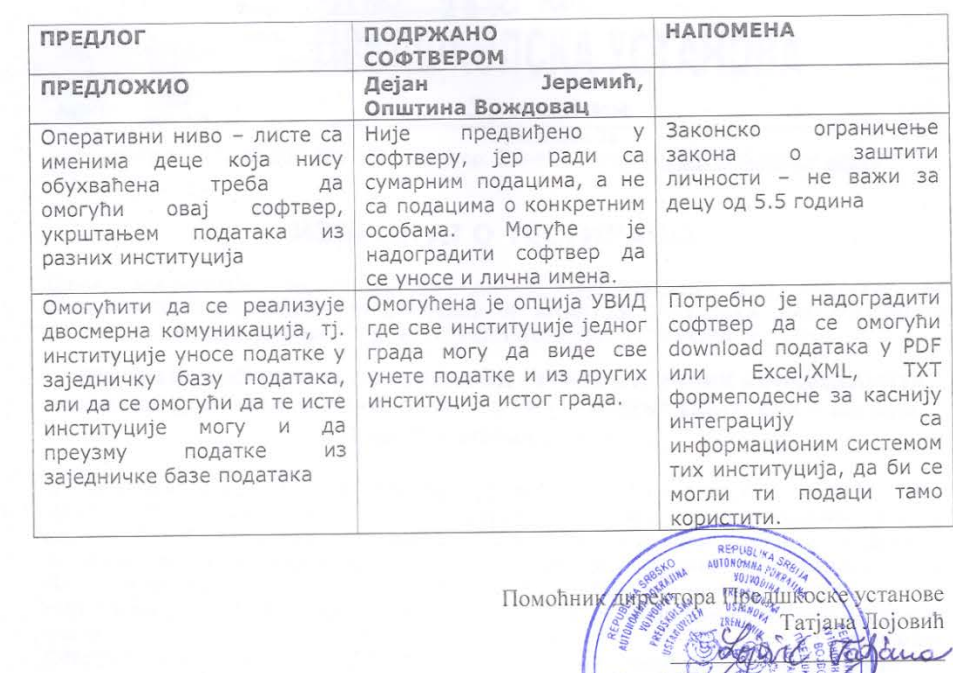

131

 $\overline{4}$ 

# **7.4.3. Фотографије са презентовања и тестирања са институцијама**

**Фотографије са презентације 6.7.2018. у просторијама УНИЦЕФ, Београд**

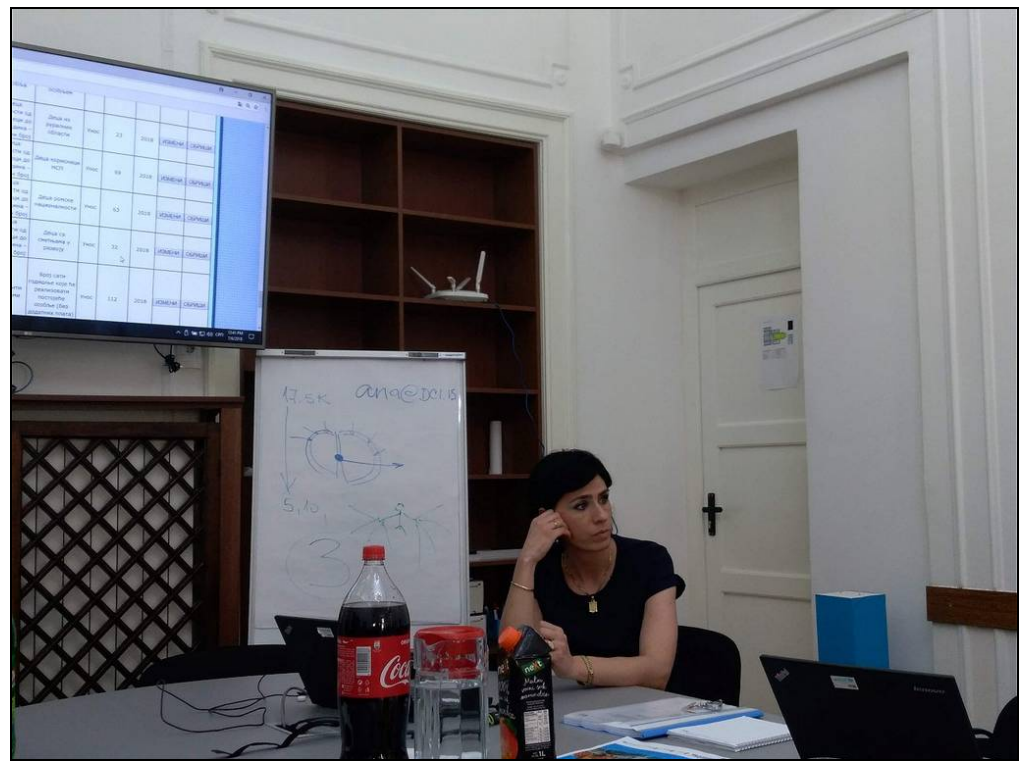

Слика 165. Представљање решења у просторијама УНИЦЕФ, Београд, представља део решења Татјана Лојовић

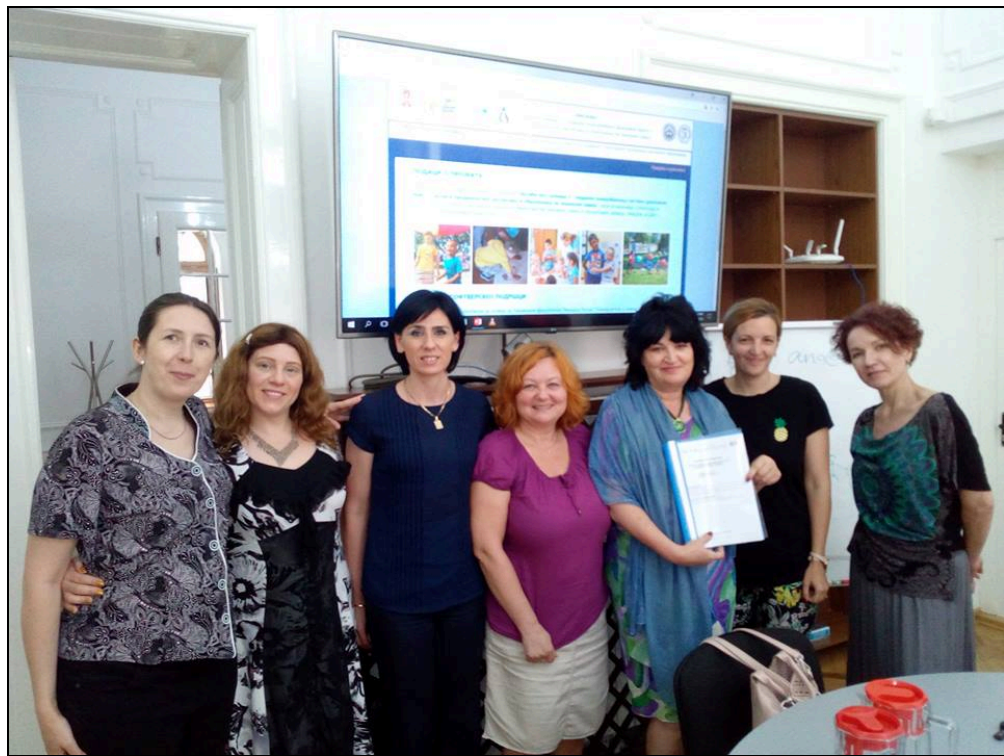

Слика 166. Коаутори решења са представником Министарства просвете и УНИЦЕФ, у оквиру представљања решења у просторијама УНИЦЕФ (с лева на десно: Кази Љубица, Дијана Каруовић, Татјана Лојовић, Александра Калезић-Вигњевић, представник Министарства, представник УНИЦЕФ, Олга Лакићевић)

# **Фотографије са презентације 14.9.2018. у просторијама Београдске општине Чукарица**

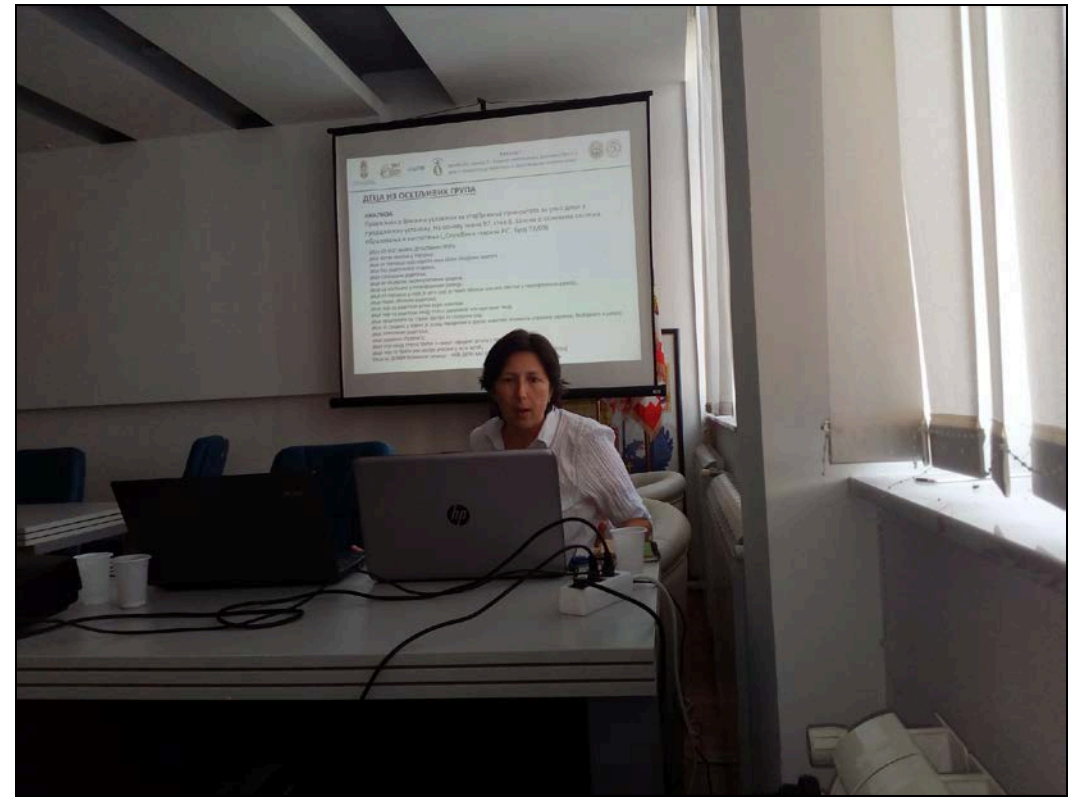

Слика 167. представљање решења у просторијама Београдске општине Чукарица, представља Кази Љубица

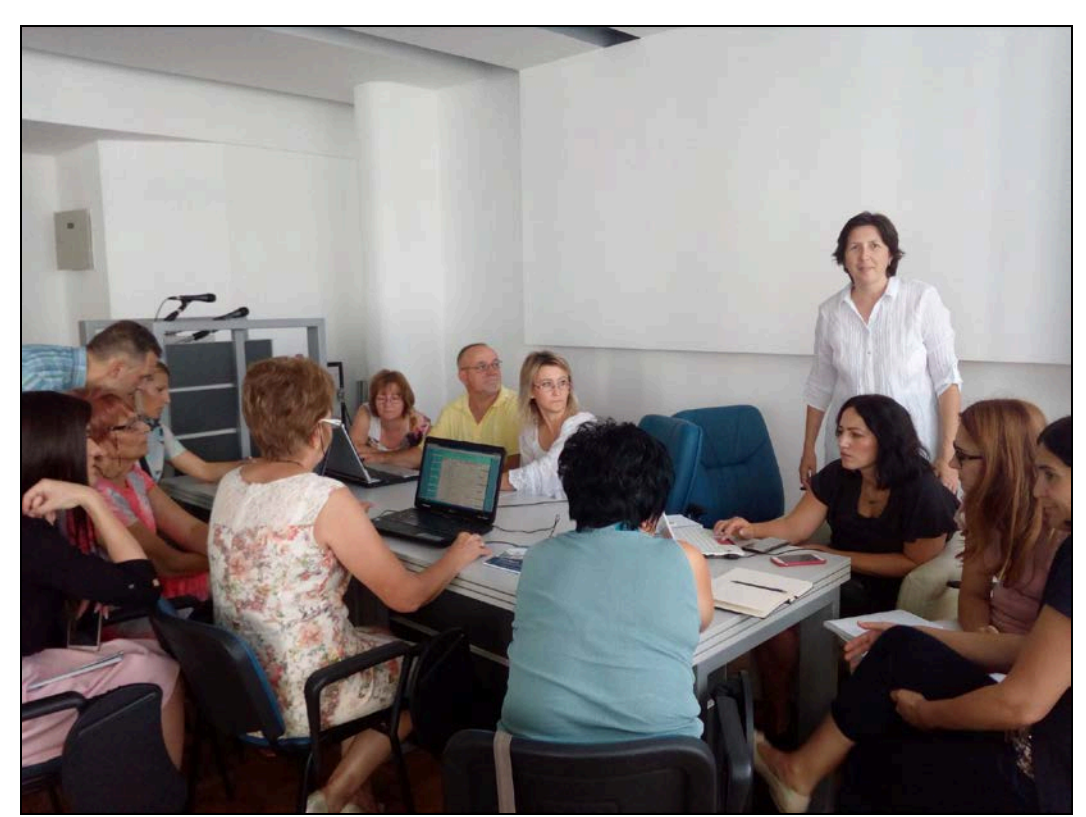

Слика 168. обука представника разних градова из Србије, у оквиру презентације у просторијама Београдске општине Чукарица (део обуке реализује – Кази Љубица)

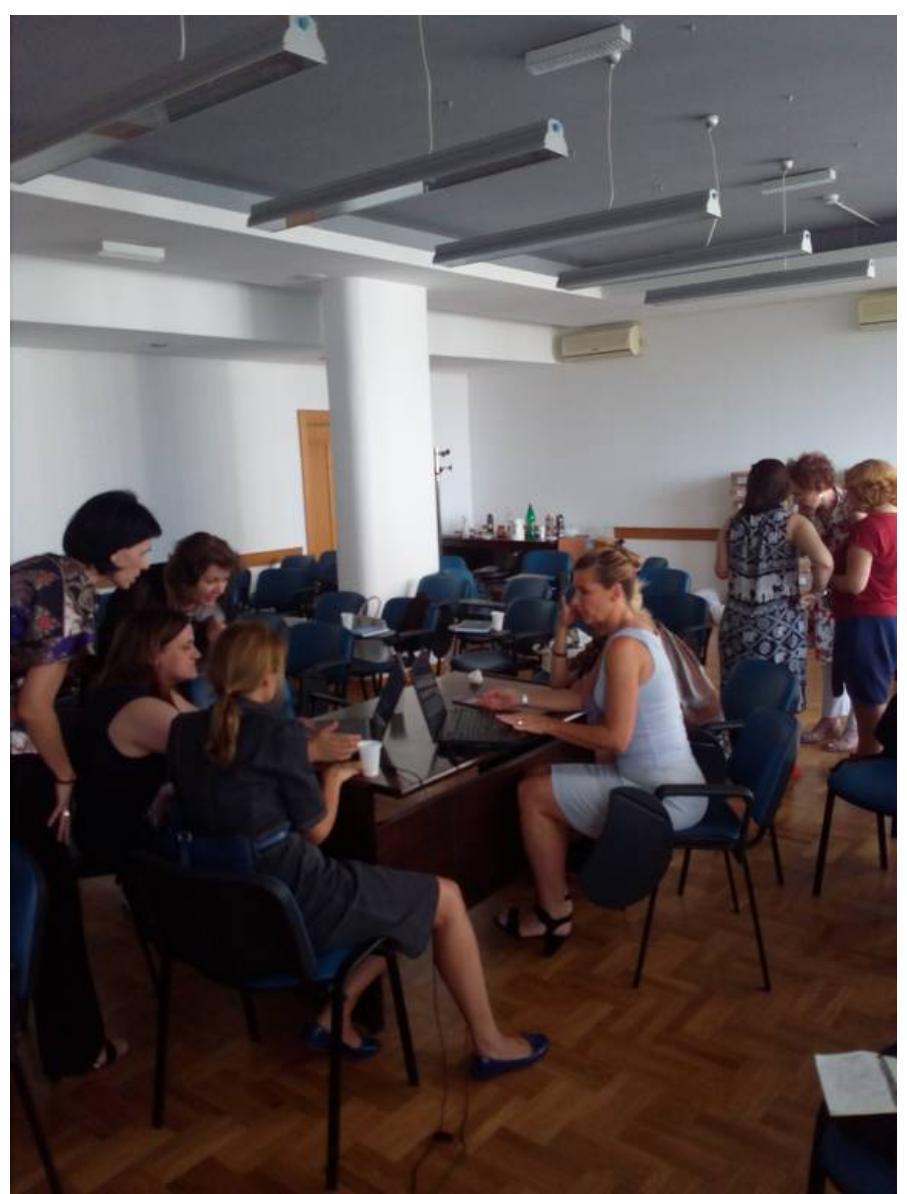

Слика 169. обука представника разних градова из Србије, у оквиру презентације у просторијама Београдске општине Чукарица (део обуке реализује – Татјана Лојовић)

#### **7.4.4. Списак учесника тестирања и пилотирања са представницима институција из пет градова у оквиру просторија Београдске општине Чукарица, 14.9.2018.**

 $\vert$ 

 $\overline{\phantom{a}}$ 

 $\begin{minipage}{0.99\textwidth} \begin{tabular}{|c|c|} \hline & \multicolumn{3}{|c|}{\textbf{0.99\textwidth}} \end{tabular} \hline \multicolumn{3}{|c|}{\textbf{0.99\textwidth}} \hline \multicolumn{3}{|c|}{\textbf{0.99\textwidth}} \hline \multicolumn{3}{|c|}{\textbf{0.99\textwidth}} \hline \multicolumn{3}{|c|}{\textbf{0.99\textwidth}} \hline \multicolumn{3}{|c|}{\textbf{0.99\textwidth}} \hline \multicolumn{3}{|c|}{\textbf{0.99\textwidth}} \hline \$ 

ᄀ

 $\sigma$ 

 $\omega$ 

 $\rightarrow$ 

 $\omega$ 

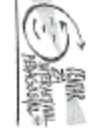

Cricet@

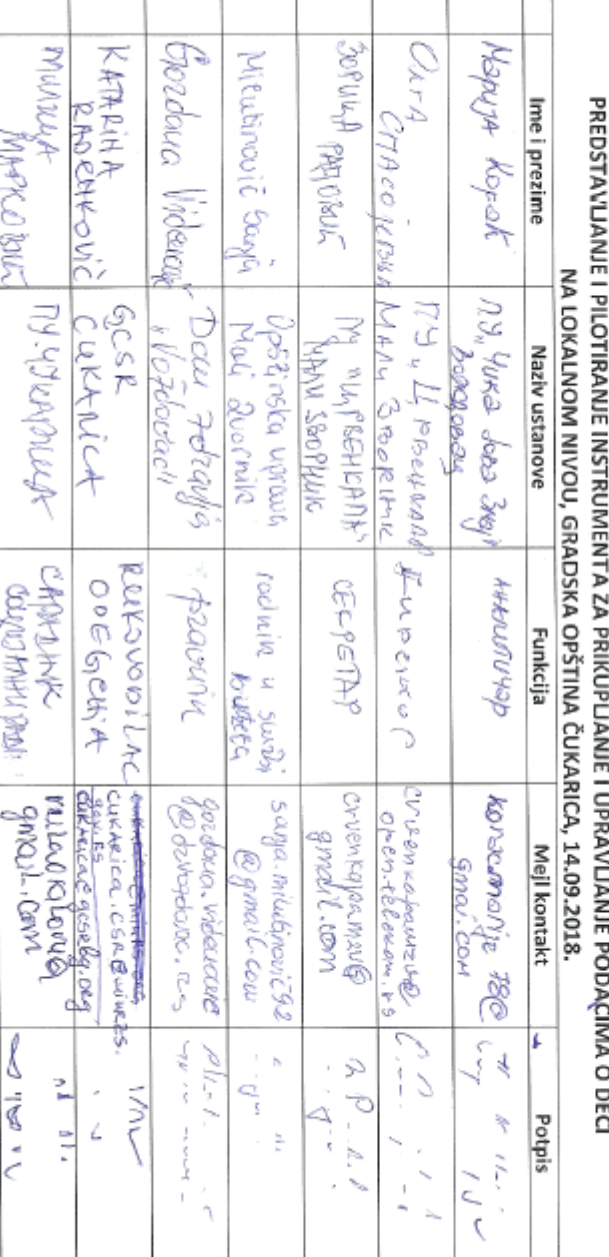

RANE GORPIE TRAIN (ELOG ZIVOTAL

Vrt**itát bez granica 3**<br>Podrška unapredivanju sistema društvene brige o deci i predškolskog vaspitanja<br>i obrazovanja na lokalnom nivou

135

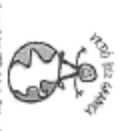

RANE GONNE TRAIV (ELAG ZIVOTA)

Vrtići bez granica 3

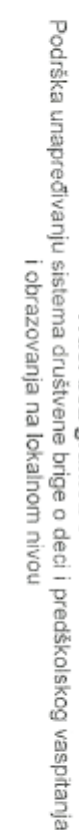

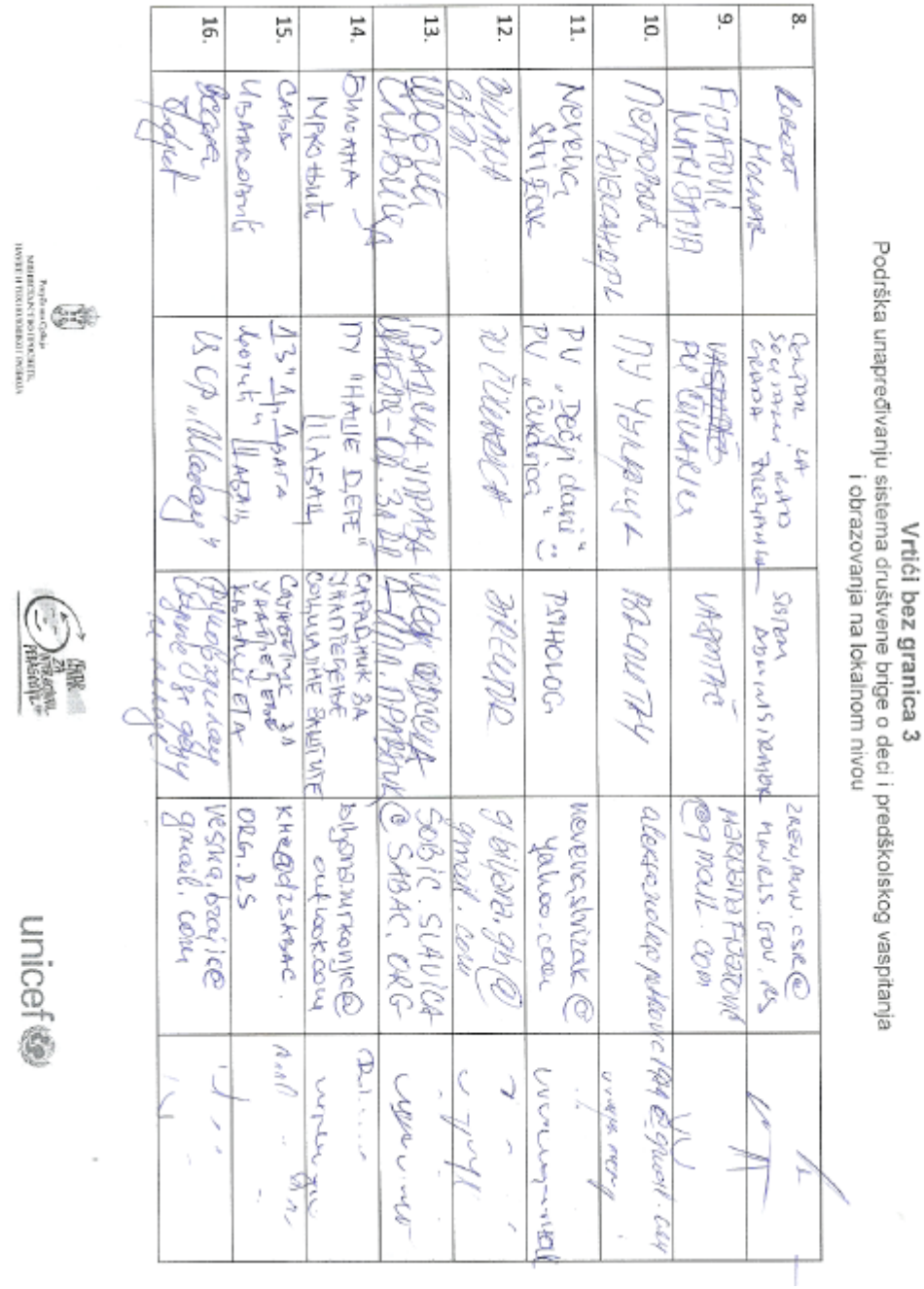

unicef®

136

 $\begin{split} \left\{ \begin{matrix} \hat{u} \\ \hat{u} \\ \hat{u} \end{matrix} \right\}_{\text{invariant} \in \mathcal{M}} \end{split}$  and  $\hat{u}$ 

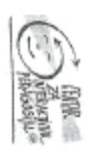

unicef®

 $\overline{\phantom{a}}$ 

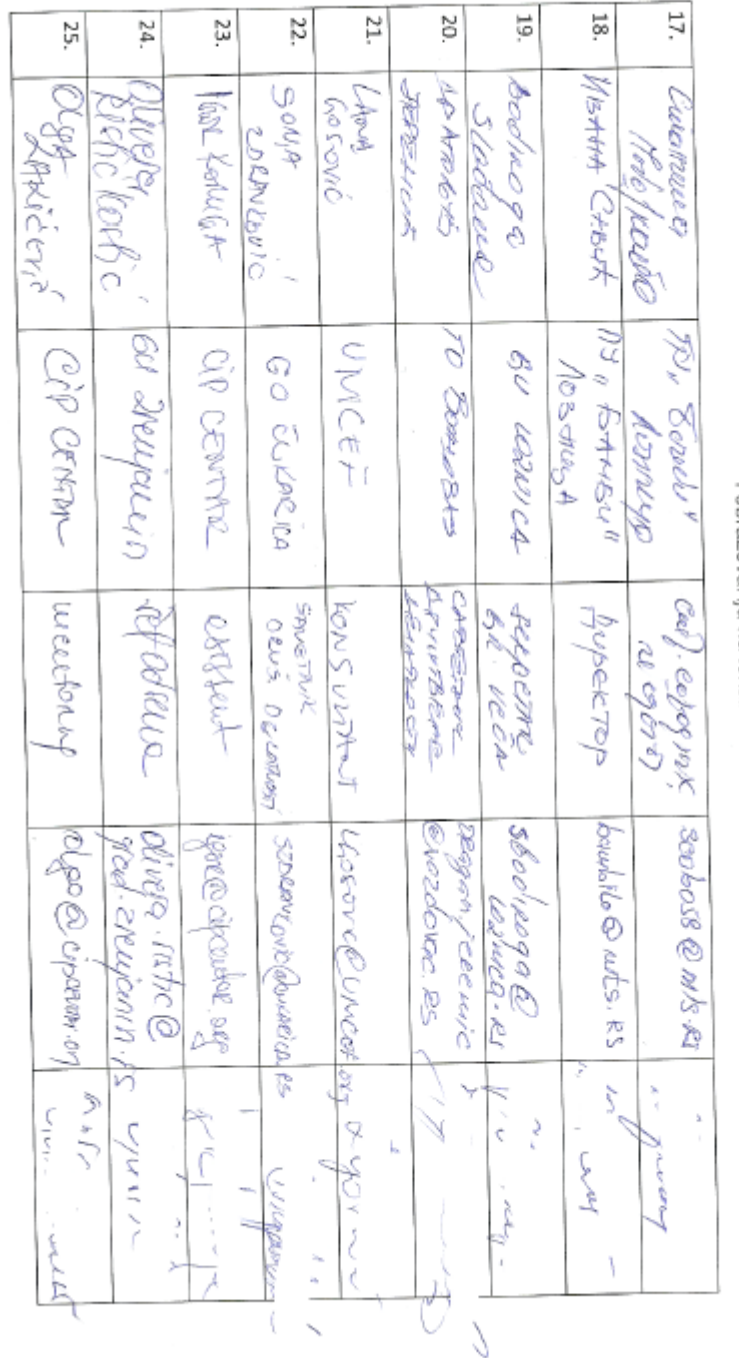

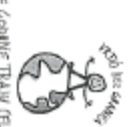

RANE GOUNE TRAJV (ELOG 20/0TA!

Vrtići bez granica 3<br>Podrška unapređivanju sistema društvene brige o deci i predškolskog vaspitanja<br>Podrška unapređivanju sistema društnom moru

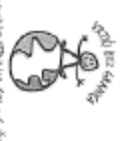

RANE GOPINE TRAIN (ELOG ŽIVOTAL

Vrtići bez granica 3<br>Podrška unapređivanju sistema društvene brige o deci i predškolskog vaspitanja<br>i obrazovanja na lokalnom nivou

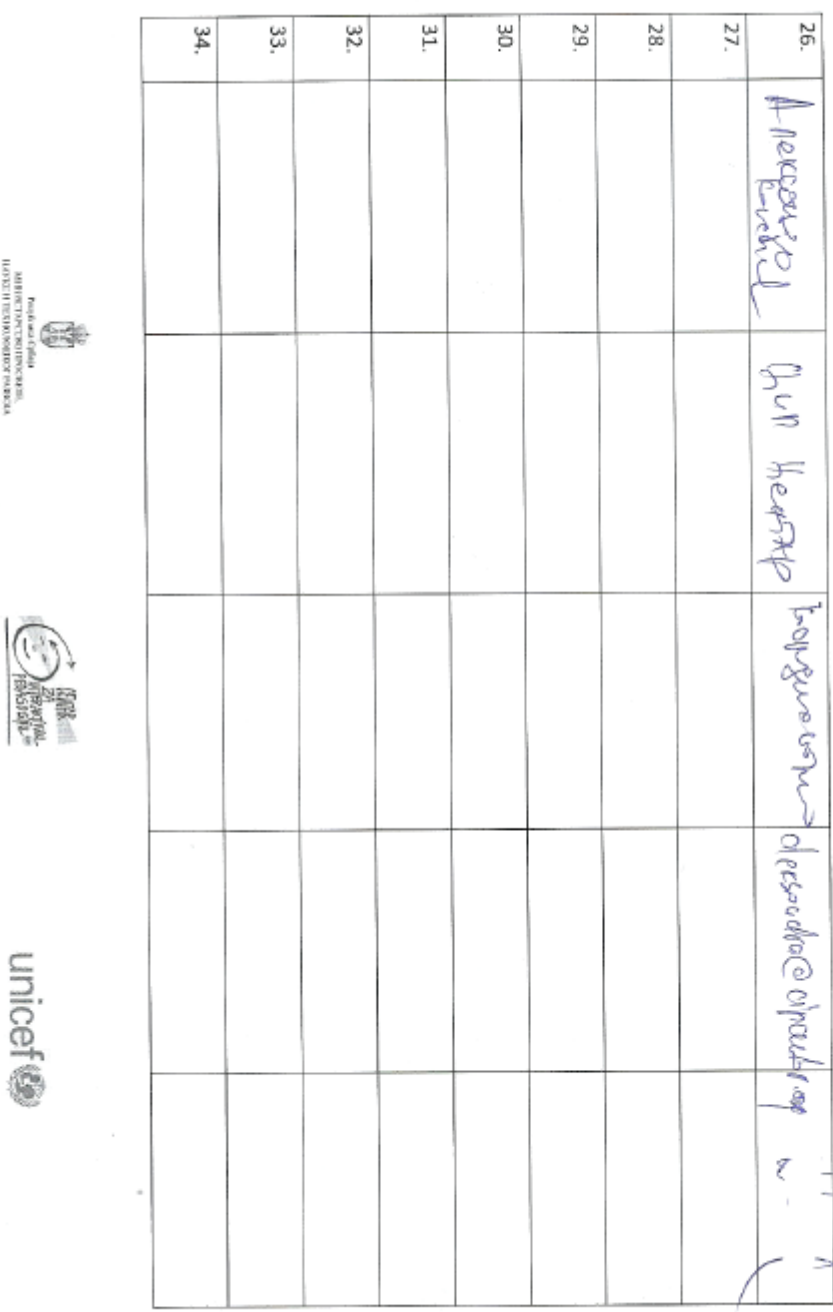

VESIGVA JOSEPHONOGRENA HUDGEN.<br>TERRENAKINGI DIRELAKU SINGI BIR

# **7.4.5. Приказ дела унетих података у софтверу са реалним подацима из Зрењанина**

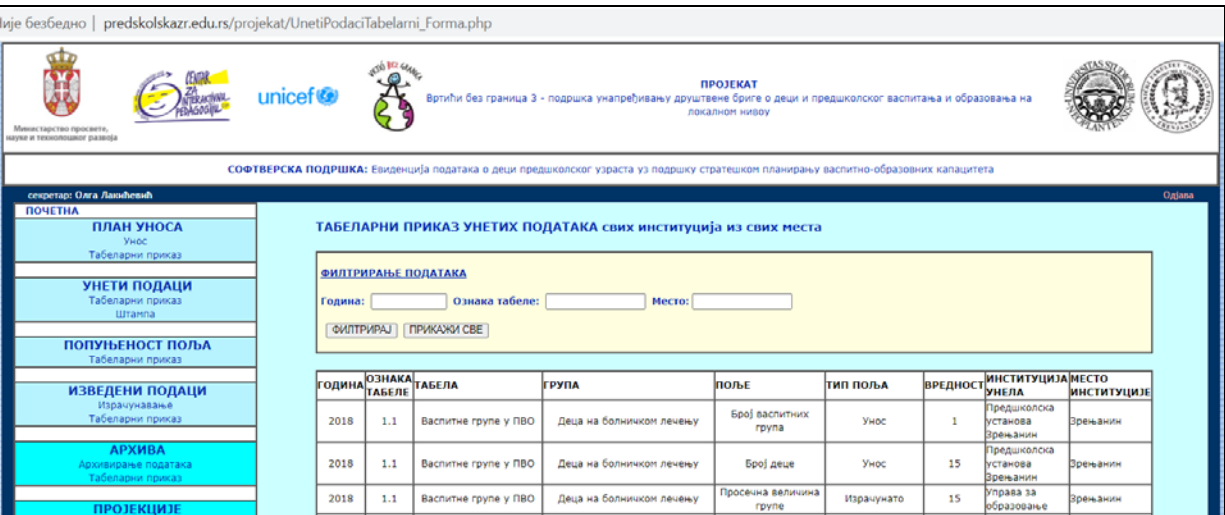

Слика 170. Приказ дела екрана са реалним подацима из региона Зрењанина

| predskolskazr.edu.rs/projekat/UnetiPodaciTabelarni Forma.php |      |    |               |                                |                                   |      |                |                            |                 |  |  |
|--------------------------------------------------------------|------|----|---------------|--------------------------------|-----------------------------------|------|----------------|----------------------------|-----------------|--|--|
|                                                              |      |    |               |                                |                                   |      |                | социјални рад              |                 |  |  |
|                                                              | 2018 | 22 | Корисници НСП | Од 1 до 2 године НСП - Меленци | Од 1 до 2 године<br>НСП - Меленци | Унос | $\overline{4}$ | Центар за<br>социјални рад | Зрењанин        |  |  |
|                                                              | 2018 | 22 | Корисници НСП | Од 1 до 2 године НСП - Орловат | Број деце НСП                     | Унос | 1              | Центар за<br>социјални рад | Зрењанин        |  |  |
|                                                              | 2018 | 22 | Корисници НСП | Од 2 до 3 године - НСП         | Број деце - НСП                   | Унос | 32             | Центар за<br>социјални рад | зрењанин        |  |  |
|                                                              | 2018 | 22 | Корисници НСП | Од 2 до 3 године НСП - Ботош   | Број деце НСП                     | Унос | 3              | Центар за<br>социјални рад | Зрењанин        |  |  |
|                                                              | 2018 | 22 | Корисници НСП | Од 2 до 3 године НСП - Елемир  | Број деце НСП                     | Унос | 2              | Центар за<br>социјални рад | Зрењанин        |  |  |
|                                                              | 2018 | 22 | Корисници НСП | Од 2 до 3 године НСП - Ечка    | Број деце НСП                     | Унос | 1              | Центар за<br>социјални рад | Зрењанин        |  |  |
|                                                              | 2018 | 22 | Корисници НСП | Од 2 до 3 године НСП - Клек    | Број деце НСП                     | Унос | $\mathbf 0$    | Центар за<br>социјални рад | Зрењанин        |  |  |
|                                                              | 2018 | 22 | Корисници НСП | Од 2 до 3 године НСП - Меленци | Број деце НСП                     | Унос | 14             | Центар за<br>социјални рад | Зрењанин        |  |  |
|                                                              | 2018 | 22 | Корисници НСП | Од 2 до 3 године НСП - Орловат | Број деце НСП                     | Унос | $\mathbf{0}$   | Центар за<br>социјални рад | <b>Врењанин</b> |  |  |
|                                                              | 2018 | 22 | Корисници НСП | Од 3 до 4 године - НСП         | Број деце - НСП                   | Унос | 41             | Центар за<br>социјални рад | Зрењанин        |  |  |
|                                                              | 2018 | 22 | Корисници НСП | Од 3 до 4 године НСП - Ботош   | Број деце НСП                     | Унос | 2              | Центар за<br>социјални рад | Зрењанин        |  |  |
|                                                              | 2018 | 22 | Корисници НСП | Од 3 до 4 године НСП - Елемир  | Број деце НСП                     | Унос | 5              | Центар за<br>социјални рад | Зрењанин        |  |  |
|                                                              | 2018 | 22 | Корисници НСП | Од 3 до 4 године НСП - Ечка    | Број деце НСП                     | Унос | $\mathbf{1}$   | Центар за<br>социјални рад | Зрењанин        |  |  |
|                                                              | 2018 | 22 | Корисници НСП | Од 3 до 4 године НСП - Клек    | Број деце НСП                     | Унос | $\mathbf{0}$   | Центар за<br>социјални рад | Зрењанин        |  |  |
|                                                              | 2018 | 22 | Корисници НСП | Од 3 до 4 године НСП - Меленци | Број деце НСП                     | Унос | 8              | Центар за<br>социјални рад | Зрењанин        |  |  |
|                                                              | 2018 | 22 | Корисници НСП | Од 3 до 4 године НСП - Орловат | Број деце НСП                     | Унос | $\overline{2}$ | Центар за<br>социјални рад | Зрењанин        |  |  |
|                                                              | 2018 | 22 | Корисници НСП | Од 4 до 5 година - НСП         | Број деце - НСП                   | Унос | 43             | Центар за<br>социјални рад | Зрењанин        |  |  |
|                                                              | 2018 | 22 | Корисници НСП | Од 4 до 5 година НСП - Ботош   | Број деце НСП                     | Унос | 3              | Центар за<br>социјални рад | <b>Врењанин</b> |  |  |
|                                                              | 2018 | 22 | Корисници НСП | Од 4 до 5 година НСП - Елемир  | Број деце НСП                     | Унос | 1              | Центар за<br>социјални рад | <b>Врењанин</b> |  |  |
|                                                              | 2018 | 22 | Корисници НСП | Од 4 до 5 година НСП - Ечка    | Број деце НСП                     | Унос | 3              | Центар за<br>социјални рад | Зрењанин        |  |  |
|                                                              | 2018 | 22 | Корисници НСП | Од 4 до 5 година НСП - Клек    | Број деце НСП                     | Унос | $\mathbf{0}$   | Центар за<br>социјални рад | Зрењанин        |  |  |
|                                                              | 2018 | 22 | Корисници НСП | Од 4 до 5 година НСП - Меленци | Број деце НСП                     | Унос | 11             | Центар за<br>социјални рад | Зрењанин        |  |  |
|                                                              | 2018 | 22 | Корисници НСП | Од 4 до 5 година НСП - Орловат | Број деце НСП                     | Унос | 1              | Центар за<br>социјални рад | зрењанин        |  |  |
|                                                              | 2018 | 22 | Корисници НСП | Од 5 до 6 година - НСП         | Број деце - НСП                   | Унос | 33             | Центар за<br>социјални рад | Зрењанин        |  |  |

Слика 171. Приказ дела унетих података са реалним подацима из региона Зрењанина

### **7.4.6. Приказ унетих података са тест подацима у оквиру пилотирања са пет градова**

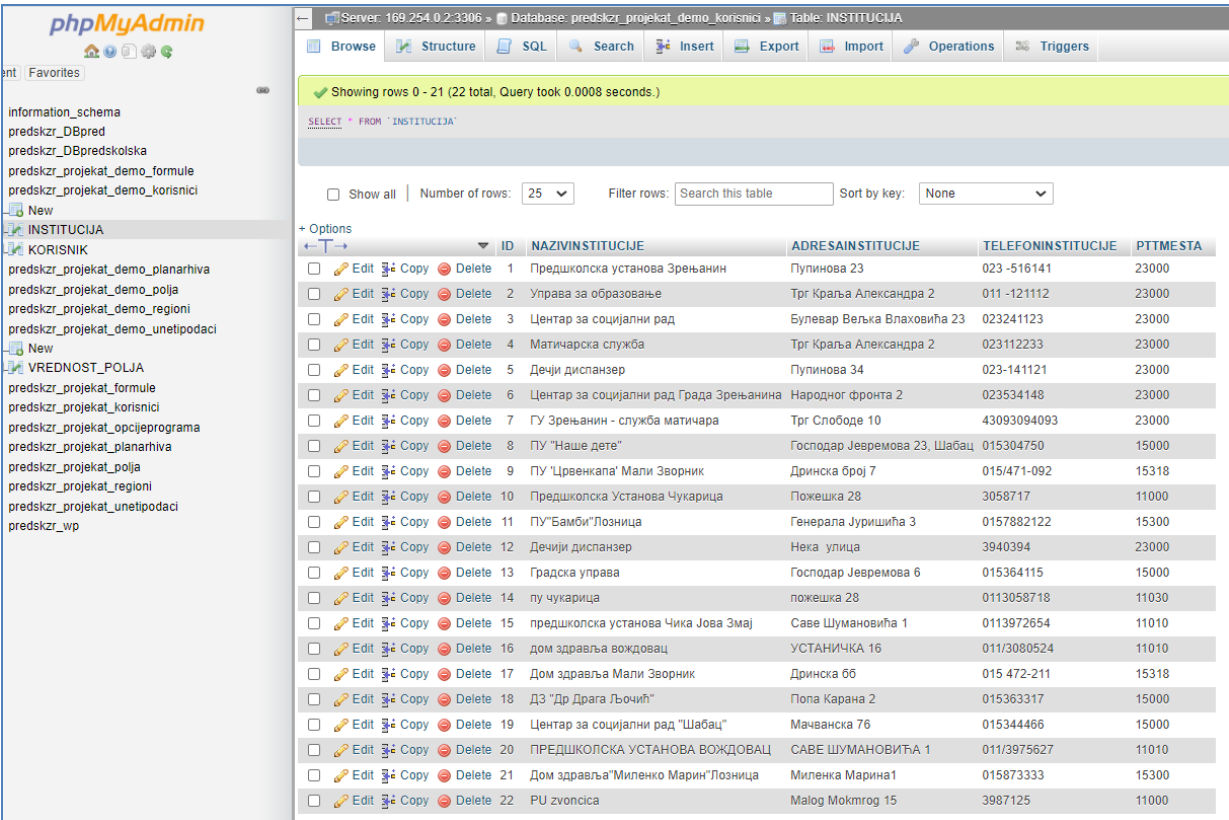

Слика 172. Списак (из базе података) унетих података о корисницима у оквиру демо верзије реализоване апликације, са подацима о корисницима који су присуствовали презентацији и обуци у просторијама Београдске општине Чукарица, 14.9.2018.

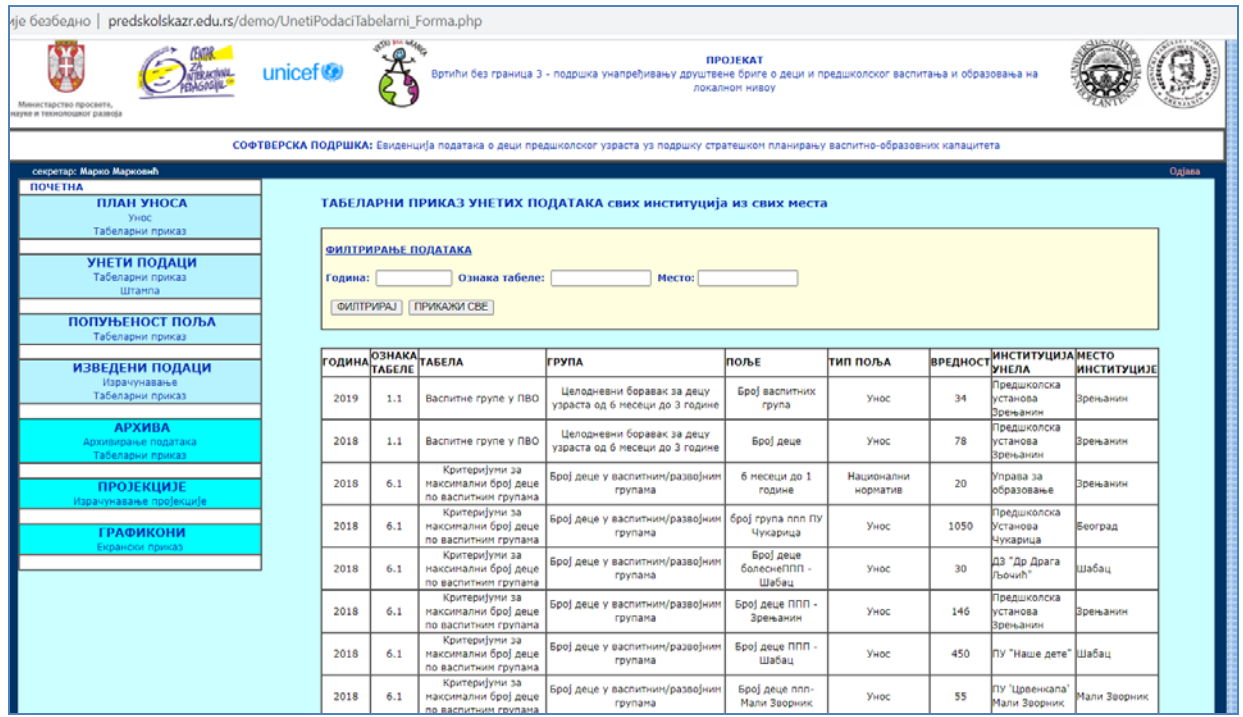

Слика 173. Списак (из апликације) унетих података надлежних институција у оквиру демо верзије реализоване апликације, са подацима које су унели корисници, који су присуствовали презентацији и обуци у просторијама Београдске општине Чукарица, 14.9.2018.

#### **7.5. Оцена техничког решења од стране корисника**

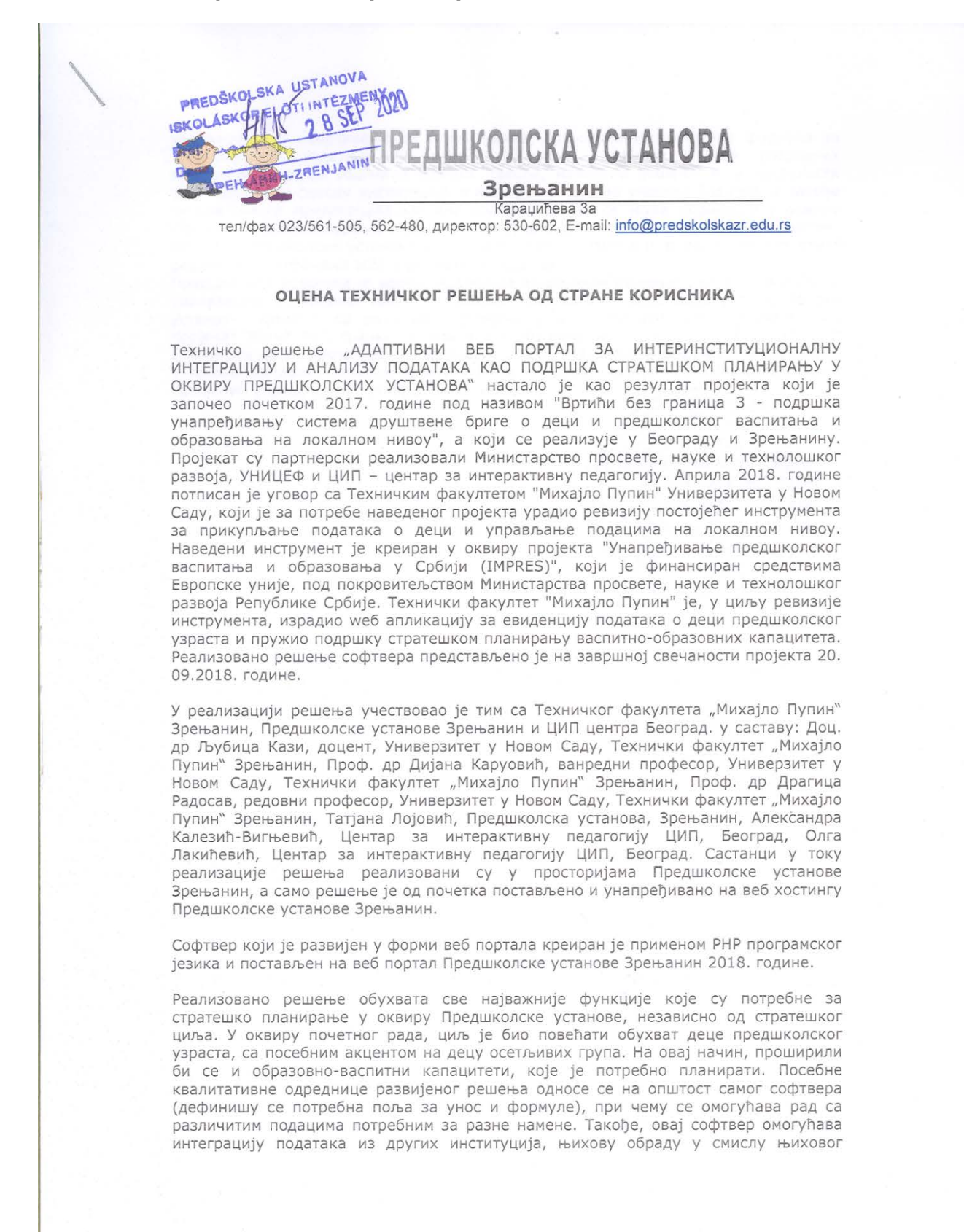

удруживања и повезивања са нормативима, флексибилно креирање формула за обрачунавање података, предикцију података, графички приказ упоредних<br>вредности за више година и слично. Такође, наведено решење је у потпуности флексибилно у смислу институција и корисника које ће уносити податке, а такође аутоматски се прилагођава хостинг платформи, јер се може користити у оквиру старијих и новијих верзија подршке за РНР, што је посебно значајно јер је тренутно хостинг Предшколске установе у току платформске измене и функционалност самог решења није угрожена због адаптивности софтвера.

Предшколска установа је веома задовољна развијеним решењем, које је омогућило реализацију стратешког циља - повећање обухвата уписане деце у предшколску установу. Упоредо са развојем софтвера, у школској 2017/2018. године кроз пројекат "Вртићи без граница 3" уписано је 201 дете више.

С обзиром да су дефинисане могућности даљег унапређења решења, Предшколска установа наставља сарадњу са ауторима и Техничким факултетом "Михајло Пупин" Зрењанин у циљу даљег усавршавања решења.

PREDSKOLSKA errop Предшколске Успанове BARAMMOLTETDOBUh

 $\overline{2}$ 

#### 7.6. Одлука Наставно-научног већа о именовању рецензената

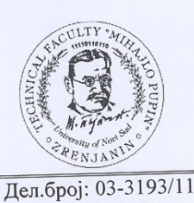

Република Србија - АП Војводина Универзитет у Новом Саду Технички факултет «Михајло Пупин» Зрењанин, Ђуре Ђаковића бб Ten.023/550-515 факс: 023/550-520 ПИБ: 101161200

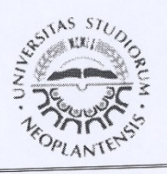

Дана: 17.09.2020. ИЗВОД ИЗ ЗАПИСНИКА са 172. седнице Наставно-научног већа Техничког факултета «Михајло Пупин» Зрењанин одржане

16.09.2020. године Непотребно изостављено!

# 11. Разматрање записника катедре за информационе технологије

#### $11.3.$

Катедра је дала предлог рецезената за техничко решење "Адаптивни веб портал за интеринституционалну интеграцију и анализу података као подршка стратешком планирању у оквиру предшколских установа", тако да након гласања, једногласно од укупног броја присутних чланова, донета је

## ОДЛУКА

Именују се следећи рецененти за техничко решење "Адаптивни веб портал за интеринституционалну интеграцију и анализу података као подршка стратешком планирању у оквиру предшколских установа",

- Проф. др Александар Купусинац, Универзитет у Новом Саду, Факултет техничких наука, Нови Сад, вандредни професор
- Проф. др Милош Папић, Универзитет у Крагујевцу, Факултет техничких наука,
- Чачак, ванредни професор<br>Проф. др Иван Луковић, Универзитет у Новом Саду, Факултет техничких наука, Нови Сад, редовни професор

Аутори техничког решења су: Кази Љубица, Дијана Каруовић, Драгица Радосав, Татјана Лојовић, Александра Калезић Вигњевић, Олга Лакићевић.

За тачност Стојак Ленуца Председница Наставно научног већа Проф. др Драгица-Радосав

Rodol

Доставити:

- 1. Именованим рецензетнима
- 2. Ауторима решења
- 3. Архиви

#### $0<sub>0</sub>$ **РЕЦЕНЗИЈА ТЕХНИЧКОГ РЕШЕЊА**

 $03$ 

 $1010$ 

#### Назив решења

АДАПТИВНИ ВЕБ ПОРТАЛ ЗА ИНТЕРИНСТИТУЦИОНАЛНУ ИНТЕГРАЦИЈУ И АНАЛИЗУ ПОДАТАКА КАО ПОДРШКА СТРАТЕШКОМ ПЛАНИРАЊУ У ОКВИРУ ПРЕДШКОЛСКИХ **УСТАНОВА** 

#### Аутори решења

- Доц. др Љубица Кази, доцент, Универзитет у Новом Саду, Технички факултет "Михајло Пупин" Зрењанин
- Проф. др Дијана Каруовић, ванредни професор, Универзитет у Новом Саду, Технички факултет "Михаіло Пупин" Зрењанин
- Проф. др Драгица Радосав, редовни професор, Универзитет у Новом Саду, Технички  $\bullet$ факултет "Михајло Пупин" Зрењанин
- Татјана Лојовић, Предшколска установа, Зрењанин
- Александра Калезић-Вигњевић, Центар за интерактивну педагогију ЦИП, Београд
- Олга Лакићевић, Центар за интерактивну педагогију ЦИП, Београд ä.

#### Подаци о рецензенту:

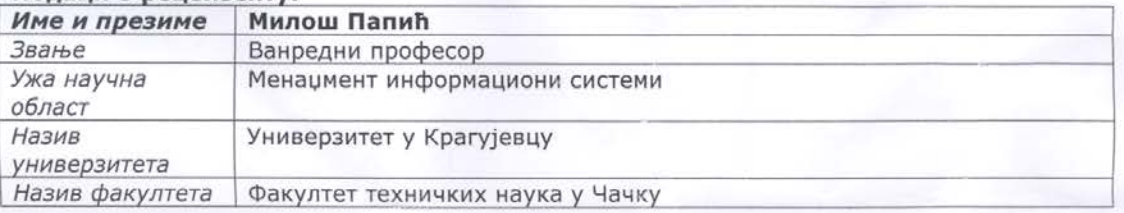

#### Мишљење рецензента о техничком решењу:

Предметно техничко решење представља значајан резултат пројекта Вртићи без граница 3 - подршка унапређивању система друштвене бриге о деци и предшколског васпитања и образовања на локалном нивоу, који су финансирали Министарство просвете, науке и технолошког развоја Републике Србије и UNICEF. Један од циљева наведеног пројекта већи обухват деце предшколског узраста, достигнут је одговарајућим повећањем броја уписане деце у ПУ Зрењанин.

Техничко решење односно апликативни софтвер у виду веб-портала, развијан је у периоду од априла до јула 2018. године, а од јуна исте године је у употреби у Предшколској установи Зрењанин (приложен уговор са наручиоцем решења, потврда о инсталирању софтвера, доказ о примени техничког решења, протокол и извештај о тестирању, оцене корисника). Интеринституционална интеграција која се у тексту описа решења помиње, огледа се у прикупљању података у ком поменута ПУ сарађује са институцијама попут Дома здравља, Матичарске службе, Центра за социјални рад, Одељења за општу управу града Зрењанина.

Концепти адаптивности и адаптибилности су изражени у оквиру имплементације решења чиме је постигнута његова општост тако да је решење погодно за примену у различитим областима и организационим системима. Адаптибилност се огледа у могућности подешавања рада портала пре почетка рада, а у односу на жељени стратешки циљ - Који подаци се прикупљају?; Ко је одговоран за њихов унос?; На који начин се добијају изведени подаци (које формуле се користе)? Адаптивност се огледа у аутоматском прилагођавању хостинг платформи и уређају на ком се портал користи.

Аспекту квалитета је кроз развој решења посвећена посебна пажња а у складу са ISO стандардима који се односе на квалитет софтвера. Посебан фокус је стављен на ефикасност и коректност рада (једноставност корисничког интерфејса, аутоматизације, валидације, оптимизација рада корисника, као и оптерећења базе података).
Суштина сваког техничког решења, па и оног које се предметном документацијом разматра, јесте примена науке у сврху развоја техничко-технолошких основа и јачања конкурентности индустријског и привредног система Републике Србије. Рецезент на основу увида у приложену документацију, а првенствено у сам софтвер, сматра да је исти значајан допринос области информационих система и то у домену подршке одлучивању у оквиру стратешког планирања у предшколским установама. На основу тога, предлажем да се реализовано техничко решење у виду веб-портала, прихвати као техничко решење категорије М85 - ново техничко решење у фази реализације.

Рецензент

у чачку,

 $6.10.2070.$ 

 $\mathcal{U} =$ 

Проф. др Милош Папић, ванр. проф.

## РЕЦЕНЗИЈА ТЕХНИЧКОГ РЕШЕЊА

## Назив решења

Адаптивни веб портал за интеринституционалну интеграцију и анализу података као подршка стратешком планирању у оквиру педагошких установа

## Аутори решења

- Доц. др Љубица Кази, доцент, Универзитет у Новом Саду, Технички факултет "Михајло Пупин" Зрењанин
- Проф. др Дијана Каруовић, ванредни професор, Универзитет у Новом Саду, Технички факултет "Михајло Пупин" Зрењанин
- Проф. др Драгица Радосав, редовни професор, Универзитет у Новом Саду, Технички факултет "Михајло Пупин" Зрењанин
- Татјана Лојовић, Предшколска установа, Зрењанин
- Александра Калезић-Вигњевић, Центар за интерактивну педагогију ЦИП, Београд
- Олга Лакићевић, Центар за интерактивну педагогију ЦИП, Београд

### Подаци о рецензенту:

Проф. др Александар Купусинац, ванредни професор Универзитет у Новом Саду, Факултет техничких наука, Нови Сад Ужа научна област: Примењене рачунарске науке и информатика

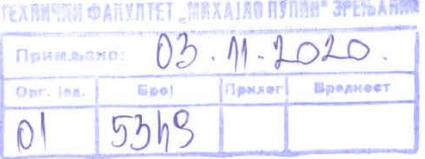

## Мишљење рецензента о техничком решењу:

Према Правилнику о поступку, начину вредновања и квантитативном исказивању научно-истраживачких резултата истраживача ("Сл. Гласник РС", бр. 24/2016, и 21/2017), релевантне карактеристике техничког решења су анализиране и утврђено је да ово техничко решење:

- Представља софтвер, тј. веб портал који на иновативан начин обједињује рад више институција у циљу стратешког планирања,
- Приликом иницијалног коришћења показало је квалитете употребљивости и флексибилности, а омогућило је реализацију једног од стратешких циљева, а то је повећање обухвата деце у предшколској установи, посебно из осетљивих социјалних група. На овај начин представља значајну подршку развоју друштва, посебно у социјално-економској области.
- Настало је применом знања, научних и стручних достигнућа из различитих области софтверског инжењерства, са посебним акцентом на квалитет софтвера, оптимизацију рада и адаптивност, тј. адаптибилност софтверског решења.
- Документација која описује техничко решење је детаљна и садржи све потребне документе (па чак и фотографије) као доказе, укључујући уговор о продаји и протокол о тестирању решења,
- Реализован веб портал садржи све потребне функције у наведеном контексту, а комплетност и применљивост у националним размерама исказало је применом у Предшколској установи Зрењанин и пратећим институцијама града Зрењанина, али и у оквиру пилотирања са другим градовима и општинама: Шабац, Лозница, Мали Зворник, и београдске општине Чукарица и Вождовац.
- Имплементираним концептом општег решења (применом шифарника поља за унос и могућношћу доделе одговорних институција, флексибилних формула за израчунавање изведених вредности, параметризованог израчунавања предикције података и флексибилних графикона), омогућена је општа применљивост и подршка за различите стратешке циљеве, не само у оквиру предшколских установа, већ и у другим делатностима.
- Решење је настало на основу потписаног уговора о продаји, односно у оквиру реализације пројекта које је финансирало Министарство просвете, науке и технолошког развоја Републике Србије и УНИЦЕФ.
- Решење је описано у оквиру научно-стручних радова објављених на међународним конференцијама.
- Корисници решења изразили су задовољство и квантитативно исказали успех постизања стратешког циља, чиме је оправдан развој овог решења. Такође, корисници су исказали намеру да се наведено техничко решење даље усавршава у сарадњи са ауторима.

На основу претходно приказане анализе, може се закључити да се реализовани веб портал, који је описан детаљном документацијом, прихвати као решење категорије М85 - ново техничко решење у фази реализације.

У Новом Саду.

 $27.10.2020$ 

(датум потписивања)

**Рецензент**  $\frac{1}{2}$ 

Проф. Др Александар Купусинац

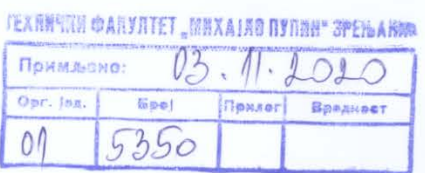

## РЕЦЕНЗИЈА ТЕХНИЧКОГ РЕШЕЊА

### Подаци о техничком решењу:

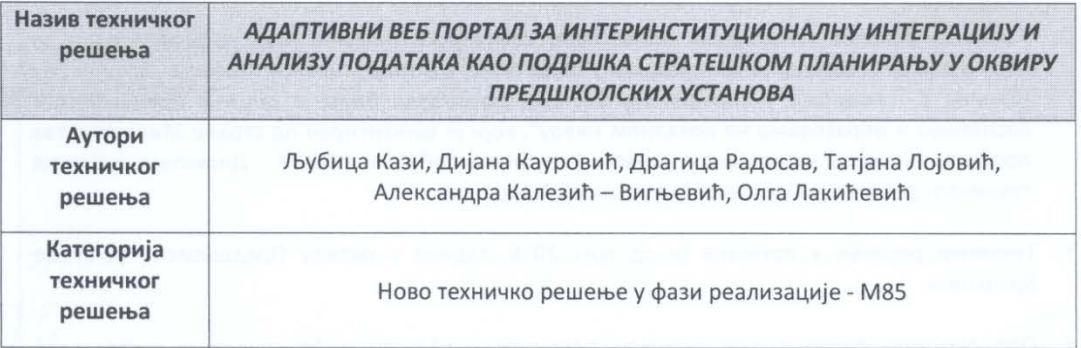

### Подаци о рецензенту:

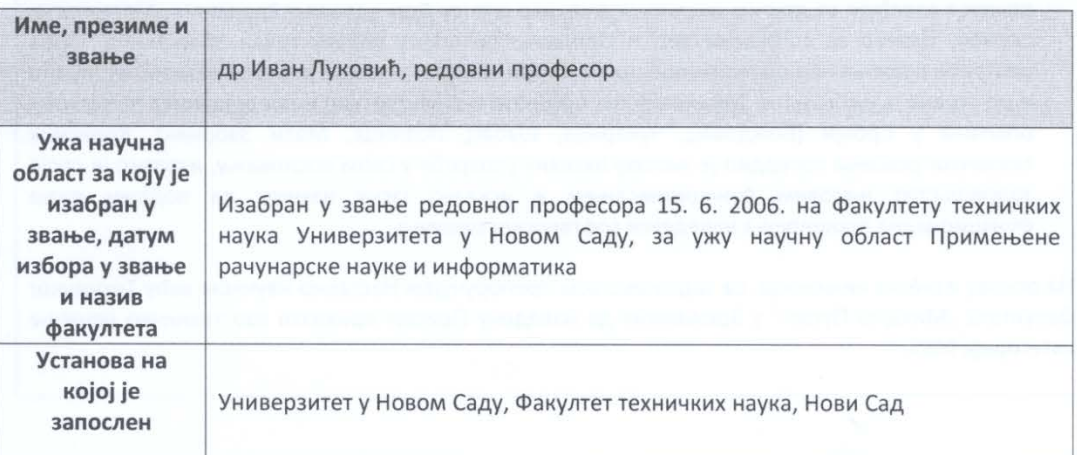

#### Стручно мишљење рецензента:

На основу достављене документације и елабората техничког решења, извршио сам рецензију техничког решења Адаптивни веб портал за интеринституционалну интеграцију и анализу података као подршка стратешком планирању у оквиру предшколских установа, реализованог на Универзитету у Новом Саду, Техничком факултету "Михајло Пупин" у Зрењанину.

Предложено техничко решење припада научној области Информационе технологије и представља Ново техничко решење у фази реализације (М85), сагласно одредбама Правилника о поступку и начину вредновања, и квантитавном исказивању научноистраживачких резултата истраживача, који је донео Национални савет за научни и технолошки развој Републике Србије («Службени гласник РС», бр. 24/2016 и 21/2017) - у даљем тексту Правилник.

### Образложење:

- 1. Пријава предложеног техничког решења садржи све елементе прописане Правилником.
- 2. Техничко решење представља иновативно софтверско решење које је реализовано за наручиоца ЦИП Центар за интерактивну педагогију, Београд у оквиру пројекта "Вртићи без граница 3 - подршка унапређивању система друштвене бриге о деци и предшколског васпитања и образовања на локалном нивоу", који је финансиран од стране Министарства просвете, науке и технолошког развоја Републике Србије и UNICEF. Директни корисник техничког решења је Предшколска установа Зрењанин.
- 3. Техничко решење у примени је од јуна 2018. године у оквиру Предшколске установе Зрењанин.
- 4. Ово техничко решење даје значајан допринос у области информационих система, тј. апликативног софтвера за подршку одлучивању у оквиру стратешког планирања предшколских установа, уз помоћ интеринституционалне интеграције и анализе података. Предшколска установа Зрењанин у прикупљању и обради података путем овог софтверског решења сарађује са другим институцијама, као што су Дом здравља Зрењанин, Матичарска служба, Центар за социјални рад и Одељење за општу управу града Зрењанина. Осим употребе решења над реалним подацима из Зрењанина, решење је у току развоја тестирано и од стране представника Министарства просвете и УНИЦЕФ, као и представника пет других општина у Србији (Вождовац, Чукарица, Шабац, Лозница, Мали Зворник), Корисник техничког решења потврдио је његову активну употребу у свом пословању, изразио је своје задовољство његовим функционисањем и исказао јасну намеру да подржи даља функционална проширења наведеног софтверског решења.

На основу изнетих чињеница, са задовољством препоручујем Наставно-научном већу Техничког факултета "Михајло Пупин" у Зрењанину да наведену Пријаву прихвати као техничко решење категорије М85.

У Новом Саду, 26. 10. 2020.

Jedille

Проф. др Иван Луковић

### 7.8. Одлука Наставно-научног већа о прихватању техничког решења

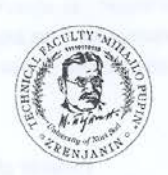

Република Србија - АП Војводина Универзитет у Новом Саду Технички факултет «Михајло Пупин» Зрењанин, Ђуре Ђаковића бб www.tfzr.uns.ac.rs Тел.023/550-515 факс: 023/550-520 ПИБ: 101161200

 $Bpoi: 03 - 5506 / 16$ Датум: 16. 11 2020

### ИЗВОД ИЗ ЗАПИСНИКА

са 182. седнице Наставно-научног већа Техничког факултета «Михајло Пупин» Зрењанин заказане позивом од 13.11.2020. године за електронско изјашњавање до 16.11.2020. године до 14,00 часова

Непотребно изостављено!

16.

#### Разматрање записника катедре за информационе технологије

#### $16.1.$

На основу достављене рецензије проф. др Милоша Папића (Универзитет у Крагујевцу, Факултет техничких наука у Чачку), проф. др Александра Купусинца (Универзитет у Новом Саду, Факултет техничких наука) и проф. др Ивана Луковића (Универзитет у Новом Саду, Факултет техничких наука), достављене оцене техничког решења од стране корисника решења - Предшколске установе Зрењанин - за потребе пројекта "Вртићи без граница 3 - подршка унапређивању система друштвене бриге о деци и предшколског васпитања и образовања на локалном нивоу", а према Правилнику о поступку, начину вредновања и квантитативном исказивању научноистраживачких резултата истраживача, који је донео Национални савет за научни и технолошки развој Републике Србије 2016. године ("Сл. гласник РС", бр. 24/2016 и бр. 21/2017) Катедра је предложила да се техничко решење под називом:

"Адаптивни веб портал за интеринституционалну интеграцију и анализу података као подршка стратешком планирању у оквиру предшколских установа", аутора Љубица Кази, Дијана Каруовић, Драгица Радосав, Татјана Лојовић, Александра Калезић - Вигњевић и Олга Лакићевић

прихвати као техничко решење у категорији M85 - ново техничко решење у фази реализације које је развијено у оквиру пројекта "Вртићи без граница 3 - подршка унапређивању система друштвене бриге о деци и предшколског васпитања и образовања на локалном нивоу" који је финансиран од стране Министарства просвете, науке и технолошког развоја Републике Србије и UNICEF-а.

Након гласања, једногласно од укупног броја чланова који су приступили гласању, донета је

ОЛЛУКА

Усваја се техничко решење Адаптивни веб портал за интеринституционалну интеграцију и анализу података као подршка стратешком планирању у оквиру предшколских установа", како је предложено на седници катедре.

За тачност Стојак Ленуца

## Доставити:

- 1. Катедри
- 2. Архиви

Председница Наставно научног већа Проф. др Драгица Радосав ledo

# 7.9. **Листа ранијих техничких решења коаутора овог техничког решења**

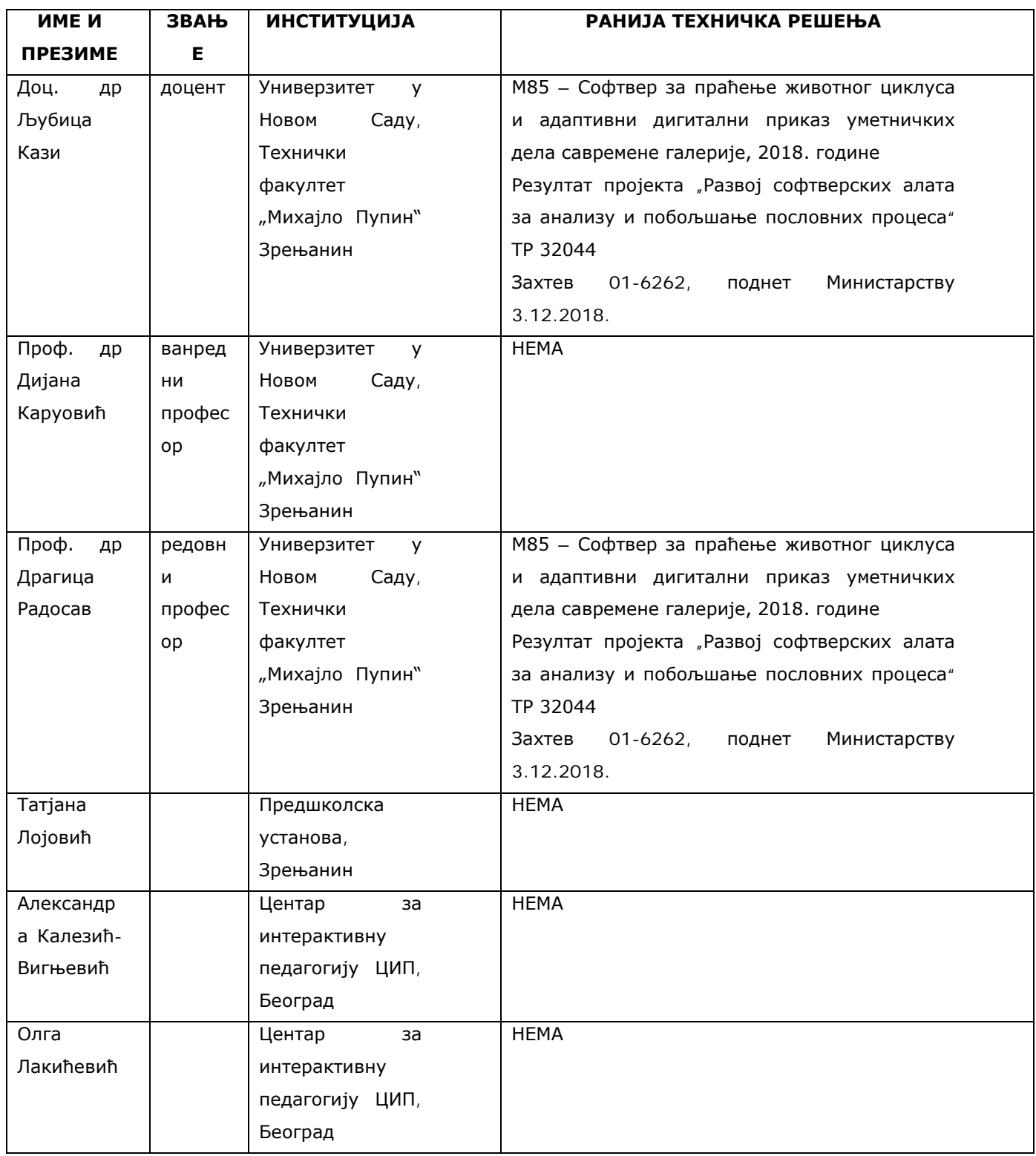